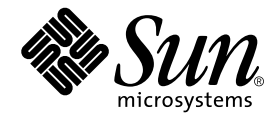

# Sun™ Management Center 3.5 Sun Fire™ 15K/12K システムの ための追補マニュアル

Sun Microsystems, Inc. 4150 Network Circle Santa Clara, CA 95054 U.S.A.

Part No. 817-2710-10 2003 年 8 月, Revision A

コメントの宛先: docfeedback@sun.com

#### Copyright 2003 Sun Microsystems, Inc., 4150 Network Circle, Santa Clara, CA 95054 U.S.A. All rights reserved.

米国 **Sun Microsystems, Inc.(**以下、米国 **Sun Microsystems** 社とします) は、本書に記述されている製品に採用されている技術に関する知的<br>所有権を有しています。これら知的所有権には、http://www.sun.com/patents に掲載されているひとつまたは複数の米国特許、およ<br>び米国ならびにその他の国におけるひとつまたは複数の特許または出願中の特許が含まれています。

本書およびそれに付属する製品は著作権法により保護されており、その使用、複製、頒布および逆コンパイルを制限するライセンスのもと において頒布されます。サン・マイクロシステムズ株式会社の書面による事前の許可なく、本製品および本書のいかなる部分も、いかなる 方法によっても複製することが禁じられます。

本製品のフォント技術を含む第三者のソフトウェアは、著作権法により保護されており、提供者からライセンスを受けているものです。

本製品の一部は、カリフォルニア大学からライセンスされている Berkeley BSD システムに基づいていることがあります。UNIX は、<br>X/Open Company Limited が独占的にライセンスしている米国ならびに他の国における登録商標です。

本製品は、株式会社モリサワからライセンス供与されたリュウミン L-KL (Ryumin-Light) および中ゴシック BBB (GothicBBB-Medium) の フォント・データを含んでいます。

本製品に含まれる HG 明朝Lと HG ゴシック B は、株式会社リコーがリョービイマジクス株式会社からライセンス供与されたタイプフェー<br>スマスタをもとに作成されたものです。平成明朝体 W3 は、株式会社リコーが財団法人 日本規格協会 文字フォント開発・普及センターから<br>ライセンス供与されたタイプフェースマスタをもとに作成されたものです。また、HG 明朝Lと HG ゴシック B の補助漢字部分は、平成明<br>朝体W3 の補助漢字を使用してい

Sun、Sun Microsystems、AnswerBook2、docs.sun.com、Java、OpenBoot、および Sun Fire は、米国およびその他の国における米国 Sun Microsystems 社の商標もしくは登録商標です。サンのロゴマークおよび Solaris は、米国 Sun Microsystems 社の登録商標です。

すべての SPARC 商標は、米国 SPARC International, Inc. のライセンスを受けて使用している同社の米国およびその他の国における商標また は登録商標です。SPARC 商標が付いた製品は、米国 Sun Microsystems 社が開発したアーキテクチャーに基づくものです。

OPENLOOK、OpenBoot、JLE は、サン・マイクロシステムズ株式会社の登録商標です。

ATOK は、株式会社ジャストシステムの登録商標です。ATOK8 は、株式会社ジャストシステムの著作物であり、ATOK8 にかかる著作権そ<br>の他の権利は、すべて株式会社ジャストシステムに帰属します。ATOK Server / ATOK12 は、株式会社ジャストシステムの著作物であり、<br>ATOK Server / ATOK12 にかかる著作権その他の権利は、株式会社ジャストシステムおよび各権利者に帰属します。

本書で参照されている製品やサービスに関しては、該当する会社または組織に直接お問い合わせください。

OPEN LOOK および Sun Graphical User Interface は、米国 Sun Microsystems 社が自社のユーザーおよびライセンス実施権者向けに開発し<br>ました。米国 Sun Microsystems 社は、コンピュータ産業用のビジュアルまたは グラフィカル・ユーザーインタフェースの概念の研究開発<br>における米国 Xerox 社の先駆者としての成果を認めるものです。米国 Sun Microsystems 社

Use, duplication, or disclosure by the U.S. Government is subject to restrictions set forth in the Sun Microsystems, Inc. license agreements and as<br>provided in DFARS 227.7202-1(a) and 227.7202-3(a) (1995), DFARS 252.227-70 FAR 52.227-14 (ALT III), as applicable.

本書は、「現状のまま」をベースとして提供され、商品性、特定目的への適合性または第三者の権利の非侵害の黙示の保証を含みそれに限 定されない、明示的であるか黙示的であるかを問わない、なんらの保証も行われないものとします。

本書には、技術的な誤りまたは誤植のある可能性があります。また、本書に記載された情報には、定期的に変更が行われ、かかる変更は本 書の最新版に反映されます。さらに、米国サンまたは日本サンは、本書に記載された製品またはプログラムを、予告なく改良または変更す ることがあります。

本製品が、外国為替および外国貿易管理法 (外為法) に定められる戦略物資等 (貨物または役務) に該当する場合、本製品を輸出または日本国 外へ持ち出す際には、サン・マイクロシステムズ株式会社の事前の書面による承諾を得ることのほか、外為法および関連法規に基づく輸出 手続き、また場合によっては、米国商務省または米国所轄官庁の許可を得ることが必要です。

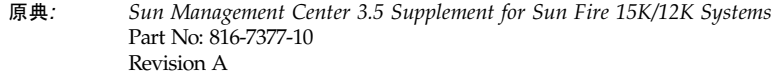

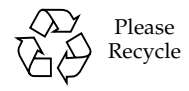

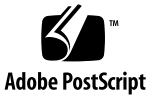

#### 目次

[はじめに](#page-24-0) xxv [お読みになる前に](#page-24-1) xxv [マニュアルの構成](#page-25-0) xxvi UNIX [コマンド](#page-26-0) xxvii [書体と記号について](#page-26-1) xxvii [シェルプロンプトについて](#page-27-0) xxviii [関連マニュアル](#page-27-1) xxviii Sun [のオンラインマニュアル](#page-28-0) xxix [コメントをお寄せください](#page-29-0) xxx

1. [概要](#page-30-0) 1

2. [インストールと設定](#page-32-0) 3 Sun Fire 15K/12K [システムに固有のパッケージ](#page-33-0) 4 [インストールの準備](#page-35-0) 6 [サーバーマシンの選択](#page-36-0) 7 [必要なソフトウェアバージョン](#page-36-1) 7 [ネットワークポートの設定](#page-37-0) 8 [ソフトウェアのインストールと設定の概要](#page-38-0) 9 [サーバーマシンのサーバー階層](#page-40-0) 11

システムコントローラと Sun Fire 15K/12K [ドメインのエージェント階層](#page-40-1) 11 [ワークステーションまたはネットワークに対するコンソール階層と基本ヘル](#page-40-2) [プ](#page-40-2) 11

[Sun Management Center](#page-41-0) の主な機能と対応する節 12

CLI による Sun Management Center 3.5 [ソフトウェアのインストールとセット](#page-42-0) [アップ](#page-42-0) 13

インストール CD [からのインストール](#page-44-0) 15

遠隔 CD-ROM [ドライブのマウント](#page-45-0) 16

- ▼ 遠隔 CD-ROM [ドライブをマウントする](#page-45-1) 16
- ▼ 遠隔 CD-ROM [ドライブをマウント解除する](#page-46-0) 17

[ホストマシン上で動作するサーバーとエージェントの停止](#page-47-0) 18

[サーバーマシンへのインストールと設定](#page-47-1) 18

- ▼ [サーバーマシンに主要ソフトウェアをインストールする](#page-48-0) 19
- ▼ サーバーマシンに Sun Fire 15K/12K [用のサーバーサポートをインストー](#page-50-0) [ルする](#page-50-0) 21
- ▼ [サーバーマシン上のソフトウェアのセットアップを行う](#page-51-0) 22

Sun Fire 15K/12K [ドメインへのインストールと設定](#page-55-0) 26

- ▼ Sun Fire 15K/12K [ドメインに主要ソフトウェアをインストールする](#page-55-1) 26
- ▼ Sun Fire 15K/12K [用のドメインエージェントをインストールする](#page-57-0) 28
- ▼ [ドメインエージェントのセットアップを行う](#page-59-0) 30

[システムコントローラへのインストールとセットアップ](#page-61-0) 32

- ▼ [システムコントローラに主要エージェントをインストールする](#page-62-0) 33
- ▼ システムコントローラに Sun Fire 15K/12K [用のプラットフォームエー](#page-64-0) [ジェントをインストールする](#page-64-0) 35
- ▼ [システムコントローラ上のソフトウェアのセットアップを行う](#page-65-0) 36
- [ワークステーションまたはネットワークへのインストールとセットアッ](#page-70-0) [プ](#page-70-0) 41
- ▼ [ワークステーションまたはネットワークにコンソールソフトウェアをイ](#page-70-1) [ンストールしてセットアップする](#page-70-1) 41

[「エージェント更新」による複数ホストの更新](#page-72-0) 43

[エージェント更新プロセスを起動する前に](#page-73-0) 44

▼ [更新対象のホスト上でエージェント更新用設定ファイルを作成する](#page-73-1) 44 [エージェント更新プロセスの使用](#page-73-2) 44

[エージェント更新でサポートされる構成](#page-73-3) 44

- ▼ Sun Management Center 3.5 [追加ソフトウェアが存在する構成を更新す](#page-74-0) [る](#page-74-0) 45
- ▼ [追加ソフトウェアが存在しない、または](#page-78-0) Sun Management Center 3.0 Platform Update 4 [追加ソフトウェアが存在する構成を更新する](#page-78-0) 49

CLI [によるソフトウェアのアンインストール](#page-79-0) 50

- ▼ Sun Managemnet Center [ソフトウェア全体をアンインストールする](#page-79-1) 50
- ▼ [追加モジュールを個別にアンインストールする](#page-81-0) 52

CLI による [Sun Management Center](#page-82-0) ソフトウェアの起動 53

▼ [Sun Management Center](#page-83-0) ソフトウェアを起動する 54

CLI による [Sun Management Center](#page-84-0) ソフトウェアの停止と終了 55

- ▼ [サーバーとエージェントを停止する](#page-84-1) 55
- ▼ [コンソールを終了する](#page-85-0) 56

Sun Management Center 3.5 [のインストールウィザードによる](#page-85-1) Sun Fire 15K/12K [用追加ソフトウェアのインストール](#page-85-1) 56

Sun Management Center 3.5 [のセットアップウィザードによる](#page-86-0) Sun Fire 15K/12K [用追加ソフトウェアの設定](#page-86-0) 57

- ▼ システムコントローラで Sun Fire 15K/12K [用追加ソフトウェアを設定す](#page-86-1) [る](#page-86-1) 57
- ▼ ドメインで Sun Fire 15K/12K [用追加ソフトウェアを設定する](#page-93-0) 64
- ▼ サーバーマシンで Sun Fire 15K/12K [用追加ソフトウェアを設定する](#page-95-0) 66

[Sun Management Center 3.5](#page-96-0) の起動ウィザードによる Sun Management Center [ソフトウェアの起動](#page-96-0) 67

[Sun Management Center 3.5](#page-96-1) の停止ウィザードによる Sun Management Center [ソフトウェアの停止](#page-96-1) 67

Sun Management Center 3.5 [のアンインストールウィザードによる](#page-97-0) Sun Management Center [ソフトウェアのアンインストール](#page-97-0) 68

Sun Fire 15K/12K [設定パラメタの変更](#page-97-1) 68

▼ [セットアップスクリプトを再実行する](#page-98-0) 69

[Sun Management Center](#page-99-0) の Web インタフェース 70 [インストールログファイルとセットアップログファイル](#page-100-0) 71

- 3. [セキュリティーアクセス権の設定](#page-102-0) 73 [グループを定義するときのセキュリティーに関する注意事項](#page-102-1) 73 [スーパーユーザーのアクセス権](#page-103-0) 74 [ネームサービススイッチ](#page-104-0) 75 [ネットワークネームサービス](#page-104-1) 75 [Sun Management Center](#page-105-0) のグループ 76 ▼ Sun Management Center [ユーザーグループにユーザーを追加する](#page-106-0) 77
	- [System Management Services](#page-107-0) のグループ 78
		- ▼ [/etc/group](#page-108-0) ファイルを使用して SMS グループにユーザーを追加す る 79

Sun Fire 15K/12K [モジュールの使用に必要な権限](#page-110-0) 81

PDSM [操作に必要な](#page-110-1) SMS グループ権限 81

[プラットフォーム表示に対するアクセス権](#page-111-0) 82

[ドメイン表示に対するアクセス権](#page-111-1) 82

1 つのユーザー ID [に対するグループ](#page-112-0) ID 数の制限 83

- 4. Sun Fire 15K/12K [のトポロジオブジェクト](#page-114-0) 85 Sun Fire 15K/12K [プラットフォームの複合オブジェクト](#page-114-1) 85
	- ▼ Sun Fire 15K/12K [の複合オブジェクトを作成する](#page-117-0) 88
	- ▼ Sun Fire 15K/12K [の複合オブジェクトを検出する](#page-118-0) 89 Sun Fire 15K/12K [プラットフォーム複合オブジェクトの更新](#page-119-0) 90
	- [「トポロジオブジェクトの作成」で作成した複合オブジェクトを更新す](#page-120-0) [る](#page-120-0) 91
	- ▼ [検出で作成された複合オブジェクトを更新する](#page-120-1) 91
	- ▼ [複合オブジェクトの障害追跡をする](#page-121-0) 92

Sun Fire 15K/12K [のプラットフォームオブジェクト](#page-122-0) 93

▼ Sun Fire 15K/12K [のプラットフォームオブジェクトを作成する](#page-123-0) 94

5. Sun Fire 15K/12K [システムの詳細ウィンドウ](#page-124-0) 95

[「ハードウェア」タブの表示](#page-125-0) 96

[ハードウェアの概要](#page-125-1) 96

[物理表示](#page-125-2) 96

[論理表示](#page-126-0) 97

Sun Fire 15K/12K [プラットフォームの詳細ウィンドウ](#page-126-1) 97

- ▼ Sun Fire 15K/12K [プラットフォームのハードウェアの概要を表示す](#page-127-0) [る](#page-127-0) 98
- ▼ Sun Fire 15K/12K [プラットフォームの物理表示をする](#page-130-0) 101
- ▼ Sun Fire 15K/12K [プラットフォームの論理表示をする](#page-132-0) 103

Sun Fire 15K/12K [ドメインの詳細ウィンドウ](#page-134-0) 105

- ▼ Sun Fire 15K/12K [ドメインのハードウェアの概要を表示する](#page-135-0) 106
- ▼ Sun Fire 15K/12K [ドメインの物理表示をする](#page-136-0) 107
- ▼ Sun Fire 15K/12K [ドメインの論理表示をする](#page-138-0) 109

[Sun Fire 15K/12K SC](#page-139-0) の詳細ウィンドウ 110

- ▼ Sun Fire 15K/12K [システムコントローラのハードウェアの概要を表示す](#page-140-0) [る](#page-140-0) 111
- ▼ Sun Fire 15K/12K [システムコントローラの物理表示をする](#page-141-0) 112
- ▼ Sun Fire 15K/12K [システムコントローラの論理表示をする](#page-143-0) 114
- 6. Sun Fire 15K/12K [用エージェントモジュール](#page-146-0) 117

[プラットフォーム用モジュールの使用不可](#page-147-0) 118 Sun Fire 15K/12K [用モジュールの属性](#page-148-0) 119 Sun Fire 15K/12K [用モジュールのアラーム規則](#page-148-1) 119 [プラットフォーム構成リーダーモジュール](#page-149-0) 120 [プラットフォーム構成リーダーモジュールの再表示機能](#page-150-0) 121 [プラットフォーム構成リーダーの属性](#page-151-0) 122 [システム](#page-151-1) 122 [センタープレーン](#page-153-0) 124 [拡張ボード](#page-155-0) 126

[センタープレーンサポートボード](#page-156-0) 127 [システムコントローラ](#page-157-0) 128 [システムコントローラの周辺装置](#page-159-0) 130 [ファントレー](#page-160-0) 131 [電源装置](#page-161-0) 132 CPU [ボード](#page-162-0) 133 HPCI [ボード](#page-163-0) 134 [HPCI+](#page-165-0) ボード 136 [WPCI](#page-168-0) ボード 139 [MaxCPU](#page-171-0) ボード 142 HPCI [カセット](#page-173-0) 144 [Paroli](#page-174-0)  $\lambda \zeta$  145 [プロセッサ](#page-175-0) 146 [メモリーバンク](#page-176-0) 147 [DIMM](#page-177-0) 148 [ドメイン](#page-178-0) 149 [不明なコンポーネント](#page-180-0) (構成部品) 151 [検出オブジェクトテーブル](#page-180-1) 151 [プラットフォーム構成リーダーのアラーム規則](#page-181-0) 152 [ボード電流規則](#page-181-1) (scBCurrt) 152 [ボード電源規則](#page-182-0) (scBPower) 153 [ボード温度規則](#page-182-1) (scBTemp) 153 [ボード電圧規則](#page-183-0) (scBVolt) 154 [ドメイン停止および記録停止規則](#page-183-1) (scStop) 154 HPCI [カセット規則](#page-184-0) (scHPCIcd) 155 [フェイルオーバー状態規則](#page-185-0) (scFoStat) 156 [OK/BAD/UNKNOWN](#page-185-1) 状態規則 (scOBURul) 156 [OK/FAIL](#page-186-0) 規則 (scOkFail) 157

[ON/OFF](#page-186-1) 規則 (scOnOff) 157

POST [状態規則](#page-187-0) (scPOST) 158

[電源装置遮断器規則](#page-188-0) (scBreakr) 159

[システムボード](#page-188-1) DR 状態規則 (scDrStat) 159

[システムボードのテスト状態規則](#page-189-0) (scBTest) 160

[ドメインの状態のアラーム規則](#page-190-0) (scDmnSt) 161

[ドメインのバス構成規則](#page-192-0) (scBusCfg) 163

[ドメイン構成リーダーモジュール](#page-192-1) 163

[構成が多数の外部ディスクからなるときの注意事項](#page-193-0) 164

▼ [agent-stats-d.def](#page-194-0) ファイルを編集する 165

▼ [ドメインのアラーム属性を変更する](#page-194-1) 165

[ドメイン構成リーダーモジュールの再表示間隔](#page-195-0) 166

▼ [ドメイン構成リーダーのデータを再表示する](#page-195-1) 166

[ドメイン構成リーダーの属性](#page-196-0) 167

[システム](#page-196-1) 167

CPU/ [メモリーボード](#page-197-0) 168

[HPCI/HPCI+](#page-198-0) ボード 169

[WPCI](#page-198-1) ボード 169

[MaxCPU](#page-199-0) ボード 170

HPCI [カセット](#page-200-0) 171

[Paroli](#page-201-0) カード 172

[プロセッサ](#page-202-0) 173

[メモリーコントローラ](#page-203-0) 174

[メモリーバンク](#page-204-0) 175

[DIMM](#page-205-0) 176

[ディスクデバイス](#page-206-0) 177

[テープデバイス](#page-207-0) 178

[ネットワークインタフェース](#page-207-1) 178

[WCI 1](#page-208-0)79

[ドメイン構成リーダーのアラーム規則](#page-209-0) 180 CPU [状態規則](#page-209-1) (scCPUStatus) 180 DIMM [エラー数規則](#page-209-2) (scDimmErrCnt) 180 [ディスクエラー数規則](#page-210-0) (scDskErrCnt) 181 POST [状態規則](#page-210-1) (scPOSTStatus) 181 [状態検査規則](#page-211-0) (scStateCheck) 182 [テープエラー数規則](#page-212-0) (scTpeErrCnt) 183 [リンクの状態規則](#page-212-1) (scLnkSt) 183 [リンクの妥当性規則](#page-213-0) (scLnkVld) 184 SC [構成リーダーモジュール](#page-213-1) 184 SC [構成リーダーの属性](#page-214-0) 185 [システム](#page-215-0) 186 [CP 1500](#page-216-0) ボード 187 [プロセッサ](#page-216-1) 187 [メモリーモジュール](#page-217-0) 188 PCI [デバイス](#page-218-0) 189 [ディスクデバイス](#page-219-0) 190 [テープデバイス](#page-220-0) 191 [ネットワークインタフェース](#page-220-1) 191 SC [構成リーダーのアラーム規則](#page-221-0) 192 [ボード電圧規則](#page-221-1) (scBVolt) 192 CPU [状態規則](#page-222-0) (cpCPUStatus) 193 CPU [温度規則](#page-222-1) (cpCPUTemp) 193 [ディスクエラー数規則](#page-223-0) (cpDskErrCnt) 194 [テープエラー数規則](#page-223-1) (scTpeErrCnt) 194 プラットフォーム / [ドメインの状態管理モジュール](#page-224-0) 195 [プラットフォーム表示](#page-225-0) 196

[プラットフォーム情報](#page-226-0) 197

- [プラットフォームのスロット](#page-226-1) 0 のボード 197
- [プラットフォームのスロット](#page-227-0) 1 のボード 198
- [プラットフォームの空きスロット](#page-228-0) 199
- [電源装置](#page-228-1) 199
- [ファントレー](#page-229-0) 200
- [ドメイン](#page-229-1) *X* 表示 200
	- [ドメイン](#page-230-0) *X* の情報 201
	- [ドメイン](#page-231-0) *X* のスロット 0 のボード 202
	- [ドメイン](#page-231-1) *X* のスロット 1 のボード 202
	- [ドメイン](#page-232-0) *X* の空きスロット 203
- [動的再構成](#page-232-1) (DR) モジュール 203
- SC [監視モジュール](#page-233-0) 204
	- SC 監視の属性 SC [デーモンプロセス](#page-235-0) 206
	- SC [監視アラーム規則](#page-236-0) プロセス停止規則 (rDownProc) 207
- SC [状態モジュール](#page-237-0) 208
	- SC [状態属性](#page-238-0) 209
	- SC [状態のアラーム規則](#page-239-0) (rscstatus) 210
- [プラットフォームおよびドメインログファイルの表示](#page-239-1) 210
- 7. [システムコントローラからのプラットフォーム](#page-240-0) / ドメインの状態管理 211 [前提条件](#page-240-1) 211 PDSM [がサポートする](#page-241-0) SMS のコマンド 212 [システムコントローラからのプラットフォーム管理操作](#page-242-0) 213 [プラットフォーム情報の表示](#page-242-1) 213 [ボードの追加](#page-243-0) 214 ▼ [ボードを追加する](#page-243-1) 214 [ボードの削除](#page-243-2) 214
	- ▼ [ボードを削除する](#page-244-0) 215

[ボードの移動](#page-244-1) 215

▼ [ボードを移動する](#page-244-2) 215

[ボードまたは周辺装置の電源オン](#page-245-0) 216

▼ [ボードまたは周辺装置の電源をオンにする](#page-245-1) 216 [ボードまたは周辺装置の電源オフ](#page-245-2) 216

▼ [ボードまたは周辺装置の電源をオフにする](#page-246-0) 217 [状態の表示](#page-246-1) 217

▼ [状態を表示する](#page-246-2) 217

[システムコントローラからのドメイン管理操作](#page-247-0) 218

[システムコントローラからのドメイン情報の表示](#page-247-1) 218

[ボードの追加](#page-248-0) 219

▼ [ボードを追加する](#page-248-1) 219

[ボードの削除](#page-248-2) 219

▼ [ボードを削除する](#page-248-3) 219

[ボードの移動](#page-249-0) 220

▼ [ボードを移動する](#page-249-1) 220

[ボードの電源オン](#page-250-0) 221

▼ [ボードの電源をオンにする](#page-250-1) 221

[ボードの電源オフ](#page-250-2) 221

▼ [ボードの電源をオフにする](#page-251-0) 222

[ボードのテスト](#page-251-1) 222

▼ [ボードをテストする](#page-251-2) 222

[ドメインのタグの追加](#page-252-0) / 変更 223

▼ [ドメインのタグを追加または変更する](#page-252-1) 223

[タグの削除](#page-252-2) 223

▼ [ドメインのタグを削除する](#page-253-0) 224

[キースイッチ位置の変更](#page-253-1) 224

▼ [キースイッチ位置を変更する](#page-253-2) 224

[アクセス制御リスト](#page-254-0) (ACL) の設定 / 変更 225

▼ [アクセス制御リストを設定または変更する](#page-254-1) 225 [ドメインのリセット](#page-255-0) 226

▼ [ドメインをリセットする](#page-255-1) 226

[状態の表示](#page-255-2) 226

▼ [状態を表示する](#page-256-0) 227

DR [操作に失敗した場合の対処方法](#page-256-1) 227

8. [ドメインからの動的再構成](#page-258-0) (DR)接続点 229

[前提条件](#page-258-1) 229

動的再構成 (DR) [モジュール](#page-259-0) 230

[動的再構成](#page-260-0) (DR) の属性 231

[接続点](#page-261-0) 232

CPU / [メモリー](#page-261-1) 232

[PCI/cPCI/hPCI](#page-262-0) 入出力ボード 233

[WPCI 2](#page-263-0)34

[cPCI/hPCI](#page-264-0) カード 235

[SCSI 2](#page-265-0)36

[空きスロット](#page-266-0) 237

[MaxCPU 2](#page-267-0)38

[動的接続点](#page-267-1) 238

CPU [コンポーネント](#page-268-0) 239

[メモリーコンポーネント](#page-269-0) 240

[入出力コンポーネント](#page-270-0) 241

SCSI [コンポーネント](#page-271-0) 242

[ドメインからの動的再構成](#page-271-1) (DR) 操作 242

[サポートされている](#page-272-0) cfgadm のオプション 243

[ドメインからのドメイン情報の表示](#page-273-0) 244

ボードがドメインの ACL [に登録されていることの確認](#page-273-1) 244

[ボードの割り当て](#page-273-2) 244

▼ [ボードを割り当てる](#page-273-3) 244

[ボードの割り当て解除](#page-274-0) 245

▼ [ボードを割り当て解除する](#page-274-1) 245

[システムボードのアタッチ](#page-275-0) 246

▼ [システムボードをアタッチする](#page-275-1) 246

[システムボードのデタッチ](#page-276-0) 247

▼ [システムボードをデタッチする](#page-276-1) 247

[ボードの接続](#page-277-0) 248

▼ [システムボードを接続する](#page-277-1) 248

[ボードの切断](#page-277-2) 248

▼ SCSI [ボード以外のシステムボードを切断する](#page-278-0) 249

▼ SCSI [ボードを切断する](#page-279-0) 250

[ボード、コンポーネント、メモリーの構成](#page-279-1) 250

▼ [システムボード、またはコンポーネント、メモリーを構成する](#page-279-2) 250 [ボード、コンポーネント、メモリーの構成解除](#page-280-0) 251

▼ [システムボードまたはコンポーネントを構成解除する](#page-280-1) 251

▼ [メモリーを構成解除する](#page-281-0) 252

[ボードの電源オン](#page-282-0) 253

▼ [ボードの電源をオンにする](#page-282-1) 253

[ボードの電源オフ](#page-282-2) 253

▼ [ボードの電源をオフにする](#page-283-0) 254

[ボードのテスト](#page-283-1) 254

▼ [ボードをテストする](#page-283-2) 254

[状態の表示](#page-284-0) 255

▼ [状態を表示する](#page-284-1) 255

[用語集](#page-286-0) 257

[索引](#page-294-0) 265

図目次

- 図 2-1 Sun Fire 15K/12K システムでのインストールと設定 10
- 図 2-2 「ジョブの管理」パネル 46
- 図 2-3 「新しいタスク」パネル 47
- 図 2-4 プラットフォームエージェントのポート番号の設定 59
- 図 2-5 予備のシステムコントローラに関する問い合わせ 61
- 図 2-6 システムコントローラのエージェントの設定 63
- 図 2-7 ドメインのテープポーリングの無効に関する問い合わせ 65
- 図 4-1 Sun Fire 15K/12K の複合オブジェクトの例 89
- 図 5-1 Sun Fire 15K/12K プラットフォームのハードウェアの概要 99
- 図 5-2 Sun Fire 15K/12K プラットフォームの物理表示 正面 102
- [図](#page-132-1) 5-3 プラットフォームの物理表示における CPU ボードの上面 103
- [図](#page-133-0) 5-4 Sun Fire 15K/12K プラットフォームの論理表示 104
- [図](#page-135-1) 5-5 Sun Fire 15K/12K ドメインのハードウェアの概要 106
- [図](#page-137-0) 5-6 Sun Fire 15K/12K ドメインの物理表示 正面 108
- [図](#page-138-1) 5-7 ドメインの物理表示における HPCI ボードの上面 109
- 図 5-8 Sun Fire 15K/12K ドメインの論理表示 110
- 図 5-9 Sun Fire 15K/12K システムコントローラのハードウェアの概要 112
- 図 5-10 Sun Fire 15K/12K システムコントローラの物理表示 正面 113
- 図 5-11 システムコントローラ上面の物理表示 114
- 図 5-12 Sun Fire 15K/12K システムコントローラの論理表示 115
- 図 6-1 プラットフォーム構成リーダーモジュール 121
- 図 6-2 ドメイン構成リーダーモジュール 164
- 図 6-3 SC 構成リーダーモジュール 185
- 図 6-4 プラットフォーム / ドメインの状態管理 (PDSM) モジュール 196
- 図 6-5 SC 監視モジュール 205
- 図 6-6 SC 情報 (MAIN の状態であることが示されている) 209
- 図 8-1 動的再構成 (DR) の機能 231
- 図 8-2 「デタッチ」確認ダイアログボックス 247
- 図 8-3 「切断」パネル 249
- 図 8-4 「メモリーの構成解除」パネル 252
- 図 8-5 「ボードのテスト」パネル 255
- 図 8-6 ドメインの DR 操作に関する状態の表示 (異常終了の場合) 256
- 図 8-7 ドメインの DR 操作に関する状態の表示 (正常終了の場合) 256

表目次

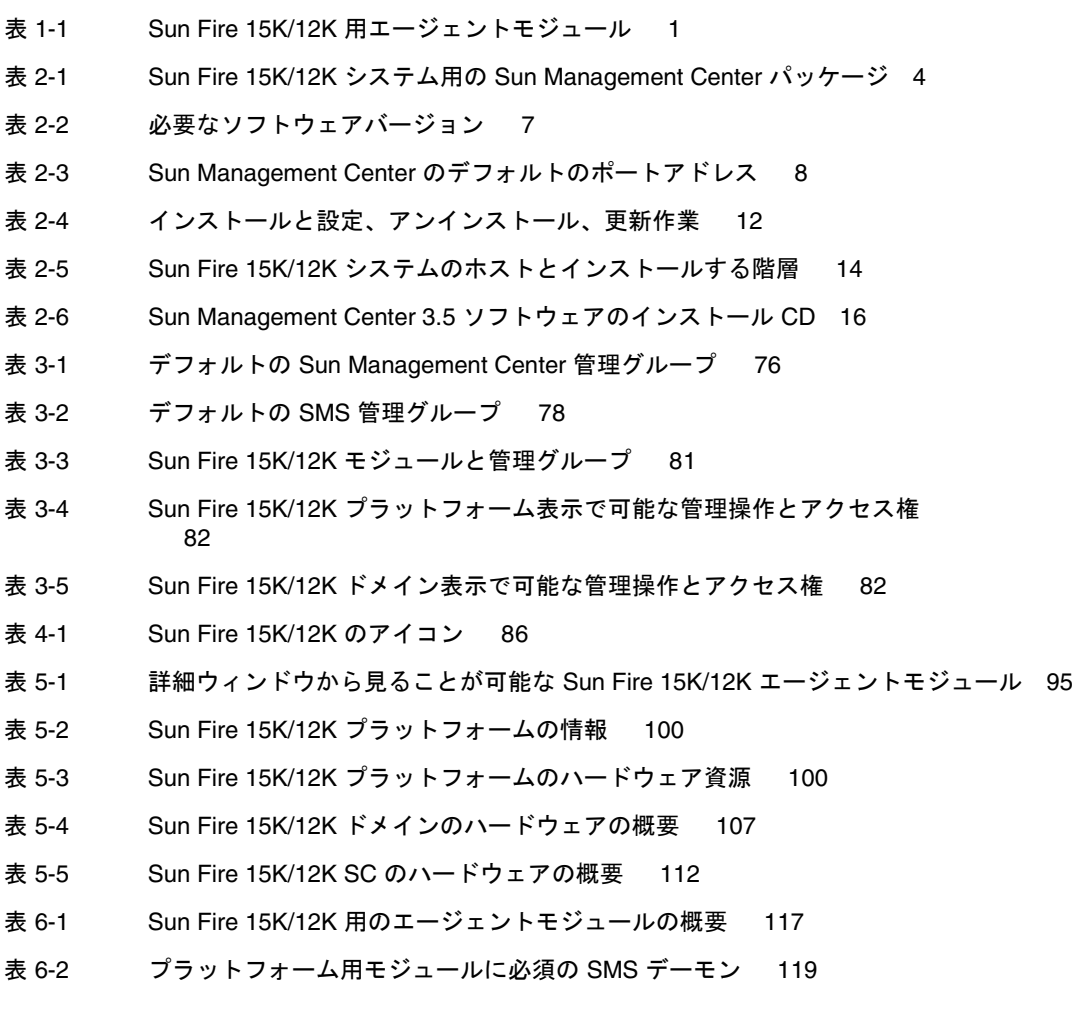

- 表 6-3 Sun Fire 15K/12K プラットフォーム構成リーダーのシステム属性 122
- 表 6-4 Sun Fire 15K/12K プラットフォーム構成リーダーの センタープレーン属性 124
- 表 6-5 Sun Fire 15K/12K プラットフォーム構成リーダーの拡張ボード属性 126
- 表 6-6 Sun Fire 15K プラットフォーム構成リーダーの センタープレーンサポートボード属性 127
- 表 6-7 Sun Fire 15K/12K プラットフォーム構成リーダーの システムコントローラ属性 128
- 表 6-8 Sun Fire 15K/12K プラットフォーム構成リーダーのシステムコントローラ周辺装置属 性 130
- 表 6-9 Sun Fire 15K プラットフォーム構成リーダーのファントレー属性 131
- 表 6-10 Sun Fire 15K/12K プラットフォーム構成リーダーの電源装置属性 132
- 表 6-11 Sun Fire 15K/12K プラットフォーム構成リーダーの CPU ボード属性 133
- 表 6-12 Sun Fire 15K/12K プラットフォーム構成リーダーの HPCI ボード属性 134
- 表 6-13 Sun Fire 15K/12K プラットフォーム構成リーダーの HPCI+ ボード属性 136
- 表 6-14 Sun Fire 15K/12K プラットフォーム構成リーダーの WPCI ボード属性 139

表 6-15 Sun Fire 15K/12K プラットフォーム構成リーダーの MaxCPU ボード属性 142

- 表 6-16 Sun Fire 15K/12K プラットフォーム構成リーダーの HPCI カセット属性 144
- 表 6-17 Sun Fire 15K/12K プラットフォーム構成リーダーの Paroli カード属性 145
- 表 6-18 Sun Fire 15K/12K プラットフォーム構成リーダーのプロセッサ属性 146
- 表 6-19 Sun Fire 15K/12K プラットフォーム構成リーダーのメモリーバンク属性 147
- 表 6-20 Sun Fire 15K/12K プラットフォーム構成リーダーの DIMM 属性 148
- 表 6-21 Sun Fire 15K/12K プラットフォーム構成リーダーのドメイン属性 149
- 表 6-22 Sun Fire 15K/12K プラットフォーム構成リーダーの不明なコンポーネント属性 151
- 表 6-23 Sun Fire 15K/12K プラットフォーム構成リーダーの検出オブジェクトテーブル属性 151
- 表 6-24 Sun Fire 15K/12K プラットフォーム構成リーダーのボード電流規則 152
- 表 6-25 Sun Fire 15K/12K プラットフォーム構成リーダーのボード電源規則 153
- 表 6-26 Sun Fire 15K/12K プラットフォーム構成リーダーのボード温度規則 153
- 表 6-27 ―― Sun Fire 15K/12K プラットフォーム構成リーダーのボード電圧規則 ― 154
- 表 6-28 Sun Fire 15K/12K プラットフォーム構成リーダーのドメイン停止と 記録停止規則 154
- 表 6-29 Sun Fire 15K/12K プラットフォーム構成リーダーの HPCI カセット規則 155
- 表 6-30 Sun Fire 15K/12K プラットフォーム構成リーダーの フェイルオーバー状態規則 156
- 表 6-31 Sun Fire 15K/12K プラットフォーム構成リーダーの OK/BAD/UNKNOWN 状態規則 156
- 表 6-32 Sun Fire 15K/12K プラットフォーム構成リーダーの OK/FAIL 規則 157
- 表 6-33 Sun Fire 15K/12K プラットフォーム構成リーダーの ON/OFF 規則 157
- [表](#page-187-1) 6-34 Sun Fire 15K/12K プラットフォーム構成リーダーの POST 状態規則 158
- [表](#page-188-2) 6-35 Sun Fire 15K/12K プラットフォーム構成リーダーの電源装置遮断器規則 159
- [表](#page-188-3) 6-36 Sun Fire 15K/12K プラットフォーム構成リーダーの システムボード DR 状態規則 159
- [表](#page-189-1) 6-37 Sun Fire 15K/12K プラットフォーム構成リーダーの システムボードテスト状態規則 160
- [表](#page-190-1) 6-38 Sun Fire 15K/12K プラットフォーム構成リーダーのドメインの 状態アラーム規則 161
- [表](#page-192-2) 6-39 Sun Fire 15K/12K プラットフォーム構成リーダーの ドメインのバス構成規則 163
- [表](#page-196-2) 6-40 Sun Fire 15K/12K ドメイン構成リーダーのシステム属性 167
- [表](#page-197-1) 6-41 Sun Fire 15K/12K プラットフォーム構成リーダーの CPU/メモリーボード属性 168
- [表](#page-198-2) 6-42 Sun Fire 15K/12K プラットフォーム構成リーダーの HPCI/HPCI+ ボード属性 169
- 表 6-43 Sun Fire 15K/12K ドメイン構成リーダーの WPCI ボード属性 169
- 表 6-44 Sun Fire 15K/12K ドメイン構成リーダーの MaxCPU ボード属性 170
- 表 6-45 Sun Fire 15K/12K ドメイン構成リーダーの HPCI カセット属性 171
- 表 6-46 Sun Fire 15K/12K ドメイン構成リーダーの Paroli カード属性 172
- 表 6-47 Sun Fire 15K/12K ドメイン構成リーダーのプロセッサ属性 173
- 表 6-48 Sun Fire 15K/12K ドメイン構成リーダーのメモリーコントローラ属性 174
- 表 6-49 Sun Fire 15K/12K ドメイン構成リーダーのメモリーバンク属性 175
- 表 6-50 Sun Fire 15K/12K ドメイン構成リーダーの DIMM 属性 176
- 表 6-51 Sun Fire 15K/12K ドメイン構成リーダーのディスクデバイス属性 177
- 表 6-52 Sun Fire 15K/12K ドメイン構成リーダーのテープデバイス属性 178
- 表 6-53 Sun Fire 15K/12K ドメイン構成リーダーの ネットワークインタフェース属性 178
- 表 6-54 Sun Fire 15K/12K ドメイン構成リーダーの WCI 属性 179
- 表 6-55 Sun Fire 15K/12K ドメイン構成リーダーの CPU 状態規則 180
- 表 6-56 Sun Fire 15K/12K ドメイン構成リーダーの DIMM エラー数規則 180
- 表 6-57 Sun Fire 15K/12K ドメイン構成リーダーのディスクエラー数規則 181
- 表 6-58 Sun Fire 15K/12K ドメイン構成リーダーの POST 状態規則 181
- 表 6-59 Sun Fire 15K/12K ドメイン構成リーダーの状態検査規則 182
- 表 6-60 Sun Fire 15K/12K ドメイン構成リーダーのテープエラー数規則 183
- 表 6-61 Sun Fire 15K/12K ドメイン構成リーダーのリンクの状態規則 183
- 表 6-62 Sun Fire 15K/12K ドメイン構成リーダーのリンクの妥当性規則 184
- 表 6-63 Sun Fire 15K/12K SC 構成リーダーのシステム属性 186
- 表 6-64 Sun Fire 15K/12K プラットフォーム構成リーダーの CP 1500 ボード属性 187
- 表 6-65 Sun Fire 15K/12K SC 構成リーダーのプロセッサ属性 187
- 表 6-66 Sun Fire 15K/12K SC 構成リーダーのメモリーモジュール属性 188
- 表 6-67 Sun Fire 15K/12K SC 構成リーダーの PCI デバイス属性 189
- 表 6-68 Sun Fire 15K/12K SC 構成リーダーのディスクデバイス属性 190
- 表 6-69 Sun Fire 15K/12K SC 構成リーダーのテープデバイス属性 191
- 表 6-70 Sun Fire 15K/12K SC 構成リーダーのネットワークインタフェース属性 191
- 表 6-71 Sun Fire 15K/12K SC 構成リーダーのボード電圧規則 192
- 表 6-72 Sun Fire 15K/12K SC 構成リーダーの CPU 状態規則 193
- 表 6-73 Sun Fire 15K/12K SC 構成リーダーの CPU 温度規則 193
- 表 6-74 Sun Fire 15K/12K SC 構成リーダーのディスクエラー数規則 194
- 表 6-75 Sun Fire 15K/12K SC 構成リーダーのテープエラー数規則 194
- 表 6-76 Sun Fire 15K/12K PDSM モジュールのプラットフォーム情報属性 197
- 表 6-77 Sun Fire 15K/12K PDSM モジュールのプラットフォームの スロット 0 のボード属性 197
- 表 6-78 Sun Fire 15K/12K PDSM モジュールのプラットフォームの スロット 1 のボード属性 198
- 表 6-79 Sun Fire 15K/12K PDSM モジュールのプラットフォームの空きスロット属性 199
- 表 6-80 Sun Fire 15K/12K PDSM モジュールのプラットフォームの電源装置属性 199
- 表 6-81 Sun Fire 15K/12K PDSM モジュールのプラットフォームのファントレーの 属性 200
- 表 6-82 Sun Fire 15K/12K PDSM モジュールのドメイン *X* 情報属性 201
- 表 6-83 Sun Fire 15K/12K PDSM モジュールのドメイン *X* のスロット 0 のボード属性 202
- 表 6-84 Sun Fire 15K/12K PDSM モジュールのドメイン *X* のスロット 1 の ボード属性 202
- 表 6-85 Sun Fire 15K/12K PDSM モジュールのドメイン *X* の空きスロット属性 203
- 表 6-86 Sun Fire 15K/12K SC デーモンプロセスの属性 206
- 表 7-1 PDSM がサポートする SMS の CLI コマンド 212
- 表 8-1 CPU / メモリーボードの接続点属性 232
- 表 8-2 PCI/cPCI/hPCI 入出力ボードの接続点属性 233
- 表 8-3 WPCI ボードの接続点属性 234
- 表 8-4 cPCI/hPCI の接続点属性 235
- 表 8-5 SCSI の接続点属性 236
- 表 8-6 空きスロットの接続点属性 237
- 表 8-7 Sun Fire 15K/12K の MaxCPU ボードの接続点属性 238
- 表 8-8 CPU コンポーネントの動的接続点属性 239
- 表 8-9 メモリーコンポーネントの動的接続点属性 240
- 表 8-10 入出力コンポーネントの動的接続点属性 241
- 表 8-11 SCSI コンポーネントの動的接続点属性 242
- 表 8-12 DR がサポートする cfgadm のオプション 243

**xxiv** Sun Management Center 3.5 Sun Fire 15K/12K システムのための追補マニュアル • 2003 年 8 月

#### <span id="page-24-0"></span>はじめに

このマニュアルでは、Sun Fire™ 15K/12K システムに Sun™ Management Center ソ フトウェアをインストールしてセットアップする方法と、その使用方法を説明しま す。

このマニュアルは、Sun Fire 15K/12K システムを監視、管理するために、Sun Management Center ソフトウェアをインストールして使用する Sun Fire 15K/12K の システム管理者向けです。

Sun Fire 15K/12K システム用の Sun Management Center 3.5 ソフトウェアおよびマ ニュアルには、フランス語、日本語、韓国語、簡体字中国語、繁体字中国語版があり ます。ただし、このマニュアルで使用している画面例は英語版です。

注 – ウィンドウに当該言語のすべてのテキストが表示されていない場合は、ウィン ドウのサイズを変更してください。

### <span id="page-24-1"></span>お読みになる前に

このマニュアルは、『Sun Management Center 3.5 インストールと構成ガイド』およ び『Sun Management Center 3.5 ユーザーガイド』の後にお読みください。『Sun Management Center 3.5 インストールと構成ガイド』では、Sun Management Center 3.5 ソフトウェアのインストールおよび設定方法、『Sun Management Center 3.5 ユーザーガイド』では、Sun Management Center の使用方法をそれぞれ説明してい ます。

注 – この製品の最新情報については、Sun Management Center の Web サイト (http://www.sun.com/sunmanagementcenter) をご覧ください。

#### <span id="page-25-0"></span>マニュアルの構成

第 [1](#page-30-1) 章では、Sun Fire 15K/12K システム用の Sun Management Center ソフトウェア の概要を説明しています。

第 [2](#page-32-1) 章では、Sun Fire 15K/12K システムに対する Sun Management Center ソフト ウェアのインストール、セットアップ、起動、停止、アンインストール、再インス トール、再構成方法を説明しています。『Sun Management Center 3.5 インストール と構成ガイド』と併せてお読みください。

第 [3](#page-102-2) 章では、Sun Fire 15K/12K システムで Sun Management Center を管理する際の セキュリティーアクセス権の設定方法を説明しています。

第 [4](#page-114-2) 章では、Sun Fire 15K/12K システムのトポロジオブジェクトの作成、変更、検 出方法を説明しています。

第 [5](#page-124-2) 章では、Sun Fire 15K/12K システムに固有のプラットフォーム、システムコン トローラ、ドメインデータについて説明しています。これらのデータは、それぞれの 詳細ウィンドウに表示されます。

第 [6](#page-146-2) 章では、Sun Fire 15K/12K システム用の追加コンポーネントで使用される各属 性とアラーム規則を簡単に説明しています。

第 [7](#page-240-2) 章では、プラットフォーム / ドメインの状態管理 (PDSM) モジュールから 動的 再構成 (DR) コマンドとその他の管理コマンドを使用する方法を説明しています。 PDSM モジュールは、SMS (System Management Services) のコマンドに依存してい ます。

第 [8](#page-258-2) 章では、動的再構成 (DR) モジュールから DR コマンドとその他の管理コマンド を使用する方法を説明しています。DR モジュールは、cfgadm コマンドに依存して います。

用語集では、このマニュアル、および Sun Fire 15K/12K システム専用のモジュール 用の Sun Management Center のグラフィカルユーザーインタフェース (GUI) で使用 されている略語と頭字語をまとめています。

索引を利用すると、このマニュアルの説明個所を簡単に見つけることできます。

今回のリリースに含まれているオープンソースソフトウェアのライセンス条件と帰 属、著作権情報については、以下の場所のファイルを参照してください。

/cdrom/sunmc\_3\_5\_sparc/image/Webserver/Solaris\_9/SUNWtcatr \ /install/copyright

Solaris 8 ソフトウェアを使用している場合は、このパスの Solaris\_9 の部分を Solaris\_8 に置き換えてください。

# <span id="page-26-0"></span>UNIX コマンド

このマニュアルには、UNIX® の基本的なコマンド、およびシステムの停止、システ ムの起動、デバイスの構成などの基本的な手順の説明は記載されていません。

基本的なコマンドや手順についての説明は、次のマニュアルを参照してください。

- 『Sun 周辺機器 使用の手引き』
- Solaris™ オペレーティング環境についてのオンラインマニュアル
- 本システムに付属している他のソフトウェアマニュアル

### <span id="page-26-1"></span>書体と記号について

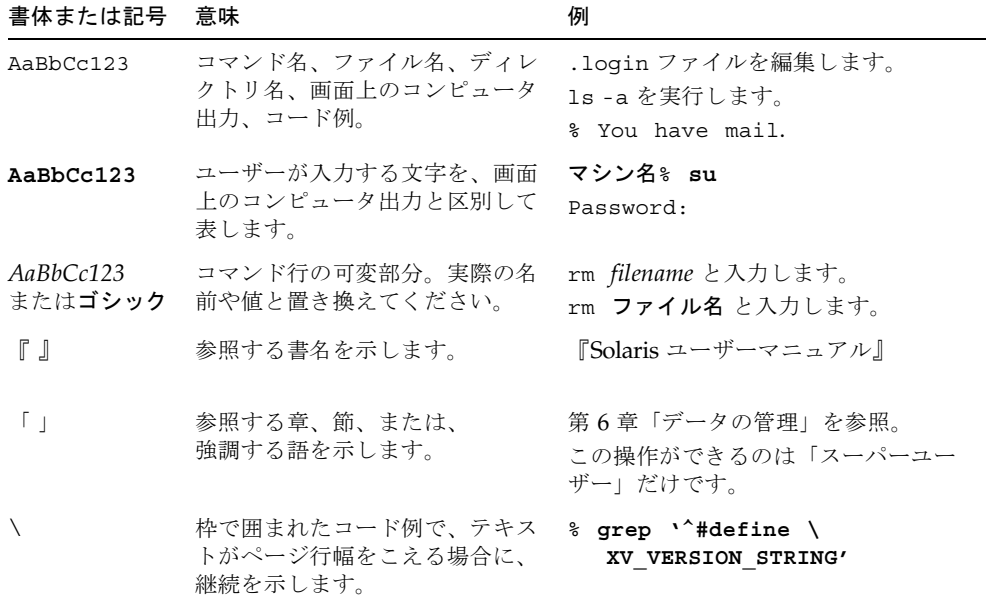

# <span id="page-27-0"></span>シェルプロンプトについて

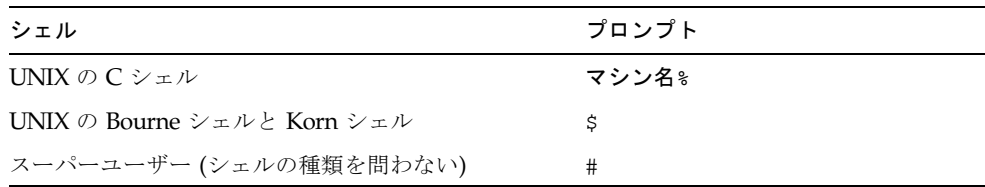

#### <span id="page-27-1"></span>関連マニュアル

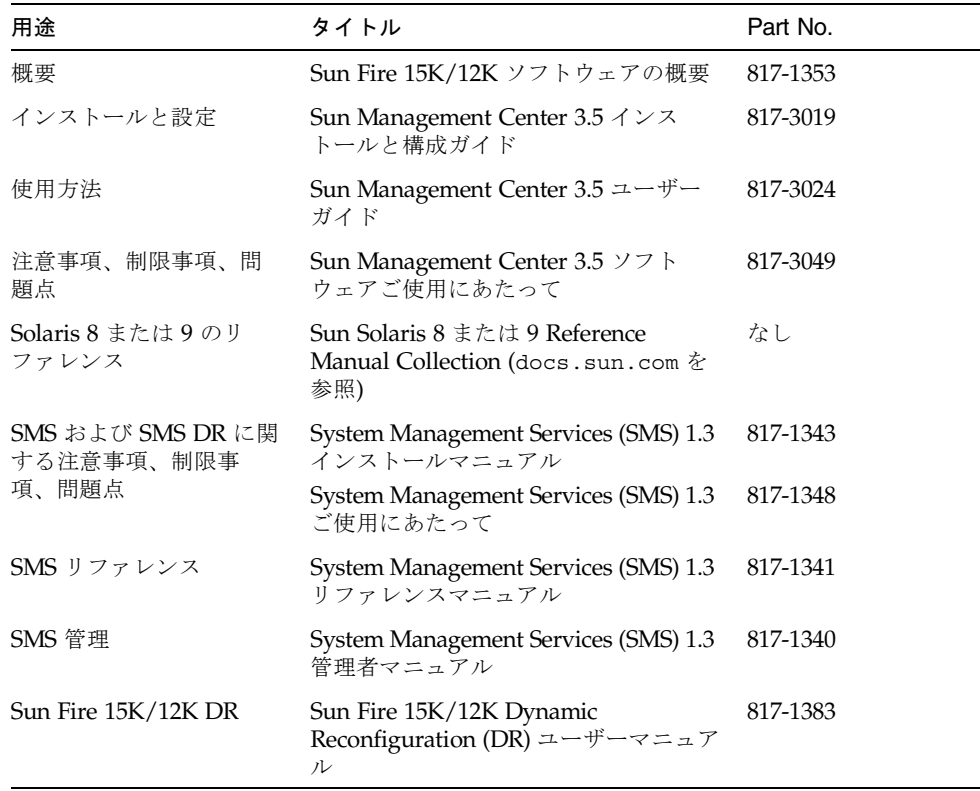

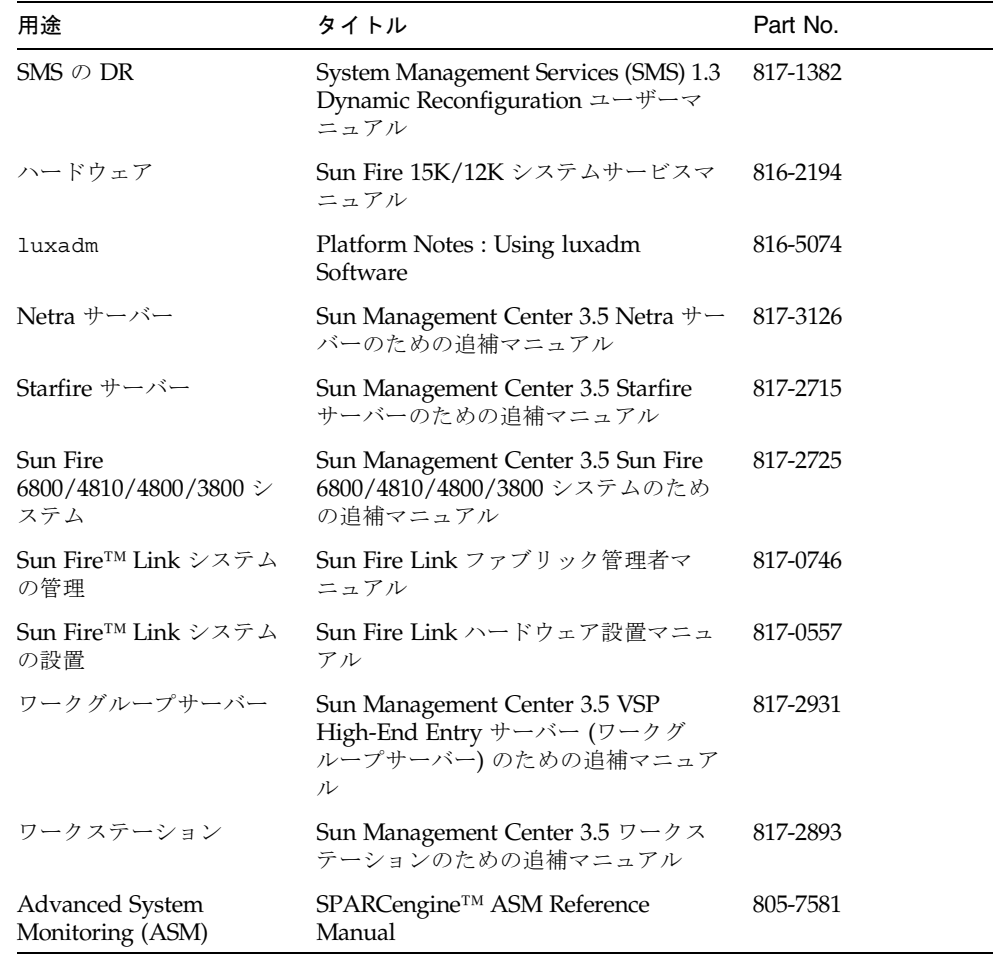

# <span id="page-28-0"></span>Sun のオンラインマニュアル

サンの各種システムマニュアルは下記 URL より参照できます。 http://www.sun.com/products-n-solutions/hardware/docs Solaris およびその他のマニュアルは下記 URL より参照できます。 http://docs.sun.com

## <span id="page-29-0"></span>コメントをお寄せください

弊社では、マニュアルの改善に努力しており、お客様からのコメントおよびご忠告を お受けしております。コメントは下記宛に電子メールでお送りください。

#### docfeedback@sun.com

電子メールの表題にはマニュアルの Part No. (817-2710-10) を記載してください。

なお、現在日本語によるコメントには対応できませんので、英語で記述してくださ い。

<span id="page-30-1"></span>第1章

#### <span id="page-30-0"></span>概要

Sun Management Center 3.5 ソフトウェアは、Java™ ソフトウェアプロトコルと SNMP (Simple Network Management Protocol) を使用して、サンの製品とそのサブ システム、コンポーネント、周辺装置の統合および総合的な大規模の管理機能を提供 する、拡張可能な開かれたシステム監視および管理アプリケーションです。

Sun Fire 15K/12K 追加パッケージは、Sun Fire 15K/12K のプラットフォーム、シス テムコントローラ、ドメインに対するサポート機能を提供します。Sun Fire 15K/12K プラットフォームの場合、ハードウェアの構成情報は両方のシステムコントローラ (SC: 現在の CP 1500) とすべてのプラットフォームドメイン (Sun Fire 15K システム の場合は最高 18、Sun Fire 12K システムの場合は最高 9) に置かれます。Sun Fire 15K/12K システムのハードウェア構成情報、プロセス監視、管理機能は、表 [1-1](#page-30-2) の Sun Fire 15K/12K エージェントモジュールによって提供されます。

<span id="page-30-2"></span>表 1-1 Sun Fire 15K/12K 用エージェントモジュール

| エージェントモジュール                     | 説明                                                                    |
|---------------------------------|-----------------------------------------------------------------------|
| プラットフォーム構成リーダー<br>(PCR)         | Sun Fire 15K/12K プラットフォーム全体のハードウェア<br>構成に関する情報を提供します。                 |
| プラットフォーム / ドメインの<br>状態管理 (PDSM) | プラットフォームおよびドメインの管理と、プラット<br>フォーム全体のシステムボードの大域的な動的再構成<br>(DR) を可能にします。 |
| ドメイン構成リーダー (DCR)                | Sun Fire 15K/12K ドメインのハードウェア構成情報を提<br>供します。                           |
| 動的再構成 (DR)                      | 1つのドメインのボードを一度に動的に再構成することを<br>可能にします。                                 |

| エージェントモジュール | 説明                                                                                        |
|-------------|-------------------------------------------------------------------------------------------|
| SC 構成 リーダー  | Sun Fire 15K/12K システムコントローラのハードウェア<br>構成情報を提供します。                                         |
| SC 監視 (SCM) | アクティブな Sun Fire 15K/12K システムコントローラ上<br>の SMS (System Management Services) デーモンを監視し<br>ます。 |
| SC の状態      | Sun Fire 15K/12K システムコントローラがメインまたは<br>予備のどちらであるかを確認します。                                   |

表 1-1 Sun Fire 15K/12K 用エージェントモジュール (続き)

Sun Management Center のアーキテクチャーについては、『Sun Management Center 3.5 ユーザーガイド』の第 1 章を参照してください。その定義と説明、図があ ります。コンソール、サーバー、エージェント、ドメイン、モジュールの対話の仕組 みについて不明な点がある場合は、この章を参照してください。

<span id="page-32-1"></span>第 2 章

## <span id="page-32-0"></span>インストールと設定

この章では、Sun Fire 15K/12K システムに対する Sun Management Center 3.5 ソフ トウェアのインストール、設定、起動、停止、アンインストール、再インストール、 再構成方法を説明します。

Sun Management Center ソフトウェアは、以下から構成されます。

- Sun Management Center の基本部分と基本的なサポート機能を提供する主要パッ ケージ
- 特定のハードウェアプラットフォームに対するサポート機能を提供する追加コン ポーネント
- 追加機能用の追加製品(ライセンス契約の下に使用許可)

Sun Fire 15K/12K のサポート機能を使用するには、Sun Management Center 3.5 の 主要パッケージと Sun Fire 15K/12K 用の追加パッケージが必要です。Sun Management Center 3.5 の主要パッケージのインストールと設定、起動と停止に関す る基本的な情報については、『Sun Management Center 3.5 インストールと構成ガイ ド』を参照してください。この章では、Sun Fire 15K/12K システムに固有の内容に ついてのみ説明します。

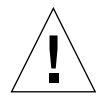

注意 – Sun Management Center 3.5 ソフトウェアに付属しているインストールおよ びセットアップスクリプトを使用してください。パッケージを手動で追加したり、構 成ファイルを手動で変更したりしないでください。

Sun Management Center 3.5 のインストールスクリプトおよびセットアップスクリプ トまたは GUI パネルによって表示されるメッセージの内容および順番が、この章で 示す例と異なることがあります。それらの例は、実際に表示されるメッセージのだい たいの内容と順番を示すためのものです。実際のインストールスクリプトおよびセッ トアップスクリプトは、インストールする追加コンポーネントや、その他の選択する オプションによって異なります。

# <span id="page-33-0"></span>Sun Fire 15K/12K システムに固有のパッ ケージ

表 [2-1](#page-33-1) は、Sun Management Center 3.5 の基本機能に付属している Sun Fire 15K/12K システムに固有のパッケージとそのインストールに必要な最小ディスク容 量 (キロバイト単位) をまとめたものです。Sun Management Center を使用する際に 必要となる、最小ディスク容量などの一般的な条件については、『Sun Management Center 3.5 インストールと構成ガイド』 を参照してください。

<span id="page-33-1"></span>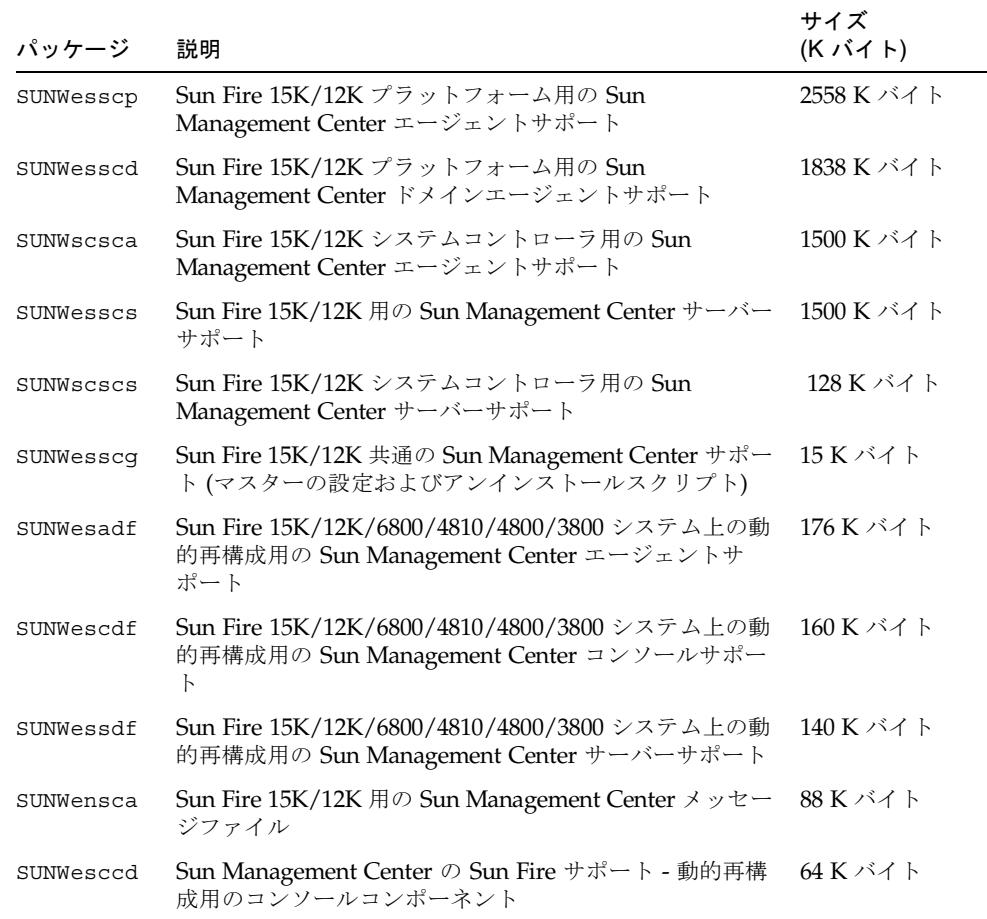

表 2-1 Sun Fire 15K/12K システム用の Sun Management Center パッケージ

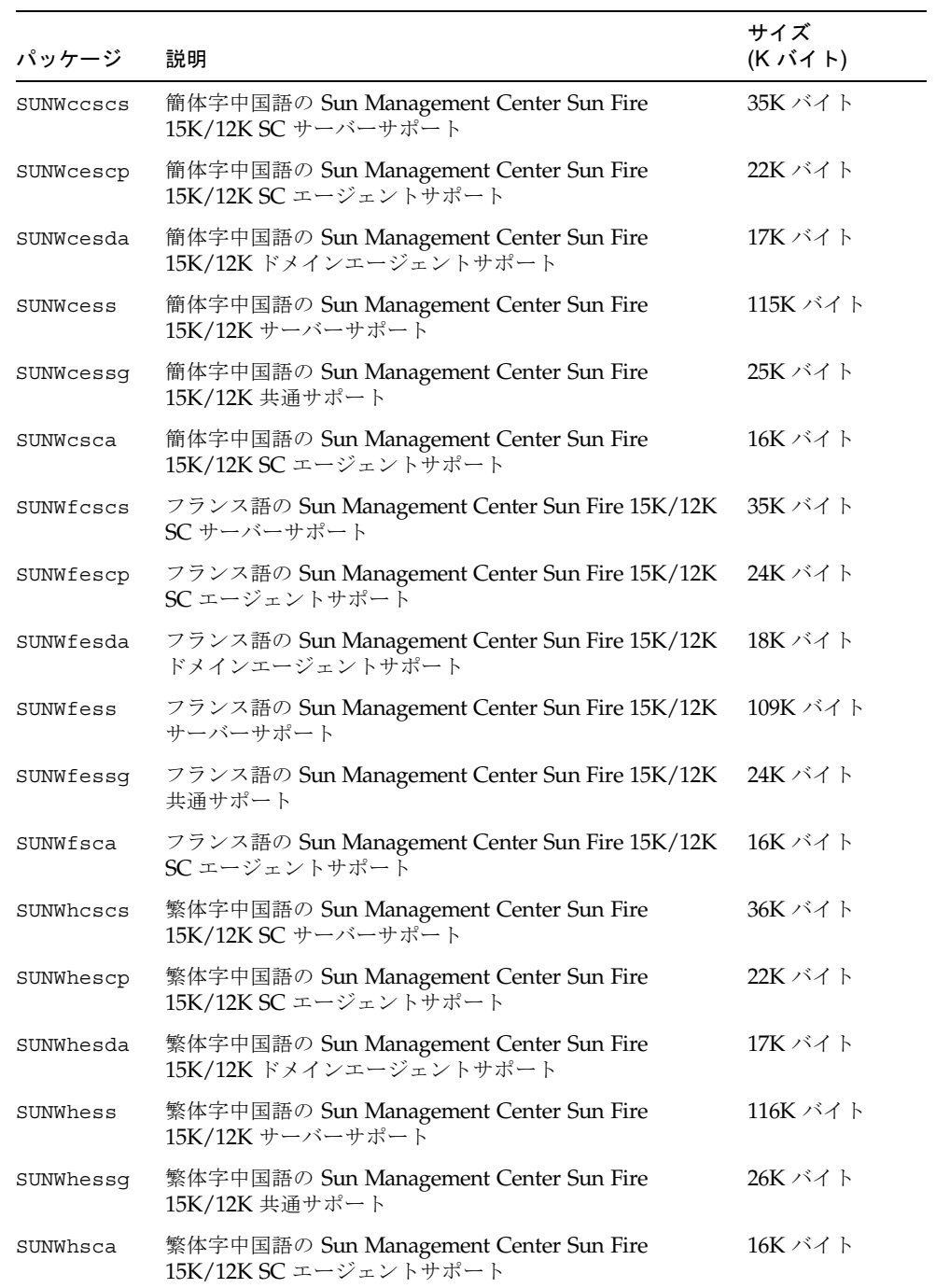

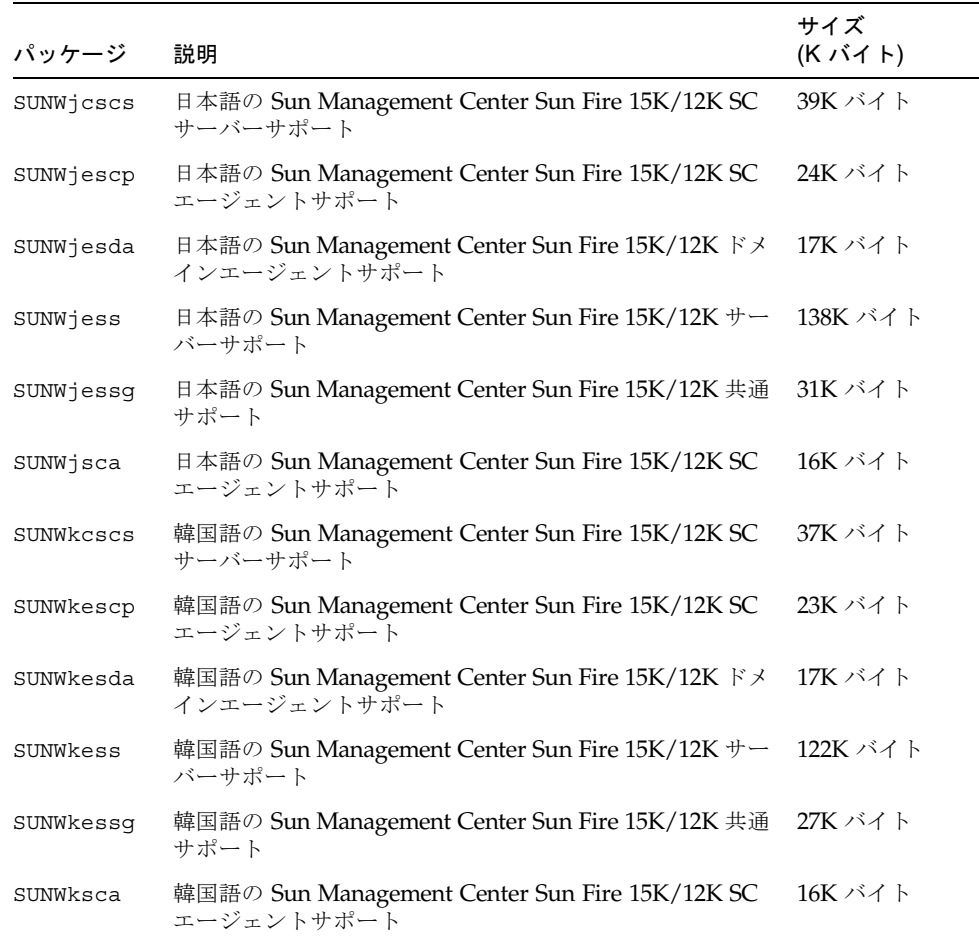

表 2-1 Sun Fire 15K/12K システム用の Sun Management Center パッケージ

注 – これらのパッケージは pkgadd を使用してインストールしないでください。イ ンストールスクリプトを使用してください。

## <span id="page-35-0"></span>インストールの準備

Sun Management Center 3.5 ソフトウェアを Sun Fire 15K/12K システムにインス トールするには、いくつかのシステム要件が満たされている必要があります。この節 では、それらの要件を説明します。
### サーバーマシンの選択

Sun Management Center ソフトウェアをインストールする前に、Sun Management Center サーバーマシンにするサーバーを決定します。このサーバーには、最小でも 256M バイトのメモリーが必要です。また、サーバーは高可用性 (HA) システムであ る必要があります。HA システムでない場合、Sun Management Center サーバーが 停止したときに、Sun Management Center ソフトウェアを使ってシステムを管理で きなくなります。サーバーマシンの要件についての詳細は、『Sun Management Center 3.5 インストールと構成ガイド』を参照してください。

### 必要なソフトウェアバージョン

表 [2-2](#page-36-0) は、Sun Fire 15K/12K プラットフォームのサポートに必要なソフトウェアの バージョンを示しています。

| ホスト                                        | 必要なソフトウェア                                                                         | バージョン                 |
|--------------------------------------------|-----------------------------------------------------------------------------------|-----------------------|
| サーバーマシン                                    | Solaris オペレーティングシステム<br>Sun Management Center                                     | 8.9<br>3.5            |
| システムコントローラ                                 | Solaris オペレーティングシステム<br>SMS (System Management Services)<br>Sun Management Center | 8,9<br>1.3<br>3.5     |
| Sun Fire 15K/12K $\forall \forall \forall$ | Solaris オペレーティングシステム<br>Sun Management Center                                     | 8.9<br>3.5            |
| ワークステーション (コンソール<br>階層用)                   | Solaris オペレーティングシステム<br>Sun Management Center                                     | 2.6, 2.7, 8, 9<br>3.5 |

<span id="page-36-0"></span>表 2-2 必要なソフトウェアバージョン

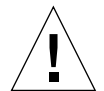

注意 – システムコントローラに新しいバージョンの SMS ソフトウェアがインストー ルされていて、Sun Management Center ソフトウェアがそれと互換性のあるリリー スにアップグレードされていない場合は、Sun Management Center ソフトウェアが 終了するか、エラーメッセージを表示することがあります。必ず、SMS ソフトウェ アをアップグレードしてから、システムコントローラで Sun Management Center ソ フトウェアを再起動してください。必要なら、Sun Management Center ソフトウェ アを互換性のあるリリースにアップグレードしてください。たとえば Sun Management Center 3.5 ソフトウェアは SMS 1.3 ソフトウェアとのみ互換です。

### ネットワークポートの設定

Sun Management Center ソフトウェアは、ネットワークポートを介して、システム のさまざまなコンポーネントと通信します。各コンポーネントのデフォルトのポート アドレスは、表 [2-3](#page-37-0) に示すとおりです。

| 階層     | コンポーネント        | デフォルトのポー<br>ト番号 |
|--------|----------------|-----------------|
| エージェント | エージェント         | 161             |
| サーバー   | トラップハンドラ       | 162             |
| サーバー   | イベントマネージャー     | 163             |
| サーバー   | トポロジマネージャー     | 164             |
| サーバー   | 構成サーバー         | 165             |
| エージェント | プラットフォームエージェント | 166             |
| サーバー   | メタデータ          | 168             |

<span id="page-37-0"></span>表 2-3 Sun Management Center のデフォルトのポートアドレス

このデフォルトのポート設定が、システムですでに動作中のソフトウェアと衝突する ことがあります。一部の Sun Fire 15K/12K ドメインでも、従来の SMNP エージェン トがあるためにポート 161 で衝突することがあります。このような衝突を回避するに は、Sun Management Center ソフトウェアの設定でかわりのネットワークポートを 指定してください。ポートの衝突を解決する方法についての詳細は、『Sun Management Center 3.5 インストールと構成ガイド』を参照してください。

トポロジオブジェクトの作成、アクセスの際、Sun Management Center のエージェ ント階層ソフトウェアはデフォルトではポート 161 を使用します。エージェントが別 のポートを使用するように設定するには、トポロジオブジェクトが作成または検出さ れたときに、そのポートを指定する必要があります。Sun Management Center の ネットワーク構成と管理を簡略化し、Sun Management Center エージェントをより 効率的に検出できるようにするには、デフォルトのポート設定を使用できないすべて のエージェントのインストール先について、別のポート番号を選択して、その番号を 使用してください。

Sun Fire 15K/12K システムコントローラには、エージェントとプラットフォーム エージェントの 2 つの Sun Management Center エージェントがあります。このう ち、エージェントはシステムコントローラの情報、プラットフォームエージェントは Sun Fire 15K/12K システムの情報を提供します。通常、プラットフォームエージェ ントについては、デフォルトのポート設定でポートの衝突が発生することはありませ ん。プラットフォームトポロジオブジェクトが作成または検出されると、デフォルト で正しいポートが提供されるため、ユーザーがポートを指定する必要はありません。

# ソフトウェアのインストールと設定の概 要

この節では、Sun Fire 15K/12K システムに Sun Management Center 3.5 ソフトウェ アをインストールして、設定する手順の概要を示します。図 [2-1](#page-39-0) は、Sun Fire 15K/12K システムコントローラとその他のホストにインストールする必要がある Sun Management Center ソフトウェアを示しています。

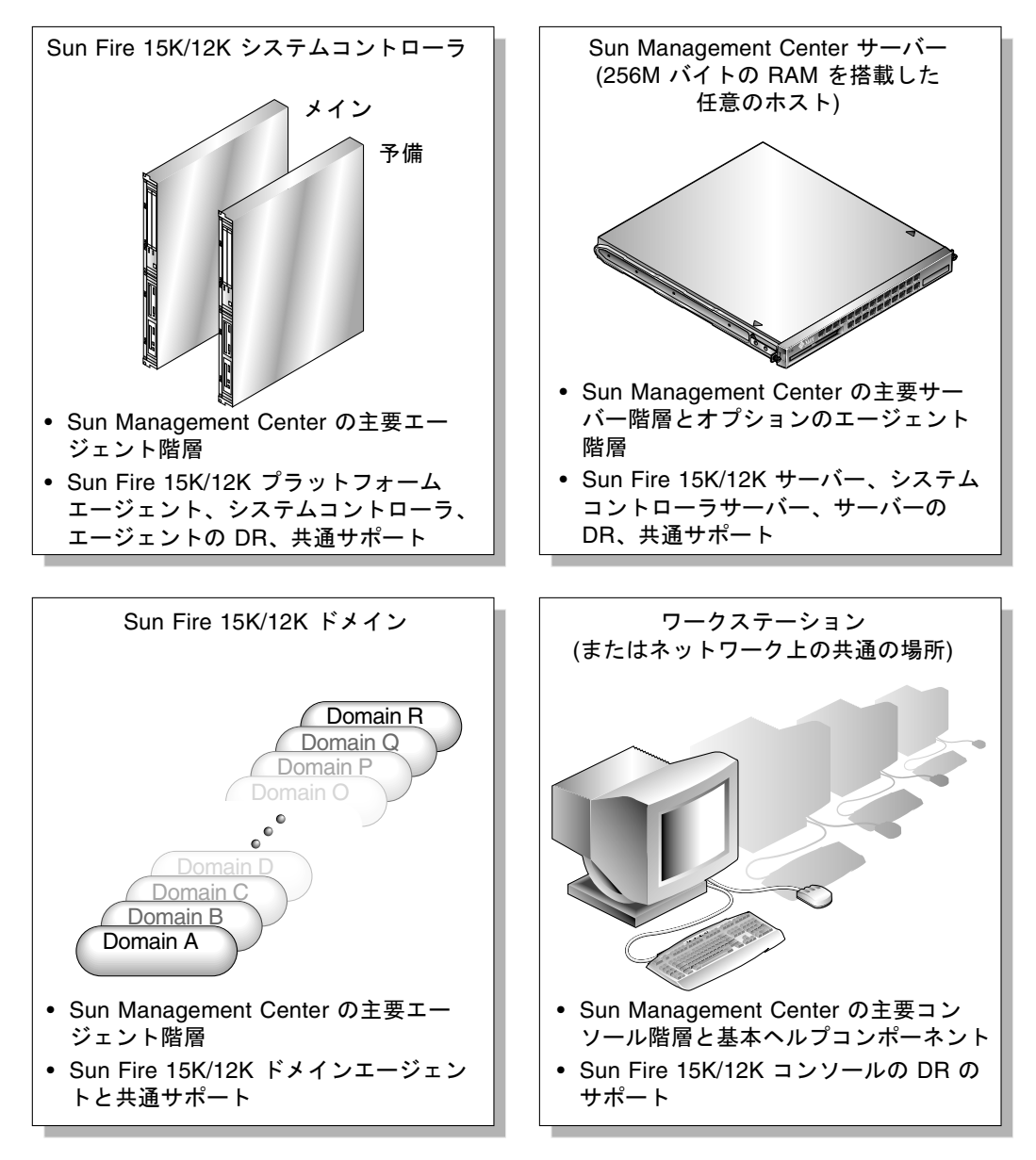

<span id="page-39-0"></span>図 2-1 Sun Fire 15K/12K システムでのインストールと設定

### サーバーマシンのサーバー階層

サーバーマシンに Sun Management Center 3.5 ソフトウェアをインストールする手 順の概要は、以下に示すとおりです。

- Sun Management Center サーバーとして選択したマシンに Sun Management Center 3.5 の主要サーバー階層と、Sun Fire 15K/12K およびシステムコントロー ラサーバー用の追加コンポーネントをインストールして、設定します。
- Sun Management Center 3.5 サーバーマシンに Sun Management Center 3.5 の主 要エージェント階層をインストールして、設定します (サーバーマシン自体を監視 する場合)

# システムコントローラと Sun Fire 15K/12K ドメイ ンのエージェント階層

システムコントローラと Sun Fire 15K/12K ドメインに Sun Management Center 3.5 ソフトウェアをインストールして、設定する手順の概要は、以下に示すとおりです。

- 1. 監視するすべての Sun Fire 15K/12K ドメインに対して、Sun Management Center 3.5 主要エージェント階層と Sun Fire 15K/12K ドメインエージェント用の追加コ ンポーネントをインストールして、設定します。
- 2. メインおよび予備のシステムコントローラに Sun Management Center 3.5 主要 エージェント階層と、Sun Fire 15K/12K プラットフォームエージェントおよびシ ステムコントローラ用の追加コンポーネントをインストールして、設定します。

### ワークステーションまたはネットワークに対する コンソール階層と基本ヘルプ

ワークステーションまたはネットワークに Sun Management Center 3.5 ソフトウェ アをインストールする手順の概要は、以下に示すとおりです。

■ GUI を使った監視に使用するネットワーク上の共通の場所またはすべてのワーク ステーションに Sun Management Center 3.5 の主要コンソール階層と基本ヘル プ、コンソールの DR サポートをインストールして、設定します。

# Sun Management Center の主な機能と 対応する節

Sun Management Center 3.5 ソフトウェアでは、いくつかの異なる方法でインストー ルや設定、アンインストール、更新を行うことができます。表 [2-4](#page-41-0) は、さまざまな作 業手順と、手順を説明している場所を示しています。

<span id="page-41-0"></span>表 2-4 インストールと設定、アンインストール、更新作業

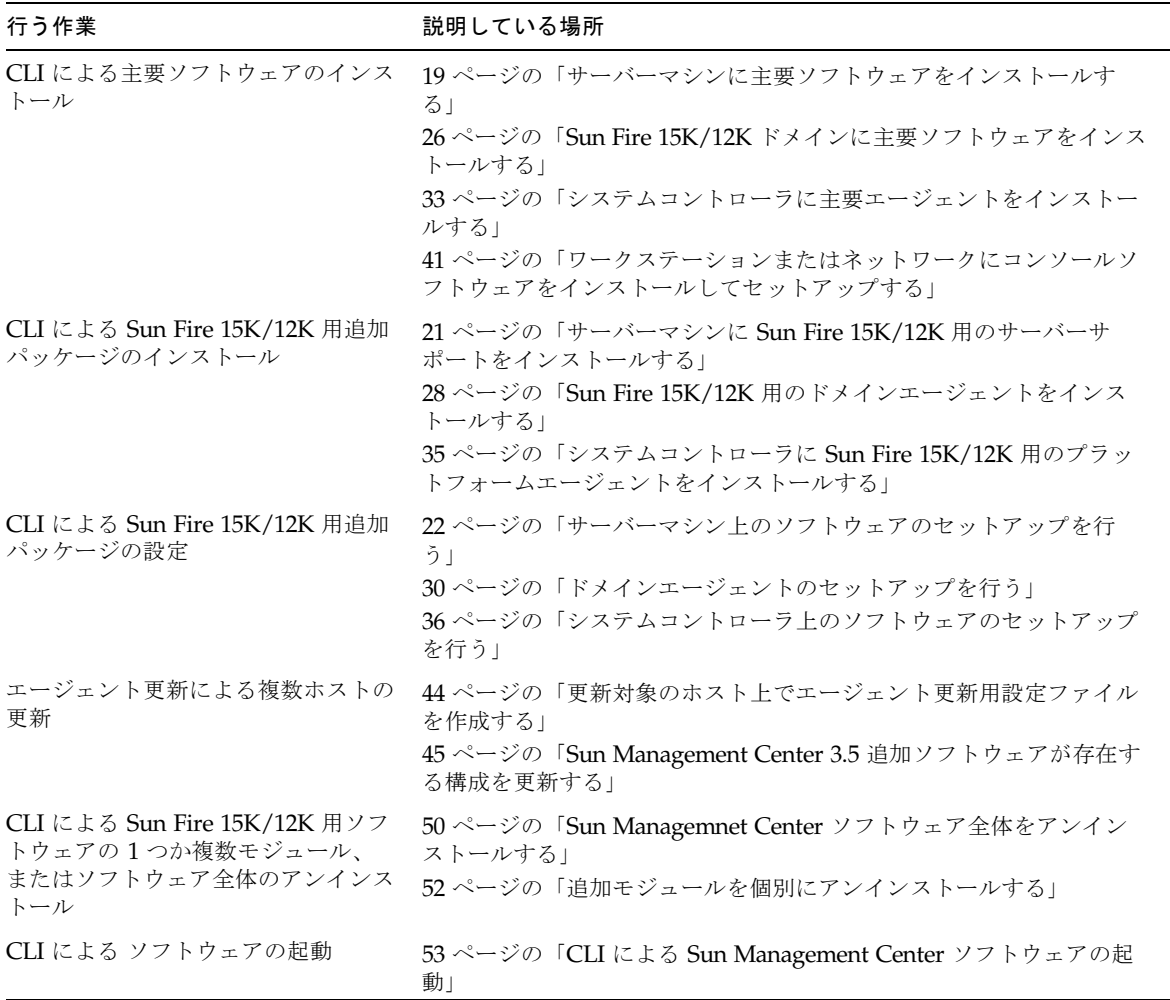

表 2-4 インストールと設定、アンインストール、更新作業 (続き)

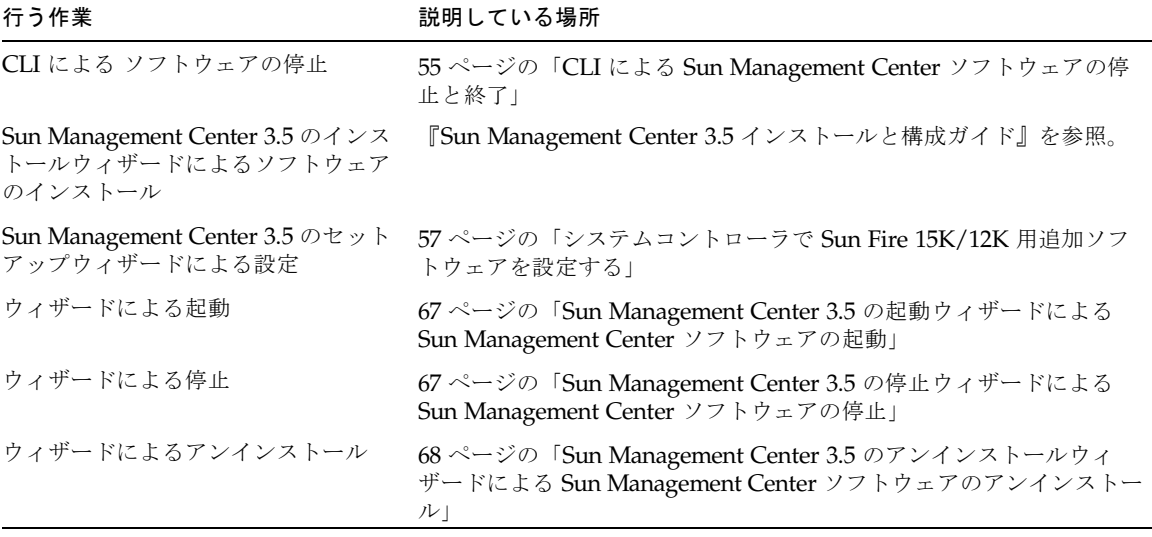

# CLI による Sun Management Center 3.5 ソフトウェアのインストールとセット アップ

Sun Fire 15K/12K システムをサポートするには、表 [2-5](#page-43-0) に示すように Sun Fire 15K/12K システムに Sun Management Center 3.5 ソフトウェアをインストールし て、セットアップします。主要ソフトウェアのインストールとセットアップについて は、『Sun Management Center 3.5 インストールと構成ガイド』を参照してくださ い。このマニュアルではまた、Sun Management Center 3.5 ソフトウェアの起動およ び停止方法も説明しています。

<span id="page-43-0"></span>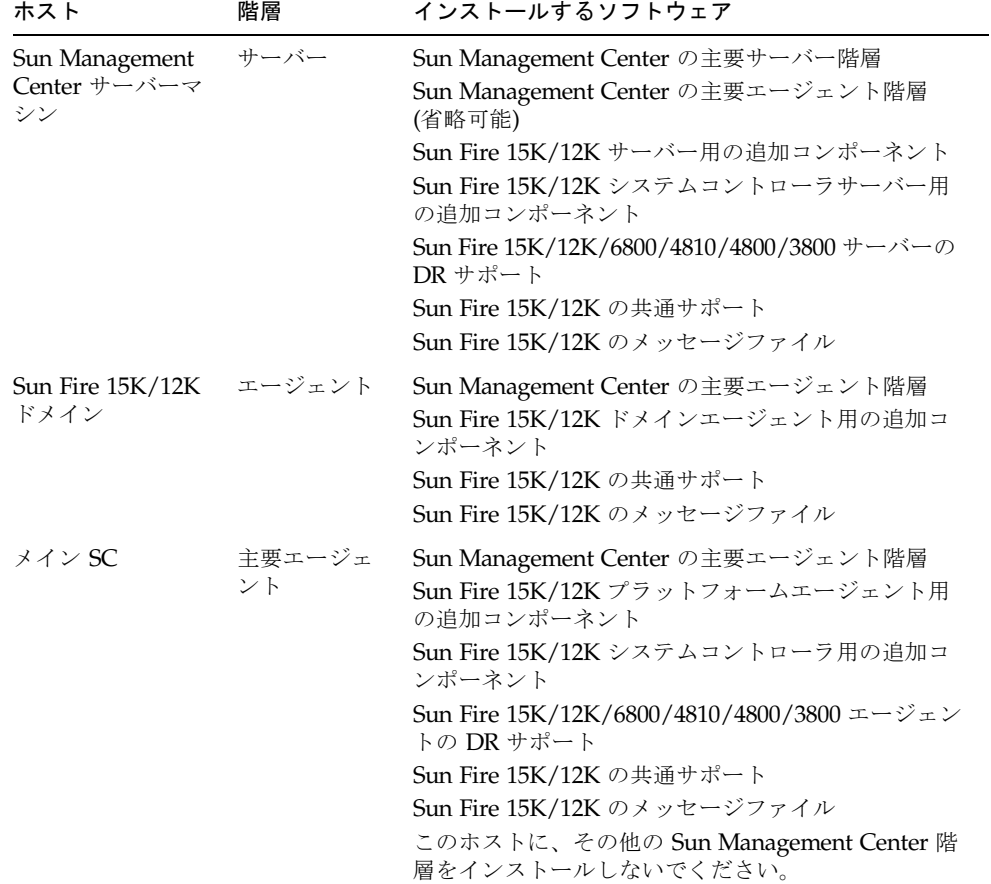

| ホスト                                    | 階層     | インストールするソフトウェア                                                                      |  |
|----------------------------------------|--------|-------------------------------------------------------------------------------------|--|
| 予備の SC                                 | エージェント | Sun Management Center の主要エージェント階層<br>Sun Fire 15K/12K プラットフォームエージェント用<br>の追加コンポーネント |  |
|                                        |        | Sun Fire 15K/12K システムコントローラ用の追加コ<br>ンポーネント                                          |  |
|                                        |        | Sun Fire $15K/12K/6800/4810/4800/3800$ エージェン<br>トの DR サポート                          |  |
|                                        |        | Sun Fire 15K/12K の共通サポート                                                            |  |
|                                        |        | Sun Fire 15K/12K のメッセージファイル                                                         |  |
|                                        |        | このホストに、その他の Sun Management Center 階<br>層をインストールしないでください。                            |  |
| ワークステーショ<br>ン、またはネット<br>ワーク上の共通の<br>場所 | コンソール  | Sun Management Center の主要コンソール階層と基<br>本ヘルプコンポーネント                                   |  |
|                                        |        | Sun Fire $15K/12K/6800/4810/4800/3800 = 277 - 10$<br>の DR サポート                      |  |

表 2-5 Sun Fire 15K/12K システムのホストとインストールする階層 (続き)

### インストール CD からのインストール

表 [2-6](#page-45-0) は、お使いのシステムにインストールするための 3 枚の CD のリストです。 Sun Fire 15K/12K システムで Sun Management Center 3.5 ソフトウェアを使用する ために必要なソフトウェアおよびマニュアル類はすべてこの 3 枚の CD に収められて います。それら CD の内容は以下のとおりです。

- 主要機能と正式のパッチからなる Sun Management Center 3.5 ファイル
- 『Sun Management Center 3.5 ユーザーガイド』、『インストールと構成ガイ ド』、『ご使用にあたって』
- Sun Fire 15K/12K 用の追加コンポーネント
- 『Sun Management Center 3.5 Sun Fire 15K/12K システムのための追補マニュア ル』
- 各言語対応のコードおよびマニュアル類
- その他のプラットフォーム用コードおよびマニュアル類

注 – Sun Management Center 3.5 ソフトウェアを効率的にインストールする 2 つの 方法は、(1) 3 枚の CD をそれぞれ異なる CD-ROM ドライブに挿入し、ネットワーク 上の共通の場所に 3 つのディレクトリを読み込んで、その場所からインストールを行 うか、(2) CD の内容をディスクにダウンロードするか、のいずれかです。後者では アクセスしやすくなります。

<span id="page-45-0"></span>表 2-6 Sun Management Center 3.5 ソフトウェアのインストール CD

| CD ラベル                             | ディレクトリ名                     |
|------------------------------------|-----------------------------|
| Sun Management Center 3.5 (1 of 3) | Sun Management Center 3 5   |
| Sun Management Center 3.5 (2 of 3) | Sun Management Center 3 5#1 |
| Sun Management Center 3.5 (3 of 3) | Sun Management Center 3 5#2 |

### 遠隔 CD-ROM ドライブのマウント

ホストにローカルの CD-ROM ドライブがない場合は、遠隔 CD-ROM ドライブをマ ウントしてから、そのホストにソフトウェアをインストールする必要があります。以 下は、Sun Management Center 3.5 Sun Fire 15K/12K CD を使用するために遠隔 CD-ROM をマウントする方法を示しています。前述したように 3 枚の CD をそれぞ れ別のドライブに挿入できないか、ネットワーク上の共通の場所からインストールで きない場合は、インストール先のすべてのホストについて、CD ごとに下記の手順を 繰り返す必要があります。

### ▼ 遠隔 CD-ROM ドライブをマウントする

- 1. CD-ROM ドライブがあるホストにスーパーユーザーとしてログインします。
- 2. CD-ROM ドライブに Sun Management Center 3.5 Sun Fire 15K/12K CD を挿入しま す。
- 3. CD-ROM ドライブがあるホスト上で share(1M) コマンドを入力して、ネットワーク 全体で CD-ROM を利用できるようにします。

# **share -o ro,anon=0 -F nfs /cdrom/Sun\_Management\_Center\_3\_5***xx*

*xx* は CD の番号です。

4. ソフトウェアのインストール先の、CD-ROM ドライブがないホストにスーパーユー ザーとしてログインします。

5. CD-ROM ドライブをマウントするローカルディレクトリを作成します。

# **mkdir /cdrom/Sun\_Management\_Center\_3\_5***xx*

*xx* は CD の番号です。

6. CD-ROM ドライブがないホスト上に作成した /cdrom ディレクトリに、CD-ROM ド ライブがあるホストの /cdrom ディレクトリをマウントします。 この例では、CD-ROM ドライブのあるホストがシステムコントローラであると仮定 しています。

# **mount SC***n***:/cdrom/Sun Management Center\_3.5\_Sun-Fire-15000 /cdrom/Sun\_Management\_Center\_3\_5***xx*

*n* はメインのシステムコントローラの番号 (0 か 1)、*xx* は CD の番号です。

注 – 前述の例 (**Sun Management Center\_3.5\_Sun-Fire-15000**) は CD-ROM ディ レクトリは、Sun Fire 15K および 12K システムのどちらにも適用できます。

7. Sun Management Center ソフトウェアのインストールディレクトリに移動します。

# **cd /cdrom/Sun\_Management\_Center\_3\_5***xx*

*xx* は CD の番号です。

注 – Stale NFS file handle というメッセージが表示された場合は、再起動して最 初からやり直してください。

### ▼ 遠隔 CD-ROM ドライブをマウント解除する

1. CD-ROM ドライブを 1 台しか使用できない場合は、ドライブをマウント解除して、 共有解除してから、前の CD を取り出す必要があります。

2. CD-ROM ドライブがあるホストから CD-ROM ドライブをマウント解除します。

```
# cd /
# umount /cdrom/Sun_Management_Center_3_5xx
```
*xx* は CD の番号です。

3. CD-ROM ドライブがあるホストから CD-ROM ドライブを共有解除します。

```
# cd /
# unshare /cdrom/Sun_Management_Center_3_5xx
```
*xx* は CD の番号です。

4. CD-ROM ドライブからインストール CD を取り出します。

```
# cd /
# eject cdrom
```
# ホストマシン上で動作するサーバーとエージェン トの停止

Sun Management Center ソフトウェアのインストール先のホストマシンで Sun Management Center サーバまたはエージェントがすでに動作している場合は、まず そのサーバーまたはエージェントを停止する必要があります (55 [ページの「](#page-84-0)CLI によ る Sun Management Center [ソフトウェアの停止と終了」を](#page-84-0)参照)。

### サーバーマシンへのインストールと設定

ここでは、Sun Management Center 専用のサーバーマシンに Sun Management Center 3.5 ソフトウェアをインストールしてセットアップする方法を示します。

注 – Sun Management Center ソフトウェアのインストールまたはセットアップで は、**y** (はい)、**n** (いいえ)、**q** (終了) のいずれかを入力します。

- <span id="page-48-0"></span>▼ サーバーマシンに主要ソフトウェアをインストー ルする
	- 1. サーバーマシン上でスーパーユーザーとしてログインします。
	- 2. *path/*sbin ディレクトリに移動します。*path* は、Sun Management Center 3.5 (1 of 3) CD または CD のディスクコピーがある場所です。

# **cd** *path***/sbin**

3. インストールを開始するには、以下を入力します。

# **./es-inst**

以下のメッセージが表示されます。

Please enter the target directory [/opt]:

4. Sun Management Center 3.5 の主要ソフトウェアのインストール先のディレクトリ として、Return キーを押してデフォルトのディレクトリの /opt をそのまま使用す るか、別のディレクトリを入力します。

注 – 別のディレクトリを入力した場合は、必ず、以降の手順のパスの /opt の部分 をそのディレクトリに置き換えてください。

以下のメッセージが表示されます。

Select one of the following: (1) Production Environment (PE) (2) Developer Environment (DE) Enter your choice: [1|2]

5. 製品環境の場合は 1 を入力します。

以下のメッセージが表示されます。

Production Environment Installation ----------------------------------- There are 3 layers for your selection: Do you want to install components in layer: Server Layer?  $[y|n|q]$ Do you want to install components in layer: Agent Layer?  $[y|n|q]$ Do you want to install components in layer: Console Layer?  $[y|n|q]$ 

#### 6. サーバー階層の問い合わせに対しては、y を入力します。エージェント階層とコン ソール階層の問い合わせに対しては、n を入力します。

主要ソフトウェアのインストールが完了すると、以下のようなメッセージが表示され ます。このメッセージはシステムの設定によって異なります。

========================================================================== Sun Management Center 3.5 Addons Product Selection: ========================================================================== Do you want to install the product: Advanced System Monitoring?  $[y|n|q]$ Do you want to install the product: Premier Management Applications?  $[y|n|q]$ Do you want to install the product: Monitoring and Management of A5x00 and T3 devices [y|n|q] Do you want to install the product: Sun Fire 15K/12K Monitoring?  $[y|n|q]$ Do you want to install the product: System Reliability Manager Product?  $[y|n|q]$ Do you want to install the product: Sun Management Center Integration for Unicenter TNG? [y|n|q]

> 7. 上記の製品のうち、Sun Fire 15K/12K システムの監視に不可欠な製品は、Sun Fire 15K/12K Monitoring だけです。他の製品をインストールするかどうかは、所有して いる追加機能のライセンス、あるいは導入先でその他に監視対象にするサーバーがあ るかどうかに従って決定します。ここで Sun Fire 15K/12K 用の追加製品をインス トールする場合は、21 [ページの「サーバーマシンに](#page-50-0) Sun Fire 15K/12K 用のサーバー [サポートをインストールする」](#page-50-0)の手順 5 に進みます。

ここで Sun Fire 15K/12K 用の追加製品をインストールしない選択をすると、インス トールの完了後に以下のメッセージが表示されます。

Do you want to run setup now?  $[y|n|q]$ 

8. また、Sun Fire 15K/12K 用のパッケージのインストール後には、再びサーバーの設 定が必要になります。このため、ここでは n を入力して設定を行わない方が時間の 節約になります。

# <span id="page-50-0"></span>▼ サーバーマシンに Sun Fire 15K/12K 用のサー バーサポートをインストールする

主要サーバーソフトウェアをインストールしないで、Sun Fire 15K/12K 用のサー バーサポートだけをインストールする場合は、以下の手順 1 ~ 手順 4 を行います。 すでに主要ソフトウェアをインストールしている場合は、手順 5 に進みます。

#### 1. サーバーマシン上でスーパーユーザーとしてログインします。

2. /opt/SUNWsymon/sbin ディレクトリに移動します。

この例では、デフォルトの /opt にインストールすると仮定しています。/opt 以外 にインストールする場合は、そのディレクトリに置き換えてください。

# **cd /opt/SUNWsymon/sbin**

3. インストールを開始するには、以下を入力します。

# **./es-inst**

以下のメッセージが表示されます。

Please enter the source directory:

4. Sun Fire 15K/12K サーバー用の追加パッケージ (SUNWesscs と SUNWscscs) がある ディレクトリを入力します。

たとえば Sun Management Center の CD-ROM からインストールしている場合は、 以下のように入力します。

Please enter the source directory: **/cdrom/Sun\_Management\_Center\_3\_5***xx***/image**

*xx* は CD の番号です。以下のメッセージが表示されます。

===================================================================== Sun Management Center 3.5 Addons Product Selection: ===================================================================== Do you want to install the product: Sun Fire 15K/12K Monitoring?  $[y|n|q]$ 

- 5. y を入力して、Sun Fire 15K/12K サーバー用の追加パッケージ (SUNWesscs と SUNWscscs) をインストールします。
- 6. Sun Fire 15K/12K 用のサーバーサポートパッケージがインストールされ、以下の メッセージが表示されます。

```
....
....
Installation of <SUNWesscs> was successful.
....
....
Installation of <SUNWscscs> was successful.
Do you want to run setup now? [y|n|q]
```
7. サーバーマシン上の Sun Management Center 3.5 ソフトウェアのセットアップに進 みます。

# <span id="page-51-0"></span>▼ サーバーマシン上のソフトウェアのセットアップ を行う

サーバーマシンへの Sun Management Center 3.5 の主要ソフトウェアと Sun Fire 15K/12K 用の追加コンポーネントのインストールに成功すると、以下のメッセージ が表示されます。

Do you want to run setup now?  $[y|n|q]$ 

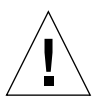

注意 – システムを初めて使用する前には、あるいは構成ファイルに変更を加える必 要がある場合はその都度、セットアップを実行する必要があります。

#### 1. 以下のいずれかの操作をします。

- ここでセットアップを行わない場合は、n(いいえ)を入力します。セットアップス クリプトが終了します。
- ここでセットアップを行う場合は、y (はい) を入力します。

以下のメッセージが表示されます。

```
-----------------------------------
Sun Management Center Setup Program
-----------------------------------
....
....
You have the following Sun Management Center components installed
Sun Management Center Server
Sun Management Center Agent
....
....
This part of setup generates security keys used for communications 
between processes....
....
....
Do you want to generate these keys using the Sun Management Center 
default seed? [y|n|q]
```
#### 2. y (はい) を入力して、デフォルトのシードを使用します。

以下のメッセージが表示されます。

.... .... The Sun Management Center base URL is relative to the Sun Management Center Console. The Sun Management Center Console is able to request help documentation via the network. If you have installed Sun Management Center help documentation in an http-accessible location within your network, you may specify this location. If Sun Management Center help is installed on the console host, simply accept the default value. Please enter base URL to Sun Management Center help [local]:

3. Sun Management Center のヘルプをコンソールホストにインストールしている場合 は、Return キーを押します。Sun Management Center のヘルプがネットワーク上の http アクセスが可能な場所にある場合は、その URL を指定します。

どちらの場合も、サーバーマシンにエージェント階層をインストールしていて、別の プロセスがデフォルトのポート 161 を使用している場合は、以下のメッセージが表示 されることがあります。

---------------WARNING--------------------- It appears that agent.snmpPort 161 is already in use. Sun Management Center agent may not be able to run due to this conflict. There are two ways to correct this conflict: 1. Reconfigure the port that Sun Management Center uses. 2. Stop the process that is using the port. You are currently running snmpdx, which may be causing the conflict.

Do you want to use a different port number for agent?  $[y|n|q]$ 

#### 4. 以下のいずれかの操作をします。

■ 別のポート番号を使用しない場合は、n(いいえ)を入力します。 以下のメッセージが表示されます。

NOTE: Prior to starting Sun Management Center agent, stop the process using port 161.

このメッセージが表示されたら、手順 5 の Sun Management Center Sun Fire 15K/12K サーバーのセットアップの開始に関するメッセージに進みます。

■ 別のポート番号を使用する場合は、y(はい)を入力します。 以下のメッセージが表示されます。

Please enter any port [ 1100 to 65535 ] :

#### 5. 新しいポート番号を入力します。

以下のメッセージが表示されます。

---------------------------------------------------------------- Starting Sun Management Center Sun Fire 15K/12K Server Setup ---------------------------------------------------------------- Would you like to setup this Sun Management Center package?  $[y|n|q]$ 

#### 6. ここで Sun Fire 15K/12K 用のサーバーサポートのセットアップをする場合は、y を 入力します。ここで Sun Fire 15K/12K 用のサーバーサポートのセットアップをしな い場合は、n を入力します。

いずれの場合も、以下のメッセージが表示されます。

---------------------------------------------------- Starting Sun Management Center Sun Fire 15K/12K System Controller Server Setup ----------------------------------------------------

Would you like to setup this Sun Management Center package? [y|n|q]

#### 7. ここで Sun Fire 15K/12K 用のシステムコントローラサーバーサポートのセットアッ プをする場合は、y を入力します。ここで Sun Fire 15K/12K 用のシステムコント ローラサーバーサポートのセットアップをしない場合は、n を入力します。

いずれの場合も、以下のメッセージが表示されます。

Do you want to setup Sun Fire (6800/4810/4800/3800) platform administration module [y|n|q]

> 注 – Sun Fire 15K/12K システムの監視に、Sun Fire (6800/4810/4800/3800) プラッ トフォーム管理モジュールは必要ありません。このモジュールをセットアップする必 要があるのは、このサーバーから Sun Fire (6800/4810/4800/3800) プラットフォーム を監視する場合だけです。

8. ここで Sun Fire (6800/4810/4800/3800) プラットフォーム管理モジュールのセット アップをする場合は、y を入力します。このモジュールを設定しない場合は、n を入 力します。

いずれの場合も、以下のメッセージが表示されます。*nnnnnnnnnnnn.nnnn* は、セッ トアップログの識別番号です。

Please wait, Sun Management Center database setup in progress. It may take 15 to 20 minutes. .... .... Setup log stored in /var/opt/SUNWsymon/install/setup.*nnnnnnnnnnnn.nnnn* Do you want to start Sun Management Center agent and server components now?  $[y|n|q]$ 

9. ここで Sun Management Center の主要エージェントとサーバー、Sun Fire 15K/12K 用のサーバーサポートを起動する場合は、y を入力します。これらのソフトウェアを 起動しない場合は、n を入力します。

### Sun Fire 15K/12K ドメインへのインストールと設 定

ここでは、Sun Management Center 3.5 の主要ソフトウェアと Sun Fire 15K/12K ド メインエージェントをインストールしてセットアップする方法を説明します。これら のソフトウェアのインストールとセットアップは、Sun Management Center の GUI を使って監視する Sun Fire 15K/12K ドメインごとに行う必要があります。ドメイン によってインストールとセットアップ手順が変わることはありません。ドメインに Sun Management Center ソフトウェアを再インストールする場合は、その前に、そ のドメインから Sun Management Center 3.5 ソフトウェアをアンインストールして ください (67 ページの「[Sun Management Center 3.5](#page-96-0) の起動ウィザードによる Sun [Management Center](#page-96-0) ソフトウェアの起動」を参照)。

注 – Sun Management Center ソフトウェアのインストールまたはセットアップで は、**y** (はい)、**n** (いいえ)、**q** (終了) のいずれかを入力します。

## <span id="page-55-0"></span>▼ Sun Fire 15K/12K ドメインに主要ソフトウェア をインストールする

- 1. Sun Fire 15K/12K ドメイン上でスーパーユーザーとしてログインします。
- 2. *PUn\_path/*sbin ディレクトリに移動します。*n* は Platform Update の番号、 *PUn\_path* は、Sun Management Center 3.5 Platform Update *n* (1 of 3) CD または CD のディスクコピーがある場所です。

# **cd** *PUn\_path***/sbin**

3. インストールを開始するには、以下を入力します。

# **./es-inst**

以下のメッセージが表示されます。

Please enter the target directory [/opt]:

4. Sun Management Center 3.5 の主要ソフトウェアのインストール先のディレクトリ として、Return キーを押してデフォルトのディレクトリの /opt をそのまま使用す るか、別のディレクトリを入力します。

注 – 別のディレクトリを入力した場合は、必ず、以降の手順のパスの /opt の部分 をそのディレクトリに置き換えてください。

以下のメッセージが表示されます。

Select one of the following:

- (1) Production Environment (PE)
- (2) Developer Environment (DE)

Enter your choice: [1|2]

#### 5. 製品環境の場合は 1 を入力します。

以下のメッセージが表示されます。

Production Environment Installation ----------------------------------- There are 3 layers for your selection: Do you want to install components in layer: Server Layer?  $[y|n|q]$ Do you want to install components in layer: Agent Layer?  $[y|n|q]$ Do you want to install components in layer: Console Layer?  $[y|n|q]$  6. エージェント階層の問い合わせに対しては、y を入力します。サーバー階層とコン ソール階層の問い合わせに対しては、n を入力します。

主要ソフトウェアのインストールが完了すると、以下のようなメッセージが表示され ます。このメッセージはシステムの設定によって異なります。

```
==========================================================================
Sun Management Center 3.5 Addons Product Selection:
==========================================================================
Do you want to install the product: Advanced System Monitoring? [y|n|q]
Do you want to install the product: Premier Management Applications? [y|n|q]Do you want to install the product: Monitoring and Management of A5x00 and T3 
devices [y|n|q]
Do you want to install the product: Sun Fire 15K/12K Monitoring? [y|n|q]Do you want to install the product: System Reliability Manager Product? [y|n|q]Do you want to install the product: Sun Management Center Integration for 
Unicenter TNG? [y|n|q]
```
7. 上記の製品のうち、Sun Fire 15K/12K システムの監視に不可欠な製品は、Sun Fire 15K/12K Monitoring だけです。他の製品をインストールするかどうかは、所有して いる追加機能のライセンス、あるいは導入先でその他に監視対象にするサーバーがあ るかどうかに従って決定します。ここで Sun Fire 15K/12K 用のドメインエージェン トをインストールする場合は、次の手順 28 ページの「[Sun Fire 15K/12K](#page-57-0) 用のドメイ [ンエージェントをインストールする」](#page-57-0)の[手順](#page-58-0) 5 に進みます。 ここで Sun Fire 15K/12K 用の追加製品をインストールしない選択をすると、インス トールの完了後に以下のメッセージが表示されます。

Do you want to run setup now?  $[y|n|q]$ 

8. Sun Fire 15K/12K 用のパッケージをインストールする必要がある場合は、n を入力 して、セットアップを行わないことを推奨します。ここでセットアップを行う場合 は、y を入力します。

### <span id="page-57-0"></span>▼ Sun Fire 15K/12K 用のドメインエージェントを インストールする

Sun Management Center ソフトウェアで監視するすべてのドメインについて、Sun Fire 15K/12K ドメインエージェントソフトウェアをインストールする必要がありま す。主要ソフトウェアをインストールしないで、Sun Fire 15K/12K 用のドメイン エージェントだけをインストールする場合は、以下の手順 1 ~ 手順 4 を行います。 すでに主要ソフトウェアをインストールしている場合は、手順 5 に進みます。

- 1. Sun Fire 15K/12K ドメイン上でスーパーユーザーとしてログインします。
- 2. /opt/SUNWsymon/sbin ディレクトリに移動します。

この例では、デフォルトの /opt にインストールすると仮定しています。/opt 以外 にインストールする場合は、そのディレクトリに置き換えてください。

# **cd /opt/SUNWsymon/sbin**

3. インストールを開始するには、以下を入力します。

# **./es-inst**

以下のメッセージが表示されます。

ソースディレクトリを入力してください :

4. Sun Fire 15K/12K 用のドメインエージェントパッケージ (SUNWesscd) があるディレ クトリを入力します。

たとえば Sun Management Center の CD-ROM からインストールしている場合は、 以下のように入力します。

Please enter the source directory: **/cdrom/Sun\_Management\_Center\_3\_5***xx***/image**

*xx* は CD の番号です。以下のメッセージが表示されます。

===================================================== Sun Management Center 3.5 Addons Product Selection: =====================================================

<span id="page-58-0"></span>Do you want to install the product: Sun Fire 15K/12K Monitoring?  $[y|n|q]$ 

5. y (はい) を入力して、Sun Fire 15K/12K 用のドメインエージェントパッケージ (SUNWesscd) をインストールします。

Sun Fire 15K/12K 用のドメインエージェントがインストールされ、以下のメッセー ジが表示されます。

Installation of <SUNWesscd> was successful.

# <span id="page-59-0"></span>▼ ドメインエージェントのセットアップを行う

Sun Fire 15K/12K 用のドメインエージェントのインストールに成功すると、以下の メッセージが表示されます。

Do you want to run setup now?  $[y|n|q]$ 

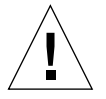

注意 – システムを初めて使用する前には、あるいは構成ファイルに変更を加える必 要がある場合はその都度、セットアップを実行する必要があります。

- 1. 以下のいずれかの操作をします。
	- Sun Fire 15K/12K 用のドメインエージェントのセットアップをしない場合は、n を入力します。

セットアップスクリプトが終了します。

■ Sun Fire 15K/12K 用のドメインエージェントのセットアップをする場合は、y を 入力します。

以下のメッセージが表示されます。

```
You have the following Sun Management Center components installed
Sun Management Center Agent
This part of setup generates security keys used for communications 
between processes....
....
....
Do you want to generate these keys using the Sun Management Center 
default seed? [y|n|q]
```
2. y (はい) を入力して、デフォルトのシードを使用します。

以下のメッセージが表示されます。

Please enter the Sun Management Center Server Hostname:

3. サーバーのホスト名を入力します。

別のプロセスがデフォルトのポート 161 を使用している場合は、以下のメッセージが 表示されます。

---------------WARNING--------------------- It appears that agent.snmpPort 161 is already in use. Sun Management Center agent may not be able to run due to this conflict. There are two ways to correct this conflict: 1. Reconfigure the port that Sun Management Center uses. 2. Stop the process that is using the port. You are currently running snmpdx, which may be causing the conflict.

Do you want to use a different port number for agent? [ $y|n|q$ ]

- 4. 以下のいずれかの操作をします。
	- 別のポート番号を使用しない場合は、n (いいえ) を入力します。 以下のメッセージが表示されます。

NOTE: Prior to starting Sun Management Center agent, stop the process using port 161.

このメッセージが表示されたら、[手順](#page-61-0) 6 の Sun Management Center Sun Fire 15K/12K ドメインのセットアップの開始に関するメッセージに進みます。

■ 別のポート番号を使用する場合は、y(はい)を入力します。 以下のメッセージが表示されます。

Please enter any port [ 1100 to 65535 ] :

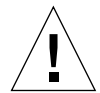

注意 – 必ず、すべての Sun Fire 15K/12K ドメインに同じポート番号を指定してくだ さい。ポート番号が異なると、Sun Fire 15K/12K 複合オブジェクトが機能しませ ん。36 [ページの「システムコントローラ上のソフトウェアのセットアップを行う」](#page-65-0) の手順 4 と 5 も参照してください。

5. 新しいポート番号を入力します。

以下のメッセージが表示されます。

Do you want to setup Sun Fire (6800/4810/4800/3800) platform administration module [y|n|q]

注 – Sun Fire 15K/12K システムの監視に、Sun Fire (6800/4810/4800/3800) プラッ トフォーム管理モジュールは必要ありません。このモジュールをセットアップする必 要があるのは、このドメインから Sun Fire (6800/4810/4800/3800) プラットフォーム を監視する場合だけです。

<span id="page-61-0"></span>6. ここで Sun Fire (6800/4810/4800/3800) プラットフォーム管理モジュールのセット アップをする場合は、y を入力します。このモジュールのセットアップをしない場合 は、n を入力します。

いずれの場合も、以下のメッセージが表示されます。

---------------------------------------------------------------- Starting Sun Management Center Sun Fire 15K/12K Domain Setup ----------------------------------------------------------------

Would you like to setup this Sun Management Center package?  $[y|n|q]$ 

7. ここで Sun Fire 15K/12K 用のドメインのセットアップをする場合は、y を入力しま す。ここで Sun Fire 15K/12K 用のドメインのセットアップをしない場合は、n を入 力します。

いずれの場合も、以下のメッセージが表示されます。

Do you want to start Sun Management Center agent now  $[y|n|q]$ 

8. ここで Sun Management Center の主要エージェントと Sun Fire 15K/12K ドメイン エージェントを起動する場合は、y を入力します。これらのソフトウェアを起動しな い場合は、n を入力します。

### システムコントローラへのインストールとセット アップ

ここでは、システムコントローラに Sun Management Center 3.5 ソフトウェアをイ ンストールしてセットアップする方法を説明します。このソフトウェアのインストー ルと設定は、両方のシステムコントローラで行う必要があります。手順は同じです。 システムコントローラに Sun Management Center ソフトウェアを再インストールす る場合は、その前に、そのシステムコントローラから Sun Management Center 3.0 ソフトウェアをアンインストールしてください (67 ページの「[Sun Management](#page-96-0)  Center 3.5 の起動ウィザードによる [Sun Management Center](#page-96-0) ソフトウェアの起動」 を参照)。

注 – Sun Management Center ソフトウェアのインストールまたはセットアップで は、**y** (はい)、**n** (いいえ)、**q** (終了) のいずれかを入力します。

- <span id="page-62-0"></span>▼ システムコントローラに主要エージェントをイン ストールする
	- 1. システムコントローラ上でスーパーユーザーとしてログインします。
	- 2. *PUn\_path/*sbin ディレクトリに移動します。*n* は Platform Update の番号、 *PUn\_path* は、Sun Management Center 3.5 Platform Update *n* (1 of 3) CD または CD のディスクコピーがある場所です。

# **cd** *PUn\_path***/sbin**

3. インストールを開始するには、以下を入力します。

# **./es-inst**

以下のメッセージが表示されます。

Please enter the target directory [/opt]:

4. Sun Management Center 3.5 の主要ソフトウェアのインストール先のディレクトリ として、Return キーを押してデフォルトのディレクトリの /opt をそのまま使用す るか、別のディレクトリを入力します。

注 – 別のディレクトリを入力した場合は、必ず、以降の手順のパスの /opt の部分 をそのディレクトリに置き換えてください。

以下のメッセージが表示されます。

```
Select one of the following:
(1) Production Environment (PE)
(2) Developer Environment (DE)
Enter your choice: [1|2]
```
5. 製品環境の場合は 1 を入力します。

以下のメッセージが表示されます。

Production Environment Installation ----------------------------------- There are 3 layers for your selection: Do you want to install components in layer: Server Layer?  $[y|n|q]$ Do you want to install components in layer: Agent Layer?  $[y|n|q]$ Do you want to install components in layer: Console Layer?  $[y|n|q]$ 

#### 6. エージェント階層の問い合わせに対しては、y を入力します。サーバー階層とコン ソール階層の問い合わせに対しては、n を入力します。

以下のようなメッセージが表示されます。このメッセージは、システム設定によって 異なります。

```
==========================================================================
Sun Management Center 3.5 Addons Product Selection:
==========================================================================
Do you want to install the product: Advanced System Monitoring? [y|n|q]Do you want to install the product: Premier Management Applications? [y|n|q]Do you want to install the product: Monitoring and Management of A5x00 and T3 
devices [y|n|q]
Do you want to install the product: Sun Fire 15K/12K Monitoring? [y|n|q]Do you want to install the product: System Reliability Manager Product? [y|n|q]Do you want to install the product: Sun Management Center Integration for 
Unicenter TNG? [y|n|q]
```
7. 上記の製品のうち、Sun Fire 15K/12K システムの監視に不可欠な製品は、Sun Fire 15K/12K Monitoring だけです。他の製品をインストールするかどうかは、所有して いる追加機能のライセンス、あるいは導入先でその他に監視対象にするサーバーがあ るかどうかに従って決定します。ここで Sun Fire 15K/12K 用の追加製品をインス トールする場合は、次の手順 35 [ページの「システムコントローラに](#page-64-0) Sun Fire 15K/12K [用のプラットフォームエージェントをインストールする」の](#page-64-0)手順 5 に進み ます。

ここで Sun Fire 15K/12K 用の追加製品をインストールしない選択をすると、インス トールの完了後に以下のメッセージが表示されます。

Do you want to run setup now?  $[y|n|q]$ 

8. Sun Fire 15K/12K 用のプラットフォームエージェントをインストールする必要があ る場合は、n を入力して、セットアップを行わないことを推奨します。ここでセット アップを行う場合は、y を入力します。

# <span id="page-64-0"></span>▼ システムコントローラに Sun Fire 15K/12K 用の プラットフォームエージェントをインストールす る

主要ソフトウェアをインストールしないで、Sun Fire 15K/12K 用のプラットフォー ムエージェントだけをインストールする場合は、以下の手順 1 ~ 手順 4 を行いま す。すでに主要ソフトウェアをインストールしている場合は、手順 5 に進みます。

- 1. システムコントローラ上でスーパーユーザーとしてログインします。
- 2. /opt/SUNWsymon/sbin ディレクトリに移動します。

この例では、デフォルトの /opt にインストールすると仮定しています。/opt 以外 にインストールする場合は、そのディレクトリに置き換えてください。

# **cd /opt/SUNWsymon/sbin**

3. インストールを開始するには、以下を入力します。

# **./es-inst**

以下のメッセージが表示されます。

Please enter the source directory:

4. Sun Fire 15K/12K プラットフォームエージェント用の追加パッケージ (SUNWesscp と SUNWscsca) があるディレクトリを入力します。

たとえば Sun Management Center の CD-ROM からインストールしている場合は、 以下のように入力します。

Please enter the source directory: **/cdrom/Sun\_Management\_Center\_3\_5***xx***/image**

*xx* は CD の番号です。以下のメッセージが表示されます。

=================================================================== Sun Management Center 3.5 Addons Product Selection: ===================================================================

Do you want to install the product: Sun Fire 15K/12K Monitoring? [y|n|q]

5. y (はい) を入力して、Sun Fire 15K/12K 用のプラットフォームエージェント (SUNWesscp と SUNWscsca) をインストールします。 Sun Fire 15K/12K 用のプラットフォームエージェントがインストールされて、以下 のメッセージが表示されます。

Installation of <SUNWesscp> was successful. .... Installation of <SUNWscsca> was successful.

# <span id="page-65-0"></span>▼ システムコントローラ上のソフトウェアのセット アップを行う

Sun Fire 15K/12K 用のプラットフォームエージェントサポートのインストールに成 功すると、以下のメッセージが表示されます。

Do you want to run setup now?  $[y|n|q]$ 

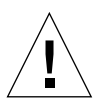

注意 – システムを初めて使用する前には、あるいは構成ファイルに変更を加える必 要がある場合はその都度、セットアップを実行する必要があります。

#### 1. 以下のいずれかの操作をします。

■ ここでセットアップを行わない場合は、n(いいえ)を入力します。 セットアップスクリプトが終了します。

■ ここでセットアップを行う場合は、y (はい) を入力します。

システムコントローラ上の主要エージェント階層のセットアップが行われ、以下 のメッセージが表示されます。

```
-----------------------------------
Sun Management Center Setup Program
-----------------------------------
....
You have the following Sun Management Center components installed
Sun Management Center Agent
This part of setup generates security keys used for communications 
between processes....
....
....
Do you want to generate these keys using the Sun Management Center 
default seed? [y|n|q]
```
2. y (はい) を入力して、デフォルトのシードを使用します。

以下のメッセージが表示されます。

Please enter the Sun Management Center Server Hostname:

#### 3. サーバーのホスト名を入力します。

別のプロセスがデフォルトのポート 161 を使用している場合は、以下のメッセージが 表示されます。

```
---------------WARNING--------------------
It appears that agent.snmpPort 161 is already in use.
Sun Management Center agent may not be able to run due to this 
conflict.
There are two ways to correct this conflict:
1. Reconfigure the port that Sun Management Center uses.
2. Stop the process that is using the port.
You are currently running snmpdx. which may be causing the 
conflict.
Do you want to use a different port number for agent? [y|n|q]
```
4. 以下のいずれかの操作をします。

■ 別のポート番号を使用しない場合は、n (いいえ) を入力します。 以下のメッセージが表示されます。

NOTE: Prior to starting Sun Management Center agent, stop the process using port 161.

このメッセージが表示されたら、手順 6 の Sun Management Center Sun Fire 15K/12K プラットフォームの設定の開始に関するメッセージに進みます。

■ 別のポート番号を使用する場合は、y (はい) を入力します。 以下のメッセージが表示されます。

Please enter any port [ 1100 to 65535 ] :

#### 5. 新しいポート番号を入力します。

以下のメッセージが表示されます。

Do you want to setup Sun Fire (6800/4810/4800/3800) platform administration module [y|n|q]

> 注 – Sun Fire 15K/12K システムの監視に、Sun Fire (6800/4810/4800/3800) プラッ トフォーム管理モジュールは必要ありません。このモジュールをセットアップする必 要があるのは、このシステムコントローラから Sun Fire (6800/4810/4800/3800) プ ラットフォームを監視する場合だけです。

6. ここで Sun Fire (6800/4810/4800/3800) プラットフォーム管理モジュールのセット アップをする場合は、y を入力します。このモジュールのセットアップをしない場合 は、n を入力します。

いずれの場合も、以下のメッセージが表示されます。

---------------------------------------------------------------- Starting Sun Management Center Sun Fire 15K/12K Platform Setup ---------------------------------------------------------------- Would you like to setup this Sun Management Center package?  $[y|n|q]$ 

#### 7. ここで Sun Fire 15K/12K 用のプラットフォームエージェントを設定する場合は、y を入力します。

以下のメッセージが表示されます。

```
Is this Sun Fire 15K/12K platform configured with a spare SC? 
[y|n|q]
```
8. Sun Fire 15K/12K システムに予備のシステムコントローラが構成されている場合 は、y (はい)、予備のシステムコントローラがない場合は n (いいえ) を入力します。

y を選択した場合は、以下のメッセージが表示されます。

Please enter the alternate SC hostname (not main hostname) for this platform. Alternate SC hostname: 代替ホスト名

#### 9. 予備 (または代替) のシステムコントローラがある場合は、そのシステムコントロー ラのホスト名を入力します。

以下のメッセージが表示されます。

The Platform agent will create a composite object that includes Sun Management Center agents loaded on Sun Fire 15K/12K domains.

The default port to be checked for Sun Fire 15K/12K Domains is: 161.

Do you want to change the port that will be checked?  $[y|n|q]$ 

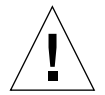

注意 – すべての Sun Fire 15K/12K ドメインについて、ドメインエージェントのセッ トアップで指定したのと同じポート番号を指定してください。ポート番号が異なる と、Sun Fire 15K/12K 複合オブジェクトが機能しません。30 [ページの「ドメイン](#page-59-0) [エージェントのセットアップを行う」](#page-59-0)の手順 4 と 5 も参照してください。デフォルト のポートを変更しない場合は n、変更する場合は y を入力します。y を入力すると、 新しいデフォルトのポート番号を指定するよう求められます。新しいポート番号を入 力してください。

いずれの場合も、プラットフォームエージェントのセットアップが行われて、以下の メッセージが表示されます。メッセージ中のポート番号は、指定されたデフォルトの ポート番号です。

```
Sun Fire 15K/12K domain agent ports: port_number
...
...
-------------------------------------------------------------
Starting Sun Management Center Sun Fire 15K/12K System Controller 
Agent Setup
                          -------------------------------------------------------------
```
Would you like to setup this Sun Management Center package?  $[y|n|q]$ 

10. y を入力して、システムコントローラのエージェントを設定します。

以下のメッセージが表示されます。

Proper setup requires loading the drivers i2c, i2cadc, i2cgpio. This will enable us to collect voltage and temperature data for the CP1500. Please refer to the SPARCengine ASM Reference Manual for more information. Would you like to continue?  $[y|n|q]$ 

注 – **y** を入力して続行すると、es-startup スクリプトによって、CP1500 上で以下 に示すドライバが自動的に読み込まれます。

11. y を入力して、3 つのドライバを自動的に読み込ませて、システムコントローラエー ジェントのセットアップを続行します。

システムコントローラエージェントのセットアップが行われて、以下のメッセージが 表示されます。

Do you want to start Sun Management Center agent now?  $[y|n|q]$ 

12. ここで Sun Management Center の主要エージェントと Sun Fire 15K/12K プラット フォームエージェント、Sun Fire 15K/12K システムコントローラエージェントを起 動する場合は、y を入力します。これらのソフトウェアを起動しない場合は、n を入 力します。

# ワークステーションまたはネットワークへのイン ストールとセットアップ

ここでは、Sun Management Center 3.5 の主要コンソールソフトウェアをインストー ルしてセットアップする方法を説明します。Sun Fire 15K/12K システム専用のコン ソールソフトウェアはありません。主要コンソールソフトウェアのインストールと セットアップは、Sun Management Center の GUI を使った Sun Fire 15K/12K の監 視に使用するネットワーク上の共通の場所か、そのためのすべてのワークステーショ ンで行う必要があります。インストールおよびセットアップ手順は、ネットワーク上 の共通の場所またはどのワークステーションでも同じです。ネットワーク上の共通の 場所またはワークステーションに Sun Management Center ソフトウェアを再インス トールする場合は、その前に、その場所またはワークステーションから Sun Management Center 3.5 ソフトウェアをアンインストールしてください (67 [ページの](#page-96-0) 「[Sun Management Center 3.5](#page-96-0) の起動ウィザードによる Sun Management Center ソ [フトウェアの起動」](#page-96-0)を参照)。

注 – Sun Management Center ソフトウェアのインストールまたはセットアップで は、**y** (はい)、**n** (いいえ)、**q** (終了) のいずれかを入力します。

# <span id="page-70-0"></span>▼ ワークステーションまたはネットワークにコン ソールソフトウェアをインストールしてセット アップする

- 1. Sun Management Center 3.5 のコンソールソフトウェアのインストール先のワーク ステーションまたはネットワーク上でスーパーユーザーとしてログインします。
- 2. *PUn\_path/*sbin ディレクトリに移動します。*n* は Platform Update の番号、 *PUn\_path* は、Sun Management Center 3.5 Platform Update *n* (1 of 3) CD または CD のディスクコピーがある場所です。

# **cd** *PUn\_path***/sbin**

3. インストールを開始するには、以下を入力します。

#### # **./es-inst**

以下のメッセージが表示されます。

Please enter the target directory [/opt]:

4. Sun Management Center 3.5 のコンソールソフトウェアのインストール先のディレ クトリとして、Return キーを押してデフォルトのディレクトリの /opt をそのまま 使用するか、別のディレクトリを入力します。

注 – 別のディレクトリを入力した場合は、必ず、以降の手順のパスの /opt の部分 をそのディレクトリに置き換えてください。

以下のメッセージが表示されます。

Select one of the following:

(1) Production Environment (PE)

(2) Developer Environment (DE)

Enter your choice: [1|2]

#### 5. 製品環境の場合は 1 を入力します。

以下のメッセージが表示されます。

Production Environment Installation ----------------------------------- There are 3 layers for your selection: Do you want to install components in layer: Server Layer?  $[y|n|q]$ Do you want to install components in layer: Agent Layer?  $[y|n|q]$ Do you want to install components in layer: Console Layer?  $[y|n|q]$
6. コンソール階層の問い合わせに対しては、y を入力します。サーバー階層とエージェ ント階層の問い合わせに対しては、n を入力します。

インストールが完了すると、以下のようなメッセージが表示されます。このメッセー ジはシステムの設定によって異なります。

```
==========================================================================
Sun Management Center 3.5 Addons Product Selection:
==========================================================================
Do you want to install the product: Advanced System Monitoring? [y|n|q]
Do you want to install the product: Premier Management Applications? [y|n|q]Do you want to install the product: Monitoring and Management of A5x00 and T3 
devices? [y|n|q]
Do you want to install the product: Sun Fire 15K/12K Monitoring? [y|n|q]Do you want to install the product: System Reliability Manager Product? [y|n|q]Do you want to install the product: Sun Management Center Integration for 
Unicenter TNG? [y|n|q]
```
7. 上記の欄に示されている製品は、必ずしも Sun Fire 15K/12K システムの監視に必要 ではありません。他の製品をインストールするかどうかは、所有している追加機能の ライセンス、あるいは導入先でその他に監視対象にするサーバーがあるかどうかに 従って決定します。

インストールが完了すると、以下のメッセージが表示されます。

Do you want to run setup now?  $[y|n|q]$ 

8. Sun Fire 15K/12K システム専用のコンソールパッケージはありません。このため、y を入力して、ここでセットアップを行うことを推奨します。

**y** を入力すると、自動的にコンソールの設定が行われます。

## 「エージェント更新」による複数ホスト の更新

この節では、エージェント更新を使用して一度に複数のホストを更新する方法を説明 します。このエージェント更新プロセスそのものは、Sun Management Center サー バーマシンで実行する必要があります。また、更新対象のすべてのホスト上で Sun Management Center 3.5 エージェントを必ず動作させておく必要もあります。

### エージェント更新プロセスを起動する前に

エージェント更新を使用して Sun Fire 15K/12K プラットフォームエージェントモ ジュールを完全にインストールして設定するには、Sun Management Center サー バーマシンでエージェント更新プロセスを実行する前に、更新対象のホスト上のモ ジュール用のエージェント更新用構成ファイルを作成しておく必要があります。

注 – Sun Management Center 3.5 主要ソフトウェアの設定中に setup-responses-file を使用して、現在のマシンの設定の複製を他のマシン上 に作成する場合は、必ず「セットアップ応答データの保存」をクリックします。これ で、自分の行ったすべての応答が、 /var/opt/SUNWsymon/install/setup-responses-file に保存されます。詳 細は、『Sun Management Center 3.5 インストールと構成ガイド』の「Solaris プ

ラットフォーム上のベース製品とアドオンの設定」を参照してください。

## ▼ 更新対象のホスト上でエージェント更新用設定 ファイルを作成する

- 1. Sun Fire 15K/12K プラットフォームエージェントが更新対象のすべてのホストにイ ンストールされていることを確認します。
- 2. es-setup スクリプトまたは es-guisetup ウィザードを使用して、更新対象のホ スト上で Sun Fire 15K/12K プラットフォームエージェントモジュールが設定されて いることを確認します。

この確認を終えると、最初に提供されたホスト別の情報を利用した、エージェント更 新による以降のプラットフォームエージェント設定処理が自動的に機能します。

### エージェント更新プロセスの使用

エージェント更新では、目的のマシンに配布する追加コンポーネントかなるイメージ ファイルを作成し、「ジョブの管理」タスクリストに新しいジョブを追加します。

### エージェント更新でサポートされる構成

エージェント更新を使用して以下の構成を更新することができます。

■ 45 ページの「Sun Management Center 3.5 [追加ソフトウェアが存在する構成を更](#page-74-0) [新する」](#page-74-0)

■ 49[ページの「追加ソフトウェアが存在しない、または](#page-78-0) Sun Management Center 3.0 Platform Update 4 [追加ソフトウェアが存在する構成を更新する」](#page-78-0)

## <span id="page-74-0"></span>▼ Sun Management Center 3.5 追加ソフトウェア が存在する構成を更新する

この手順は、Sun Management Center 3.5 追加ソフトウェアが存在する構成の更新に のみ使用できます。

1. es-gui-imagetool または es-imagetool (基本 Sun Management Center スクリ プト) のいずれかを使用して目的のエージェントマシンに配布する、適切な Sun Fire 15K/12K 用追加コンポーネントからなるイメージファイルを作成します。

ウィザードまたは CLI 形式のイメージツールの使用方法に関する詳細は、『Sun Management Center 3.5 インストールと構成ガイド』の第 8 章「Sun Management Center のインストール後の作業」の参照してください。

2. Sun Management Center メインコンソールウィンドウの「ツール」メニューから 「ジョブの管理...」オプションを選択します。

「ジョブの管理」パネルが表示され (図 [2-2](#page-75-0))、このパネルからイメージファイルを配 布することができます。

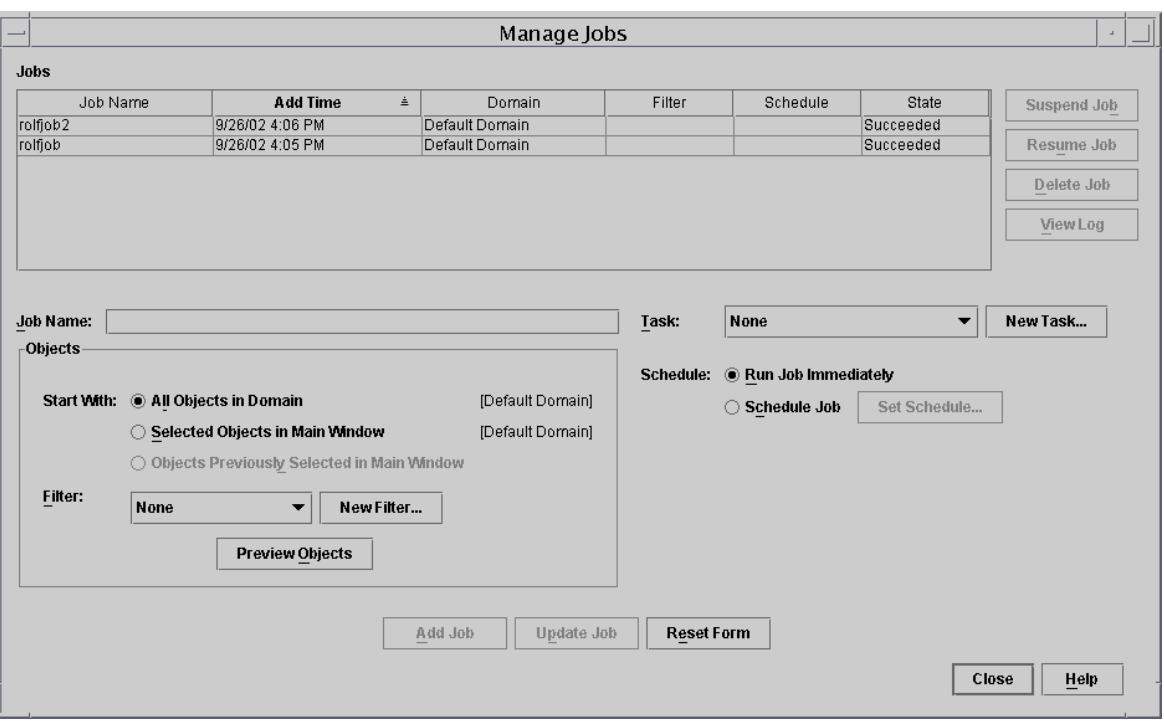

<span id="page-75-0"></span>図 2-2 「ジョブの管理」パネル

#### 3. 「ジョブの管理」パネルで「新しいタスク...」ボタンを選択します。

「新しいタスク」パネルが表示され (図 [2-3](#page-76-0))、このパネルから配布するエージェント 更新イメージファイルを指定することができます。

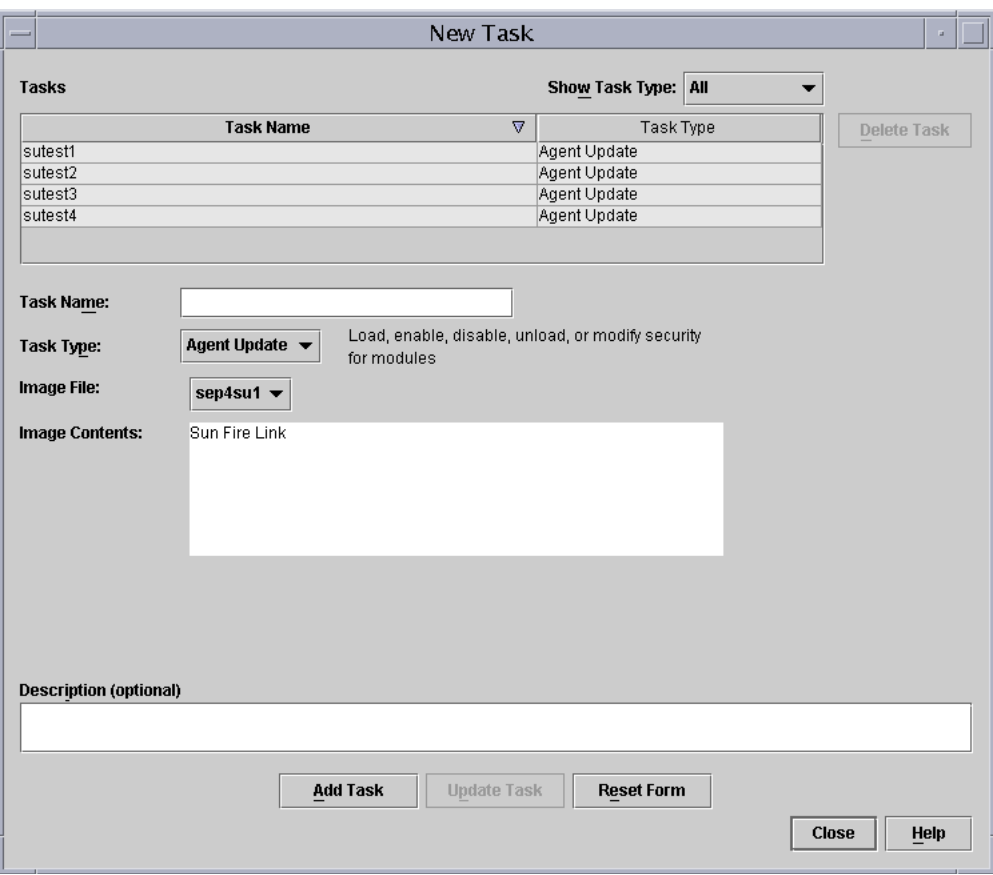

図 2-3 「新しいタスク」パネル

- <span id="page-76-0"></span>4. 「新しいタスク」パネル (図 [2-3\)](#page-76-0) で、以下のことを行います。
	- a. 「タスクタイプ」で「エージェント更新」を選択します。
	- b. 手順 1 で作成したイメージファイルを選択します。
	- c. タスク名を入力します。
	- d. 「タスクの追加」ボタンをクリックします。
	- e. 「閉じる」ボタンをクリックします。
- 5. 「ジョブの管理」パネル (図 [2-2\)](#page-75-0) で、以下のことを行います。
	- a. ジョブ名を入力します。
	- b. 手順 4 で作成したタスクを選択します。

#### c. 以下のいずれかを行って、タスクの実行予定を作成します。

- タスクをただちに実行する場合は、「すぐに実行」のラジオボタンをクリック します。
- タスクの実行予定を作成する場合は、「ジョブスケジュール」のラジオボタン をクリックして、実行時期を設定します。

注 – イメージファイルの配布先のオブジェクト (エージェントマシン) を選択する前 に、すべてのエージェントマシンを含むグループオブジェクトを作成できます。これ により、1 つずつエージェントマシンを選択する必要はなくなります。オブジェクト グループの作成についての詳細は、『Sun Management Center 3.5 ユーザーガイド』 の第 3 章「グループの作成」を参照してください。

- d. 以下のいずれかを行って、イメージファイルの配布先のオブジェクト (エージェン トマシン) を選択します。
	- 「ドメイン内のすべてのオブジェクト」のボタンをクリックして、オブジェク トをさらに選別するためのフィルタを指定します。
	- 「メインウィンドウ内の選択オブジェクト」のボタンをクリックして、オブ ジェクトを 1 つずつ選択します。
- e. 選択したオブジェクト (エージェントマシン) を確認し、選択内容に誤りがあれ ば、やり直します。
- f. 「ジョブの追加」ボタンをクリックします。

ジョブが開始され、選択されたオブジェクト (エージェントマシン) にイメージ ファイルが配布されます。ジョブの実行中は、「ジョブの管理」パネルの「ジョ ブ」リストにそのことが表示されます。ジョブのステータスとして、ジョブの実 行中と完了が示されます。

注 – 複数ホストの更新中に、あるホストで問題が発生すると、他の大部分のホスト が正常に更新されたとしても、ステータスとして Failed (失敗) が返されます。その 場合は、「ジョブの管理」パネルの「ジョブ」リストの右側の「ログ表示」をクリッ クして、成功および失敗した更新の一覧を参照してください。エージェント更新が成 功した場合、Sun Management Center エージェントは自動的に再起動します。配布 先のホストのそれぞれについて、Sun Management Center コンソールのホストの詳 細ウィンドウで、適切なモジュールが存在し、動作しているかを確認することができ ます。

## <span id="page-78-0"></span>▼ 追加ソフトウェアが存在しない、または Sun Management Center 3.0 Platform Update 4 追加 ソフトウェアが存在する構成を更新する

この手順は、以下のいずれかの構成の場合に行います。

- 追加ソフトウェアが存在しない構成から Sun Management Center 3.5 追加ソフト ウェアへの更新
- Sun Management Center 3.0 Platform Update 4 追加ソフトウェアが存在する構成 から Sun Management Center 3.5 追加ソフトウェアへの更新
- 1. Sun Management Center サーバーマシン上でスーパーユーザーとしてログインしま す。
- 2. イメージツールのいずれかを使用してエージェント更新イメージを作成します。
	- es-qui-imagetool を使用してエージェント更新イメージを作成するには、 『Sun Management Center 3.5 インストールと構成ガイド』の「GUI イメージ ツールを使用する」の手順に従います。
	- es-imagetool を使用してエージェント更新イメージを作成するには、『Sun Management Center 3.5 インストールと構成ガイド』の「コマンド行イメージ ツールを使用する」の手順に従います。

#### 3. 各更新対象マシンのルートディレクトリに

/opt/SUNWsymon/base/bin/agent-update.bin ファイルをダウンロードしま す。

/opt 以外のディレクトリに Sun Management Center をインストールしている場合 は、/*installdir*/SUNWsymon/base/bin/agent-update.bin をダウンロードしま す。*installdir* はユーザー指定のインストールディレクトリです。

- 4. 更新対象のマシン上でスーパーユーザーとしてログインします。
- 5. ダウンロードした agent-update.bin が存在するディレクトリに移動します。
- 6. ./agent-update.bin -s *server* -r *http-port* -p *image-name* と入力します。
	- server は手順1でログインしたサーバーです。
	- *http-port* は Sun Management Center Web サーバーポートです。
	- *image-name* は手順 2 で作成したエージェント専用イメージの名前です。

#### 7. セキュリティーシードおよび SNMPv1 コミュニティー文字列を指定します。

エージェント更新プロセスは、セキュリティーシードおよび SNMPv1 コミュニ ティー文字列を入力するよう求めます。

■ セキュリティーシードは、Sun Management Center サーバーおよびエージェント の設定で指定したのと同じシードである必要があります。

■ SNMPv1 コミュニティー文字列は、Sun Management Center サーバーおよびエー ジェントの設定で指定したのと同じ文字列である必要があります。

上記以外の情報を入力する必要はありません。更新プロセスがマシンに更新イメージ を適用します。

更新プロセスが完了したら、サーバーホスト上のログファイル /var/opt/SUNWsymon/log/agent-update.log を表示して、更新状態を確認し ます。

注 – プラットフォームエージェントを設定するには、./es-setup -F を再実行す る必要があります。

## CLI によるソフトウェアのアンインス トール

CLI を使用して以下をアンインストールすることができます。

- Sun Management Center ソフトウェア全体 (50 ページの「Sun Managemnet Center [ソフトウェア全体をアンインストールする」を](#page-79-0)参照)
- Sun Fire 15K/12K 用の 3 つある追加ソフトウェアモジュールのうちの 1 つか 2 つ、またはすべて (52 [ページの「追加モジュールを個別にアンインストールする」](#page-81-0) を参照)
- <span id="page-79-0"></span>▼ Sun Managemnet Center ソフトウェア全体をア ンインストールする
	- 1. スーパーユーザーで以下を入力します。

# **./es-uninst**

以下のメッセージが表示されます。

This script will help you to uninstall the Sun Management Center software. Following Sun Management Center Products are installed: --------------------------------------------------------------------------- PRODUCT PRODUCT A SERVICE SERVICE SERVICES AND DEPENDENT PRODUCTS --------------------------------------------------------------------------- Production Environment All Addons Sun Fire Domain Administration None Dynamic Reconfiguration for Sun Fire 15K-3800 pl None Sun Fire Platform Administration None Do you want to uninstall Production Environment?  $[y|n|q]$ 

> 2. 製品環境をアンインストールしてもよい場合は y を入力します。これで、Sun Management Center ソフトウェア全体がアンインストールされます。

以下のメッセージが表示されます。

This will uninstall ALL Sun Management Center Products. !!! Do you want to change selection?  $[y|n|q]$ 

- 3. 以下のいずれかの操作をします。
	- 選択内容を変更する場合は、y を入力します。 選択内容が表示され、手順 2 の先頭に戻ります。
	- 選択内容を変更しない場合は、y を入力します。 以下のメッセージが表示されます。

Do you want to preserve database?  $[y|n|q]$ 

注 – **y** (はい) と応答すると、開および閉状態のアラーム、読み込み済みのモジュール とその設定、検出情報、管理対象オブジェクト、規則しきい値などの、データベース 内のあらゆるデータが残されます。

4. 現在のトポロジやイベントデータを残す場合は y、廃棄する場合は n を入力します。 以下のメッセージが表示されます。

Proceed with uninstall?  $[y|n|q]$ 

5. アンインストールしてもよい場合は y、そうでない場合は n を入力します。 **y** を入力した場合は、アンインストールするパッケージの一覧が表示され、アンイン ストールされたパッケージ、アンインストール状況、ログファイルの場所が表示され ます。

### <span id="page-81-0"></span>▼ 追加モジュールを個別にアンインストールする

1. スーパーユーザーで以下を入力します。

# **./es-uninst**

以下のメッセージが表示されます。

This script will help you to uninstall the Sun Management Center software. Following Sun Management Center Products are installed: --------------------------------------------------------------------------- PRODUCT PRODUCT EXAMPLE PRODUCTS FOR A SERIES AND REPENDENT PRODUCTS --------------------------------------------------------------------------- Production Environment and all Addons Sun Fire Domain Administration None Dynamic Reconfiguration for Sun Fire 15K-3800 pl None Sun Fire Platform Administration None Do you want to uninstall Production Environment?  $[y|n|q]$ 

#### 2. 製品環境をアンインストールしない場合、言い替えれば、モジュールを個別にアンイ ンストールする場合は n を入力します。

以下のメッセージが表示されます。

Do you want to uninstall Sun Fire Domain Administration?  $[y|n|q]$ Do you want to uninstall Dynamic Reconfiguration for Sun Fire 15K-3800 platforms? [y|n|q] Do you want to uninstall Sun Fire Platform Administration?  $[y|n|q]$ 

#### 3. モジュールをアンインストールする場合は y、アンインストールしない場合は n を入 力します。

アンインストールされるモジュールに続けてメッセージが表示されます。

Do you want to change selection?  $[y|n|q]$ 

#### 4. 以下のいずれかの操作をします。

- 選択内容を変更する場合は、v を入力します。 選択内容が表示され、手順 3 の先頭に戻ります。
- 選択内容を変更しない場合は、y を入力します。 以下のメッセージが表示されます。

Proceed with uninstall?  $[y|n|q]$ 

5. アンインストールしてもよい場合は y、そうでない場合は n を入力します。

**y** を入力した場合は、アンインストールするパッケージの一覧が表示され、アンイン ストールされたパッケージ、アンインストール状況、ログファイルの場所が表示され ます。

## CLI による Sun Management Center ソ フトウェアの起動

es-start コマンドに指定する引数は、起動するコンポーネントによって異なりま す。『Sun Management Center 3.5 インストールと構成ガイド』の es-start のオ プション一覧を参照してください。この一覧は、es-start の -h オプションを使っ て表示することもできます。よく使われる es-start のオプションは、以下の手順 に示すとおりです。

### ▼ Sun Management Center ソフトウェアを起動す る

- 1. 起動しようとするコンポーネントがあるマシン上でスーパーユーザーとしてログイン します (コンポーネントの格納場所については、表 [2-5](#page-43-0) を参照)。
- 2. /opt/SUNWsymon/sbin ディレクトリに移動します。

この例では、ソフトウェアがデフォルトの /opt にあると仮定しています。/opt 以 外のディレクトリにある場合は、そのディレクトリに置き換えてください。

# **cd /opt/SUNWsymon/sbin**

システムコントローラ上で Sun Management Center エージェントを起動します。

# **./es-start -al**

このコマンドによって主要およびプラットフォームエージェントが起動されます。プ ラットフォームエージェントは、あらゆる Sun Fire 15K/12K システム情報を Sun Management Center ソフトウェアに提供します。

3. Sun Management Center のエージェント階層だけインストールされている Sun Fire 15K/12K ドメインの場合は、Sun Management Center エージェントを起動します。

# **./es-start -a**

4. すべての階層がインストールされている Sun Management Center サーバーホスト上 のすべての Sun Management Center コンポーネントを起動する場合は、以下を入力 します。

# **./es-start -A**

注 – 再起動すると、すべての Sun Management Center エージェントが自動的に起動 します。

5. コンソールを起動するには、以下を入力します。

# **./es-start -c**

注 – コンソールの起動では、自分のユーザー ID を使ってログインすることもできま す。スーパーユーザーでログインする必要はありません。ただし、プラットフォーム またはドメイン構成リーダーにアクセスする場合は、適切なセキュリティーアクセス グループに属している必要があります。73 [ページの「グループを定義するときのセ](#page-102-0) [キュリティーに関する注意事項」を](#page-102-0)参照してください。

## CLI による Sun Management Center ソ フトウェアの停止と終了

ここでは、Sun Management Center ソフトウェアの停止と終了について説明しま す。

- 適切なコマンド引数を指定して es-stop コマンドを入力することによるサーバー とエージェントコンポーネントの停止
- メインコンソールウィンドウからのコンソールの終了

## ▼ サーバーとエージェントを停止する

es-stop コマンドに指定するコマンド引数は、停止するコンポーネントによって異 なります。『Sun Management Center 3.5 インストールと構成ガイド』の es-stop のオプション一覧を参照してください。この一覧は、es-stop の -h オプションを 使って表示することもできます。よく使われる es-stop のオプションは、以下の手 順に示すとおりです。

- 1. 停止しようとするコンポーネントがあるマシン上でスーパーユーザーとしてログイン します (コンポーネントの格納場所については、表 [2-5](#page-43-0) を参照)。
- 2. /opt/SUNWsymon/sbin ディレクトリに移動します。

この例では、ソフトウェアがデフォルトの /opt にあると仮定しています。/opt 以 外のディレクトリにある場合は、そのディレクトリに置き換えてください。

# **cd /opt/SUNWsymon/sbin**

3. サーバーマシン上のサーバーとエージェントコンポーネントを停止する場合は、以下 を入力します。

# **./es-stop -Sa**

4. ドメインのホストマシン上のドメインエージェントコンポーネントを停止する場合 は、以下を入力します。

# **./es-stop -a**

5. SC を監視するホストエージェントとプラットフォームエージェントを停止するに は、システムコントローラ上で次のコマンドを入力します。

# **./es-stop -al**

### ▼ コンソールを終了する

- 1. メインコンソールウィンドウのメニューバーから「ファイル」->「終了」を選択しま す。
- 2. 「Sun Management Center の終了」パネルで「終了」ボタンをクリックします。

Sun Management Center 3.5 のインス トールウィザードによる Sun Fire 15K/12K 用追加ソフトウェアのインス トール

ソフトウェア全体のインストール方法の詳細は、『Sun Management Center 3.5 イン ストールと構成ガイド』の第 6 章「Sun Management Center 3.5 のインストールと設 定」を参照してください。以下はインストール手順の概略です。

- 1. 『Sun Management Center 3.5 インストールと構成ガイド』の第 6 章「Sun Management Center 3.5 のインストールと設定」で説明しているように、スー パーユーザーで es-guiinst スクリプトを実行します。
- 2. 主要ソフトウェアをインストールすると、選択してインストールすることが可能 な追加製品の一覧からなる「アドオン製品の選択」画面が表示されます。Sun Fire 15K/12K システムに適用するアドオン製品を選択して、「次へ」をクリックしま す。
- 3. すべてのソフトウェアをインストールすると、Sun Management Center のセット アップウィザードが自動的に起動します。

# Sun Management Center 3.5 のセット アップウィザードによる Sun Fire 15K/12K 用追加ソフトウェアの設定

この節では、Sun Management Center 3.5 のセットアップウィザードを使用して Sun Fire 15K/12K 追加ソフトウェアを設定する方法を説明します。

注 – パネルの下部にある「戻る」ボタンが有効な場合は (その場合、ボタンがグレー 表示されていない)、ボタンをクリックすることによって直前の操作に戻ることがで きます。「戻る」ボタンがグレー表示されている場合、ボタンは無効で、直前の操作 に戻ることはできません。

注 – Sun Management Center 3.5 主要ソフトウェアのセットアップ中に setup-responses-file を使用して、現在のマシンの設定の複製を他のマシン上 に作成する場合は、必ず「セットアップ応答データの保存」をクリックします。これ で、自分の行ったすべての応答が、 /var/opt/SUNWsymon/install/setup-responses-file に保存されます。詳 細は、『Sun Management Center 3.5 インストールと構成ガイド』の「Solaris プ

ラットフォーム上のベース製品とアドオンの設定」を参照してください。

## ▼ システムコントローラで Sun Fire 15K/12K 用追 加ソフトウェアを設定する

1. システムコントローラで es-guisetup を入力して、Sun Management Center 3.5 のセットアップウィザードを起動します。

Sun Management Center 主要ソフトウェアのセットアップを完了すると、システム にインストールされているプラットフォーム別追加製品の一覧からなる「アドオン製 品の選択」パネルが表示されます。この例では、製品およびプラットフォームは Sun Fire 15K/12K Monitoring です。

The following add-on products are newly installed on this system and will be set up.

- Sun Fire 15K/12K Monitoring

2. 「次へ」をクリックしてプラットフォームエージェントのセットアップを開始しま す。

「Sun Fire 15K/12K プラットフォームの設定」パネルに次のメッセージが表示され ます。

Checking configuration files... Status: Set the platform server: *<SC*ホスト名*>* Checking for default platform agent port...

Checking of configuration files complete.

#### 3. 「次へ」をクリックして、次に進みます。

以前にデフォルトのプラットフォームポートが設定されていない場合は、「Sun Fire 15K/12K プラットフォームの設定」パネルに以下が表示されます。

The default port for the Sun Management Center platform agent is 166 Would you like to use the default Sun Management Center platform agent port? O Yes O No

- プラットフォーム管理モジュールの設定を行う場合は、「はい」のラジオボタン をクリックします。
- プラットフォーム管理モジュールの設定を行わない場合は、「いいえ」のラジオ ボタンをクリックします。
- 4. 「次へ」をクリックして、次に進みます。 「Sun Fire 15K/12K プラットフォームの設定」パネルに次のメッセージが表示され ます。

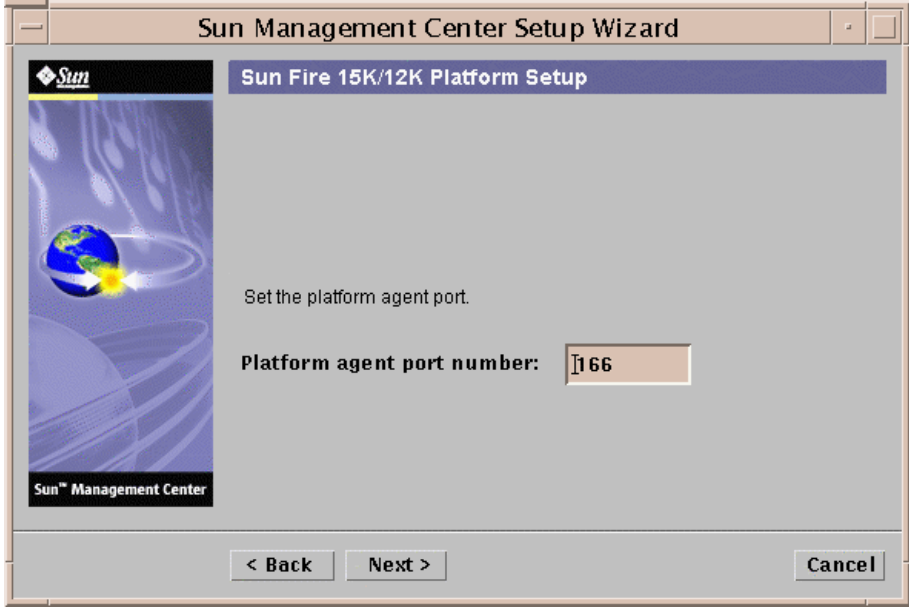

図 2-4 プラットフォームエージェントのポート番号の設定

- デフォルトのポート番号が表示された場合は、そのまま採用するか、変更しま す。
- デフォルトのポート番号が表示されない場合は、ポート番号を入力します。
- 5. 「次へ」をクリックして、次に進みます。

「Sun Fire 15K/12K プラットフォームの設定」パネルに、選択されたポート番号が 確認表示されます。

Confirmation of the platform agent port. Platform agent port: 166

ポート番号を追加または変更した場合は、「Sun Fire 15K/12K プラットフォームの 設定」パネルに次のメッセージが表示されます。

The Sun Management Center security keys must be regenerated because the platform agent port number has been changed.

Would you like to regenerate the security keys now? O Yes O No

■ ここでセキュリティーキーを再生成する場合は、「はい」のラジオボタンをク リックします。

「はい」をクリックすると、「Sun Fire 15K/12K プラットフォームの設定」パネ ルに次のメッセージが表示されます。

This part of setup generates security keys used for communications between processes. A seed must be provided to initialize the keys. Make sure you use the same seed for all the machines you install. You may like to keep record of this seed for future use.

Enter the seed to generate keys:

Re-enter the seed to confirm:

注 – シードのパスワードは必ず安全な場所に保管してください。Sun Management Center のインストール内容に変更を加えた場合に必要になります。

- i. 初めてインストールした場合は、シードの一意のパスワードを入力します。初 めてのインストールでない場合は、以前のバージョンの Sun Management Center で使用したのと同じシードを入力します。
- ii. 確認のためにシードを再度入力します。
- ここでセキュリティーキーを再生成しない場合は、「いいえ」のラジオボタンを クリックします。

「いいえ」をクリックすると、「Sun Fire 15K/12K プラットフォームの設定」パ ネルに次のメッセージが表示されます。

The Sun Management Center security keys have not been regenerated. Remember to regenerate them prior to starting Sun Management Center.

「Sun Fire 15K/12K プラットフォームの設定」パネルに次のメッセージが表示さ れます。

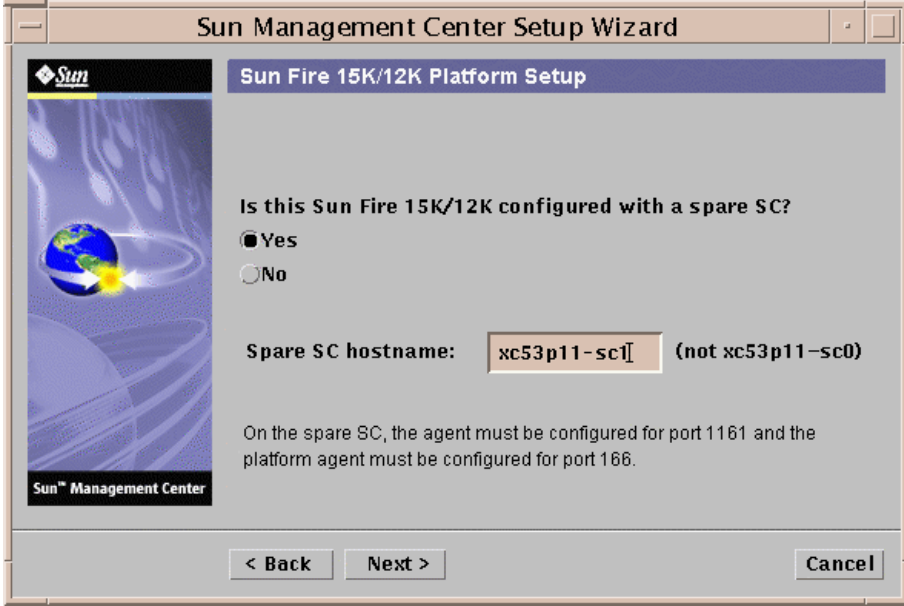

図 2-5 予備のシステムコントローラに関する問い合わせ

■ Sun Fire 15K/12K プラットフォームに予備の SC がある場合:

i. 「はい」のラジオボタンをクリックします。

ii. 予備 SC のホスト名を入力します。

- Sun Fire 15K/12K システムに予備の SC がない場合は、「いいえ」のラジオボタ ンをクリックします。
- 8. 「次へ」をクリックして、次に進みます。

「Sun Fire 15K/12K プラットフォームの設定」パネルに次のメッセージが表示され ます。

The Platform Agent will create a composite object that includes Sun Management Center agents loaded on Sun Fire 15K/12K domains.

「Sun Fire 15K/12K プラットフォームの設定」パネルに、デフォルトの Sun Fire 15K/12K ドメインのポートが表示されます。

The default port to check for Sun Fire 15K/12K domains is 161. Would you like to change the port to be checked? O Yes  $O$  No Domain port number: (leave empty for none)

■ 検査する Sun Fire 15K/12K ドメインのポートを変更する場合:

i. 「はい」のラジオボタンをクリックします。

ii. ポート番号を入力するか、空白のままにしてポートの検査を省略します。

- 検査するポートを変更しない場合は、「いいえ」のラジオボタンをクリックしま す。
- 10. 「次へ」をクリックして、次に進みます。

「Sun Fire 15K/12K プラットフォームの設定」パネルに次のメッセージが表示され ます。

Updating configuration files...

Status:

Updated Discovery Table information via es-dt Creating Smart Update configuration file.

Update of configuration files complete.

11. 「次へ」をクリックして、次に進みます。

「Sun Fire 15K/12K プラットフォームの設定」パネルに次のメッセージが表示され ます。

Sun Fire 15K/12K platform setup is complete.

#### 12. 「次へ」をクリックして、次に進みます。

「Sun Fire 15K/12K システムコントローラのエージェントの設定」パネルに次の メッセージが表示されます。

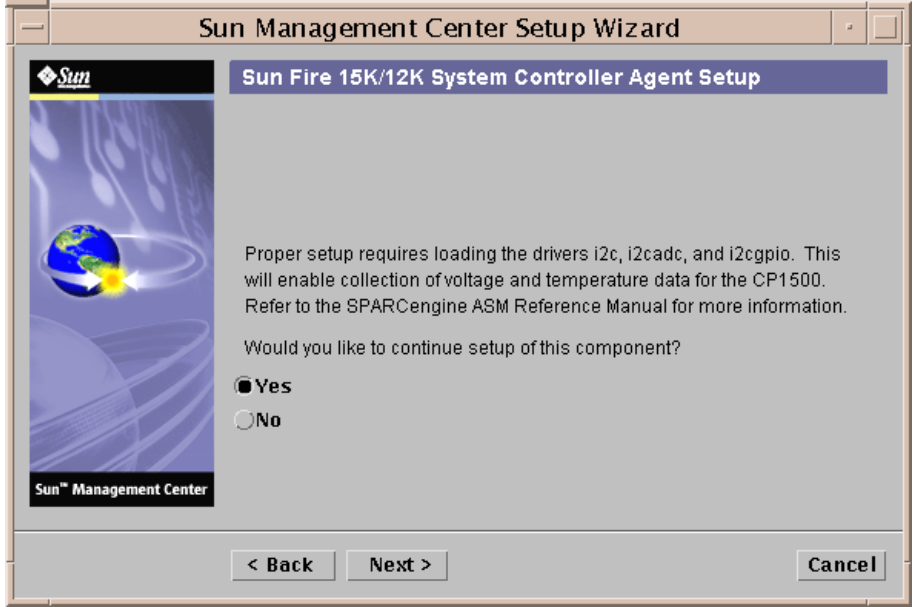

図 2-6 システムコントローラのエージェントの設定

- ドライバの i2c、i2cadc、i2cgpio を読み込んで、システムコントローラのエー ジェントの設定を続ける場合は、「はい」のラジオボタンをクリックする。
- システムコントローラのエージェントの設定を続けない場合は、「いいえ」のラ ジオボタンをクリックします。
- 13. 「次へ」をクリックして、次に進みます。

「Sun Fire 15K/12K システムコントローラのエージェントの設定」パネルに次の メッセージが表示されます。

Updating configuration files...

Status:

Created deviceinfo.conf file Loading drivers: i2c i2cadc i2cgpio

Update of configuration files complete.

「Sun Fire 15K/12K システムコントローラのエージェントの設定」パネルに次の メッセージが表示されます。

Sun Fire 15K/12K platform setup is complete.

## ▼ ドメインで Sun Fire 15K/12K 用追加ソフトウェ アを設定する

1. Sun Fire 15K/12K ドメインで es-guisetup を入力して、Sun Management Center 3.5 のセットアップウィザードを起動します。

Sun Management Center 主要ソフトウェアのセットアップを完了すると、システム にインストールされているプラットフォーム別追加製品の一覧からなる「アドオン製 品の選択」パネルが表示されます。この例では、製品およびプラットフォームは Sun Fire 15K/12K Monitoring です。

The following add-on products are newly installed on this system and will be set up.

- Sun Fire 15K/12K Monitoring

2. 「次へ」をクリックしてドメインの設定を開始します。

「Sun Fire 15K/12K ドメインの設定」パネルに次のメッセージが表示されます。

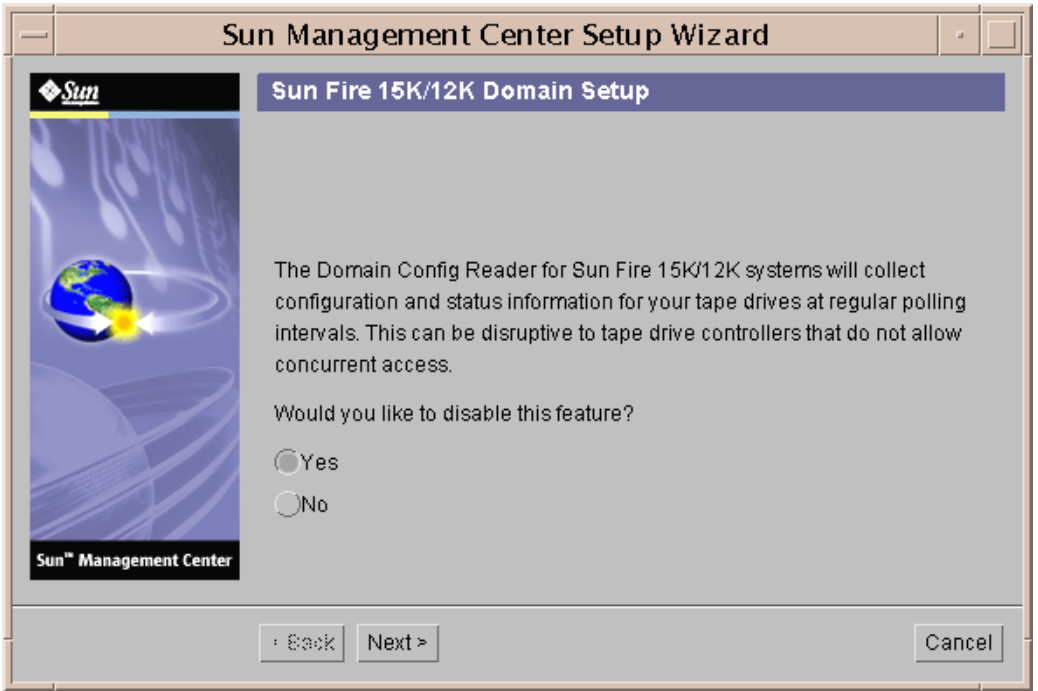

- 図 2-7 ドメインのテープポーリングの無効に関する問い合わせ
	- テープドライブに対するポーリングを無効にする場合は「はい」のラジオボタン をクリックします。 テープドライブコントローラによって同時並行アクセスが禁止されている場合 は、この機能を無効にできます。
	- テープドライブのポーリングを無効にする場合は、「いいえ」のラジオボタンを クリックします。
	- 3. 「次へ」をクリックして、次に進みます。

「Sun Fire 15K/12K ドメインの設定」パネルに、構成ファイルの更新状況が表示さ れます。

Updating configuration files... Status .... .... Update of configuration files complete.

「Sun Fire 15K/12K ドメインの設定」パネルに次のメッセージが表示されます。

Sun Fire 15K/12K platform setup is complete.

## ▼ サーバーマシンで Sun Fire 15K/12K 用追加ソフ トウェアを設定する

1. Sun Management Center サーバーマシンで es-guisetup を入力して、Sun Management Center 3.5 のセットアップウィザードを起動します。

Sun Management Center 主要ソフトウェアのセットアップを完了すると、システム にインストールされているプラットフォーム別追加製品の一覧からなる「アドオン製 品の選択」パネルが表示されます。この例では、製品およびプラットフォームは Sun Fire 15K/12K Monitoring です。

The following add-on products are newly installed on this system and will be set up.

- Sun Fire 15K/12K Monitoring

2. 「次へ」をクリックして、次に進みます。

「Sun Fire 15K/12K サーバーの設定」パネルに次のメッセージが表示されます。

Updating configuration files...

「Sun Fire 15K/12K サーバーの設定」パネルに次のメッセージが表示されます。

Sun Fire 15K/12K server setup is complete.

「Sun Fire 15K/12K システムコントローラのサーバーの設定」パネルに次のメッ セージが表示されます。

Updating configuration files...

更新が完了すると、「Sun Fire 15K/12K システムコントローラのサーバーの設定」 パネルに次のメッセージが表示されます。

Sun Fire 15K/12K SC server setup is complete.

# Sun Management Center 3.5 の起動ウィ ザードによる Sun Management Center ソフトウェアの起動

Sun Management Center 3.5 の起動ウィザードの es-guistart を使用して、Sun Management Center ソフトウェアを起動することができます。オプションや使用方 法についての詳細は、『Sun Management Center 3.5 インストールと構成ガイド』の 第7章「Sun Management Center の起動と停止」を参照してください。

# Sun Management Center 3.5 の停止ウィ ザードによる Sun Management Center ソフトウェアの停止

Sun Management Center 3.5 の停止ウィザードの es-guistop を使用して、Sun Management Center ソフトウェアを停止することができます。オプションや使用方 法についての詳細は、『Sun Management Center 3.5 インストールと構成ガイド』の 第 7 章「Sun Management Center の起動と停止」を参照してください。

# Sun Management Center 3.5 のアンイン ストールウィザードによる Sun Management Center ソフトウェアのア ンインストール

Sun Management Center 3.5 のアンインストールウィザードの es-guistop を使用 して、Sun Management Center ソフトウェアをアンインストールすることができま す。オプションや使用方法についての詳細は、『Sun Management Center 3.5 インス トールと構成ガイド』の第 5 章「Sun Management Center の旧バージョンのアンイ ンストール」を参照してください。1 つないし 2 つのモジュールだけのアンインス トールについては、このマニュアルの 52 [ページの「追加モジュールを個別にアンイ](#page-81-0) [ンストールする」を](#page-81-0)参照してください。

# Sun Fire 15K/12K 設定パラメタの変更

Sun Fire 15K/12K 設定パラメタは、セットアップスクリプト (es-setup) を再実行 することによっていつでも変更できます。次にあげるような変更を行った場合は、必 ずその変更に合わせて Sun Fire 15K/12K 設定パラメタを適切な値に変更してくださ い。

- Sun Fire 15K/12K システムの名前を変更した場合は、Sun Fire 15K/12K ドメイン とプラットフォームコンポーネントの再設定をします。
- Sun Fire 15K/12K ドメインエージェント用の Sun Management Center エージェ ントのポート設定を変更した場合は、Sun Fire 15K/12K プラットフォームコン ポーネントの再設定をします。
- プラットフォーム構成にスペアのシステムコントローラを追加したり、構成から 削除したりした場合は、Sun Fire 15K/12K プラットフォームコンポーネントの再 設定をします。
- Sun Management Center サーバーホストまたはトラップエージェントのポート設 定を変更した場合は、Sun Fire 15K/12K プラットフォームおよびドメインコン ポーネントの再設定をします。
- ホストの IP アドレスを変更した場合は、ホスト上のコンポーネントの再設定をし ます。

主要コンポーネントの格納場所については、表 [2-5](#page-43-0) を参照してください。

注 – SMS (System Management Services) の再インストール後にセットアップを再実 行する必要はありませんが、Sun Management Center ソフトウェアを起動し直す必 要があります。

## ▼ ヤットアップスクリプトを再実行する

- 1. 再設定するコンポーネントがあるマシン上でスーパーユーザーとしてログインします (コンポーネントの格納場所については、表 [2-5](#page-43-0) を参照)。
- 2. /opt/SUNWsymon/sbin ディレクトリに移動します。

この例では、デフォルトの /opt を使用していると仮定しています。/opt 以外の ディレクトリにある場合は、そのディレクトリに置き換えてください。

# **cd /opt/SUNWsymon/sbin**

3. 再設定するコンポーネントを停止します。

コンポーネントの停止に使用するコマンドは、再設定するコンポーネントによって異 なります。

■ サーバーマシンで動作している Sun Fire 15K/12K サーバーとエージェントコン ポーネントを停止する場合は、以下を入力します。

# **./es-stop -Sa**

■ ドメインで動作している Sun Fire 15K/12K ドメインエージェントを停止する場合 は、以下を入力します。

# **./es-stop -a**

■ SC で動作しているホストエージェント (SC を監視) とプラットフォームエージェ ントを停止する場合は、以下を入力します。

# **./es-stop -al**

4. セットアップスクリプトを実行して、コンポーネント階層を設定します。

# **./es-setup**

- 5. 以下の 2 つのプロンプトでは、対応するコンポーネントの設定手順に従います。
	- Sun Management Center サーバーの設定では、以下のメッセージが表示されま す。

Do you want to preserve your existing data?  $[y|n|q]$ 

注 – **y** (はい) と応答すると、開および閉状態のアラーム、読み込み済みのモジュール とその設定、検出情報、管理対象オブジェクト、規則しきい値などの、データベース 内のあらゆるデータが残されます。

- a. 現在のトポロジやイベントデータを残す場合は y、廃棄する場合は n を入力しま す。
- Sun Fire 15K/12K ドメインエージェントの設定では、以下のメッセージが表示さ れます。

サーバーホスト名 appears to be configured as your Sun Management Center server. Is this correct?  $[y|n|q]$ 

- a. これが Sun Management Center サーバーの場合は  $y$  (はい)、Sun Management Center サーバーでない場合は n (いいえ) を入力します。n を入力すると、サー バーの正しいホスト名を入力するように求められます。
- 6. 停止したコンポーネントを再起動します。

## Sun Management Center の Web インタ フェース

Sun Management Center の Web インタフェースは、Java ベースの Sun Management Center コンソールに用意されている機能の大部分を提供する、ライセ ンス契約の下に使用許可される別売りの Sun Management Center コンポーネントで す。Sun Management Center Web インタフェースについての詳細は、『Sun Management Center 3.5 ユーザーガイド』を参照してください。

注 – Web インタフェースには、Sun Fire 15K/12K システムの物理表示と論理表示機 能がないことに注意してください。物理表示と論理表示については、このマニュアル の第 [5](#page-124-0) 章を参照してください。

# インストールログファイルとセットアッ プログファイル

ここでは、インストールおよびセットアップスクリプトの終了時に表示されるメッ セージ例を示します。ログファイルを調べることによって、インストールおよび設定 中に発生したすべての問題を確認することができます。また、これらのファイルは、 エラーの診断にも利用できます。

次の例は、インストールスクリプトが終了したときのメッセージを示しています。 *nnnnnnnnnnnn.nnnnn* は、インストールログの識別番号です。

Log file: /var/opt/SUNWsymon/install/install.*nnnnnnnnnnnn.nnnnn*

次の例は、セットアップスクリプトが終了したときのメッセージを示しています。 *nnnnnnnnnnnn.nnnnn* は、セットアップログの識別番号です。

Log file: /var/opt/SUNWsymon/install/setup.*nnnnnnnnnnnn.nnnn*

## 第 3 章

## セキュリティーアクセス権の設定

この章では、Sun Fire 15K/12K システム上で Sun Management Center の管理業務を 行うためのユーザー権限を設定する方法を説明します。Sun Management Center ソ フトウェアのインストールとセットアップの終了後は、ユーザーが行う業務に従って 2 通りのソフトウェア管理グループでユーザー権限を設定する必要があります。

- Sun Management Center のユーザーグループ 一般的な Sun Management Center のセキュリティーの詳細は、『Sun Management Center 3.5 ユーザーガイド』の 第 18 章「Sun Management Center のセキュリティー」を参照してください。
- System Management Services (SMS) ユーザーグループ Sun Fire 15K/12K シス テムコントローラは、SMS によって管理されます。このため、システムコント ローラから Sun Fire 15K/12K プラットフォームおよびドメインを管理するには、 Sun Management Center グループとともに、SMS グループでユーザー権限を設定 する必要があります。一般的な SMS セキュリティーについては、『System Management Services (SMS) 1.3 管理者マニュアル』の第 2 章「SMS のセキュリ ティーオプションと管理特権」を参照してください。

# <span id="page-102-0"></span>グループを定義するときのセキュリ ティーに関する注意事項

System Management Services 管理グループのメンバーであること (メンバーシップ) を必要とする Sun Management Center ツールやモジュールを使用するには、Sun Management Center および System Management Services の 2 つのソフトウェア パッケージのそれぞれによって利用されるグループ定義において、そのグループのメ ンバーとしてユーザー ID が登録されている必要があります。言い換えれば、両方の ソフトウェアによって、適切な管理グループのメンバーとしてユーザー ID が認識さ れる必要があります。

Sun Management Center と System Management Services の両方のソフトウェアに よって、ユーザー ID が適切な System Management Services 管理グループのメン バーとして認識されるようにする方法は 2 通りあります。

- Sun Management Center および System Management Services ソフトウェアの両 方が利用する NIS (Network Information Service) などの一元化されたネットワー クネームサービスでグループを定義して維持する。
- Sun Management Center サーバーホストと Sun Fire 15K/12K システムコント ローラそれぞれの /etc/groups ファイルでローカルにグループを定義して維持 する。この場合、Sun Management Center サーバーホスト上の System Management Services グループの定義は Sun Fire 15K/12K システムコントローラ 上の定義またはその一部と同じにします。言い替えれば、Sun Management Center サーバーホストで Sun Management Center 管理グループのメンバーとし て登録したユーザー ID を、Sun Fire 15K/12K システムコントローラ上の同じグ ループのメンバーとしても登録する必要があります。

2 台の異なるマシン上で同じ情報からなる 2 つのファイルを維持するよりも、一元化 されたネームサーバーホスト上で単一のファイルを維持する方が便利で、エラーが起 こりにくいことは明らかです。ただし、ここには、選択する方法とその実装方法に関 係すると考えられるセキュリティー上の問題点があります。

## スーパーユーザーのアクセス権

Sun Management Center と SMS 環境はともにいくつかの管理グループを提供しま す。このため、ユーザーによって異なる管理権限を割り当てることができます。この 方式は、そうしたグループに対するユーザーの追加あるいは削除権限が厳重に管理さ れることを前提にしています。しかし、グループメンバーシップが定義されているマ シン上でスーパーユーザー権限をもった場合は、その誰もがグループを作成・削除し たり、グループのメンバーを追加・削除したりできます。不正なユーザーがスーパー ユーザー権限を持った場合、そのユーザーは管理グループに自身 (または他の人) を 追加することができ、そのことで、そうしたグループを持つことの目的が無意味にな ることは明らかです。

このため、セキュリティー上問題となるのは、何人のユーザー (そしてどのユーザー) が中央のネームサーバーまたは Sun Management Center サーバーと Sun Fire 15K/12K システムコントローラ上のいずれかでスーパーユーザー権限を持っている のか、ということです。ある環境では、システムコントローラ上のスーパーユーザー 権限が厳重に管理されているのに対し、Sun Management Center サーバーホスト上 のスーパーユーザー権限は多数のユーザーによって所有されています。その他のサイ トでは、スーパーユーザー権限が厳密に制限されています。また、ネームサーバー上 で多数のユーザーにスーパーユーザー権限が付与されている環境もあれば、 ネーム サーバーに対するスーパーユーザーのアクセス権が厳密に制限されている環境もあり ます。

### ネームサービススイッチ

グループメンバーシップのセキュリティーは、Sun Management Center サーバーホ ストおよび Sun Fire 15K/12K システムコントローラ両方のネームサーバースイッチ ファイル (/etc/nsswitch.conf) の group の設定の影響を受けます。デフォルト では、たいていのスイッチファイルは、/etc/group ファイルなどのソースで必要 なグループ情報を見つけられなかった場合は、アプリケーションが NIS ネームサー バーなどの別のソースを調べるように、またその逆に NIS ネームサーバーなどの ソースで必要なグループ情報を見つけられなかった場合は、/etc/group ファイル などのソースを調べるように作成されています。このため、セキュリティーが問題に なる場合は、ネームサービススイッチファイル内の group の設定を編集して、単一 のソースだけ指定する必要があります。

■ グループメンバーシップのソースとして NIS サーバーだけ指定するには、Sun Management Center サーバーホストと Sun Fire 15K/12K システムコントローラ 両方の /etc/nsswitch.conf ファイルの group 行を以下のように編集します。

#### **group nis**

■ グループメンバーシップのソースとしてローカルの /etc/groups ファイルだけ 指定するには、Sun Management Center サーバーホストと Sun Fire 15K/12K シ ステムコントローラ両方の /etc/nsswitch.conf ファイルの group 行を以下の ように編集します。

**group files**

### ネットワークネームサービス

Sun Fire 15K/12K システムが複数あり、中央の NIS ネームサーバーでグループ定義 を管理する場合は、System Management Services の管理グループのデフォルト名を 変更することを推奨します。グループメンバーシップが中央のネームサーバーで管理 されていて、複数の Sun Fire 15K/12K システムで 1 つの SMS 管理グループに同じ 名前が使用されていた場合、そのグループのメンバーは両方のマシンで管理権限を持 つことになります。

たとえば、ドメイン B の管理グループのデフォルト名が dmnbadmn であると仮定し ます。複数のマシンでこの名前が使用されていた場合、そのグループのメンバーは、 すべてのマシンのドメイン B 上で管理権限を持つことになります。管理権限は、各 マシンの管理グループ名を dmnbadmn1、dmnbadmn2 というように一意の値に変更 することによって、単一のマシンに制限することができます。

# Sun Management Center のグループ

表 [3-1](#page-105-0) は、デフォルトの Sun Management Center 管理グループをまとめています。

<span id="page-105-0"></span>表 3-1 デフォルトの Sun Management Center 管理グループ

| グループ名 グループ |                | 説明                                                                                                    |
|------------|----------------|----------------------------------------------------------------------------------------------------|
| esadm      | 管理者グループ        | モジュールの読み込みと読み込み解除、ユーザーおよびグ<br>ループのアクセス制御、管理ドメイン、ホスト、モジュー<br>ルの操作などのあらゆる管理業務を行うことができます。                                                                      |
| esops      | オペレータ<br>グループ  | esadm の権限の一部を持ちます。モジュールの使用の許<br>可・禁止を行うことはできますが、読み込み・読み込み解<br>除は行えません。監視業務は行うことができます。イベン<br>トの確認、削除、解決を行うことができます。                                           |
| esdomadm   | ドメイン<br>グループ   | esadm 権限のうちの Sun Management Center ドメイン専<br>用の権限を持ちます。管理ドメインの作成、管理ドメイン<br>内でのグループの作成、グループまたは管理ドメインへの<br>オブジェクトの追加を行うことができます。                                |
| 一般<br>ユーザー | 一般ユーザー<br>グループ | グループ デフォルトでは、esusers ファイル内のユーザー<br>の誰もが ANYGROUP グループのメンバーとみなされます。<br>管理ドメインやホスト、モジュール、イベントを表示した<br>り、データのグラフを作成したり、手動更新を開始したり<br>できます。また、アドホックコマンドを実行できます。 |

## ▼ Sun Management Center ユーザーグループに ユーザーを追加する

● Sun Management Center サーバーホスト上の /var/opt/SUNWsymon/cfg/esusers ファイルに Sun Management Center ユー ザー全員のユーザー ID を追加します。

ユーザー ID は正規の UNIX ユーザー ID である必要があります。

以下は、すべての Sun Management Center ユーザーに対する /var/opt/SUNWsymon/cfg/esusers ファイル内の一般的なユーザー ID リストの 例です。

```
esmaster
espublic
root
user1
user2
user3
user4
user5
....
....
```
注 – Sun Management Center ユーザー ID の esmaster は、UNIX のスーパーユー ザーまたは root に相当し、管理権限を提供します。Sun Management Center ユー ザー ID の espublic は、UNIX システムに guest としてログインすることに相当 し、一般的なアクセス権限を提供します。これら 2 つのユーザー ID は、Sun Management Center ソフトウェアをサーバーにインストールしたときにその esusers ファイルに追加され、変更することはできません。これら 2 つのユーザー ID を使って Sun Fire 15K/12K プラットフォームまたはドメイン上で管理操作を行う 場合は、適切な SMS グループにそれらの ID を追加する必要があります。

## System Management Services のグルー プ

表 [3-2](#page-107-0) は、デフォルトの SMS 管理グループを説明しています。

表 3-2 デフォルトの SMS 管理グループ

<span id="page-107-0"></span>

| グループ名 グループ                        |                                       | 説明                                                                                                    |
|-----------------------------------|---------------------------------------|----------------------------------------------------------------------------------------------------|
| platadmn                          | プラットフォー<br>ム管理者グルー<br>プ               | ボードやコンポーネントの電源の制御や、Sun Fire<br>15K/12K ドメインへのシステムボードの割り当てなどのあ<br>らゆるプラットフォーム管理権限を持ちます。プラット<br>フォームサービス権限はありません。ボードが未使用 (割り<br>当て解除状態)の場合にドメインにボードを割り当てたり、<br>ボードが接続されていない場合にドメインからボードを削<br>除 (割り当て解除) したりすることができます。ドメインに<br>対するボードの接続、構成、構成解除、切断は行えませ<br>$h_n$ |
| platoper                          | プラットフォー<br>ムオペレータグ<br>ループ             | platadmn の権限の一部を持ちます。 プラットフォームの<br>状態を表示できます。                                                                                                    |
| $d$ mn $x$ a $d$ mn $^{\text{I}}$ | ドメイン管理者<br>グループ                       | Sun Fire 15K/12K ドメインのコンソールにアクセスして、<br>そのドメインのドメイン制御、状態、アクセス制御業務を<br>行うことができます。ドメインに対するボードの接続、構<br>成、構成解除、切断を行うことができます。ボードがドメ<br>インの ACL に登録されていて、他のドメインに割り当てら<br>れていない場合は、そのドメインにボードを割り当てるこ<br>とができます。                                                        |
|                                   | dmnxrcfg <sup>2</sup> ドメイン再構成<br>グループ | dmnxadmn の権限の一部を持ちます。Sun Fire 15K/12K ド<br>メイン内のシステムボードを再構成したり、その電源を制<br>御したりできます。                                                                                                    |

1.*x* は、特定の Sun Fire 15K/12K ドメインを示す a から r の範囲の英字 1 字です。たとえば dmnbadmn は、ドメイン B の管理グループを表します。

2.*x* は、特定の Sun Fire 15K/12K ドメインを示す a から r の範囲の英字 1 字です。たとえば dmnbcfg は、ドメイン B の再構成グループを表します。

次のいずれかを使用して、ユーザーに割り当てようとする権限をもつ SMS グループ にユーザー ID を追加する必要があります。

■ Sun Management Center サーバーと Sun Fire 15K/12K の両方がアクセス可能な NIS (Network Information Service) などの中央のネームサービス。詳細は、NIS のマニュアルを参照してください。
■ Sun Management Center サーバーホストと Sun Fire 15K/12K システムコント ローラ上の /etc/group ファイル。この方法については、この後の手順で説明し ます。

注 – ユーザー ID は正規の UNIX ユーザー ID である必要があります。

- ▼ /etc/group ファイルを使用して SMS グループ にユーザーを追加する
	- 1. システムコントローラ上の /etc/group ファイルに一度に複数のユーザー ID を追 加するには、smsconfig(1M) コマンドに -a オプションを付けて使用してくださ い。

注 – グループ ID は、システムコントローラへの SMS のインストール中に /etc/group ファイルに自動的に作成されます。

smsconfig(1M) コマンドの使用方法の詳細については、『System Management Services (SMS) 1.3 リファレンスマニュアル』を参照してください。

2. Sun Management Center サーバー上では、システムコントローラの /etc/group ファイルに現れるのと完全に同じに /etc/group ファイルにグループ ID とユー ザー ID を追加してください。

以下は、/etc/group ファイル内の一般的なグループおよびユーザー ID リストの例 です。Sun Management Center のさまざまな機能に対して ID が定義されています。

```
root::0:root
other::1:
bin::2:root,bin,daemon
sys::3:root,bin,sys,adm
adm::4:root,adm,daemon
uucp::5:root,uucp
mail::6:root
tty::7:root,tty,adm
lp::8:root,lp,adm
nuucp::9:root,nuucp
staff::10:
daemon::12:root,daemon
sysadmin::14:
nobody::60001:
noaccess::60002:
nogroup::65534:
esadm::1000:root,guest,user1,user2
esdomadm::1001:root,guest,user3
esops::1002:guest,user4
platadmn::118:root,guest,user1,user2
platoper::119:root,guest,user4
dmnaadmn::121:user1, user3
dmnarcfg::122:user3
dmnbadmn::123:user1, user5
dmnbrcfg::124:user5
....
....
....
dmnradmn::155:
dmnrrcfg::156:
```
# Sun Fire 15K/12K モジュールの使用に必 要な権限

表 [3-3](#page-110-0) は、Sun Fire 15K/12K モジュールを使用するために必要な管理グループ権限 をまとめています。

| モジュール名                          | Sun Management<br>Center のグループ グループ | System Management Services の               |
|---------------------------------|-------------------------------------|--------------------------------------------|
| プラットフォーム構成リー 任意<br>ダー           |                                     | platadmn, platoper                         |
| プラットフォーム / ドメ<br>インの状態管理 (PDSM) | 任意                                  | 操作の内容による (「PDSM 操作に必要<br>な SMS グループ権限」を参照) |
| ドメイン構成リーダー                      | esadm                               | 不要                                         |
| 動的再構成 (DR)                      | esadm                               | 不要                                         |
| SC 構成 リーダー                      | 任意                                  | 不要                                         |
| SC の監視                          | 任意                                  | 不要                                         |
| SC の状態                          | 任意                                  | 不要                                         |

<span id="page-110-0"></span>表 3-3 Sun Fire 15K/12K モジュールと管理グループ

サービス管理グループの設定と変更についての詳細は、『Sun System Management Services (SMS) 1.3 管理者マニュアル』を参照してください。Sun Management Center のグループのアクセス権の設定と変更、アクセス権の内容についての詳細 は、『Sun Management Center 3.5 ユーザーガイド』を参照してください。

## PDSM 操作に必要な SMS グループ権限

Sun Fire 15K/12K プラットフォームおよびドメインの状態管理 (PDSM) 操作を行う には、その操作内容に従って、適切な SMS グループのメンバーになっている必要が あります。

- プラットフォーム表示 (表 [3-4\)](#page-111-0)
- ドメイン表示 (表 [3-5](#page-111-1))

#### プラットフォーム表示に対するアクセス権

プラットフォーム表示は、プラットフォーム管理者 (platadmn) およびプラット フォームオペレータ (platoper) だけが見ることができます。表 [3-4](#page-111-0) は、プラット フォーム表示で行うことができる管理操作とその操作に必要なアクセス権をまとめて います。

<span id="page-111-0"></span>表 3-4 Sun Fire 15K/12K プラットフォーム表示で可能な管理操作とアクセス権

| プラットフォーム表示で可能な操作                           | アクセス権              |
|--------------------------------------------|--------------------|
| システムコントローラの雷源                              | platadmn, platoper |
| 雷源装置の雷源                                    | platadmn, platoper |
| ファントレーの速度                                  | platadmn, platoper |
| スロット 0 およびスロット 1 のボード雷源                    | platadmn, platoper |
| スロット0および1のボードおよび空きスロットに対<br>する addboard    | platadmn           |
| スロット0および1のボードおよび空きスロットに対<br>する deleteboard | platadmn           |
| スロット0および1のボードおよび空きスロットに対<br>する moveboard   | platadmn           |
| 状態の表示                                      | platadmn, platoper |

#### ドメイン表示に対するアクセス権

18 ある Sun Fire 15K ドメイン (a から r)、および 9 つある Sun Fire 12K ドメインは すべて、それぞれの Sun Fire 15K/12K ドメイン管理者 (dmn*x*admn) と Sun Fire 15K ドメイン再構成者 (dmn*x*rcfg) だけが見ることができます。また一部の業務について は、プラットフォーム管理者 (platadmn) とプラットフォームオペレータ

(platoper) も見ることができます。表 [3-5](#page-111-1) は、プラットフォーム表示で行うことが できる管理操作とその操作に必要なアクセス権をまとめています。

表 3-5 Sun Fire 15K/12K ドメイン表示で可能な管理操作とアクセス権

<span id="page-111-1"></span>

| ドメイン表示で可能な操作 | アクセス権       |
|--------------|-------------|
| ドメインのタグ      | platadmn    |
| キースイッチ       | $dmnx$ admn |
| ドメイン ACL     | platadmn    |
| リセット         | dmnXadmn    |

| ドメイン表示で可能な操作                               | アクセス権                                           |
|--------------------------------------------|-------------------------------------------------|
| スロット 0 およびスロット 1 のボード電源                    | $dmnxadmn$ , $dmnxrcfq$ ,<br>platadmn, platoper |
| スロット0および1のボードテスト                           | dmnXadmn                                        |
| スロット0および1のボードおよび空きスロットに対<br>する addboard    | $dmnxadmn$ , $dmnxrcfq$ ,<br>platadmn           |
| スロット0および1のボードおよび空きスロットに対<br>する deleteboard | $dmnxadmn$ , $dmnxrcfq$ ,<br>platadmn           |
| スロット0および1のボードおよび空きスロットに対<br>する moveboard   | $dmnxadmn$ , $dmnxrcfq$ ,<br>platadmn           |
| 状態の表示                                      | $dmnxadmn$ , $dmnxrcfq$ ,<br>platadmn, platoper |

表 3-5 Sun Fire 15K/12K ドメイン表示で可能な管理操作とアクセス権 (続き)

# 1 つのユーザー ID に対するグループ ID 数の制限

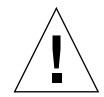

注意 – 1 つのユーザー ID には、16 個までグループ ID を割り当てることができま す。16 個を超える ID は無視され、そのユーザー ID によるアクセスで問題が発生し ます。言い替えれば、ユーザーはあるグループに属しているように見えますが、16 個のグループ制限を超えた場合、その超えたグループのアクセス権限を持つことはで きません。ユーザーの持つグループ ID 数が 16 個を超えている場合のシステム処理 についての詳細は、227 ページの「DR [操作に失敗した場合の対処方法」を](#page-256-0)参照して ください。

第 4 章

# Sun Fire 15K/12K のトポロジオブ ジェクト

この章では、Sun Fire 15K/12K のトポロジオブジェクトの作成、変更、検出方法を 説明します。Sun Management Center オブジェクトの作成および監視に関する全般 的な情報については、『Sun Management Center 3.5 ユーザーガイド』を参照してく ださい。

# Sun Fire 15K/12K プラットフォームの複 合オブジェクト

Sun Fire 15K/12K 複合オブジェクトは、Sun Fire 15K/12K プラットフォームに関係 するあらゆるホストからなる、Sun Management Center のグループオブジェクトで す。この複合オブジェクトには、以下のアイコンが含まれます。

- Sun Fire  $15K/12K$  グループ
- メインの Sun Fire 15K/12K プラットフォーム
- 予備の Sun Fire 15K/12K プラットフォーム (右下に丸で囲った X が付いたアイコ ン)
- あらゆる Sun Fire 15K/12K ドメイン
- メインの Sun Fire 15K/12K システムコントローラ (CP 1500)
- 予備の Sun Fire 15K/12K システムコントローラ (右下に丸で囲った X が付いたア イコン)

Sun Fire 15K/12K プラットフォームのあらゆる構成要素を簡単に管理できるよう、 Sun Fire 15K/12K 複合オブジェクトには、これらのすべてのオブジェクトが 1 つの グループとしてまとめられます。表 4-1 は、Sun Fire 15K/12K のアイコンを示してい ます。

<span id="page-115-0"></span>表 4-1 Sun Fire 15K/12K のアイコン

アイコン アイコン こうしょう かいしょう 説明

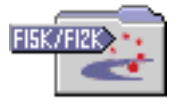

Sun Fire 15K/12K グループのアイコン

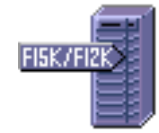

メインの Sun Fire 15K/12K プラットフォームのアイ コン

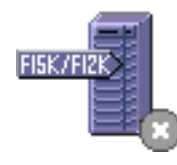

予備の Sun Fire 15K/12K プラットフォームのアイコ ン (または必須の SMS デーモンが停止している場合)

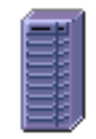

Sun Fire 15K/12K プラットフォームのアイコン (Sun Management Center が動作していない場合)

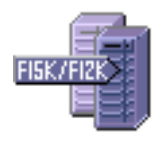

Sun Fire 15K/12K ドメインのアイコン

アイコン アイコン アイコン アイコン

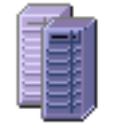

Sun Fire 15K/12K ドメインのアイコン (Sun Management Center が動作していない場合)

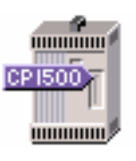

メインの Sun Fire 15K/12K システムコントローラ (CP 1500)

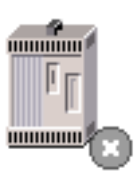

予備の Sun Fire 15K/12K システムコントローラ (CP 1500)

注 - Sun Management Center エージェントが監視するホストのアイコンには、 F15K/F12K などのマシンのモデルを示すタグが付いてます。Sun Management Center エージェントによって監視されていないホストのアイコンには、そうしたタ グはありません。

Sun Fire 15K/12K システムコントローラおよびドメインホストは、それぞれ専用の Solaris オペレーティングシステムを実行する独立したホストです。このため、これ らのホストは、Sun Fire 15K/12K プラットフォーム複合オブジェクトとは別に作成 したり、検出したりできます。つまり、Sun Fire 15K/12K のシステムコントローラ とドメインは、Sun Fire 15K プラットフォーム複合オブジェクトを作成しなくても個 別に作成できます。

Sun Fire 15K/12K プラットフォーム複合オブジェクト内の Sun Fire 15K/12K システ ムコントローラおよび ドメインホストは、Sun Management Center トポロジ内の複 数のグループに含めることができます。このため、それらホストは、ネットワークグ ループ別ばかりでなく、Sun Fire 15K/12K プラットフォームとの関係別に見ること ができます。検出要求で Sun Fire 15K/12K ホストが検出された場合、そのホストは そのネットワークグループに従ってトポロジ内に配置されます。

Sun Fire 15K プラットフォームは最高 18 個のドメインホスト、Sun Fire 12K プラッ トフォームは最高 9 つのドメインホストで構成することができます。複合オブジェク トに含まれるのは、そのうちの、アクティブで Solaris オペレーティングシステムを 実行しているドメインだけです。

Sun Fire 15K/12K ドメインおよびプラットフォームを監視するには、「トポロジオ ブジェクトの作成」ウィンドウで Sun Management Center の Sun Fire 15K/12K 複 合オブジェクトを作成するか、Sun Management Center の検出要求を使用します。

## ▼ Sun Fire 15K/12K の複合オブジェクトを作成す る

この手順についての詳細は、『Sun Management Center 3.5 ユーザーガイド』を参照 してください。

- 1. メインコンソールウィンドウの階層表示で、Sun Management Center ドメイントポ ロジ内の、新しい複合オブジェクトを作成する階層を表示します。
- 2. メインコンソールウィンドウの「編集」メニューから「オブジェクトの作成」を選択 します。
- 3. 「トポロジオブジェクトの作成」ウィンドウから「複合」タブを選択します。
- 4. 「オブジェクト」リストボックスから「Sun Fire 15K/12K 複合オブジェクト」を選 択します。
- 5. テキストボックスに適切な情報を入力します。
- 6. 「了解」をクリックします。 以下のメッセージが表示されます。

Creating composite object... Please Wait.

この処理に要する時間の長さは、動作している Sun Fire 15K/12K のドメイン数に依 存します。

Sun Management Center ドメイントポロジ内の現在の場所に「Sun Fire 15K/12K」 フォルダが表示されます。Sun Fire 15K/12K 複合オブジェクトが作成されない場合 は、92 [ページの「複合オブジェクトの障害追跡をする」を](#page-121-0)参照してください。

#### 7. Sun Fire 15K/12K プラットフォームに関連するすべてのオブジェクトを表示するに は、このフォルダを開きます。

Sun Fire 15K/12K の複合の例については、図 [4-1](#page-118-0) を参照してください。

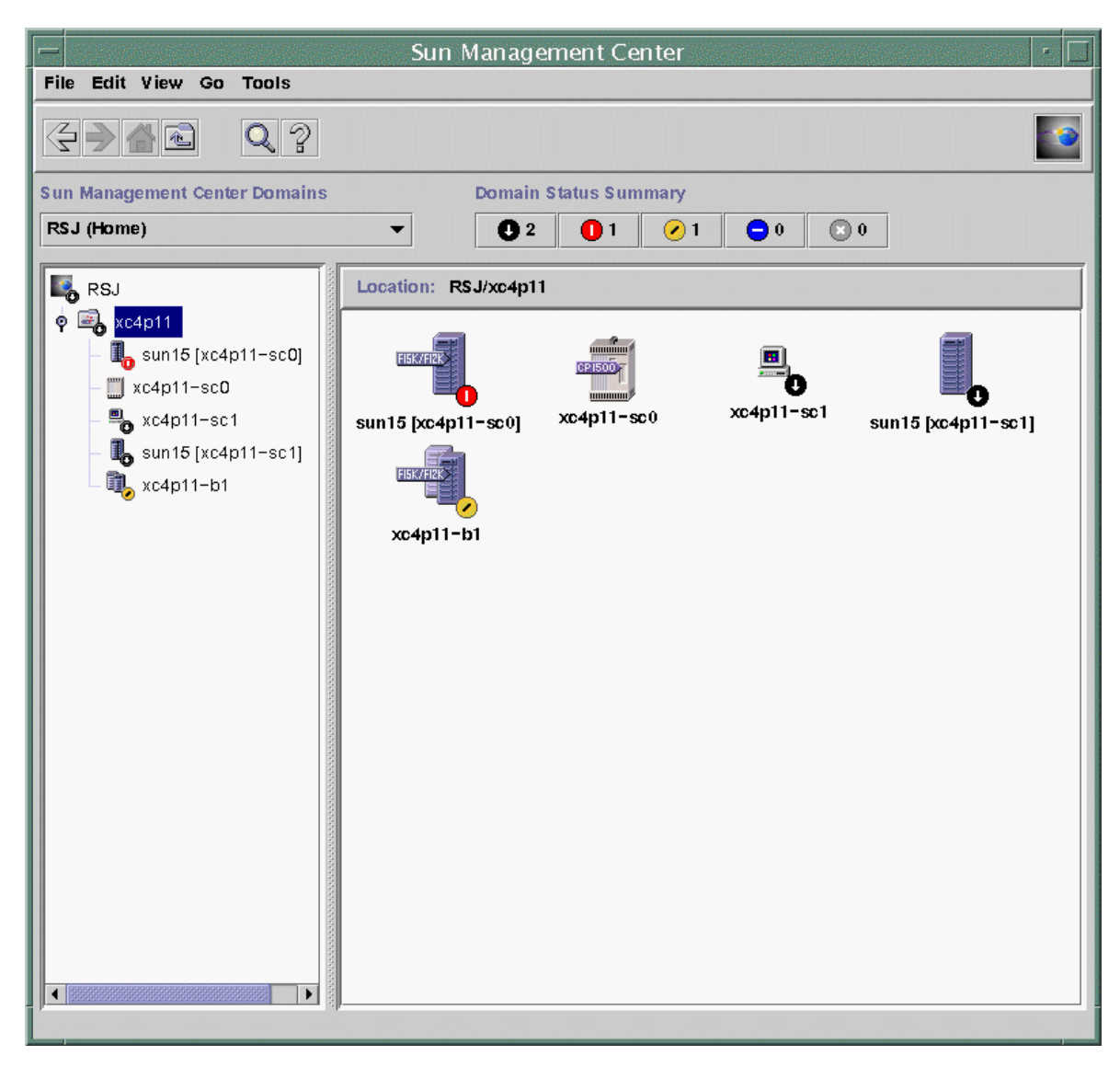

<span id="page-118-0"></span>図 4-1 Sun Fire 15K/12K の複合オブジェクトの例

# ▼ Sun Fire 15K/12K の複合オブジェクトを検出す る

この手順についての詳細は、『Sun Management Center 3.5 ユーザーガイド』を参照 してください。

- 1. メインコンソールウィンドウの階層表示で、Sun Management Center ドメイントポ ロジ内の、Sun Fire 15K/12K 複合オブジェクトを検出する階層を表示します。
- 2. 「ツール」メニューから「検出」を選択します。
- 3. 「検出要求」パネルで「追加」をクリックします。
- 4. 「新しい検出要求」パネルに適切な情報を入力します。
- 5. Sun Fire 15K/12K 複合オブジェクトが作成されない場合は、92 [ページの「複合オブ](#page-121-0) [ジェクトの障害追跡をする」を](#page-121-0)参照してください。

注 – 検出要求を行ったときにシステムコントローラがビジーであった場合は、検出 要求を再実行するか、検出要求の SNMP タイムアウト値を大きくしてください。

検出要求の次のフィルタオプションを使用して、Sun Fire 15K/12K 複合オブジェク トの検出要求をカスタマイズできます。

- 「プラットフォームタイプ」フィルタ条件 Sun Fire 15K/12K ドメインやプラッ トフォームタイプを検出条件に含めたり、検出条件から除外したりできます。
- 「ホスト名」および「オペレーティングシステム」フィルタ条件 複合オブジェク ト内の Sun Fire 15K/12K ドメインホストとシステムコントローラをホスト名また はオペレーティングシステム別に選別できます。これらのフィルタ条件によっ て、Sun Fire 15K/12K プラットフォームオブジェクトが選別されることはありま せん。
- フィルタ条件によってシステムコントローラが検出対象から除外されても、検出 マネージャーは Sun Fire 15K/12K 複合オブジェクトが Sun Management Center ドメインに含まれているかどうかを検査します。

## Sun Fire 15K/12K プラットフォーム複合オブジェ クトの更新

Sun Fire 15K/12K プラットフォーム複合オブジェクトを作成した後、Sun Management Center 複合トポロジオブジェクトの内容とタイプが変わることはあり ません。次の場合は、複合オブジェクトを更新する必要があります。

- Sun Fire 15K/12K ドメインがアクティブになった (Solaris オペレーティングシス テムが実行された)。
- プラットフォーム構成に予備のシステムコントローラが追加されるか、構成から 予備のシステムコントローラが削除された。
- Sun Management Center のオブジェクト監視機能によって、正しいモニタータイ プが表示されなくなった。たとえば複合オブジェクトを作成したときに Sun Fire 15K/12K ドメイン上で Sun Management Center エージェントが動作していな かった場合、その Sun Fire 15K/12K ドメインには ICMP (Internet Control Message Protocol) Ping 監視タイプのホストオブジェクトが作成されます。Sun Management Center エージェントが再び動作を開始した後で、そのドメインが

「Sun Management Center エージェント - ホスト」タイプとして監視できるよう にするには、Sun Fire 15K/12K ドメインホストオブジェクトを更新する必要があ ります。

注 – Sun Management Center エージェントの動作する Sun Fire 15K/12K ドメイン ホストが、「Sun Management Center エージェント - ホスト」以外のタイプとして 監視されている場合は、システムコントローラプラットフォームの設定で正しい Sun Fire 15K/12K ドメインポートを指定したかどうかを確認してください。

## ▼ 「トポロジオブジェクトの作成」で作成した複合 オブジェクトを更新する

- 「トポロジオブジェクトの作成」ウィンドウを使用して Sun Fire 15K/12K プラット フォーム複合オブジェクトを作成した場合、複合オブジェクトの更新はすべて手動で 行う必要があります。
	- Sun Fire 15K/12K 複合オブジェクトを追加また削除した場合は、『Sun Management Center 3.5 ユーザーガイド』の第 3 章の説明に従って、そのオブ ジェクトを作成または削除してください。
	- 監視タイプを変更した場合は、『Sun Management Center 3.5 ユーザーガイド』 の第 3 章の「オブジェクトの変更」の節の説明に従ってトポロジオブジェクトを 変更してください。

注 – かなりの数の変更がある場合は、トポロジから現在の Sun Fire 15K/12K 複合オ ブジェクトをいったん削除して、再作成した方が簡単なことがあります。その方法に ついては、「Sun Fire 15K/12K の複合オブジェクトを作成する」を参照してくださ い。

#### ▼ 検出で作成された複合オブジェクトを更新する

1. 検出マネージャーによって Sun Fire 15K/12K プラットフォーム複合オブジェクトを 作成した場合は、メインのシステムコントローラに対する検出要求を実行することに よって更新の多くを行うことができます。この検出要求は、手動で開始することも、 予定を作成して定期的に開始することもできます。

検出要求を実行すると、次の変更が行われます。

■ 予備のシステムコントローラなどの新規の Sun Fire 15K/12K オブジェクトは、プ ラットフォーム複合オブジェクトに追加されます。

■ オブジェクト監視タイプがより高度な監視機能レベルに変更されている場合は、 監視タイプが更新されます。監視機能のレベルは、「ICMP Ping」監視タイプ、 「SNMP Ping」監視タイプ、「Sun Management Center エージェント - ホスト」 監視タイプの順に高くなります。

検出要求の実行に際しては、次のことに注意してください。

- トポロジオブジェクトはプラットフォーム複合オブジェクトから削除されませ  $h_{\alpha}$
- Sun Management Center のコンソールウィンドウからトポロジオブジェクトが変 更されている場合、そのオブジェクトの監視タイプは更新されません。
- 2. トポロジから Sun Fire 15K/12K プラットフォーム複合オブジェクトを削除して、検 出要求を実行することによって、プラットフォーム複合オブジェクトを更新すること もできます。

#### <span id="page-121-0"></span>▼ 複合オブジェクトの障害追跡をする

Sun Fire 15K/12K プラットフォーム複合オブジェクトを作成できない場合は、次の 問題がないか調べてください。

1. 「トポロジオブジェクトの作成」を使用した手順、または検出要求の際に、正しいシ ステムコントローラのホスト名および Sun Management Center エージェントポート 番号を指定したかどうかを確認します。

注 – システムコントローラは、プラットフォームの予備のシステムコントローラで はなく、メインのシステムコントローラである必要があります。

2. システムコントローラにログインし、2 つの Sun Management Center エージェント が動作しているかどうかを確認します。

SC# **ps -ef | grep esd** root 21020 1 2 Mar 10 ? 84:03 esd - init agent -dir /var/opt/SUNWsymon root 21858 1 3 Mar 10 ? 103:07 esd - init platform -dir /var/opt/SUNWsymon

- <span id="page-121-1"></span>3. 検出要求を再実行してみるか、検出要求の SNMP タイムアウト値を大きくしてみま す。
- <span id="page-121-2"></span>4. 94 ページの「Sun Fire 15K/12K [のプラットフォームオブジェクトを作成する」](#page-123-0)の説 明に従ってノードを作成することによって、直接 Sun Fire 15K/12K プラットフォー ムオブジェクトを作成します。
- 5. プラットフォームの詳細ウィンドウの「ブラウザ」タブの内容を調べて、「ハード ウェア」に「構成リーダー (Sun Fire 15K)」モジュールが読み込まれていて、使用不 可になっていないことを確認します。Sun Fire 15K/12K プラットフォーム複合オブ ジェクトに含まれているオブジェクトは、このモジュールの提供する検出オブジェク トテーブルに定義されています。
- 6. システムコントローラ上で次のコマンドを実行して、検出テーブルが正しく作成され ていることを確認します。

SC# **/opt/SUNWsymon/sbin/es-dt -v**

出力が得られないか、次の例に含まれている情報がない場合、検出テーブルは正しく 作成されていません。

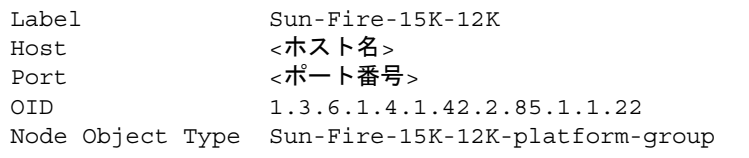

この種の出力が得られない場合は、手順 5 からやり直してください。それでも作成さ れない場合は、購入先に連絡してください。

# Sun Fire 15K/12K のプラットフォームオ ブジェクト

Sun Fire 15K/12K のプラットフォーム情報は、メインのシステムコントローラ上で 動作する Sun Management Center プラットフォームエージェントによって提供され ます。予備のシステムコントローラが構成されている場合は、Sun Fire 15K/12K プ ラットフォーム複合オブジェクトに 2 つの Sun Fire 15K/12K プラットフォームオブ ジェクトが存在することになります。Sun Fire 15K/12K プラットフォーム情報は、 メインのシステムコントローラのプラットフォームオブジェクトからのみ得ることが できます。プラットフォームオブジェクトを複合オブジェクトの一部として作成した 場合、そのプラットフォームオブジェクト名には、対応する SSP 名が角括弧付きで 含まれます。予備のシステムコントローラオブジェクトと関係する予備の Sun Fire 15K/12K プラットフォームトポロジオブジェクトには、メインのトポロジオブジェ クトと区別するために、右下に丸で囲まれた X が表示されます (表 [4-1](#page-115-0))。

メインおよび予備のシステムコントローラに Sun Management Center をインストー ル・設定して、Sun Fire 15K/12K プラットフォームオブジェクトを作成した後、予 備のシステムコントローラが代理のメインシステムコントローラになったとしても、 Sun Management Center の構成を変更する必要はありません。予備から代理のメイ ンシステムコントローラへの切り替えが発生すると、代理のメインシステムコント ローラ上のプラットフォームエージェントがアクティブになって、Sun Fire 15K/12K プラットフォームに関する最新の情報を収集します。

必ずしも、新たにアクティブになったプラットフォームエージェントから、この切り 替えの前に入手可能であったすべての情報を入手できるわけではありません。ドメイ ンの停止回数 (dstops) と記録の停止回数 (rstops) はゼロにリセットされます。高 温などのエラーは、その状態が持続している場合にのみ報告されます。

予備およびメインのシステムコントローラ上の Sun Management Center エージェン トの同期が自動的に取られることはありません。メインまたは予備のいずれかのシス テムコントローラ上の Sun Management Center エージェントのデフォルトのしきい 値、属性、読み込み済みモジュールを変更した場合は、もう一方のシステムコント ローラ上で動作するエージェントも変更してください。

## <span id="page-123-0"></span>▼ Sun Fire 15K/12K のプラットフォームオブジェ クトを作成する

Sun Fire 15K/12K のプラットフォームオブジェクトは、Sun Fire 15K/12K 複合オブ ジェクトの一部として作成されます。直接、プラットフォームオブジェクトを作成す ることもできます。

- 1. 『Sun Management Center 3.5 ユーザーガイド』の第 3 章の「ノードを作成する」 の手順に従って、Sun Fire 15K/12K プラットフォームオブジェクトを作成します。
- 2. 上記手順の[手順](#page-121-1) 3 で「監視ツール」プルダウンメニューから監視タイプとして 「エージェント - プラットフォーム」を選択します。
- 3. 上記手順の[手順](#page-121-2) 4 で必要な情報を入力します。

注 – プラットフォームエージェント用のデフォルトのポート番号は 166 です。Sun Management Center の設定で別のポートを割り当てたのでない限り、このポート番 号を変更しないでください。

4. 「了解」をクリックします。

第5章

# Sun Fire 15K/12K システムの詳細 ウィンドウ

この章では、Sun Fire 15K/12K システムのプラットフォーム、ドメイン、システム コントローラの詳細ウィンドウからハードウェアの概要、物理、論理表示を行う方法 を説明します。表 [5-1](#page-124-0) は、Sun Fire 15K/12K システムの詳細ウィンドウから見るこ とが可能な Sun Fire 15K/12K システムの Sun Management Center エージェントモ ジュールの一覧です。

<span id="page-124-0"></span>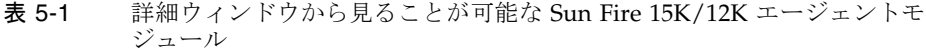

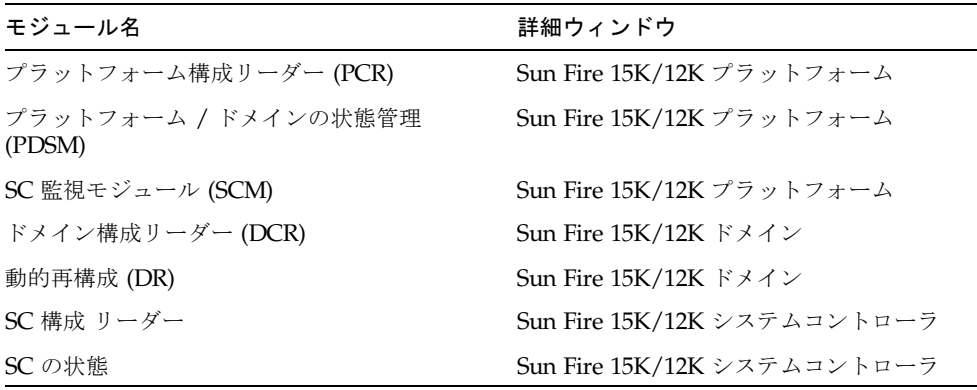

これらのモジュールは、Sun Fire 15K/12K ハードウェアの監視および管理機能を提 供するとともに、Sun Fire 15K/12K の複合の構成に関する情報を提供します。これ らのモジュールが提供するオブジェクトおよび属性の詳細は、このマニュアルの第 [6](#page-146-0)  [章を](#page-146-0)参照してください。Sun Fire 15K/12K プラットフォームとドメインの再構成お よびその他の管理操作についての詳細は、第 [7](#page-240-0) 章と第 [8](#page-258-0) 章を参照してください。

この章では、詳細ウィンドウに表示される Sun Fire 15K/12K プラットフォームとシ ステムコントローラ、ドメイン情報について詳しく説明します。Sun Management Center の詳細ウィンドウの使用方法に関する全般的な情報は、『Sun Management Center 3.5 ユーザーガイド』の次の 3 つの章を参照してください。

- 第5章 「Sun Management Center でのオブジェクト管理」 Sun Management Center のメインコンソールウィンドウの使用方法を説明しています。
- 第6章「管理オブジェクトの詳細表示」 Sun Management Center のメインコン ソールウィンドウから詳細ウィンドウを表示する方法を説明しています。

注 – Sun Fire 15K/12K プラットフォームの構成リーダーモジュールは、プラット フォームに接続されている入出力装置の構成情報を提供しません。入出力装置の情報 を見るには、調べようとする装置の存在する Sun Fire 15K/12K ドメインの詳細ウィ ンドウを開いてください。

# 「ハードウェア」タブの表示

Sun Fire 15K/12K プラットフォーム、ドメイン、SC の詳細ウィンドウの「ハード ウェア」タブからは、以下の 3 種類の表示にアクセスできます。

- ハードウェアの概要
- 物理表示
- 論理表示

#### ハードウェアの概要

ハードウェアの概要は、そのエンティティからアクセス可能な資源を表にまとめたも のです。

#### 物理表示

物理表示は、Sun Fire 15K/12K システムの写真画質の画像を提供します。物理表示 には、プラットフォームのシャーシ内に見えるコンポーネントだけ表示されます。た とえばセンタープレーンボードや入出力装置は物理表示されません。このような装置 の情報を表示するには、論理表示またはブラウザ表示を使用します。

#### 論理表示

論理表示は、そのエンティティ内のボードおよびコンポーネントを階層表示します。 シャーシ内で物理的に見ることができるボードとコンポーネントだけを表示する物理 表示と異なり、論理表示では、センタープレーンや入出力装置などのあらゆるボード とコンポーネントが表示されます。

# <span id="page-126-0"></span>Sun Fire 15K/12K プラットフォームの詳 細ウィンドウ

Sun Fire 15K/12K プラットフォームに関する Sun Management Center 詳細ウィンド ウには、プラットフォーム全体のハードウェア情報が表示されます。このウィンドウ には、次のタブボタンが含まれます。これらのボタンについての詳細は、『Sun Management Center 3.5 ユーザーガイド』の第 6 章を参照してください。

- 情報
- ブラウザ
- アラーム
- ハードウェア

注 – Sun Fire 15K/12K プラットフォームの詳細ウィンドウにこれらのタブが表示さ れないということは、Sun Fire 15K/12K サポート機能が Sun Management Center サーバーマシンに正しくインストールされていないことを意味します。Sun Fire 15K/12K 用の追加コンポーネントのインストールと設定を正しく完了していて、イ ンストール後に Sun Management Center サーバープロセスを再起動していることを 確認してください。

Sun Fire 15K/12K プラットフォームは、システムコントローラ上の Sun Management Center プラットフォームエージェントによって監視されます。プラッ トフォームエージェントは監視専用であるため、Sun Fire 15K/12K プラットフォー ムの詳細ウィンドウからエージェントモジュールを読み込んだり、読み込みを解除し たりすることはできません。

ここでは、Sun Fire 15K/12K プラットフォーム構成リーダーモジュールが提供する 情報を表示する「ハードウェア」タブの使用方法を説明します。この構成リーダーモ ジュールは、プラットフォームのハードウェアに関する次のような最新情報を提供し ます。

- 電圧と温度
- すべてのボード
- 電源装置
- ファントレー

■ 検出されたハードウェアエラー (ドメインの停止回数 (dstop) など)

# ▼ Sun Fire 15K/12K プラットフォームのハード ウェアの概要を表示する

Sun Fire 15K/12k システムコントローラのハードウェア資源の概要を表示するに は、以下の操作をします (図 [5-1](#page-128-0))。

- 1. Sun Fire 15K/12K プラットフォームの詳細ウィンドウを開きます。
- 2. 「ハードウェア」タブをクリックします。
- 3. 「表示」プルダウンメニューから「ハードウェアの概要」を選択します。

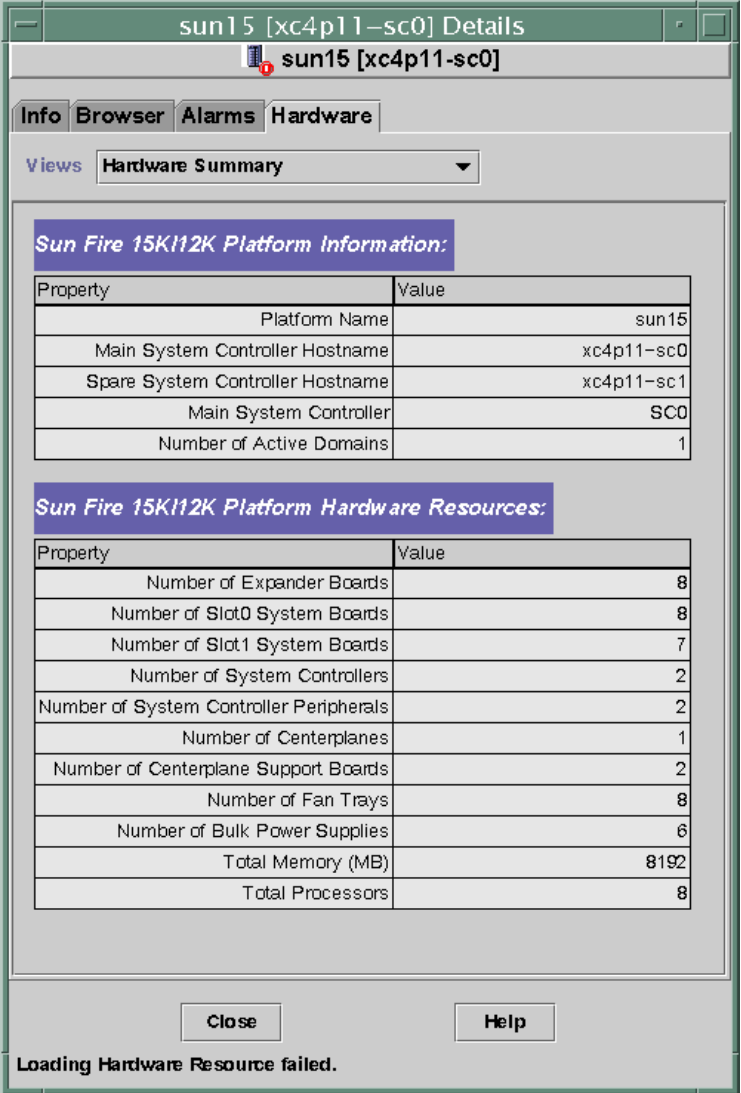

<span id="page-128-0"></span>図 5-1 Sun Fire 15K/12K プラットフォームのハードウェアの概要

図 [5-1](#page-128-0) に示す Sun Fire 15K/12K プラットフォームの情報には、以下の属性が含まれ ています (表 [5-2](#page-129-0))。

<span id="page-129-0"></span>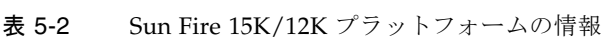

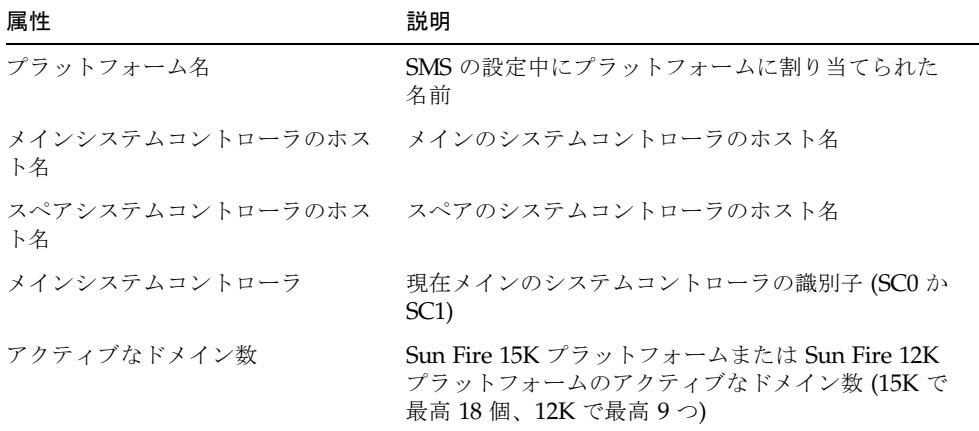

図 [5-1](#page-128-0) に示す Sun Fire 15K/12K プラットフォームのハードウェア資源の表には、以 下の属性が含まれています (表 [5-3\)](#page-129-1)。

<span id="page-129-1"></span>

| 属性                | 説明                                             |
|-------------------|------------------------------------------------|
| 拡張ボード数            | 拡張ボード数                                         |
| スロット () のシステムボード数 | スロット 0 のシステムボード数                               |
| スロット 1 のシステムボード数  | スロット 1 のシステムボード数                               |
| システムコントローラ数       | システムコントローラ数                                    |
| システムコントローラの周辺装置数  | システムコントローラの周辺装置数                               |
| センタープレーン数         | Sun™ Fireplane のインターコネクト (セン<br>タープレーンともいう) 数  |
| センタープレーンのサポートボード数 | センタープレーンサポートボード数                               |
| ファントレー数           | ファントレー数                                        |
| バルク電源装置数          | バルク電源装置数                                       |
| 総メモリー容量 (M バイト)   | 電源投入時セルフテスト (POST) で構成され<br>た総メモリー容量 (M バイト単位) |
| 総プロセッサ数           | POST で構成された総プロセッサ数                             |

表 5-3 Sun Fire 15K/12K プラットフォームのハードウェア資源

## ▼ Sun Fire 15K/12K プラットフォームの物理表示 をする

Sun Fire 15K/12K プラットフォームの写真画質の画像を表示するには、以下の操作 をします (図 5-2)。

- 1. Sun Fire 15K/12K プラットフォームの詳細ウィンドウを開きます。
- 2. 「ハードウェア」タブをクリックします。
- 3. 「表示」プルダウンメニューから「物理表示」の下の「システム」をクリックしま す。
- 4. プラットフォームの正面を表示するには、「現在の表示の回転」プルダウンメニュー から「システム」->「正面」をクリックします。

図 [5-2](#page-131-0) は、Sun Fire 15K/12K プラットフォームを正面から見たときの物理表示で す。物理表示のナビゲートについての詳細は、『Sun Management Center 3.5 ユー ザーガイド』を参照してください。

注 – Sun Fire 15K/12K プラットフォームの物理表示には、存在していることが判明 しているプロセッサだけ表示され、 存在していることが判明していないプロセッサ は表示されません。たとえば、「プロセッサ」テーブルで POST 状態が BLACKLISTED のプロセッサは、実際に存在していることもあれば、存在していない こともありますが、プラットフォームの物理表示には表示されません。

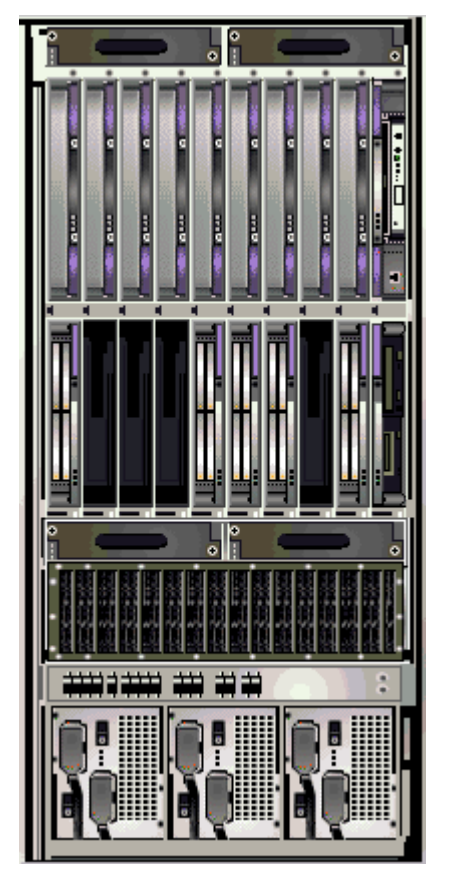

図 5-2 Sun Fire 15K/12K プラットフォームの物理表示 - 正面

<span id="page-131-0"></span>5. CPU ボードの上面を物理表示するには、Sun Fire 15K/12K プラットフォームの上の スロットの CPU ボードの 1 つをクリックします (図 [5-3\)](#page-132-0)。

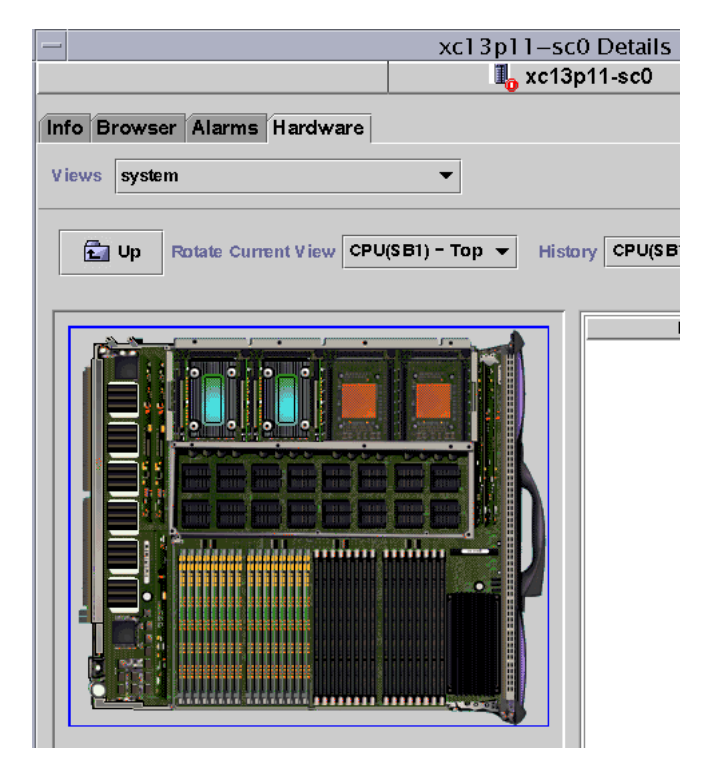

図 5-3 プラットフォームの物理表示における CPU ボードの上面

## <span id="page-132-0"></span>▼ Sun Fire 15K/12K プラットフォームの論理表示 をする

Sun Fire 15K/12K プラットフォームの論理表示には、システムに接続されているす べてのボードとコンポーネントが階層表示されます。Sun Fire 15K/12K プラット フォームを階層表示するには、以下の操作をします。

- 1. Sun Fire 15K/12K プラットフォームの詳細ウィンドウを開きます。
- 2. 「ハードウェア」タブをクリックします。
- 3. 「表示」プルダウンメニューから「論理表示」の下の「システム」をクリックしま す。
- 4. 図 [5-4](#page-133-0) に示すような論理表示をするには、「すべて開く」ボタンをクリックして、左 区画内のオブジェクトをクリックします。

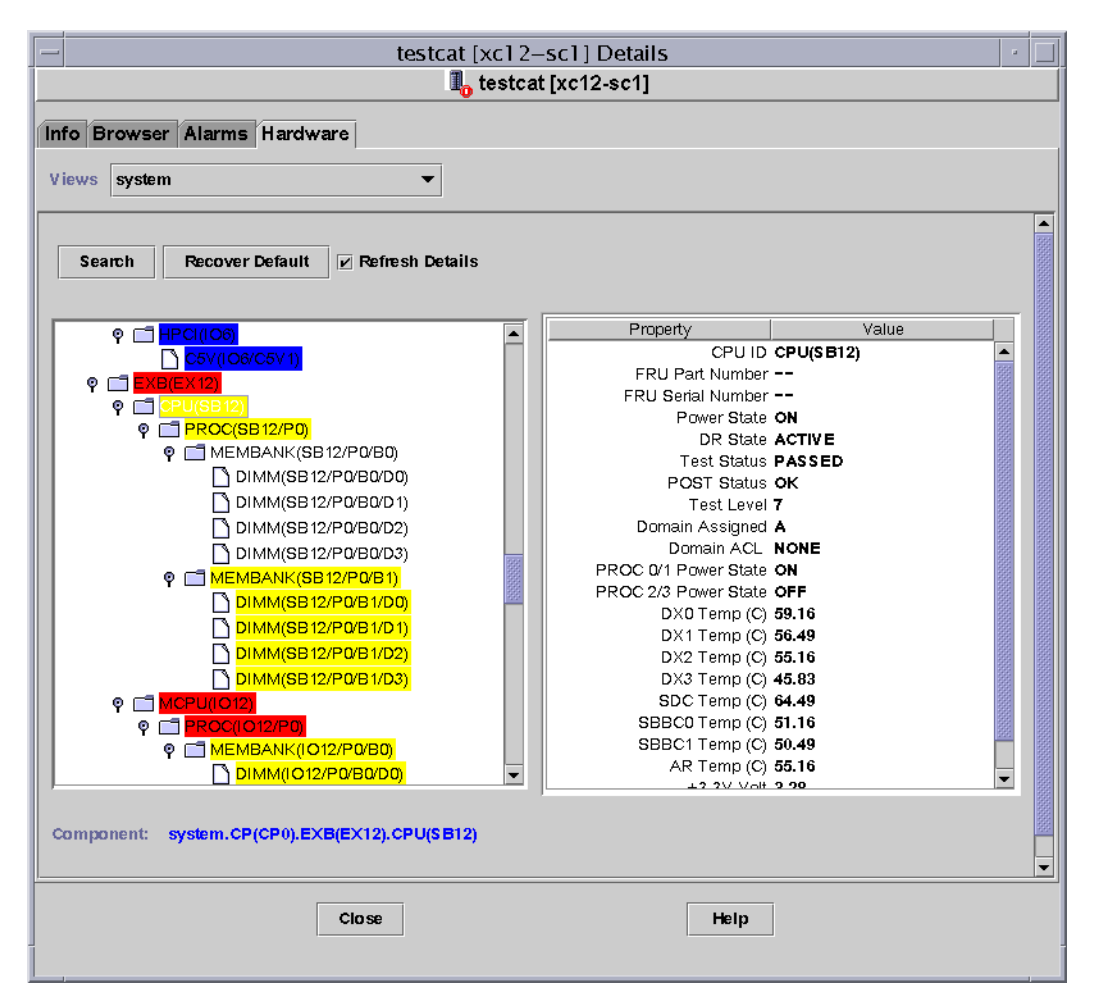

<span id="page-133-0"></span>図 5-4 Sun Fire 15K/12K プラットフォームの論理表示

論理表示のナビゲートについての詳細は、『Sun Management Center 3.5 ユーザーガ イド』を参照してください。

# Sun Fire 15K/12K ドメインの詳細ウィン ドウ

Sun Fire 15K/12K のドメインに関する Sun Management Center 詳細ウィンドウに は、特定の 1 つのドメインのハードウェア情報が表示されます。Sun Fire 15K/12K ドメインの詳細ウィンドウは、『Sun Management Center 3.5 ユーザーガイド』の第 6 章で説明しているホストの詳細ウィンドウに似ています。

詳細ウィンドウで提供されるのは、Sun Fire 15K/12K ドメインに割り当てられてい るボードとコンポーネントに関する情報だけです。プラットフォーム全体のハード ウェア構成に関する情報は、Sun Fire 15K/12K プラットフォームの詳細ウィンドウ で見ることができます。詳細は、97 ページの「[Sun Fire 15K/12K](#page-126-0) プラットフォーム [の詳細ウィンドウ」](#page-126-0)を参照してください。

ドメインの詳細ウィンドウには、次のタブボタンが含まれます。これらのボタンにつ いての詳細は、『Sun Management Center 3.5 ユーザーガイド』の第 6 章を参照して ください。

- 情報
- ブラウザ
- アラーム
- モジュール
- アプリケーション
- ハードウェア

注 – Sun Fire 15K/12K ドメインの詳細ウィンドウに上記の 6 つのタブが表示されな いということは、Sun Fire 15K/12K サポート機能が Sun Management Center サー バーマシンに正しくインストールされていないことを意味します。Sun Fire 15K/12K 用の追加コンポーネントのインストールと設定を正しく完了していて、インストール 後に Sun Management Center サーバープロセスを再起動していることを確認してく ださい。

ここでは、Sun Fire 15K/12K ドメインの構成リーダーモジュールが提供する情報を 表示する「ハードウェア」タブの使用方法を説明します。この構成リーダーモジュー ルは、システムボードおよびそれらシステムボードに搭載されている次のコンポーネ ントに関する最新の情報を提供します。

- プロセッサ
- メモリー
- 接続されている入出力装置

# ▼ Sun Fire 15K/12K ドメインのハードウェアの概 要を表示する

Sun Fire 15K/12K ドメインのハードウェア資源の概要を表示するには、以下の操作 をします (図 [5-5](#page-135-0))。

- 1. Sun Fire 15K/12K ドメインの詳細ウィンドウを開きます。
- 2. 「ハードウェア」タブをクリックします。
- 3. 「表示」プルダウンメニューから「ハードウェアの概要」を選択します。

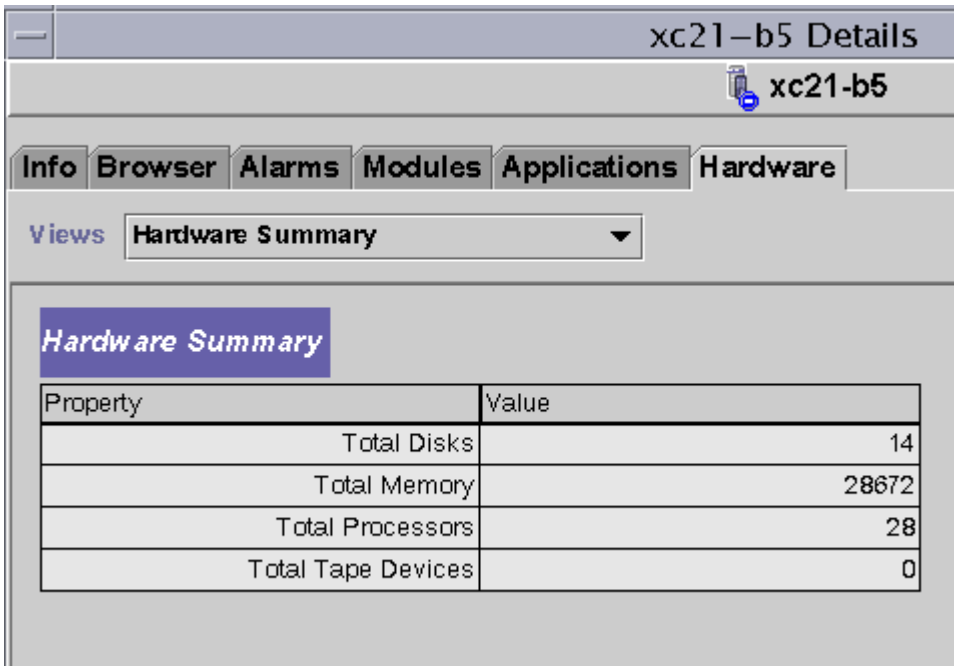

<span id="page-135-0"></span>図 5-5 Sun Fire 15K/12K ドメインのハードウェアの概要

図 [5-5](#page-135-0) に示す Sun Fire 15K/12K ドメインの情報は、以下の属性が含まれています ([表](#page-136-0) [5-4\)](#page-136-0)。

<span id="page-136-0"></span>表 5-4 Sun Fire 15K/12K ドメインのハードウェアの概要

| 属性        | 説明                            |
|-----------|-------------------------------|
| 総ディスク数    | システムに存在するディスク数                |
| 総メモリー容量   | 総メモリー容量 (メガバイト単位)             |
| 総プロセッサ数   | ドメインに割り当てられている全プロセッサを含むプロセッサ数 |
| 総テープデバイス数 | システムに存在するテープデバイス数             |

#### ▼ Sun Fire 15K/12K ドメインの物理表示をする

Sun Fire 15K/12K ドメインの物理表示の画像には、電源装置やファントレー、シス テムコントローラ、システムコントローラの周辺装置の部分が選択不可能な部分とし て表示されます。物理表示からアクセスできるのは、ドメインのシステムボードの情 報だけです。

Sun Fire 15K/12K ドメインのシステムボードの写真画質の画像を表示するには、以 下の操作をします (図 [5-6](#page-137-0))。

- 1. Sun Fire 15K/12K ドメインの詳細ウィンドウを開きます。
- 2. 「ハードウェア」タブをクリックします。
- 3. 「表示」プルダウンメニューから「物理表示」の下の「システム」をクリックしま す。
- 4. 実際にプラットフォームの正面に存在していて、ドメインに割り当てられているシス テムボードを見るには、「現在の表示の回転」プルダウンメニューから「システム」 ->「正面」をクリックします。

図 [5-6](#page-137-0) は、実際に Sun Fire 15K/12K プラットフォームの正面に存在していて、ドメ インに割り当てられているシステムボードの物理表示の例です。物理表示のナビゲー トについての詳細は、『Sun Management Center 3.5 ユーザーガイド』を参照してく ださい。

注 – 物理表示されるドメインのシャーシ画像は、ファントレーと電源装置が選択不 可になったプラットフォームの画像と同じです。

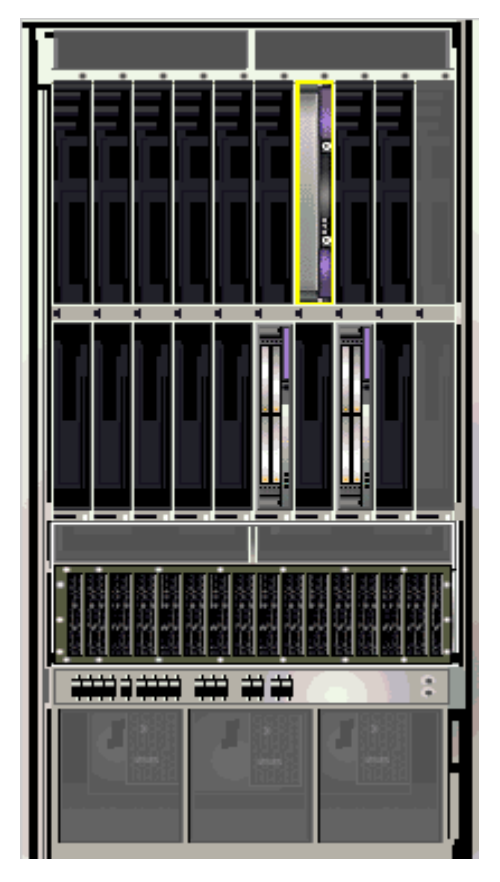

図 5-6 Sun Fire 15K/12K ドメインの物理表示 - 正面

<span id="page-137-0"></span>5. HPCI ボードの上面を物理表示するには、Sun Fire 15K/12K ドメインの下のスロット の HPCI ボードの 1 つをクリックします (図 [5-7](#page-138-0))。

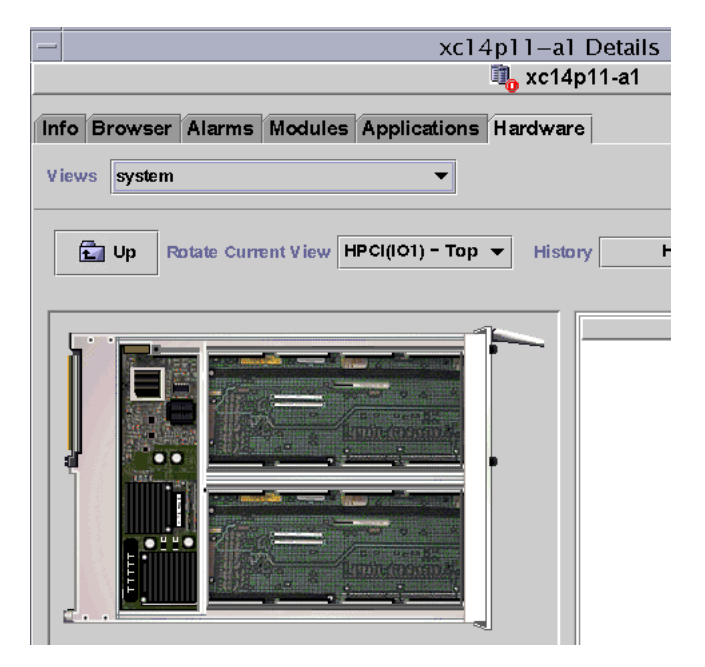

図 5-7 ドメインの物理表示における HPCI ボードの上面

## <span id="page-138-0"></span>▼ Sun Fire 15K/12K ドメインの論理表示をする

Sun Fire 15K/12K ドメインの論理表示には、ドメインに接続されているすべての ボードとコンポーネントが階層表示されます。Sun Fire 15K/12K ドメインを階層表 示するには、以下の操作をします。

- 1. Sun Fire 15K/12K ドメインの詳細ウィンドウを開きます。
- 2. 「ハードウェア」タブをクリックします。
- 3. 「表示」プルダウンメニューから「論理表示」の下の「システム」をクリックしま す。
- 4. 図 [5-8](#page-139-0) に示すような論理表示をするには、「すべて開く」ボタンをクリックして、左 区画内のオブジェクトをクリックします。

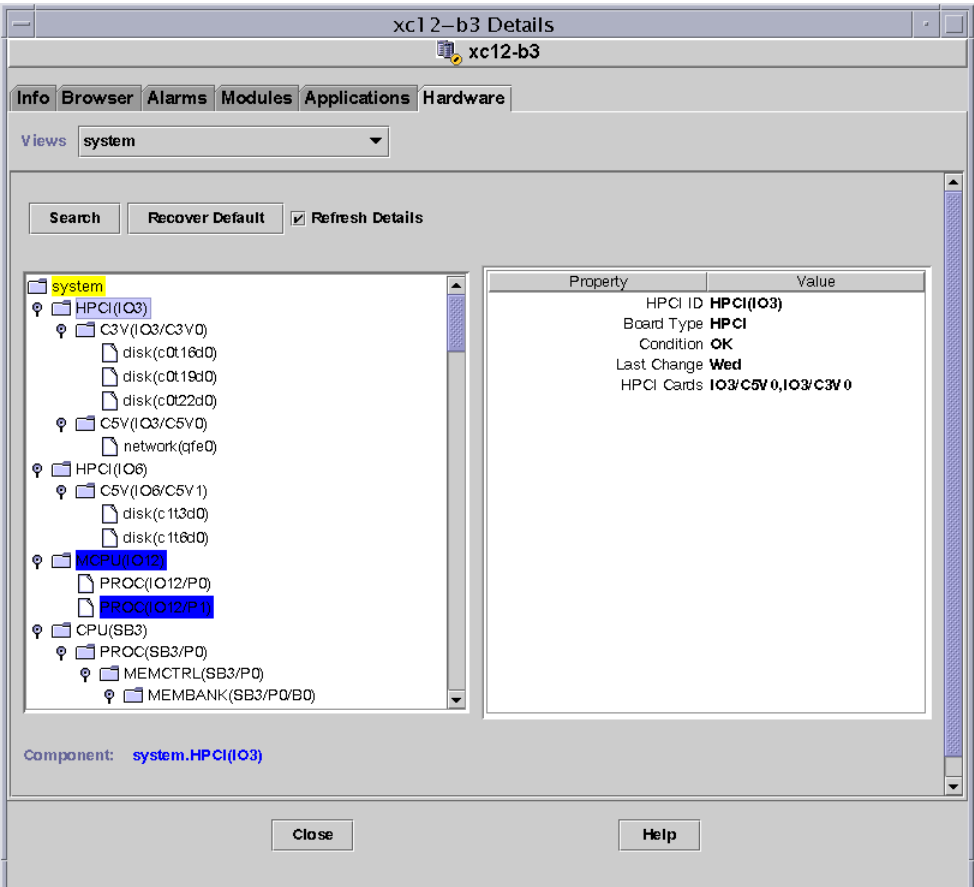

<span id="page-139-0"></span>図 5-8 Sun Fire 15K/12K ドメインの論理表示

論理表示のナビゲートについての詳細は、『Sun Management Center 3.5 ユーザーガ イド』を参照してください。

# Sun Fire 15K/12K SC の詳細ウィンドウ

Sun Fire 15K/12K SC に関する Sun Management Center 詳細ウィンドウには、シス テムコントローラのハードウェア情報が表示されます。Sun Fire 15K/12K SC の詳細 ウィンドウは、『Sun Management Center 3.5 ユーザーガイド』で説明しているホス トの詳細ウィンドウに似ています。

詳細ウィンドウで提供されるのは、Sun Fire 15K/12K のシステムコントローラに割 り当てられているボードとコンポーネントに関する情報だけです。プラットフォーム 全体のハードウェア構成に関する情報は、Sun Fire 15K/12K プラットフォームの詳 細ウィンドウで見ることができます。詳細は、97 ページの「[Sun Fire 15K/12K](#page-126-0) プ [ラットフォームの詳細ウィンドウ」](#page-126-0)を参照してください。

このウィンドウには、次のタブボタンが含まれます。これらのボタンについての詳細 は『Sun Management Center 3.5 ユーザーガイド』を参照してください。

- 情報
- ブラウザ
- アラーム
- モジュール
- アプリケーション
- ハードウェア

注 – Sun Fire 15K/12K SC の詳細ウィンドウに上記の 6 つのタブの 1 つでも表示さ れないということは、Sun Fire 15K/12K サポート機能が Sun Management Center サーバーマシンに正しくインストールされていないことを意味します。Sun Fire 15K/12K 用の追加コンポーネントのインストールと設定を正しく完了していて、イ ンストール後に Sun Management Center サーバープロセスを再起動していることを 確認してください。

ここでは、Sun Fire 15K/12K SC の構成リーダーモジュールが提供する情報を表示す る「ハードウェア」タブの使用方法を説明します。この構成リーダーモジュールは、 システムボードおよびそれらシステムボードに搭載されている次のコンポーネントに 関する最新の情報を提供します。

- プロヤッサ
- メモリー
- 接続されている入出力装置

## ▼ Sun Fire 15K/12K システムコントローラのハー ドウェアの概要を表示する

Sun Fire 15K/12K システムコントローラのハードウェア資源の概要を表示するに は、以下の操作をします (図 [5-9](#page-141-0))。

- 1. Sun Fire 15K/12K SC の詳細ウィンドウを開きます。
- 2. 「ハードウェア」タブをクリックします。
- 3. 「表示」プルダウンメニューから「ハードウェアの概要」を選択します。

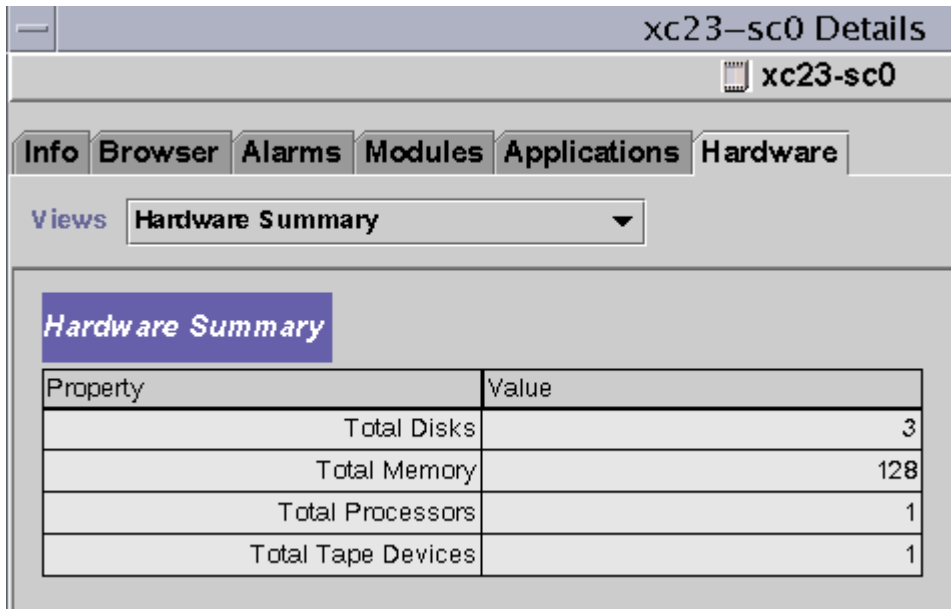

<span id="page-141-0"></span>図 5-9 Sun Fire 15K/12K システムコントローラのハードウェアの概要

図 [5-9](#page-141-0) に示す Sun Fire 15K/12K SC の情報には、以下の属性が含まれています ([表](#page-141-1) [5-5\)](#page-141-1)。

<span id="page-141-1"></span>表 5-5 Sun Fire 15K/12K SC のハードウェアの概要

| 属性        | 説明                    |
|-----------|-----------------------|
| 総ディスク数    | システムに存在するディスク数        |
| 総メモリー容量   | 総メモリー容量 (メガバイト単位)     |
| 総プロセッサ数   | システムコントローラに存在するプロセッサ数 |
| 総テープデバイス数 | システムに存在するテープデバイス数     |

## ▼ Sun Fire 15K/12K システムコントローラの物理 表示をする

システムコントローラは、Sun Fire 15K/12K プラットフォームの右上にあります。 Sun Fire 15K/12K システムコントローラの写真画質の画像を表示するには、以下の 操作をします (図 [5-10](#page-142-0))。

1. Sun Fire 15K/12K SC の詳細ウィンドウを開きます。

- 2. 「ハードウェア」タブをクリックします。
- 3. 「表示」プルダウンメニューから「物理表示」の下の「システム」をクリックしま す。
- 4. プラットフォームの正面からシステムコントローラを見るには、「現在の表示の回 転」プルダウンメニューから「システム」->「正面」をクリックします。

注 – 物理表示されるシステムコントローラのシャーシ画像は、システムコントロー ラのスロットが埋まっていることを除けば、プラットフォームの画像と同じです。

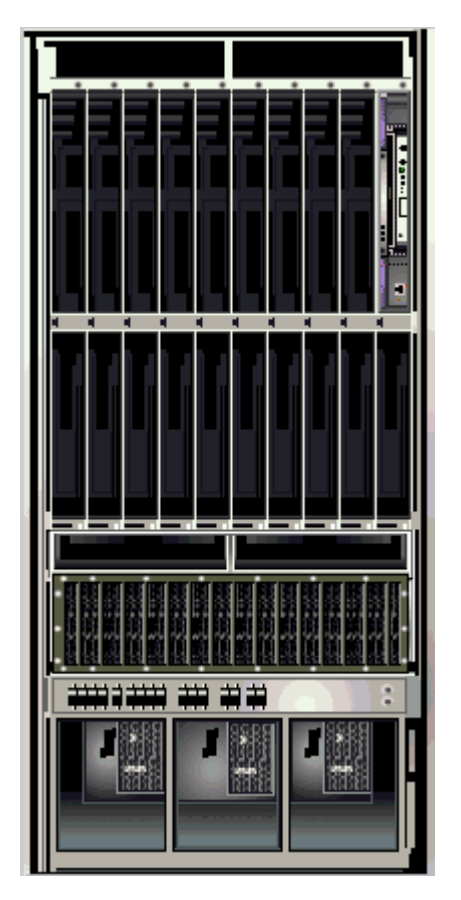

図 5-10 Sun Fire 15K/12K システムコントローラの物理表示 - 正面

<span id="page-142-0"></span>5. システムコントローラの上面を物理表示するには、Sun Fire 15K/12K プラット フォームの右上のシステムコントローラをクリックします (図 [5-11](#page-143-0))。

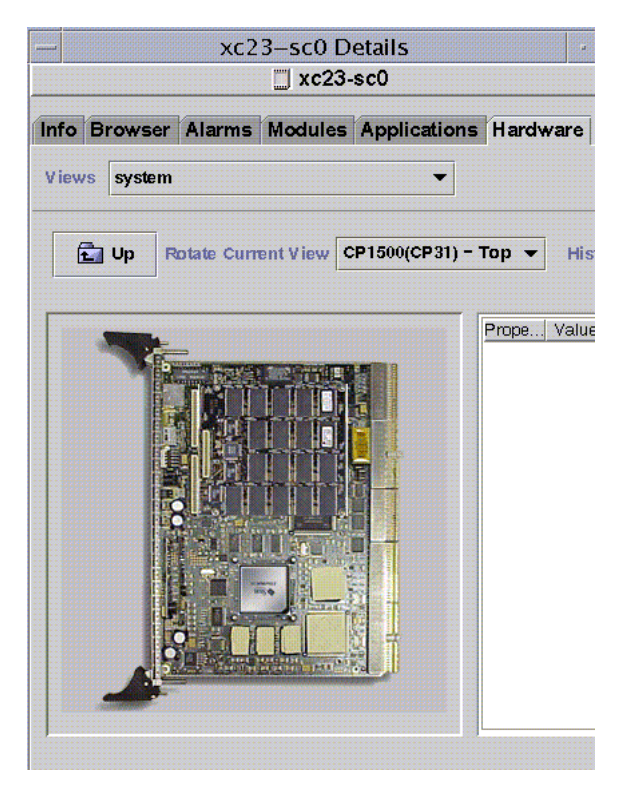

図 5-11 システムコントローラ上面の物理表示

<span id="page-143-0"></span>図 [5-11](#page-143-0) は、 システムコントローラの上面の物理表示です。物理表示のナビゲートに ついての詳細は、『Sun Management Center 3.5 ユーザーガイド』を参照してくださ い。

# ▼ Sun Fire 15K/12K システムコントローラの論理 表示をする

システムコントローラの論理表示には、システムコントローラに接続されているすべ てのボードとコンポーネントが階層表示されます。Sun Fire 15K/12K システムコン トローラを階層表示するには、以下の操作をします (図 [5-12](#page-144-0))。

- 1. Sun Fire 15K/12K SC の詳細ウィンドウを開きます。
- 2. 「ハードウェア」タブをクリックします。
- 3. 「表示」プルダウンメニューから「論理表示」の下の「システム」をクリックしま す。
4. 図 [5-12](#page-144-0) に示すような論理表示をするには、「すべて開く」ボタンをクリックして、 左区画内のオブジェクトをクリックします。

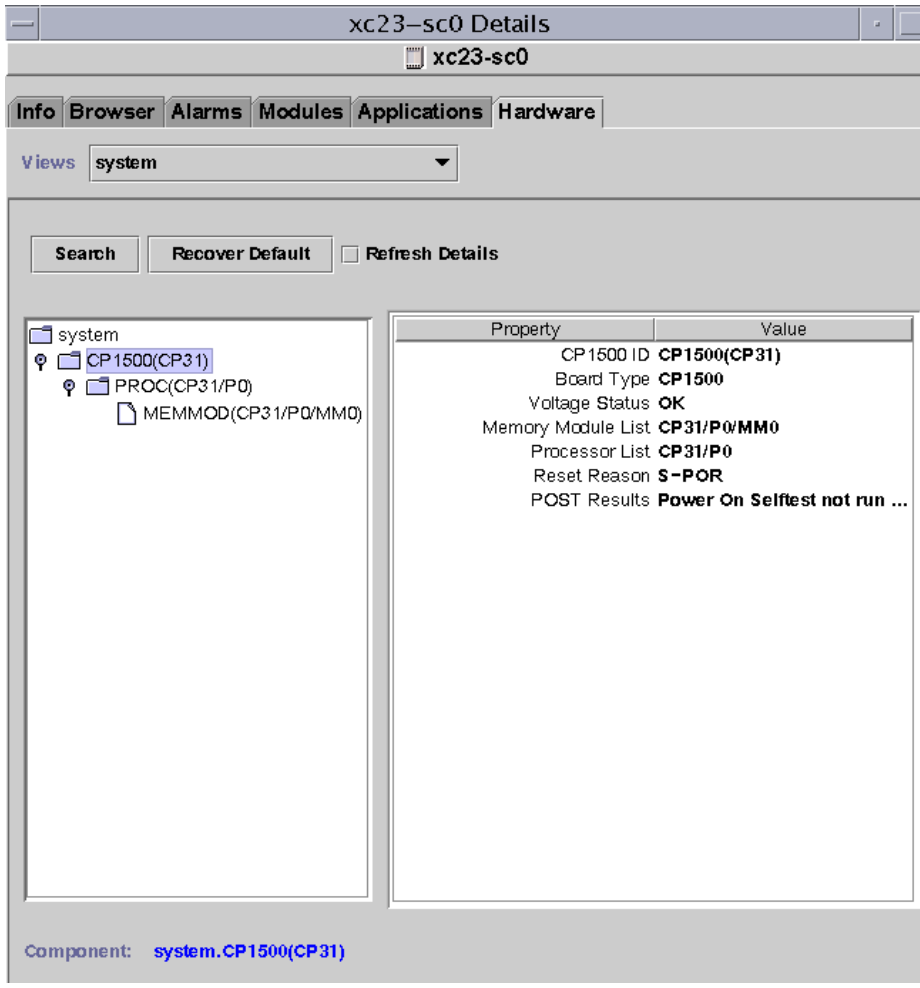

<span id="page-144-0"></span>図 5-12 Sun Fire 15K/12K システムコントローラの論理表示

論理表示のナビゲートについての詳細は、『Sun Management Center 3.5 ユーザーガ イド』を参照してください。

第 6 章

# Sun Fire 15K/12K 用エージェントモ ジュール

この章では、Sun Fire 15K/12K システムに固有のエージェントモジュールを開く方 法と、各モジュールのテーブル、属性、アラーム規則について説明します。

表 [6-1](#page-146-0) は、各 Sun Fire 15K/12K システム専用のモジュールを示して、簡単に説明す るとともに、モジュールがデフォルトで読み込まれるかどうか、読み込みまたは読み 込み解除が可能であるかどうかを示しています。Sun Management Center のモ ジュールの読み込みおよび読み込み解除の具体的な情報は、『Sun Management Center 3.5 ユーザーガイド』を参照してください。

| モジュール              | 説明                                                               | 読み込まれ<br>る場所 $1$                                                                   | デフォルト<br>での読み込<br>$7+?$ | 読み込み<br>可能? | 読み込み解<br>除可能? |
|--------------------|------------------------------------------------------------------|------------------------------------------------------------------------------------|-------------------------|-------------|---------------|
| プラットフォー<br>ム構成リーダー | Sun Fire 15K/12K プラットフォー<br>ム全体のハードウェア構成に関す<br>る情報を提供            | $SC$ $\models$ $\mathcal{D}$ $\mathcal{D}$<br>ラット<br>フォーム<br>エージェン<br><sup>1</sup> | はい                      | いいえー        | いいえ           |
| ドメイン構成<br>リーダー     | Sun Fire 15K/12K ドメインのハー - ドメイン<br>ドウェア構成情報を提供                   |                                                                                    | はい                      | はい          | はい            |
| SC 構成 リーダー         | Sun Fire 15K/12K システムコント – SC 上の主<br>ローラ (SC) のハードウェア構成情<br>報を提供 | 要エージェ<br>ント                                                                        | はい                      | はい          | はい            |
| SC の状態             | Sun Fire 15K/12K システムコント<br>ローラがメインまたは予備のどち<br>らであるかを確認          | $SC \pm \varnothing$ 主<br>要エージェ<br>ント                                              | はい                      | はい          | はい            |

<span id="page-146-0"></span>表 6-1 Sun Fire 15K/12K 用のエージェントモジュールの概要

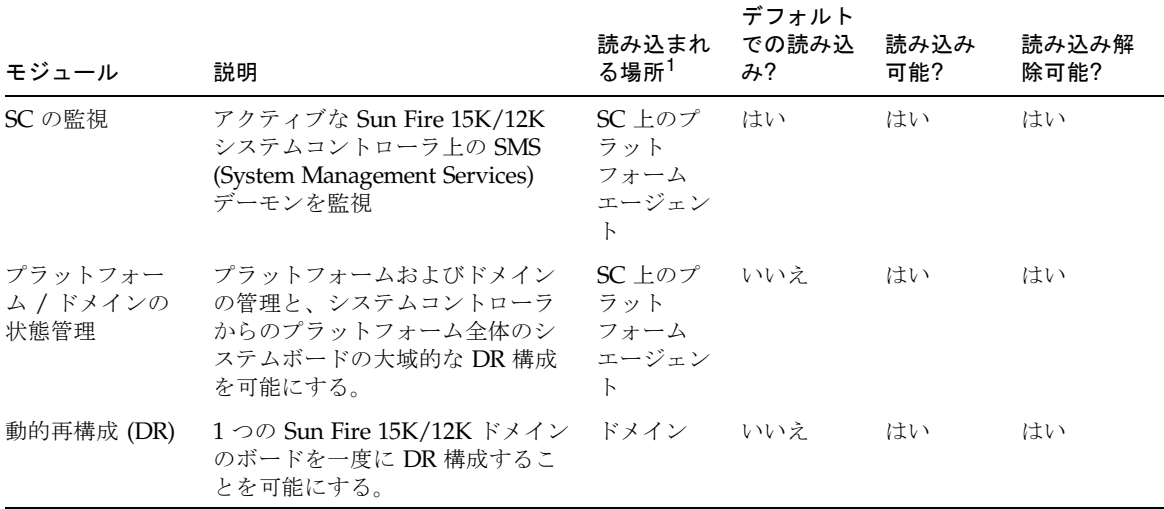

表 6-1 Sun Fire 15K/12K 用のエージェントモジュールの概要 (続き)

1. SC 上のどのエージェントにどのモジュールが読み込まれるのかに特に注意してください。SC 上の適切なエージェントに適切なモ ジュールが読み込まれないと、コアダンプが発生します。

> ハードウェア、オペレーティング環境、ローカルアプリケーション、遠隔システムな どのシステムの構成要素を監視する、Sun Management Center の主要モジュールに ついては、『Sun Management Center 3.5 ユーザーガイド』の付録 D を参照してく ださい。

# プラットフォーム用モジュールの使用不 可

以下のいずれかの条件が存在する場合、プラットフォーム用モジュール (プラット フォーム構成リーダー、プラットフォーム / ドメインの状態管理、SC 監視) は自動 的に使用不可になります。

■ アクティブなシステムコントローラが予備のコントローラである。

■ プラットフォーム用モジュールに必須の SMS デーモンのいずれかが動作していな い (表 [6-2](#page-148-0))。

<span id="page-148-0"></span>表 6-2 プラットフォーム用モジュールに必須の SMS デーモン

| プラットフォーム用モジュール           | 必須の SMS デーモン                                                                                                    |
|--------------------------|----------------------------------------------------------------------------------------------------|
| プラットフォーム構成リーダー           | イベントフロントエンドデーモン (efe)<br>環境状態監視デーモン (esmd) フェイルオーバー管<br>理デーモン (fomd)<br>ハードウェアアクセスデーモン (hwad)<br>プラットフォーム構成デーモン (pcd) |
| プラットフォーム / ドメインの状態<br>管理 | イベントフロントエンドデーモン (efe)<br>環境状態監視デーモン (esmd) フェイルオーバー管<br>理デーモン (fomd)<br>ハードウェアアクセスデーモン (hwad)<br>プラットフォーム構成デーモン (pcd) |
| SC の監視                   | イベントフロントエンドデーモン (efe)                                                                                                 |

プラットフォーム用モジュールが自動的に使用不可にされると、アラームが生成さ れ、プラットフォームのアイコンの右下に丸で囲った X が付きます。

# Sun Fire 15K/12K 用モジュールの属性

この章では、各モジュールのすべての属性を表にまとめて、簡単な説明を付けていま す。グラフ表示可能な属性については、属性の説明中にそのことを記しています。グ ラフ表示属性についての詳細は、『Sun Management Center 3.5 ユーザーガイド』の 第 9 章を参照してください。

# Sun Fire 15K/12K 用モジュールのアラー ム規則

以下では、Sun Fire 15K/12K 用の追加コンポーネントに含まれているモジュールご とにそのアラーム規則をまとめています。アラーム規則のしきい値を変更することは できません。システムは、現在の属性とそのしきい値を示すメッセージとともにア ラームを生成します。属性が Sun Management Center の規則の監視対象になってい る場合は、表にその規則名も示しています。

各モジュールのアラーム規則については、以下の節を参照してください。

- 152 [ページの「プラットフォーム構成リーダーのアラーム規則」](#page-181-0)
- 180 [ページの「ドメイン構成リーダーのアラーム規則」](#page-209-0)
- 192 ページの「SC [構成リーダーのアラーム規則」](#page-221-0)
- 207 ページの「SC [監視アラーム規則](#page-236-0) プロセス停止規則 (rDownProc)」

主要 Sun Management Center モジュールの全 Sun Management Center 規則は、 『Sun Management Center 3.5 ユーザーガイド』の付録 D に記載されています。

# プラットフォーム構成リーダーモジュー ル

プラットフォーム構成リーダーモジュールは、Sun Fire 15K/12K プラットフォーム 全体のハードウェア構成情報を提供します。このモジュールは、Sun Fire 15K/12K プラットフォーム用の追加コンポーネントの設定中に自動的に読み込まれ、読み込み 解除することはできません。

図 [6-1](#page-150-0) は、プラットフォームの詳細ウィンドウの「ブラウザ」タブと「ハードウェ ア」アイコンに表示されるこのモジュールのアイコン - 構成リーダー (Sun Fire 15K/12K) - を表しています。

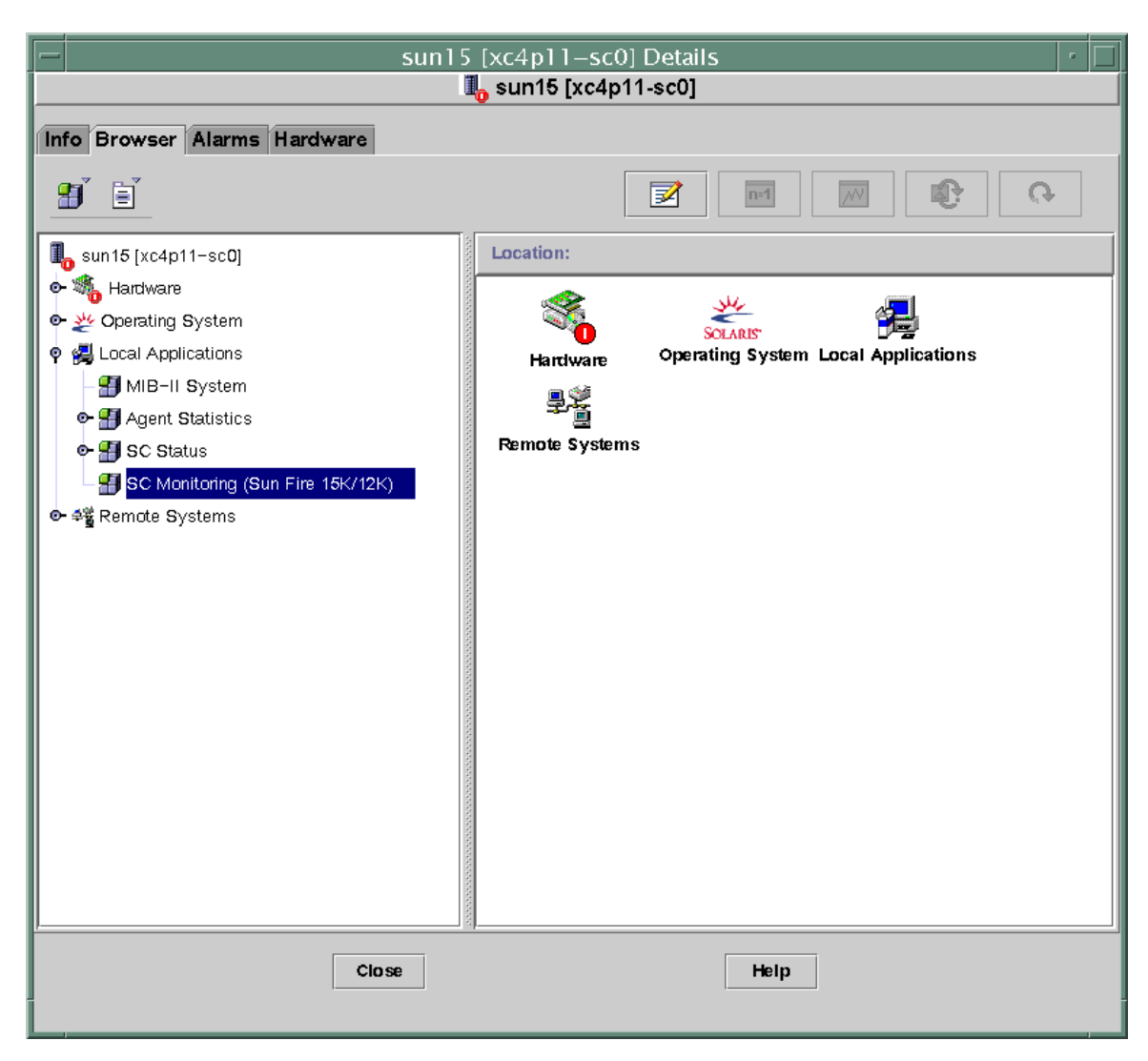

<span id="page-150-0"></span>図 6-1 プラットフォーム構成リーダーモジュール

# プラットフォーム構成リーダーモジュールの再表 示機能

プラットフォーム構成リーダーモジュールは、内部キャッシュにプラットフォーム情 報を格納します。この情報を以下のいずれか方法で収集、再表示します。

- 定期的な間隔 (現在は 60 分に設定) で SC 上の SMS デーモンと対話し、キャッ シュの全内容を入れ替えます。再表示間隔を変更することはできません。
- 温度や電圧などのプラットフォーム属性に変化があると、SMS デーモンが必ずそ のことを Sun Management Center ソフトウェアに通知し、 プラットフォーム構 成リーダーがブラウザ表示内の関係するハードウェアテーブルを更新します。

プラットフォームの詳細ウィンドウからブラウザを使用すると任意のモジュール属性 を再表示できますが、 この場合にプラットフォームエージェントから読み出される のは、その属性の現在の値だけです。強制的にデータが再計算されることはありませ  $h<sub>o</sub>$ 

# プラットフォーム構成リーダーの属性

この節では、Sun Fire 15K/12K プラットフォーム構成リーダーのオブジェクトごと に、表示可能な属性を表にまとめています。プラットフォーム構成リーダーが属性の データを取得できなかった場合、属性値は -- または -1 のいずれかになります。

注 – 温度の単位はすべて摂氏 (℃) です。

#### システム

次の表は Sun Fire 15K/12K プラットフォーム構成リーダーのシステムの属性をまと めています (表 [6-3\)](#page-151-0)。

<span id="page-151-0"></span>表 6-3 Sun Fire 15K/12K プラットフォーム構成リーダーのシステム属性

| 属性          | 規則<br>(ある場合): | 説明                                                           |
|-------------|---------------|--------------------------------------------------------------|
| 名前          |               | システム                                                         |
| プラットフォームタイプ |               | プラットフォームタイプの識別子                                              |
| プラットフォーム名   |               | SMS ソフトウェアの設定中にこの Sun Fire<br>15K/12K プラットフォームに割り当てられ<br>た名前 |
| シャーシのホスト ID |               | シャーシのホスト識別子                                                  |
| フェイルオーバー状態  | scFoStat      | 現在のフェイルオーバー状態:<br>ACTIVATING、ACTIVE、DISABLED、<br>FAILED      |
| 管理者グループ     |               | 管理者グループの識別子 (platadmn など)                                    |

| 属性                              | 規則<br>(ある場合) | 説明                                                                                                    |
|---------------------------------|--------------|----------------------------------------------------------------------------------------------------|
| オペレータグループ                       |              | オペレータグループの識別子 (platoper な<br>ど)                                                                          |
| サービスグループ                        |              | サービスグループの識別子 (platsvc など)                                                                                |
| メインシステムコントローラの<br>ホスト名          |              | メインのシステムコントローラのホスト名                                                                                      |
| 予備のシステムコントローラの<br>ホスト名          |              | 予備のシステムコントローラのホスト名                                                                                       |
| メインシステムコントローラ                   |              | 現在メインのシステムコントローラの識別子<br>$(SCO \nightharpoonup SC1)$                                                      |
| システムコントローラの内部<br><b>IP</b> アドレス |              | 現在メインのシステムコントローラの内部<br>IPアドレス                                                                            |
| クロック周波数 (MHz)                   |              | クロック周波数 (メガヘルツ単位)                                                                                        |
| クロックタイプ                         |              | 使用されているクロックのタイプ                                                                                          |
| アクティブなドメイン数                     |              | Sun Fire 15K プラットフォームまたは Sun<br>Fire 12K プラットフォームのアクティブなド<br>メイン数 (15K で最高 18 個、12K で最高 9<br>$\supset$   |
| 拡張ボード数                          |              | Sun Fire 15K プラットフォームまたは Sun<br>Fire 12K プラットフォームの拡張ボード<br>$(15K \tImes 1 \sim 18, 12K \tImes 1 \sim 9)$ |
| スロット () のシステムボード数               |              | スロット 0 のシステムボード数 (1 ~ 18)                                                                                |
| スロット 1 のシステムボード数                |              | スロット 1 のシステムボード数 (1 ~ 18)                                                                                |
| システムコントローラ数                     |              | システムコントローラ数 (1 ないし 2)                                                                                    |
| システムコントローラの周辺装<br>置数            |              | システムコントローラの周辺装置数 (1 ない<br>$\cup$ 2)                                                                      |
| センタープレーン数                       |              | センタープレーン数(1)                                                                                             |
| センタープレーンのサポート<br>ボード数           |              | センタープレーンサポートボード数 (1 ない<br>$\cup$ 2)                                                                      |
| ファントレー数                         |              | ファントレー数 (1 ~ 8)                                                                                          |
| バルク電源装置数                        |              | バルク電源装置数 (1~6)                                                                                           |
| 総メモリー容量 (MB)                    |              | 電源投入時セルフテスト (POST) で構成され<br>た総メモリー容量 (M バイト単位)                                                           |
| 総プロセッサ数                         |              | POST で構成された総プロセッサ数                                                                                       |
| 前回の完全再表示                        |              | 内部キャッシュのデータが前回完全に更新さ<br>れた日時                                                                             |

表 6-3 Sun Fire 15K/12K プラットフォーム構成リーダーのシステム属性 (続き)

# センタープレーン

次の表は Sun Fire 15K/12K プラットフォーム構成リーダーの Sun Fireplane イン ターコネクト (センタープレーンともいう) の属性をまとめています (表 [6-4](#page-153-0))。

<span id="page-153-0"></span>表 6-4 Sun Fire 15K/12K プラットフォーム構成リーダーの センタープレーン属性

| 属性         | 規則<br>(ある場合) | 説明                                            |
|------------|--------------|-----------------------------------------------|
| CP ID      |              | FRU ID(スロット ID) 形式のセンタープレーンの<br>識別子 : CP(CP0) |
| FRU パーツ番号  |              | この現場交換可能ユニットのパーツ番号                            |
| FRU シリアル番号 |              | この現場交換可能ユニットのシリアル番号                           |
| ダッシュレベル    |              | この現場交換可能ユニットのダッシュレベル                          |
| リビジョンレベル   |              | この現場交換可能ユニットのリビジョンレベル                         |
| 略名         |              | この現場交換可能ユニットの略名                               |
| 説明         |              | この現場交換可能ユニットの説明                               |
| 製造地        |              | この現場交換可能ユニットの製造地                              |
| 製浩日        |              | この現場交換可能ユニットが製造された日時                          |
| ベンダー名      |              | この現場交換可能ユニットのベンダー名                            |
| 存在する CSB   |              | 存在するセンタープレーンサポートボード番号<br>の、コンマ区切りのリスト         |
| 存在する EXB   |              | 存在する拡張ボード番号の、コンマ区切りのリス<br>$\mathbb{R}$        |
| 存在する SC    |              | 存在するシステムコントローラ番号の、コンマ区<br>切りのリスト              |
| 存在する SCPER |              | 存在するシステムコントローラ周辺装置番号の、<br>コンマ区切りのリスト          |
| DARB の温度 0 | scBTemp      | (グラフ表示可能) センタープレーンのボード0上<br>の DARB ASIC の温度   |
| RMX の温度 0  | scBTemp      | (グラフ表示可能)論理センタープレーンのボード<br>0上の RMX ASIC の温度   |
| AMX0 の温度 0 | scBTemp      | (グラフ表示可能)論理センタープレーンのボード<br>0上の AMX0 ASIC の温度  |
| AMX1 の温度 0 | scBTemp      | (グラフ表示可能)論理センタープレーンのボード<br>0上の AMX1 ASIC の温度  |
| DMX0の温度 0  | scBTemp      | (グラフ表示可能)論理センタープレーンのボード<br>0上の DMX0 ASIC の温度  |

表 6-4 Sun Fire 15K/12K プラットフォーム構成リーダーの センタープレーン属性 (続き)

| 属性         | 規則<br>(ある場合) | 説明                                            |
|------------|--------------|-----------------------------------------------|
| DMX1 の温度 0 | scBTemp      | (グラフ表示可能)論理センタープレーンのボード<br>0 上の DMX1 ASIC の温度 |
| DMX3 の温度 0 | scBTemp      | (グラフ表示可能)論理センタープレーンのボード<br>0 上の DMX3 ASIC の温度 |
| DMX5 の温度 0 | scBTemp      | (グラフ表示可能)論理センタープレーンのボード<br>0 上の DMX5 ASIC の温度 |
| DARB の温度 1 | scBTemp      | (グラフ表示可能)論理センタープレーンのボード<br>1 上の DARB ASIC の温度 |
| RMX の温度 1  | scBTemp      | (グラフ表示可能)論理センタープレーンのボード<br>1 上の RMX ASIC の温度  |
| AMX0 の温度 1 | scBTemp      | (グラフ表示可能)論理センタープレーンのボード<br>1 上の AMX0 ASIC の温度 |
| AMX1 の温度 1 | scBTemp      | (グラフ表示可能)論理センタープレーンのボード<br>1 上の AMX1 ASIC の温度 |
| DMX0の温度 1  | scBTemp      | (グラフ表示可能)論理センタープレーンのボード<br>1上の DMX0 ASIC の温度  |
| DMX1 の温度 1 | scBTemp      | (グラフ表示可能)論理センタープレーンのボード<br>1上の DMX1 ASIC の温度  |
| DMX3 の温度 1 | scBTemp      | (グラフ表示可能)論理センタープレーンのボード<br>1 上の DMX3 ASIC の温度 |
| DMX5 の温度 1 | scBTemp      | (グラフ表示可能)論理センタープレーンのボード<br>1 上の DMX5 ASIC の温度 |

## 拡張ボード

次の表は Sun Fire 15K/12K プラットフォーム構成リーダーの拡張ボードの属性をま とめています (表 [6-5](#page-155-0))。

表 6-5 Sun Fire 15K/12K プラットフォーム構成リーダーの拡張ボード属性

<span id="page-155-0"></span>

|                                                                     | 規則       |                                                                                                    |
|---------------------------------------------------------------------|----------|----------------------------------------------------------------------------------------------------|
| 属性                                                                  | (ある場合)   | 説明                                                                                                    |
| <b>EXB ID</b>                                                       |          | FRU ID(スロット ID) 形式の拡張ボードの識別子<br>: EXB (EX <i>x</i> ) の形式で、 <i>x</i> は拡張ボード番号 (0<br>$\sim$ 17).           |
| FRU パーツ番号                                                           |          | この現場交換可能ユニットのパーツ番号                                                                                       |
| FRU シリアル番号                                                          |          | この現場交換可能ユニットのシリアル番号                                                                                      |
| ダッシュレベル                                                             |          | この現場交換可能ユニットのダッシュレベル                                                                                     |
| リビジョンレベル                                                            |          | この現場交換可能ユニットのリビジョンレベル                                                                                    |
| 略名                                                                  |          | この現場交換可能ユニットの略名                                                                                          |
| 説明                                                                  |          | この現場交換可能ユニットの説明                                                                                          |
| 製造地                                                                 |          | この現場交換可能ユニットの製造地                                                                                         |
| 製造日                                                                 |          | この現場交換可能ユニットが製造された日時                                                                                     |
| ベンダー名                                                               |          | この現場交換可能ユニットのベンダー名                                                                                       |
| 電源の状態                                                               | scBPower | 拡張ボードの電源状態: ON か OFF                                                                                     |
| $\text{Slot } 0 \, (\text{Z} \boxtimes \text{y} \upharpoonright 1)$ |          | スロット<br>0を占有しているシステムボードの識別子:<br>CPU(SBx)の形式で、xはボードがあるセンター<br>プレーンスロットの番号 (0~17)。存在しない<br>場合は、NOT PRESENT |
| $Slot 1 (ZI Y) \vdash 1)$                                           |          | スロット<br>1を占有しているシステムボードの識別子:<br>HPCI(IOx) または MPCU(IOx) の形式で、xは0<br>~ 17)。存在しない場合は、NOT PRESENT           |
| PS0 の状態                                                             | scOBURul | 電源装置 0 の状態。OK、BAD、UNKNOWN のいず<br>れか                                                                      |
| PS1 の状態                                                             | scOBURul | 電源装置 1の状態。OK、BAD、UNKNOWN のいず<br>れか                                                                       |
| 上面温度 (C)                                                            | scBTemp  | (グラフ表示可能) 上面の周囲温度                                                                                        |
| 底面温度 (C)                                                            | scBTemp  | (グラフ表示可能) 底面の周囲温度                                                                                        |
| SBBC 温度 (℃)                                                         | scBTemp  | (グラフ表示可能) SBBC ASIC の温度                                                                                  |

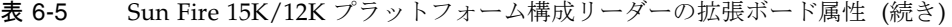

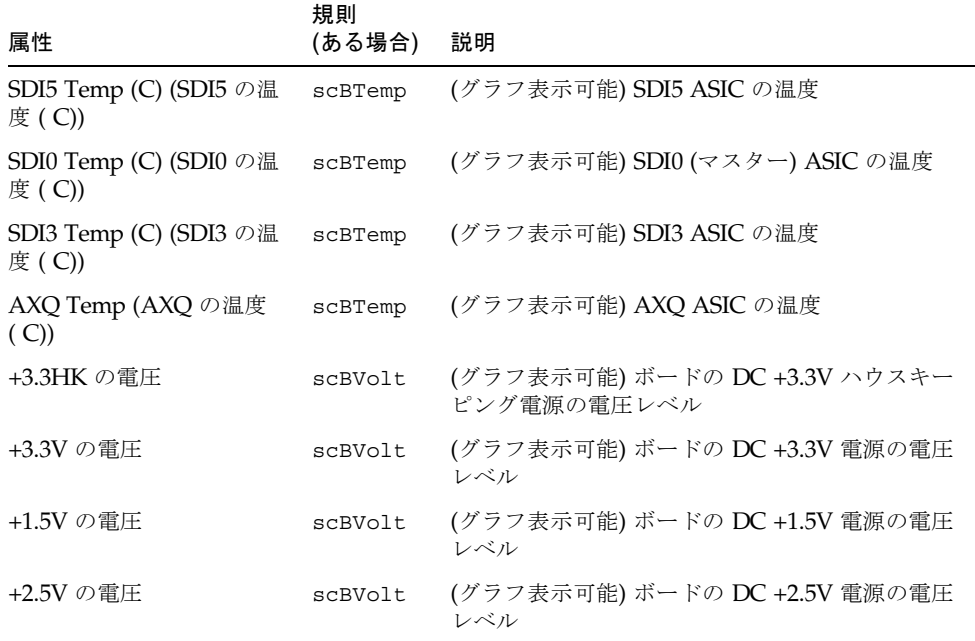

### センタープレーンサポートボード

次の表は Sun Fire 15K/12K プラットフォーム構成リーダーのセンタープレーンサ ポートボードの属性をまとめています (表 [6-6\)](#page-156-0)。

<span id="page-156-0"></span>表 6-6 Sun Fire 15K プラットフォーム構成リーダーの センタープレーンサポートボード属性

| 属性         | 規則<br>(ある場合) | 説明                                                             |
|------------|--------------|----------------------------------------------------------------|
| CSB ID     |              | FRU ID(スロット ID) 形式のセンタープレーンサ<br>ポートボードの識別子:CSB(CS0) か CSB(CS1) |
| FRU パーツ番号  |              | この現場交換可能ユニットのパーツ番号                                             |
| FRU シリアル番号 |              | この現場交換可能ユニットのシリアル番号                                            |
| ダッシュレベル    |              | この現場交換可能ユニットのダッシュレベル                                           |
| リビジョンレベル   |              | この現場交換可能ユニットのリビジョンレベル                                          |
| 略名         |              | この現場交換可能ユニットの略名                                                |
| 説明         |              | この現場交換可能ユニットの説明                                                |

#### 表 6-6 Sun Fire 15K プラットフォーム構成リーダーの センタープレーンサポートボード属性 (続き)

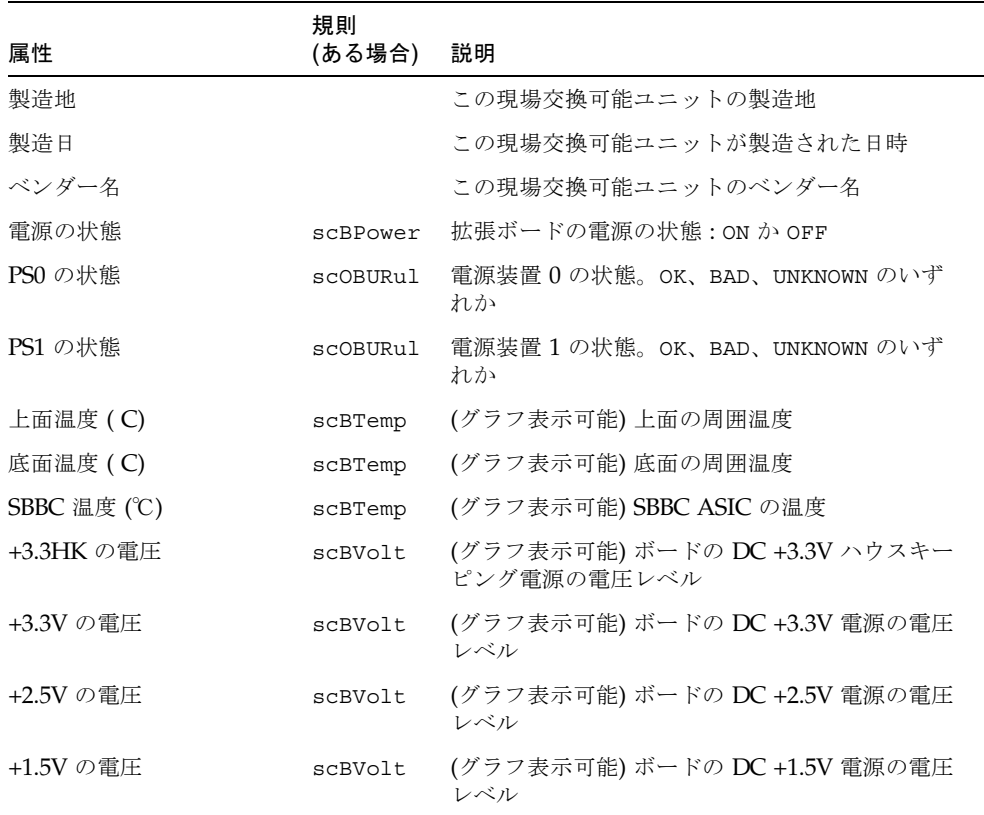

#### システムコントローラ

次の表は Sun Fire 15K/12K プラットフォーム構成リーダーのシステムコントローラ の属性をまとめています (表 [6-7](#page-157-0))。

<span id="page-157-0"></span>表 6-7 Sun Fire 15K/12K プラットフォーム構成リーダーの システムコントローラ属性

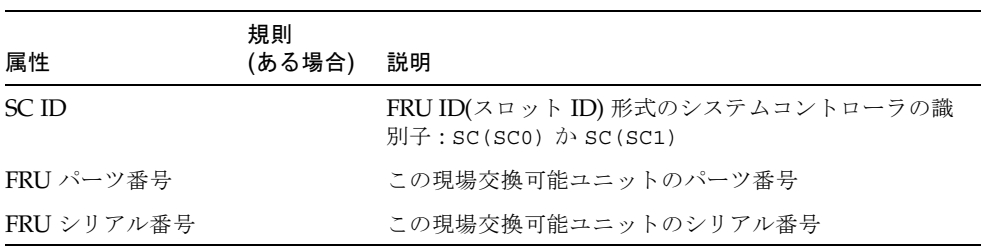

**表 6-7 Sun Fire 15K/12K** プラットフォーム構成リーダーの システムコントローラ属性 (続き)

| 属性           | 規則<br>(ある場合) | 説明                                                    |
|--------------|--------------|-------------------------------------------------------|
| ダッシュレベル      |              | この現場交換可能ユニットのダッシュレベル                                  |
| リビジョンレベル     |              | この現場交換可能ユニットのリビジョンレベル                                 |
| 略名           |              | この現場交換可能ユニットの略名                                       |
| 説明           |              | この現場交換可能ユニットの説明                                       |
|              |              |                                                       |
| 製造地          |              | この現場交換可能ユニットの製造地                                      |
| 製造日          |              | この現場交換可能ユニットが製造された日時                                  |
| ベンダー名        |              | この現場交換可能ユニットのベンダー名                                    |
| 電源の状態        | scBPower     | SC の電源状態: ON か OFF                                    |
| RIOの温度 (C)   | scBTemp      | (グラフ表示可能) RIO ボードの温度                                  |
| IOA0 の温度 (C) | scBTemp      | (グラフ表示可能) 入出力アダプタ (IOA0) ボードの温度                       |
| PS0 の温度 (C)  | scBTemp      | (グラフ表示可能) 電源装置 0 の温度                                  |
| PS1 の温度 ( C) | scBTemp      | (グラフ表示可能) 電源装置 1 の温度                                  |
| SBBC 温度 (℃)  | scBTemp      | (グラフ表示可能) SBBC ASIC の温度 予備 SC の場合、<br>この属性値は 0.0 になる。 |
| CBH の温度 ( C) | scBTemp      | (グラフ表示可能) CBH ASIC の温度。予備 SC の場合、<br>この属性値は 0.0 になる。  |
| +12V の電圧     | scBVolt      | (グラフ表示可能) DC +12V 電源装置の電圧レベル                          |
| -12V の電圧     | scBVolt      | (グラフ表示可能) DC -12V 電源装置の電圧レベル                          |
| +3.3HK の電圧   | scBVolt      | (グラフ表示可能) DC +3.3V ハウスキーピング電源の電<br>圧レベル               |
| +3.3V の電圧    | scBVolt      | (グラフ表示可能) DC +3.3V 電源装置の電圧レベル                         |
| +1.5V の電圧    | scBVolt      | (グラフ表示可能) DC +1.5V 電源装置の電圧レベル                         |
| +5.0V の電圧    | scBVolt      | (グラフ表示可能) DC +5V 電源装置の電圧レベル                           |
| +5V の電流 0    | scBCurrt     | (グラフ表示可能) DC +5V 電源の電流レベル 0                           |
| +5V の電流 1    | scBCurrt     | (グラフ表示可能) DC +5V 電源の電流レベル 1                           |
| +3.3V の電流 0  | scBCurrt     | (グラフ表示可能) DC +3.3V 電源の電流レベル 0                         |
| +3.3Vの電流 1   | scBCurrt     | (グラフ表示可能) DC +3.3V 電源の電流レベル 1                         |

#### システムコントローラの周辺装置

次の表は Sun Fire 15K/12K プラットフォーム構成リーダーのシステムコントローラ の周辺装置の属性をまとめています (表 [6-8](#page-159-0))。

<span id="page-159-0"></span>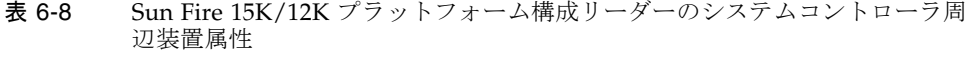

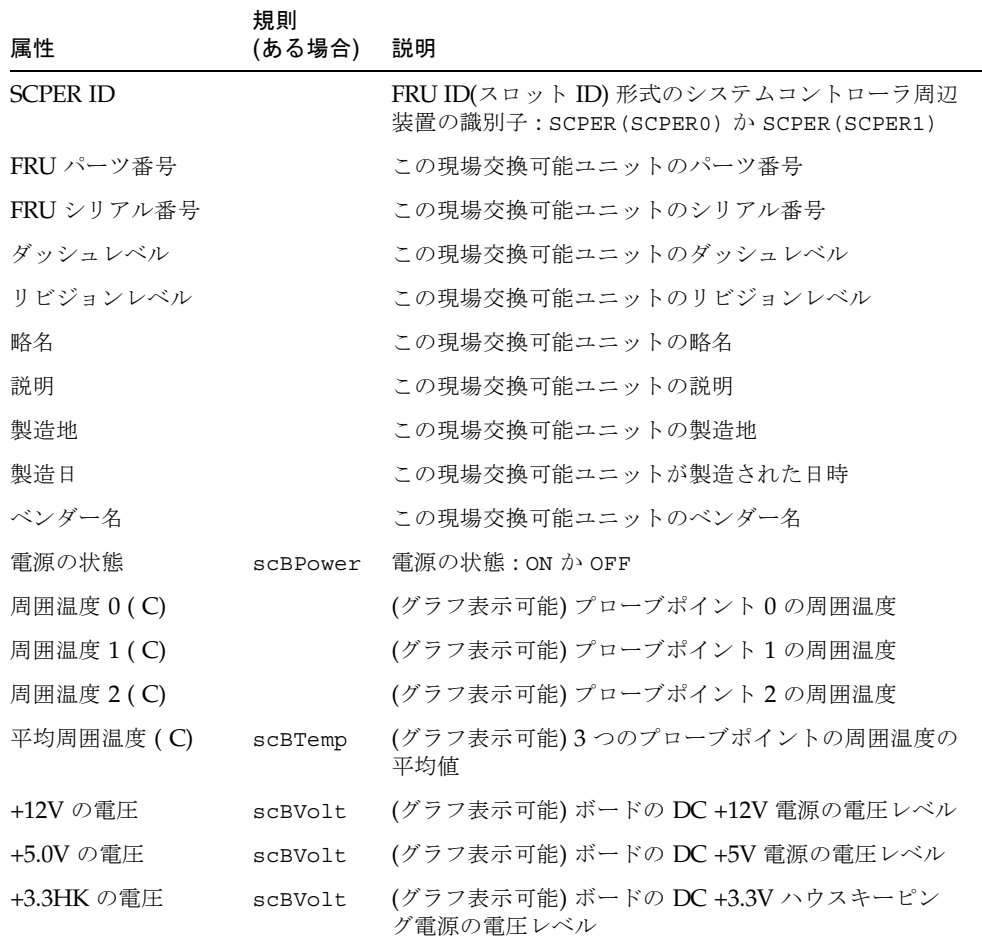

#### ファントレー

次の表は Sun Fire 15K/12K プラットフォーム構成リーダーのファントレーの属性を まとめています (表 [6-9\)](#page-160-0)。

表 6-9 Sun Fire 15K プラットフォーム構成リーダーのファントレー属性

<span id="page-160-0"></span>

| 属性         | 規則<br>(ある場合) | 説明                                                          |
|------------|--------------|-------------------------------------------------------------|
| ファントレー ID  |              | FRU ID(スロット ID) 形式のファントレーの識別子<br>: FT (FTO) $\sim$ FT (FT7) |
| FRU パーツ番号  |              | この現場交換可能ユニットのパーツ番号                                          |
| FRU シリアル番号 |              | この現場交換可能ユニットのシリアル番号                                         |
| ダッシュレベル    |              | この現場交換可能ユニットのダッシュレベル                                        |
| リビジョンレベル   |              | この現場交換可能ユニットのリビジョンレベル                                       |
| 略名         |              | この現場交換可能ユニットの略名                                             |
| 説明         |              | この現場交換可能ユニットの説明                                             |
| 製造地        |              | この現場交換可能ユニットの製造地                                            |
| 製造日        |              | この現場交換可能ユニットが製造された日時                                        |
| ベンダー名      |              | この現場交換可能ユニットのベンダー名                                          |
| 雷源の状態      | scOnOff      | ファンの電源状態: ON か OFF                                          |
| 速度         |              | ファントレーの速度:NORMAL、HIGH、FAILEDの<br>いずれか                       |
| ファン 0の状態   | scOkFail     | ファン 0 の状態 : OK か FAIL                                       |
| ファン1の状態    | scOkFail     | ファン 1 の状態 : OK か FAIL                                       |
| ファン2の状態    | scOkFail     | ファン 2 の状態 : OK か FAIL                                       |
| ファン3の状態    | scOkFail     | ファン3の状熊 : OK か FAIL                                         |
| ファン4の状態    | scOkFail     | ファン 4 の状態 : OK か FAIL                                       |
| ファン 5 の状態  | scOkFail     | ファン 5 の状熊 : OK か FAIL                                       |
| ファン6の状態    | scOkFail     | - ファン 6 の状熊 : OK か FAIL                                     |

#### 電源装置

次の表は Sun Fire 15K/12K プラットフォーム構成リーダーの電源装置の属性をまと めています (表 [6-10](#page-161-0))。

表 6-10 Sun Fire 15K/12K プラットフォーム構成リーダーの電源装置属性

<span id="page-161-0"></span>

|            | 規則       |                                                        |
|------------|----------|--------------------------------------------------------|
| 属性         | (ある場合)   | 説明                                                     |
| PS ID      |          | FRU ID(スロット ID) 形式の電源装置の識別子:<br>$PS(PSO) \sim PS(PSS)$ |
| FRU パーツ番号  |          | この現場交換可能ユニットのパーツ番号                                     |
| FRU シリアル番号 |          | この現場交換可能ユニットのシリアル番号                                    |
| ダッシュレベル    |          | この現場交換可能ユニットのダッシュレベル                                   |
| リビジョンレベル   |          | この現場交換可能ユニットのリビジョンレベル                                  |
| 略名         |          | この現場交換可能ユニットの略名                                        |
| 説明         |          | この現場交換可能ユニットの説明                                        |
| 製造地        |          | この現場交換可能ユニットの製造地                                       |
| 製造日        |          | この現場交換可能ユニットが製造された日時                                   |
| ベンダー名      |          | この現場交換可能ユニットのベンダー名                                     |
| 状熊         | scOkFail | 電源装置全体の状態 : OK か FAIL                                  |
| ファン0の状態    | scOkFail | ファン 0 の状態: OK か FAIL                                   |
| ファン1の状態    | scOkFail | ファン 1の状態: OK か FAIL                                    |
| AC0 の状態    | scOkFail | 電源装置からの交流入力 (AC0) の状態: OK か FAIL                       |
| AC1 の状態    | scOkFail | 電源装置からの交流入力 (AC1) の状態: OK か FAIL                       |
| 遮断器 0の状態   | scBreakr | 回路遮断器 0 の状態 : OPEN か CLOSE                             |
| 遮断器 1の状態   | scBreakr | 回路遮断器 1 の状態 : OPEN か CLOSE                             |
| DC0 電源の状態  | scOnOff  | 施設の電源からの直流 DC 0 の状態: ON か OFF                          |
| DC1 電源の状態  | scOnOff  | 施設の電源からの直流 DC 1の状態: ON か OFF                           |
| 電流 0       |          | (グラフ表示可能) 電流 0 のレベル                                    |
| 雷流 1       |          | (グラフ表示可能) 電流 1 のレベル                                    |
| +48V の電圧   |          | (グラフ表示可能) DC +48V 電源の電圧レベル                             |
| +3.3HK の雷圧 |          | (グラフ表示可能) DC +3.3V ハウスキーピング電源の<br>電圧レベル                |

## CPU ボード

次の表は Sun Fire 15K/12K プラットフォーム構成リーダーの CPU ボードの属性を まとめています (表 [6-11\)](#page-162-0)。

表 6-11 Sun Fire 15K/12K プラットフォーム構成リーダーの CPU ボード属性

<span id="page-162-0"></span>

| 属性            | 規則<br>(ある場合) | 説明                                                                                                    |
|---------------|--------------|----------------------------------------------------------------------------------------------------|
| <b>CPU ID</b> |              | FRU ID(スロット ID) 形式の CPU ボードの識別子:<br>CPU (SBx) の形式で、xはボードがあるセンター<br>プレーンスロットの番号 (0~17)                               |
| FRU パーツ番号     |              | この現場交換可能ユニットのパーツ番号                                                                                                  |
| FRU シリアル番号    |              | この現場交換可能ユニットのシリアル番号                                                                                                 |
| ダッシュレベル       |              | この現場交換可能ユニットのダッシュレベル                                                                                                |
| リビジョンレベル      |              | この現場交換可能ユニットのリビジョンレベル                                                                                               |
| 略名            |              | この現場交換可能ユニットの略名                                                                                                    |
| 説明            |              | この現場交換可能ユニットの説明                                                                                                    |
| 製造地           |              | この現場交換可能ユニットの製造地                                                                                                    |
| 製造日           |              | この現場交換可能ユニットが製造された日時                                                                                                |
| ベンダー名         |              | この現場交換可能ユニットのベンダー名                                                                                                  |
| 雷源の状態         | scBPower     | CPU ボードの電源状態: ON か OFF                                                                                              |
| DR の状態        | scDrStat     | CPU ボードの再構成状態:UNKNOWN、FREE、<br>ASSIGNED、ACTIVE のいずれか                                                                |
| テストの状態        | scBTest      | CPU のテスト状態: UNKOWN、IPOST (in POST)、<br>PASSED、DEGRADED、FAILED のいずれか                                                 |
| POST の状態      | SCPOST       | CPU ボードの POST 状態: UNKNOWN、OK、<br>DISABLED、UNDEFINED、MISCONFIGURED、<br>FAIL-OBP、FAIL、BLACKLISTED、REDLISTED の<br>いずれか |
| テストレベル        |              | (グラフ表示可能) このボードに対する POST テスト<br>レベル                                                                                 |
| 割当先ドメイン       |              | このボードが割り当てられているドメイン:A ~ R<br>か UNASSIGNED                                                                           |
| ドメイン ACL      |              | ドメインアクセス制御リスト - このボードを使用可<br>能なドメインのコンマ区切りのリスト:A ~ R か<br><b>NONE</b>                                               |

| 属性             | 規則<br>(ある場合) | 説明                                                                              |
|----------------|--------------|---------------------------------------------------------------------------------|
| COD 有効         |              | ボードが COD ボードであるか否か : cop、<br>NONCOD、UNKNOWN のどれか。最後は、SMS が初期<br>化中で判定不能であることを示す |
| $DX0$ の温度 ( C) | scBTemp      | (グラフ表示可能) このボード上の DX0 ASIC の温度                                                  |
| DX1 の温度 ( C)   | scBTemp      | (グラフ表示可能) このボード上の DX1 ASIC の温度                                                  |
| DX2 の温度 ( C)   | scBTemp      | (グラフ表示可能) このボード上の DX2 ASIC の温度                                                  |
| DX3 の温度 ( C)   | scBTemp      | (グラフ表示可能) このボード上の DX3 ASIC の温度                                                  |
| SDC の温度 ( C)   | scBTemp      | (グラフ表示可能) このボード上の SDC ASIC の温度                                                  |
| SBBC0 の温度 ( C) | scBTemp      | (グラフ表示可能) このボード上の SBBC0 ASIC の温<br>度                                            |
| SBBC1 の温度 ( C) | scBTemp      | (グラフ表示可能)このボード上の SBBC1 ASIC の温<br>度                                             |
| AR の温度 ( C)    | scBTemp      | (グラフ表示可能) このボード上の AR ASIC の温度                                                   |
| +3.3V の電圧      | scBVolt      | (グラフ表示可能) DC +3.3V 電源の電圧レベル                                                     |
| +1.5V の電圧      | scBVolt      | (グラフ表示可能) DC +1.5V 電源の電圧レベル                                                     |

表 6-11 Sun Fire 15K/12K プラットフォーム構成リーダーの CPU ボード属性 (続き)

#### HPCI ボード

次の表は Sun Fire 15K/12K プラットフォーム構成リーダーのホットスワップ対応 PCI (HPCI) ボードの属性をまとめています (表 [6-12](#page-163-0))。

<span id="page-163-0"></span>表 6-12 Sun Fire 15K/12K プラットフォーム構成リーダーの HPCI ボード属性

| 属性         | 規則<br>(ある場合) | 説明                                                                                         |
|------------|--------------|--------------------------------------------------------------------------------------------|
| HPCI ID    |              | FRU ID(スロット ID) 形式の HPCI ボードの識別子 :<br>HPCI (IOx)の形式で、x はボードがあるセンタープ<br>レーンスロットの番号 (0 ~ 17) |
| FRU パーツ番号  |              | この現場交換可能ユニットのパーツ番号                                                                         |
| FRU シリアル番号 |              | この現場交換可能ユニットのシリアル番号                                                                        |
| ダッシュレベル    |              | この現場交換可能ユニットのダッシュレベル                                                                       |
| リビジョンレベル   |              | この現場交換可能ユニットのリビジョンレベル                                                                      |
| 略名         |              | この現場交換可能ユニットの略名                                                                            |
| 説明         |              | この現場交換可能ユニットの説明                                                                            |

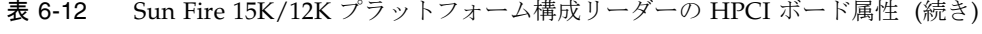

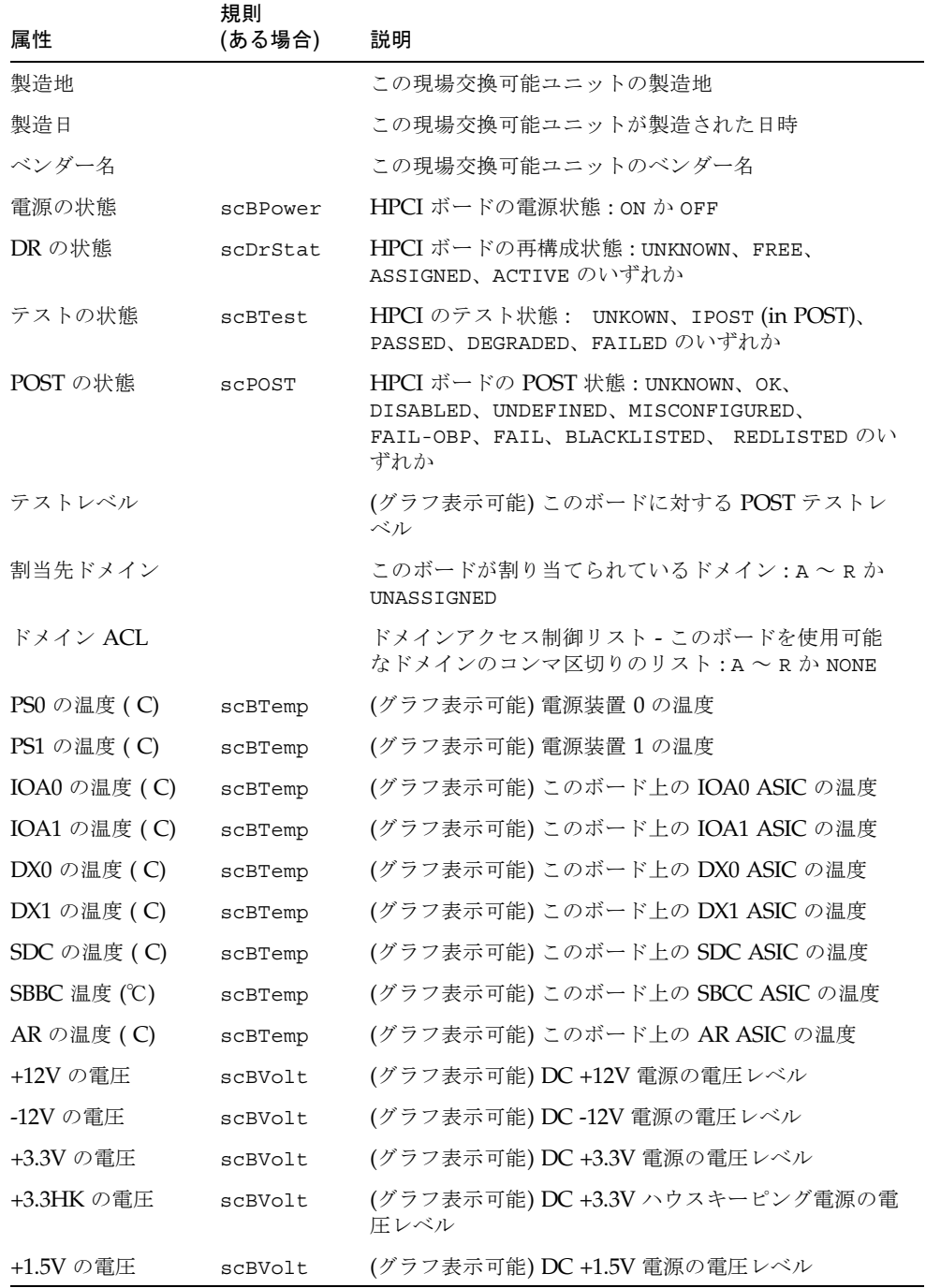

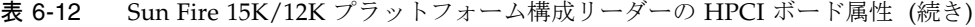

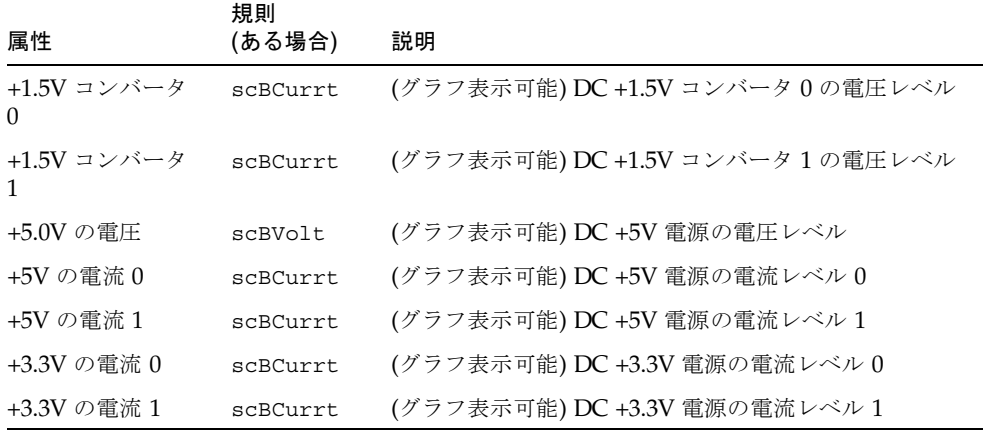

### HPCI+ ボード

次の表は Sun Fire 15K/12K プラットフォーム構成リーダーのホットスワップ対応 PCI プラス (HPCI+) ボードの属性をまとめています (表 [6-13\)](#page-165-0)。

<span id="page-165-0"></span>表 6-13 Sun Fire 15K/12K プラットフォーム構成リーダーの HPCI+ ボード属性

| 属性         | 規則<br>(ある場合) | 説明                                                                                           |
|------------|--------------|----------------------------------------------------------------------------------------------|
| $HPCI+ID$  |              | FRU ID(スロット ID) 形式の HPCI+ ボードの識別子 :<br>HPCI+ (IOx)の形式で、x はボードがあるセンタープ<br>レーンスロットの番号 (0 ~ 17) |
| FRU パーツ番号  |              | この現場交換可能ユニットのパーツ番号                                                                           |
| FRU シリアル番号 |              | この現場交換可能ユニットのシリアル番号                                                                          |
| ダッシュレベル    |              | この現場交換可能ユニットのダッシュレベル                                                                         |
| リビジョンレベル   |              | この現場交換可能ユニットのリビジョンレベル                                                                        |
| 略名         |              | この現場交換可能ユニットの略名                                                                              |
| 説明         |              | この現場交換可能ユニットの説明                                                                              |
| 製造地        |              | この現場交換可能ユニットの製造地                                                                             |
| 製造日        |              | この現場交換可能ユニットが製造された日時                                                                         |
| ベンダー名      |              | この現場交換可能ユニットのベンダー名                                                                           |
| 電源の状態      | scBPower     | HPCI+ ボードの電源状態 : ON か OFF                                                                    |

**表 6-13 Sun Fire 15K/12K** プラットフォーム構成リーダーの HPCI+ ボード属性 (続き)

| 属性                                     | 規則<br>(ある場合) | 説明                                                                                                    |
|----------------------------------------|--------------|----------------------------------------------------------------------------------------------------|
| DR の状態                                 | scDrStat     | HPCI+ ボードの再構成状態: UNKNOWN、FREE、<br>ASSIGNED、ACTIVE のいずれか                                                                |
| テストの状態                                 | scBTest      | HPCI+ ボードのテスト状態: UNKOWN、IPOST(in<br>POST)、PASSED、DEGRADED、FAILED のいずれか                                                 |
| POST の状態                               | scPOST       | HPCI+ ボードの POST 状態 : UNKNOWN、OK、<br>DISABLED、UNDEFINED、MISCONFIGURED、<br>FAIL-OBP、FAIL、BLACKLISTED、REDLISTED のい<br>ずれか |
| テストレベル                                 |              | (グラフ表示可能) このボードに対する POST テストレ<br>ベル                                                                                    |
| 割当先ドメイン                                |              | このボードが割り当てられているドメイン : Α ~ R か<br>UNASSIGNED                                                                            |
| ドメイン ACL                               |              | ドメインアクセス制御リスト - このボードを使用可能<br>なドメインのコンマ区切りのリスト : A ~ R か NONE                                                          |
| PS0 の温度 0 ( C)                         | scBTemp      | (グラフ表示可能) 電源装置 0 の温度 0                                                                                                 |
| PS0 の温度 1 (C)                          | scBTemp      | (グラフ表示可能) 電源装置 0の温度 1                                                                                                  |
| PS0 の温度 2 (C)                          | scBTemp      | (グラフ表示可能) 電源装置 0の温度 2                                                                                                  |
| PS1 の温度 0 (C)                          | scBTemp      | (グラフ表示可能) 電源装置 1の温度 0                                                                                                  |
| PS1 の温度 1 (C)                          | scBTemp      | (グラフ表示可能) 電源装置 1の温度 1                                                                                                  |
| PS1 の温度 2 (C)                          | scBTemp      | (グラフ表示可能) 電源装置 1の温度 2                                                                                                  |
| IOA0 の温度 ( C)                          | scBTemp      | (グラフ表示可能) このボード上の IOA0 ASIC の温度                                                                                        |
| IOA1 の温度 (C)                           | scBTemp      | (グラフ表示可能) このボード上の IOA1 ASIC の温度                                                                                        |
| DX0 の温度 (C)                            | scBTemp      | (グラフ表示可能)このボード上の DX0 ASIC の温度                                                                                          |
| $DX1 \oslash \ddot{\mathbb{E}}$ 度 ( C) | scBTemp      | (グラフ表示可能)このボード上の DX1 ASIC の温度                                                                                          |
| SDC の温度 (C)                            | scBTemp      | (グラフ表示可能)このボード上の SDC ASIC の温度                                                                                          |
| SBBC 温度 (°C)                           | scBTemp      | (グラフ表示可能) このボード上の SBCC ASIC の温度                                                                                        |
| AR の温度 (C)                             | scBTemp      | (グラフ表示可能)このボード上の AR ASIC の温度                                                                                           |
| PS0 の +12V 電圧                          | scBVolt      | (グラフ表示可能) 電源装置 0の DC +12V の電圧レベル                                                                                       |
| PS1 の +12V 電圧                          | scBVolt      | (グラフ表示可能) 電源装置 1の DC +12V の電圧レベル                                                                                       |
| PS0 の -12V 電圧                          | scBVolt      | (グラフ表示可能) 電源装置 0の DC-12V の電圧レベル                                                                                        |
| PS1 の -12V 電圧                          | scBVolt      | (グラフ表示可能) 電源装置 1の DC-12V の電圧レベル                                                                                        |
| PS2 の -12V 電圧                          | scBVolt      | (グラフ表示可能) 電源装置 2の DC-12V の電圧レベル                                                                                        |

#### **表 6-13 Sun Fire 15K/12K** プラットフォーム構成リーダーの HPCI+ ボード属性 (続き)

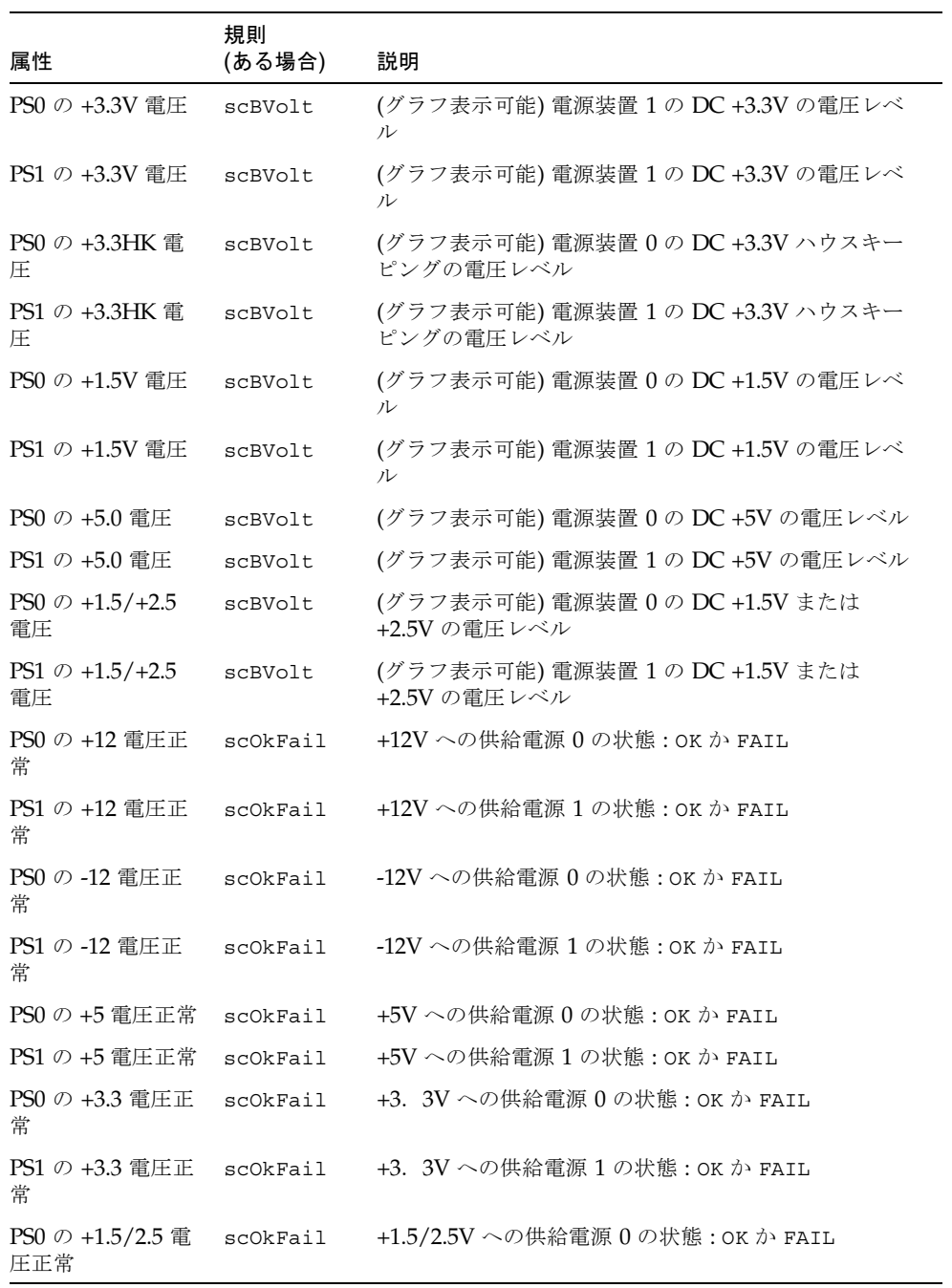

表 6-13 Sun Fire 15K/12K プラットフォーム構成リーダーの HPCI+ ボード属性 (続き)

| 属性                      | 規則<br>(ある場合) | 説明                                 |
|-------------------------|--------------|------------------------------------|
| PS1 の +1.5/2.5 電<br>圧正常 | scOkFail     | +1.5/2.5V への供給電源 1 の状態 : OK か FAIL |
| PS0 の +1.5 電圧正<br>常     | scOkFail     | +1.5V への供給電源 0 の状熊 : OK か FAIL     |
| PS1 の +1.5 電圧正<br>常     | scOkFail     | +1.5V への供給電源 1 の状熊 : OK か FAIL     |
| PS0 の +3.3HK 電<br>圧正常   | scOkFail     | +3.3V HK への供給電源 0 の状熊 : ok か FAIL  |
| PS1 の +3.3HK 電<br>圧正常   | scOkFail     | +3.3V HK への供給電源 1 の状熊 : ok か FAIL  |
| PS0 正常                  | scOkFail     | 電源装置 () の状熊 : OK か FAIL            |
| PS1 正常                  | scOkFail     | 電源装置 1 の状態: OK か FAIL              |

#### WPCI ボード

次の表は Sun Fire 15K/12K プラットフォーム構成リーダーの Sun Fire Link PCI (WPCI) ボードの属性をまとめています (表 [6-14](#page-168-0))。Sun Fire Link システムの詳細は、 『Sun Fire Link ファブリック管理者マニュアル』を参照してください。

<span id="page-168-0"></span>表 6-14 Sun Fire 15K/12K プラットフォーム構成リーダーの WPCI ボード属性

| 属性         | 規則<br>(ある場合) | 説明                                                                                         |
|------------|--------------|--------------------------------------------------------------------------------------------|
| WPCI ID    |              | FRU ID(スロット ID) 形式の WPCI ボードの識<br>別子:WPCI (IOx) の形式で、x はボードがあ<br>るセンタープレーンスロットの番号 (0 ~ 17) |
| FRU パーツ番号  |              | この現場交換可能ユニットのパーツ番号                                                                         |
| FRU シリアル番号 |              | この現場交換可能ユニットのシリアル番号                                                                        |
| ダッシュレベル    |              | この現場交換可能ユニットのダッシュレベル                                                                       |
| リビジョンレベル   |              | この現場交換可能ユニットのリビジョンレベル                                                                      |
| 略名         |              | この現場交換可能ユニットの略名                                                                            |
| 説明         |              | この現場交換可能ユニットの説明                                                                            |
| 製浩地        |              | この現場交換可能ユニットの製浩地                                                                           |
| 製造日        |              | この現場交換可能ユニットが製造された日時                                                                       |

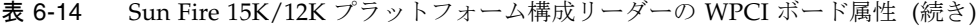

 $\overline{\phantom{0}}$ 

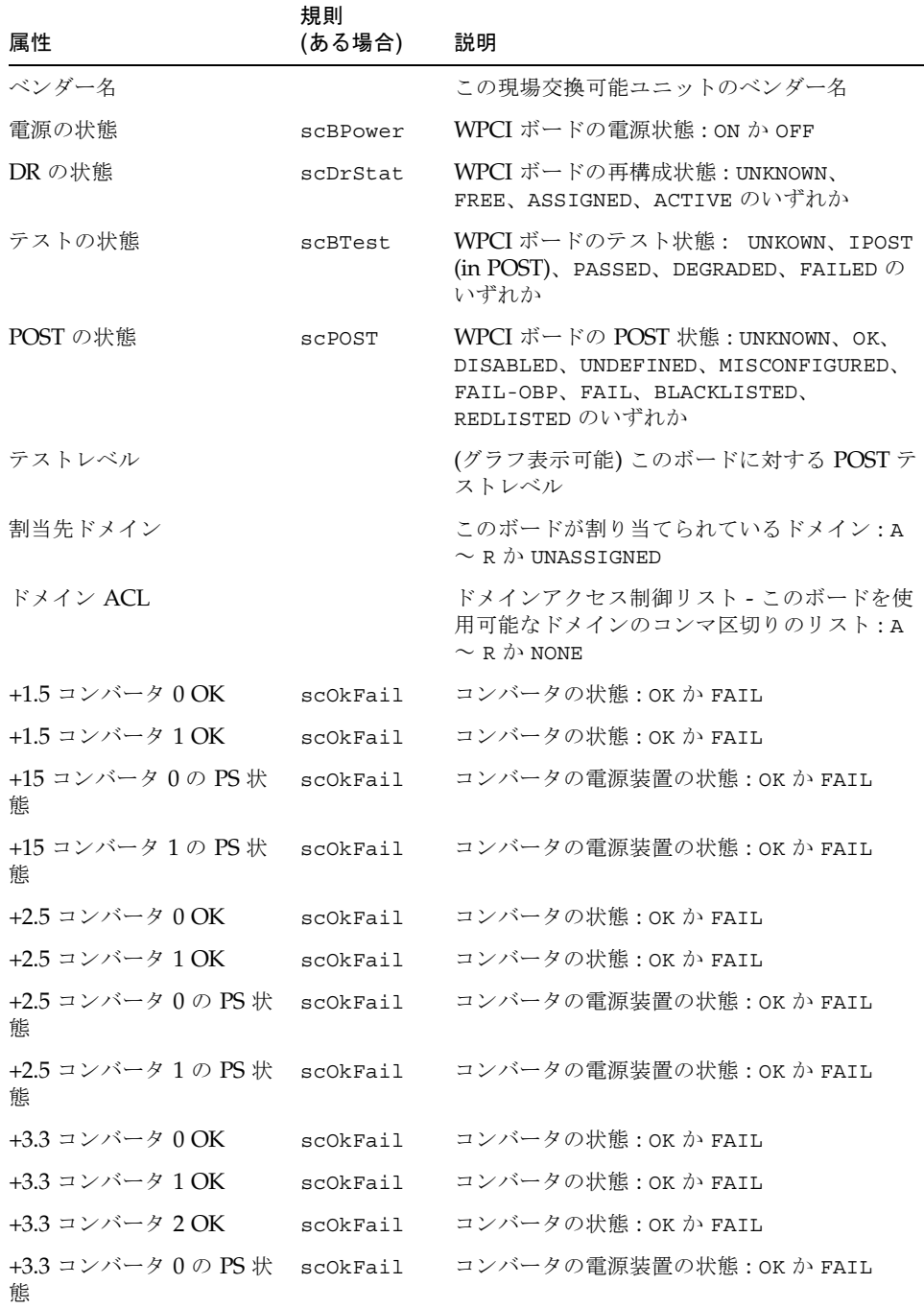

| 属性                      | 規則<br>(ある場合) | 説明                                      |
|-------------------------|--------------|-----------------------------------------|
| +3.3 コンバータ 1の PS 状<br>熊 | scOkFail     | コンバータの電源装置の状態 : OK か FAIL               |
| +3.3 コンバータ 2の PS 状<br>熊 | scOkFail     | コンバータの電源装置の状態 : OK か FAIL               |
| +5.0 コンバータ 0 OK         | scOkFail     | コンバータの状態 : OK か FAIL                    |
| +5.0 コンバータ 1 OK         | scOkFail     | コンバータの状態 : OK か FAIL                    |
| +5.0 コンバータ 0の PS 状<br>熊 | scOkFail     | コンバータの電源装置の状態 : OK か FAIL               |
| +5.0 コンバータ 1の PS 状<br>熊 | scOkFail     | コンバータの電源装置の状態: OK か FAIL                |
| IOA 温度 (°C)             | scBTemp      | (グラフ表示可能) このボード上の IOA ASIC の<br>温度      |
| DX0 の温度 ( C)            | scBTemp      | (グラフ表示可能) このボード上の DX0 ASIC の<br>温度      |
| DX1 の温度 (C)             | scBTemp      | (グラフ表示可能) このボード上の DX1 ASIC の<br>温度      |
| SDC の温度 ( C)            | scBTemp      | (グラフ表示可能) このボード上の SDC ASIC の<br>温度      |
| SBBC 温度 (℃)             | scBTemp      | (グラフ表示可能)このボード上の SBCC ASIC<br>の温度       |
| AR の温度 ( C)             | scBTemp      | (グラフ表示可能)このボード上の AR ASICの<br>温度         |
| WCI0の温度 (℃)             | scBTemp      | (グラフ表示可能) このボード上の WCIO ASIC<br>の温度      |
| WCI1 の温度 (℃)            | scBTemp      | (グラフ表示可能)このボード上の WCI1 ASIC<br>の温度       |
| +12V の電圧                | scBVolt      | (グラフ表示可能) DC +12V 電源の電圧レベル              |
| -12V の電圧                | scBVolt      | (グラフ表示可能) DC-12V 電源の電圧レベル               |
| +3.3HK の電圧              | scBVolt      | (グラフ表示可能) DC +3.3V ハウスキーピング<br>電源の電圧レベル |
| +3.3V の電圧               | scBVolt      | (グラフ表示可能) DC +3.3V 電源の電圧レベル             |
| +1.5V の電圧               | scBVolt      | (グラフ表示可能) DC +1.5V 電源の電圧レベル             |
| +2.5V の電圧               | scBVolt      | (グラフ表示可能) DC +2.5V 電源の電圧レベル             |
| +5.0V の電圧               | scBVolt      | (グラフ表示可能) DC +5V 電源の電圧レベル               |

表 6-14 Sun Fire 15K/12K プラットフォーム構成リーダーの WPCI ボード属性 (続き)

## MaxCPU ボード

次の表は Sun Fire 15K/12K プラットフォーム構成リーダーの MaxCPU ボードの属 性をまとめています (表 [6-15\)](#page-171-0)。

| 属性             | 規則<br>(ある場合) | 説明                                                                                                    |
|----------------|--------------|----------------------------------------------------------------------------------------------------|
| <b>MCPU ID</b> |              | FRU ID(スロット ID) 形式の MaxCPU ボードの識<br>別子:MCPU (IOx)の形式で、xはボードがある<br>センタープレーンスロットの番号 (0 ~ 17)                          |
| FRU パーツ番号      |              | この現場交換可能ユニットのパーツ番号                                                                                                  |
| FRU シリアル番号     |              | この現場交換可能ユニットのシリアル番号                                                                                                 |
| ダッシュレベル        |              | この現場交換可能ユニットのダッシュレベル                                                                                                |
| リビジョンレベル       |              | この現場交換可能ユニットのリビジョンレベル                                                                                               |
| 略名             |              | この現場交換可能ユニットの略名                                                                                                    |
| 説明             |              | この現場交換可能ユニットの説明                                                                                                    |
| 製造地            |              | この現場交換可能ユニットの製造地                                                                                                    |
| 製造日            |              | この現場交換可能ユニットが製造された日時                                                                                                |
| ベンダー名          |              | この現場交換可能ユニットのベンダー名                                                                                                  |
| 雷源の状態          | scBPower     | MaxCPU ボードの電源の状態: ON か OFF                                                                                          |
| DR の状態         | scDrStat     | MaxCPU ボードの再構成状態: UNKNOWN、<br>FREE、ASSIGNED、ACTIVE のいずれか                                                            |
| テストの状態         | scBTest      | MaxCPU ボードのテスト状態: UNKOWN、IPOST<br>(in POST)、PASSED、DEGRADED、FAILED のいず<br>れか                                        |
| POST の状態       | SCPOST       | CPU ボードの POST 状態 : UNKNOWN、OK、<br>DISABLED、UNDEFINED、MISCONFIGURED、<br>FAIL-OBP、FAIL、BLACKLISTED、REDLISTED<br>のいずれか |
| テストレベル         |              | このボードに対する POST テストレベル                                                                                               |
| 割当先ドメイン        |              | このボードが割り当てられているドメイン:A ~ R<br>か UNASSIGNED                                                                           |
| ドメイン ACL       |              | ドメインアクセス制御リスト - このボードを使用<br>可能なドメインのコンマ区切りのリスト:A ~ R<br>か NONE                                                      |

<span id="page-171-0"></span>**表 6-15 Sun Fire 15K/12K** プラットフォーム構成リーダーの MaxCPU ボード属性

| 属性              | 規則<br>(ある場合) | 説明                                                                              |
|-----------------|--------------|---------------------------------------------------------------------------------|
| COD 有効          |              | ボードが COD ボードであるか否か: COD、<br>NONCOD、UNKNOWN のどれか。最後は、SMS が初<br>期化中で判定不能であることを示す。 |
| コア0の電源0の状態      | scOkFail     | PROC 0 への供給電源 0 の状態: OK か FAIL                                                  |
| コア0の電源1の状態      | scOkFail     | PROC 1 への供給電源 0 の状態: OK か FAIL                                                  |
| コア0の電源2の状態      | scOkFail     | PROC 2 への供給電源 0 の状態: OK か FAIL                                                  |
| コア1の電源0の状態      | scOkFail     | PROC 0 への供給電源 1 の状態 : OK か FAIL                                                 |
| コア1の電源1の状態      | scOkFail     | PROC 1 への供給電源 1 の状態 : OK か FAIL                                                 |
| コア1の電源2の状態      | scOkFail     | PROC 2 への供給電源 1 の状態 : OK か FAIL                                                 |
| +3.3V の電源 0 の状態 | scOkFail     | +3.3V への供給電源 0 の状熊 : OK か FAIL                                                  |
| +3.3V の電源 1 の状態 | scOkFail     | +3.3V への供給電源 1 の状態: OK か FAIL                                                   |
| +1.5V の電源 0 の状態 | scOkFail     | +1.5V への供給電源 0 の状態: OK か FAIL                                                   |
| +1.5V の電源 1 の状態 | scOkFail     | +1.5V への供給電源 1 の状熊 : OK か FAIL                                                  |
| DX0 の温度 ( C)    | scBTemp      | (グラフ表示可能)このボード上の DX0 ASIC の温<br>度                                               |
| DX1 の温度 ( C)    | scBTemp      | (グラフ表示可能)このボード上の DX1 ASIC の温<br>度                                               |
| DX2 の温度 (C)     | scBTemp      | (グラフ表示可能)このボード上の DX2 ASIC の温<br>度                                               |
| DX3 の温度 ( C)    | scBTemp      | (グラフ表示可能)このボード上の DX3 ASIC の温<br>度                                               |
| SDC の温度 (C)     | scBTemp      | (グラフ表示可能)このボード上の SDC ASIC の温<br>度                                               |
| SBBC 温度 (°C)    | scBTemp      | (グラフ表示可能) このボード上の SBCC ASIC の<br>温度                                             |
| AR の温度 (C)      | scBTemp      | (グラフ表示可能) このボード上の AR ASIC の温度                                                   |
| +3.3V の電圧       | scBVolt      | (グラフ表示可能) DC +3.3V 電源の電圧レベル                                                     |
| +3.3HK の雷圧      | scBVolt      | (グラフ表示可能) DC +3.3V ハウスキーピング電源<br>の電圧レベル                                         |
| +1.5V の電圧       | scBVolt      | (グラフ表示可能) DC +1.5V 電源の電圧レベル                                                     |

**表 6-15 Sun Fire 15K/12K** プラットフォーム構成リーダーの MaxCPU ボード属性 (続き)

#### HPCI カセット

次の表は Sun Fire 15K/12K プラットフォーム構成リーダーのホットスワップ対応 PCI (HPCI) カセットの属性をまとめています (表 [6-16\)](#page-173-0)。1 つのカセットに 2 枚の HPCI カードが収納されています。

注 – HPCI カセットの情報は、対応する HPCI ボードに電源が供給されている場合に のみ収集できます。HPCI ボードに電源が供給されていない場合、そのボード上の HPCI カセットの情報は収集できません。

<span id="page-173-0"></span>表 6-16 Sun Fire 15K/12K プラットフォーム構成リーダーの HPCI カセット属性

|                  | 規則       |                                                                                                    |
|------------------|----------|----------------------------------------------------------------------------------------------------|
| 属性               | (ある場合)   | 説明                                                                                                    |
| カセットID           |          | FRU ID(スロット ID) 形式の HPCI カセットの識別子 :<br>FUI ID は 3.3V カードの場合は C3V、5V カードの場合<br>は C5V。スロット ID は IOx/CyVz の形式で、x はボー<br>ドがあるセンタープレーンスロットの番号 (0~17)、y<br>はカードの電圧 (3 または 5)、z はカードがある PCI コ<br>ントローラ (0か1)。 |
| FRU パーツ番号        |          | この現場交換可能ユニットのパーツ番号                                                                                                    |
| FRU シリアル番号       |          | この現場交換可能ユニットのシリアル番号                                                                                                    |
| ダッシュレベル          |          | この現場交換可能ユニットのダッシュレベル                                                                                                    |
| リビジョンレベル         |          | この現場交換可能ユニットのリビジョンレベル                                                                                                    |
| 略名               |          | この現場交換可能ユニットの略名                                                                                                    |
| 説明               |          | この現場交換可能ユニットの説明                                                                                                    |
| 製造地              |          | この現場交換可能ユニットの製造地                                                                                                    |
| 製造日              |          | この現場交換可能ユニットが製造された日時                                                                                                    |
| ベンダー名            |          | この現場交換可能ユニットのベンダー名                                                                                                    |
| スロットの電源状態        | scOnOff  | スロットの電源状熊: ON か OFF                                                                                                    |
| カードの有無           |          | カセットにカードが装着されている場合 YES、装着さ<br>れていない場合 NO                                                                                                    |
| スロット周波数<br>(MHz) |          | メガヘルツ (MHz) 単位のスロットの周波数:33、66、<br>132 のいずれか                                                                                                    |
| スロットの状態          | scHPCIcd | スロットの状態:GOOD、UNKNOWN、BAD SLOT、BAD<br>CARD のいずれか                                                                                                    |
| スロットの電源状態        | scOkFail | スロットへの電源投入の成功 / 失敗: OK か FAIL                                                                                                    |
| スロットの電源障害        | scOkFail | スロットの電源障害の検出状態: OK か FAIL                                                                                                    |

## Paroli カード

次の表は Sun Fire 15K/12K プラットフォーム構成リーダーの並列光リンク (Paroli) カードの属性をまとめています (表 [6-17\)](#page-174-0)。Sun Fire Link システムの詳細は、『Sun Fire Link ファブリック管理者マニュアル』を参照してください。

注 – Paroli カードの情報は、対応する WPCI ボードに電源が供給されている場合に のみ収集できます。WPCI ボードに電源が供給されていない場合、そのボード上の Paroli カードの情報は収集できません。

<span id="page-174-0"></span>表 6-17 Sun Fire 15K/12K プラットフォーム構成リーダーの Paroli カード属性

| 属性         | 規則<br>(ある場合) | 説明                                                                                                    |
|------------|--------------|----------------------------------------------------------------------------------------------------|
| Paroli ID  |              | FRU ID(スロット ID) 形式の Paroli カードの識別子:<br>PARS (IOx/PARy)の形式で、xはボードがあるセン<br>タープレーンスロットの番号 (0~17)、yは Paroli<br>カード番号 (0 か 1) |
| FRU パーツ番号  |              | この現場交換可能ユニットのパーツ番号                                                                                                    |
| FRU シリアル番号 |              | この現場交換可能ユニットのシリアル番号                                                                                                    |
| ダッシュレベル    |              | この現場交換可能ユニットのダッシュレベル                                                                                                    |
| リビジョンレベル   |              | この現場交換可能ユニットのリビジョンレベル                                                                                                    |
| 略名         |              | この現場交換可能ユニットの略名                                                                                                    |
| 説明         |              | この現場交換可能ユニットの説明                                                                                                    |
| 製造地        |              | この現場交換可能ユニットの製浩地                                                                                                    |
| 製造日        |              | この現場交換可能ユニットが製造された日時                                                                                                    |
| ベンダー名      |              | この現場交換可能ユニットのベンダー名                                                                                                    |
| 電源の状態      | scOnOff      | Paroli カードの電源状態 : ON か OFF                                                                                               |
| +1.5V の電圧  | scBVolt      | (グラフ表示可能) DC +1.5V 電源の電圧レベル                                                                                              |
| +3.3V の電圧  | scBVolt      | (グラフ表示可能) DC +3.3V 電源の電圧レベル                                                                                              |

### プロセッサ

次の表は Sun Fire 15K/12K プラットフォーム構成リーダーのプロセッサの属性をま とめています (表 [6-18](#page-175-0))。

注 – プロセッサの情報は、ドメインが稼働 (OpenBoot™ PROM モードか、Solaris オペレーティングシステムの実行中) している場合にのみ収集できます。ドメインが 停止している場合、そのドメインのプロセッサの情報は収集できません。

<span id="page-175-0"></span>表 6-18 Sun Fire 15K/12K プラットフォーム構成リーダーのプロセッサ属性

| 属性                        | 規則<br>(ある場合): | 説明                                                                                                    |
|---------------------------|---------------|----------------------------------------------------------------------------------------------------|
| プロセッサ ID                  |               | ID(スロット ID) 形式のプロセッサの識別子:<br>PROC(SBx/Py)の形式で、x はボードがあるセンター<br>プレーンスロットの番号 (0 ~ 17)、y はプロセッサ番<br>$\frac{1}{2}$ (0 ~ 3)        |
| 雷源の状態                     | scOnOff       | このプロセッサの電源の状態: ON か OFF                                                                                                    |
| POST の状態                  | SCPOST        | プロセッサの POST 状態:UNKNOWN、OK、<br>DISABLED, UNDEFINED, MISCONFIGURED,<br>FAIL-OBP、FAIL、BLACKLISTED、REDLISTED、<br>NO LICENSE のいずれか |
| クロック周波数<br>(MHz)          |               | プロセッサの、メガヘルツ (MHz) 単位のクロック周波<br>数                                                                                             |
| 温度 ( C)                   | scBTemp       | (グラフ表示可能) プロセッサの温度                                                                                                    |
| 雷圧                        | scBVolt       | (グラフ表示可能) プロセッサの電圧レベル                                                                                                    |
| Eキャッシュサイズ                 |               | (グラフ表示可能) 外部キャッシュサイズ (メガバイト単<br>位)                                                                                            |
| メモリーバンクリス<br>$\mathsf{P}$ |               | このプロセッサが使用しているメモリーバンクの、コ<br>ンマ区切りのリスト (0、1)                                                                                   |

#### メモリーバンク

次の表は Sun Fire 15K/12K プラットフォーム構成リーダーのメモリーバンクの属性 をまとめています (表 [6-19](#page-176-0))。

注 – メモリーバンクの情報は、ドメインが稼働 (OpenBoot™ PROM モードか、 Solaris オペレーティングシステムの実行中) している場合にのみ収集できます。ドメ インが停止している場合、そのドメインのメモリーバンクの情報は収集できません。

<span id="page-176-0"></span>表 6-19 Sun Fire 15K/12K プラットフォーム構成リーダーのメモリーバンク属性

| 属性                 | 規則 (ある<br>場合) | 説明                                                                                                    |
|--------------------|---------------|----------------------------------------------------------------------------------------------------|
| <b>MEMBANK ID</b>  |               | ID(スロット ID) 形式のメモリーバンクの識別子 :<br>MEMBANK(SBx/Py/Bz)の形式で、xはボードがあるセ<br>ンタープレーンスロットの番号 (0~17)、yはプロ<br>セッサ番号 (0 ~ 3)、z は物理メモリーバンク番号 (0<br>か1) |
| 論理バンク0の<br>POST 状態 | SCPOST        | 論理メモリーバンク 0 の POST 状態 : UNKNOWN、OK、<br>DISABLED、UNDEFINED、MISCONFIGURED、<br>FAIL-OBP、FAIL、BLACKLISTED、REDLISTED のい<br>ずれか                |
| 論理バンク1の<br>POST 状態 | SCPOST        | 論理メモリーバンク 1の POST 状態 : UNKNOWN、OK、<br>DISABLED、UNDEFINED、MISCONFIGURED、<br>FAIL-OBP、FAIL、BLACKLISTED、REDLISTED のい<br>ずれか                 |
| メモリーサイズ<br>(M バイト) |               | (グラフ表示可能) メモリーバンクのサイズ (M バイト単<br>位)                                                                                                    |

#### DIMM

次の表は Sun Fire 15K/12K プラットフォーム構成リーダーの DIMM (Dual Inline Memory Module) の属性をまとめています (表 [6-20\)](#page-177-0)。

注 – DIMM の情報は、ドメインが稼働 (OpenBoot™ PROM モードか、Solaris オペ レーティングシステムの実行中) している場合にのみ収集できます。ドメインが停止 している場合、そのドメインの DIMM の情報は収集できません。

<span id="page-177-0"></span>表 6-20 Sun Fire 15K/12K プラットフォーム構成リーダーの DIMM 属性

| 属性         | 規則<br>(ある場合) | 説明                                                                                                    |
|------------|--------------|----------------------------------------------------------------------------------------------------|
| DIMM ID    |              | FRU ID(スロット ID) 形式の DIMM の識別子 :<br>DIMM(SBW/Px/By/Dz)の形式で、wはボードがあるセ<br>ンタープレーンスロットの番号 (0 ~ 17)、x はプロ<br>セッサ番号 (0 ~ 3)、y は物理メモリーバンク番号 (0<br>か1)、z は DIMM 番号 (0~3) |
| FRU パーツ番号  |              | この現場交換可能ユニットのパーツ番号                                                                                                    |
| FRU シリアル番号 |              | この現場交換可能ユニットのシリアル番号                                                                                                    |
| ダッシュレベル    |              | この現場交換可能ユニットのダッシュレベル                                                                                                    |
| リビジョンレベル   |              | この現場交換可能ユニットのリビジョンレベル                                                                                                    |
| 略名         |              | この現場交換可能ユニットの略名                                                                                                    |
| 説明         |              | この現場交換可能ユニットの説明                                                                                                    |
| 製浩地        |              | この現場交換可能ユニットの製造地                                                                                                    |
| 製造日        |              | この現場交換可能ユニットが製造された日時                                                                                                    |
| ベンダー名      |              | この現場交換可能ユニットのベンダー名                                                                                                    |
| POST の状態   | SCPOST       | DIMMの POST 状態: UNKNOWN、OK、DISABLED、<br>UNDEFINED、MISCONFIGURED、FAIL-OBP、FAIL、<br>BLACKLISTED、REDLISTED のいずれか                                                     |

# ドメイン

次の表は Sun Fire 15K/12K プラットフォーム構成リーダーのドメインの属性をまと めています (表 [6-21](#page-178-0))。

表 6-21 Sun Fire 15K/12K プラットフォーム構成リーダーのドメイン属性

<span id="page-178-0"></span>

| 属性                  | 規則<br>(ある場合) | 説明                                                                                                    |
|---------------------|--------------|----------------------------------------------------------------------------------------------------|
| ドメイン ID             |              | Sun Fire 15K/12K ドメインの識別子: A ~ R                                                                                                    |
| 状熊                  | scDmnSt      | SMS の showplatform コマンドの出力から得られ<br>たドメインの状態: Running Solaris、Running<br>Domain POST、Powered Off など。詳細は、<br><b>FSystem Management Services (SMS) 1.3 リファレ</b><br>ンスマニュアル』の showplatform(1M)を参照。 |
| ドメインの停止回数           | scStop       | プラットフォームエージェントの再起動後、または<br>アラームの確認後にこのドメインが停止した回数                                                                                                    |
| 記録の停止回数             | scStop       | プラットフォームエージェントの再起動後、または<br>アラームの確認後にこのドメインの記録が停止した<br>回数                                                                                                    |
| OS のバージョン           |              | このドメインで動作しているオペレーティング環境<br>のバージョン: Solaris 2.8 など                                                                                                    |
| OS のタイプ             |              | このドメインで動作しているオペレーティング環境<br>の種類: Solaris、Trusted など                                                                                                    |
| ドメインタグ              |              | ドメインのタグ名:domainA ~ domainR など                                                                                                    |
| 外部ホスト名              |              | ドメインの外部ホスト名                                                                                                    |
| 内部ホスト名              |              | ドメインの内部ホスト名                                                                                                    |
| 内部 IP アドレス          |              | ドメインの内部 IP アドレス                                                                                                    |
| スロット0の使用可能<br>ボード   |              | このドメインで使用可能なスロット0のボード(0~<br>17)の、コンマ区切りのリスト、または NONE                                                                                                    |
| スロット1の使用可能<br>ボード   |              | このドメインで使用可能なスロット1のボード(0~<br>17)の、コンマ区切りのリスト、または NONE                                                                                                    |
| スロット0の割り当て<br>済みボード |              | このドメインに割り当てられているスロット0の<br>ボード (0~17)の、コンマ区切りのリスト、また<br>は NONE                                                                                                    |
| スロット1の割り当て<br>済みボード |              | このドメインに割り当てられているスロット1の<br>ボード (0~17)の、コンマ区切りのリスト、また<br>は NONE                                                                                                    |
| スロット0のアクティ<br>ブなボード |              | このドメインでアクティブなスロット0のボード(0<br>~17)の、コンマ区切りのリスト、または NONE                                                                                                    |

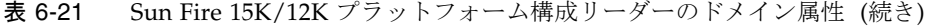

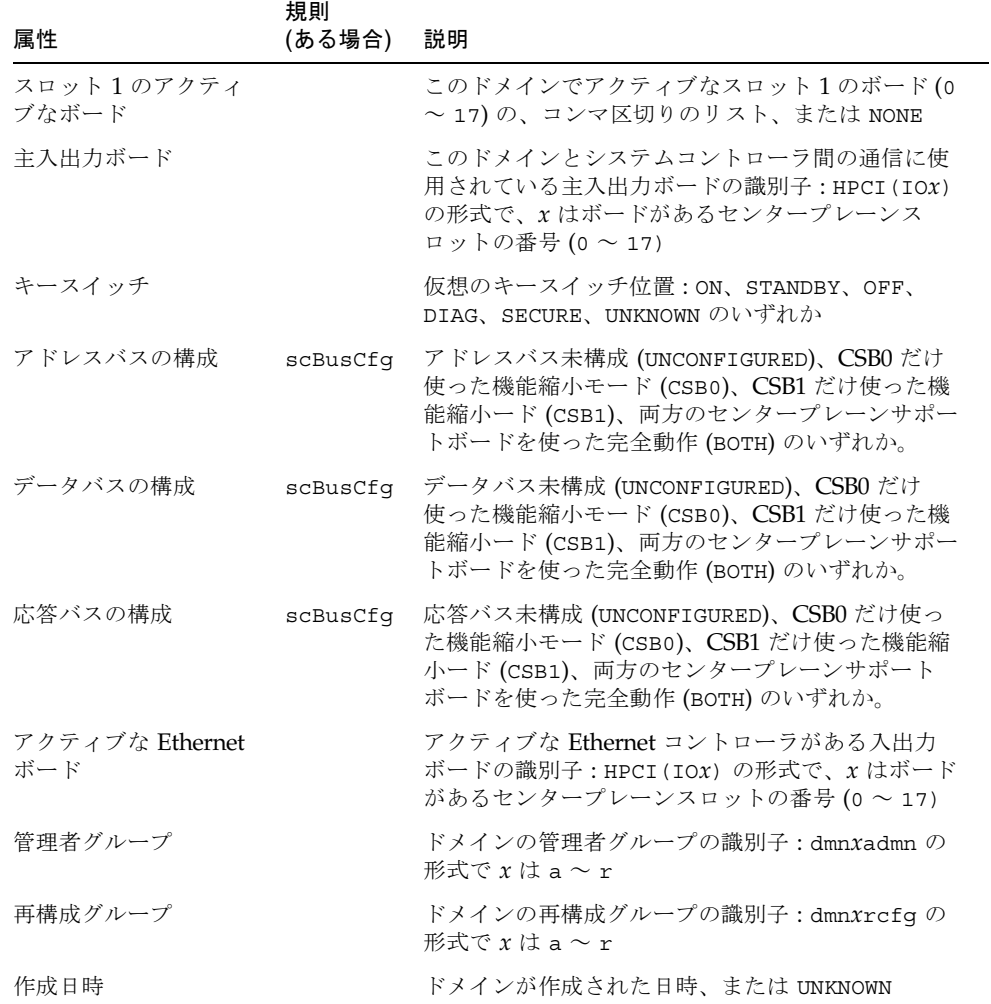
#### 不明なコンポーネント (構成部品)

次の表は、Sun Fire 15K/12K のプラットフォーム構成リーダーが認識できないコン ポーネントが特定のスロットにあることを示します (表 [6-22](#page-180-0))。

#### スロット ID

不明なシステムボードがあるスロットの識別子 : EXB*x*.SLOT*y* の形式で、*x* は拡張ボード番号 (0 ~ 17)、*y* はスロット番号 (0 ~ 1)

## 検出オブジェクトテーブル

検出オブジェクトテーブルは、検出マネージャーや「トポロジオブジェクトの作成」 GUI が Sun Fire 15K/12K 複合オブジェクトを作成したときに使用した情報を提供し ます。この情報は、主として診断目的に提供され、Sun Management Center ソフト ウェアのユーザーには直接関係のない情報が含まれます。この情報には、テーブル識 別子 (マジックナンバー) の後に、Sun Fire 15K/12K 複合オブジェクトの一部として 作成された各トポロジオブジェクトに関する情報が続きます。マジックナンバー値の 53444f54 は、その後のテーブルが有効な検出オブジェクトテーブルであることを示し ます。

次の表は Sun Fire 15K/12K プラットフォーム構成リーダーの検出オブジェクトテー ブル関連の属性をまとめています (表 [6-23](#page-180-1))。

| 属性             | 規則<br>(ある場合): | 説明                                            |
|----------------|---------------|-----------------------------------------------|
| トポロジ ID        |               | 符号化されたトポロジの識別子                                |
| トポロジ親          |               | このオブジェクトの親のトポロジ ID                            |
| 検出タイプ          |               | 符号化された検出タイプ                                   |
| <b>IP</b> アドレス |               | このトポロジオブジェクトの IP アドレス                         |
| エージェントポート      |               | このトポロジオブジェクト用のネットワークポート番<br>号                 |
| ファミリタイプ        |               | トポロジオブジェクトのファミリタイプ                            |
| ラベル            |               | Sun Management Center トポロジに表示されるオブ<br>ジェクトラベル |
| 説明             |               | オブジェクトの説明 (ある場合)                              |

<span id="page-180-1"></span>表 6-23 Sun Fire 15K/12K プラットフォーム構成リーダーの検出オブジェクトテーブ ル属性

<span id="page-180-0"></span>表 6-22 Sun Fire 15K/12K プラットフォーム構成リーダーの不明なコンポーネント属 性

注 – 「エージェントポート」属性の値の -1 は、そのオブジェクトがプラットフォー ムグループオブジェクトであることを示します。

## プラットフォーム構成リーダーのアラーム規則

この節では、プラットフォーム構成リーダーモジュールのアラーム規則について説明 します。これらアラーム規則のしきい値を変更することはできません。システムは、 現在の属性とそのしきい値を示すメッセージとともにアラームを生成します。

#### ボード電流規則 (scBCurrt)

ボード電流規則は、電流プローブポイントが類似の全コンポーネントの平均の *x*% の 範囲外になった場合に重大アラームを生成します (表 [6-24\)](#page-181-0)。このとき SMS ソフト ウェアは、適切な自動システム回復 (ASR) 処理を行います。『Sun System Management Services (SMS) 1.3 管理者マニュアル』の第 10 章の「環境イベント」の 節を参照してください。

<span id="page-181-0"></span>

| 電流しきい値 | アラーム<br>レベル | 意味                                         |
|--------|-------------|--------------------------------------------|
| Good   |             | 雷流が類似の全コンポーネントの平均の x% の範囲内。x<br>はサンが設定します。 |
| Error  | 重大          | 雷流が類似の全コンポーネントの平均の x% の範囲外。x<br>はサンが設定します。 |

表 6-24 Sun Fire 15K/12K プラットフォーム構成リーダーのボード電流規則

対策 : SMS の showenvironment(1M) コマンドを使用して、showenvironment コ マンドの出力と Sun Management Center テーブルに示される値に矛盾がないか確認 してください。

## ボード電源規則 (scBPower)

ボード電源規則は、ボードの電源の状態が OFF になった場合にアラームを生成しま す (表 [6-25](#page-182-0))。注意アラームは注意を促すためだけであり、エラーではありません。

表 6-25 Sun Fire 15K/12K プラットフォーム構成リーダーのボード電源規則

<span id="page-182-0"></span>

| 電源の状態 | アラーム<br>レベル | 意味         |
|-------|-------------|------------|
| ON    |             | ボードの電源がオン。 |
| OFF   | 注意          | ボードの電源がオフ。 |

対策 : SMS の poweron(1M) コマンドを使用して、ボードの電源をオンにしてくださ い。SMS の showboards(1M) コマンドを使用して、showboards コマンドの出力と Sun Management Center テーブルに示される値に矛盾がないか確認してください。

### ボード温度規則 (scBTemp)

ボード温度規則は、ボードの温度が表 [6-26](#page-182-1) に示すしきい値範囲内になった場合に注 意、警告、重大アラームのいずれかを生成します。ボードの電源がオフのとき、温度 アラームは生成されません。

表 6-26 Sun Fire 15K/12K プラットフォーム構成リーダーのボード温度規則

<span id="page-182-1"></span>

| 温度しきい値        | アラーム<br>レベル | 意味                     |
|---------------|-------------|------------------------|
| Low Critical  | 重大          | 温度が、サンの設定した重大の低温範囲内。   |
| Low Warning   | 警告          | 温度が、サンの設定した警告の低温警告範囲内。 |
| High Warning  | 注意          | 温度が、サンの設定した注意の高温範囲内。   |
| High Critical | 警告          | 温度が、サンの設定した重大の高温範囲内。   |
| Over Limit    | 重大          | 温度が、サンの設定したしきい値範囲外。    |

対策 :

- Low Critical、High Critical、Over Limit アラームの場合、SMS は適切な自動シ ステム回復 (ASR) 処理を行います。『Sun System Management Services (SMS) 1.3 管理者マニュアル』の第 10 章の「環境イベント」の節を参照してください。
- Low Warning、High Warning アラームの場合は、サンに温度をしきい値範囲内に 戻す方法を問い合わせてください。

SMS の showenvironment(1M) コマンドを使用して、showenvironment コマンド の出力と Sun Management Center テーブルに示される値に矛盾がないか確認してく ださい。

## ボード電圧規則 (scBVolt)

ボード電圧規則は、ボードの電圧が表 [6-27](#page-183-0) に示すしきい値範囲内になった場合に重 大アラームを生成します。ボードの電源がオフのとき、電圧アラームは生成されませ  $h_{\alpha}$ 

<span id="page-183-0"></span>表 6-27 Sun Fire 15K/12K プラットフォーム構成リーダーのボード電圧規則

| 電圧しきい値       | アラーム<br>レベル | 意味                  |
|--------------|-------------|---------------------|
| Low Minimum  | 重大          | 電圧が、サンの設定した最低電圧範囲内。 |
| High Maximum | 重大          | 温度が、サンの設定した最高電圧範囲内。 |

対策 : Low Minimum、High Minimum アラームの場合、SMS は適切な自動システ ム回復 (ASR) 処理を行います。『Sun System Management Services (SMS) 1.3 管理 者マニュアル』の第 10 章の「環境イベント」の節を参照してください。SMS の showenvironment(1M) コマンドを使用して、showenvironment コマンドの出力 と Sun Management Center テーブルに示される値に矛盾がないか確認してくださ い。

### ドメイン停止および記録停止規則 (scStop)

ドメイン停止および記録停止規則は、ドメインの停止とドメインに関する記録の停止 を検査し、 いずれかの回数がゼロを超えたときアラームを生成します (表 [6-28\)](#page-183-1)。ド メイン停止および記録停止回数は、プラットフォームエージェントが再起動される か、アラームが確認されるとゼロに設定されます。

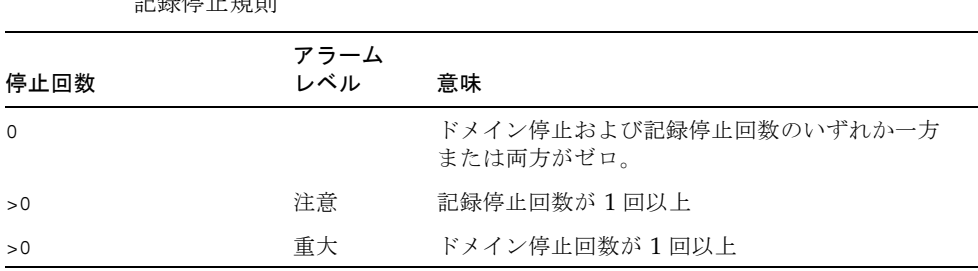

<span id="page-183-1"></span>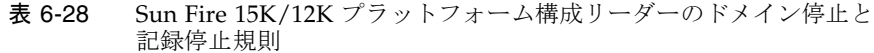

対策 :

- 記録停止回数が1回以上のときの注意アラームは注意を促すだけであり、エラー ではありません。ドメインは依然動作を続けています。必要に応じて、適切な記 録停止のダンプをサンに提供し、分析を依頼してください。記録停止のダンプ は、/var/opt/SUNSWSMS/adm/[A-R]/dump にあります。『Sun System Management Services (SMS) 1.3 管理者マニュアル』の第 10 章の「ハードウェア エラーイベント」の節を参照してください。
- ドメイン停止エラーが発生し、重大アラームが生成された場合、SMS ソフトウェ アは適切な自動システム回復 (ASR) 処理を行います。サンにドメイン停止ダンプ を提供し、分析を依頼してください。ドメイン停止のダンプは、 /var/opt/SUNSWSMS/adm/[A-R]/dump にあります。『Sun System Management Services (SMS) 1.3 管理者マニュアル』の第 10 章の「ハードウェア エラーイベント」の節を参照してください。

## HPCI カセット規則 (scHPCIcd)

ホットスワップ対応 PCI (HPCI) カセット規則は、PCI スロットの状態が UNKNOWN、 BAD SLOT、BAD CARD のいずれかの場合に注意または重大アラームを生成します (表 [6-29\)](#page-184-0)。HPCI カセットの電源がオフの場合、アラームは生成されません。

<span id="page-184-0"></span>

| OK/BAD/UNKNOWN 状<br>態 | アラーム<br>レベル | 意味          |
|-----------------------|-------------|-------------|
| GOOD                  |             | スロットの状態は良好。 |
| <b>UNKNOWN</b>        | 注意          | スロットの状態は不明。 |
| BAD SLOT              | 重大          | スロットの状態が不良。 |
| BAD CARD              | 重大          | カードが不良。     |

表 6-29 Sun Fire 15K/12K プラットフォーム構成リーダーの HPCI カセット規則

対策 :

- 注意アラームは注意を促すためだけであり、エラーではありません。状態が UNKNOWN の理由を確認するには、サンに問い合わせください。
- 重大アラームの場合は、サンに連絡してください。

## フェイルオーバー状態規則 (scFoStat)

フェイルオーバー状態規則は、現在のフェイルオーバーの状態が ACTIVE 以外の場合 に注意または重大アラームを生成します (表 [6-30](#page-185-0))。

<span id="page-185-0"></span>表 6-30 Sun Fire 15K/12K プラットフォーム構成リーダーの フェイルオーバー状態規則

| フェイルオーバー状態        | アラーム<br>レベル | 意味                            |
|-------------------|-------------|-------------------------------|
| <b>ACTIVATING</b> |             | フェイルオーバーが開始され有効になろうとして<br>いる。 |
| ACTIVE            |             | フェイルオーバーが有効                   |
| <b>DISABLED</b>   | 注意          | フェイルオーバーが無効                   |
| FATLED            | 重大          | 問題があり、フェイルオーバーできない。           |

対策 :

- 注意アラームは注意を促すためだけであり、エラーではありません。フェイル オーバーは、SMS の setfailover(1M) コマンドを使って有効にできます。
- 重大アラームは、少なくとも1つ問題が発生し、そのためにフェイルオーバーが 機能しないことを意味します。問題の詳細情報は、SMS の showfailover(1M) を 使って入手できます。/var/opt/SUNWSMS/adm/platform/messages 内の SMS プラットフォームログファイルで SMS fomd プロセスからのメッセージを調 べることもできます。

## OK/BAD/UNKNOWN 状態規則 (scOBURul)

OK/BAD/UNKNOWN 状態規則は、コンポーネントが BAD または UNKNOWN 状態の 場合に重大または注意アラームを生成します (表 [6-31](#page-185-1))。そのコンポーネントが含まれ ているコンポーネントの電源がオフの場合、アラームは生成されません。

<span id="page-185-1"></span>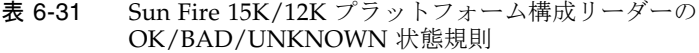

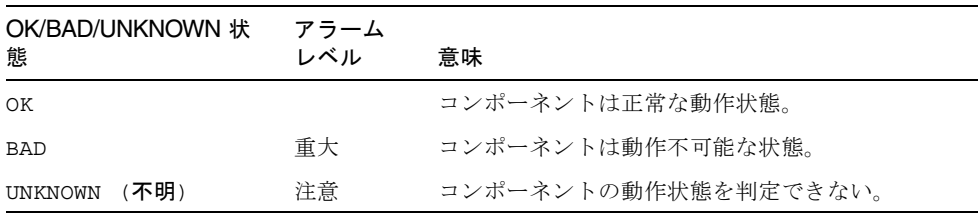

対策 :

- 注意アラームは注意を促すためだけであり、エラーではありません。状態が UNKNOWN の理由を確認するには、サンに問い合わせください。
- 重大アラームの場合は、サンに連絡してください。

## OK/FAIL 規則 (scOkFail)

OK/FAIL 規則は、コンポーネントに障害あることが検出された場合に重大アラーム を生成します (表 [6-32](#page-186-0))。そのコンポーネントが含まれているコンポーネントの電源が オフか、FAIL 状態の場合、アラームは生成されません。

表 6-32 Sun Fire 15K/12K プラットフォーム構成リーダーの OK/FAIL 規則

<span id="page-186-0"></span>

| OK/FAIL 状態 | アラーム<br>レベル | 意味            |
|------------|-------------|---------------|
| ΟK         |             | コンポーネントは正常。   |
| FAIL       | 重大          | コンポーネントに問題あり。 |

対策 : 重大アラームの場合は、サンに連絡してください。

#### ON/OFF 規則 (scOnOff)

ON/OFF 規則は、コンポーネントの電源がオフの場合に注意アラームを生成します (表 [6-33\)](#page-186-1)。そのコンポーネントが含まれているコンポーネントの電源がオフか、 FAIL 状態の場合、アラームは生成されません。

表 6-33 Sun Fire 15K/12K プラットフォーム構成リーダーの ON/OFF 規則

<span id="page-186-1"></span>

| ON/OFF 状態 | アラーム<br>レベル | 意味          |
|-----------|-------------|-------------|
| ON        |             | コンポーネントはオン。 |
| OFF       | 注意          | コンポーネントはオフ。 |

対策 : 注意アラームは注意を促すためだけであり、エラーではありません。アラーム の理由と対策の取り方は、コンポーネントの種類によって異なります。

- コンポーネントがファントレーか電源装置の場合は、SMS の poweron(1M) コマ ンドを使ってコンポーネントの電源をオンにすることができます。
- コンポーネントがプロセッサの場合は、ボードの雷源がオフである可能性があり ます。それ以外の場合は、自動システム回復 (ASR) のために、SMS ソフトウェア によって、プロセッサの電源がオフにされています。

■ コンポーネントが HPCI カセットの場合は、ボードの電源がオフである可能性が あります。それ以外の場合は、カセットが空です (カードが装着されていない)。

#### POST 状態規則 (scPOST)

電源投入時セルフテスト (POST) 状態規則は、POST 状態が OK 以外の場合に注意、 警告、重大アラームのいずれかを生成します (表 [6-34](#page-187-0))。

POST 状態 アラーム レベル 意味 OK OK POST 状態は問題なし。 UNKNOWN (不明) 注意 POST 状態は不明。 BLACKLISTED 注意 コンポーネントはブラックリストに載っている。 REDLISTED 注意 コンポーネントはレッドリストに載っている。 NO LICENSE 注意 コンポーネントに COD ライセンスがない。 DISABLED 警告 コンポーネントが使用不可。 UNDEFINED 警告 コンポーネントは定義されていない。 MISCONFIGURED 警告 コンポーネントは正しく構成されていない。 FAIL-OBP 重大 コンポーネントの OBP に問題あり。 FAIL <br> **EXELCE 東大 コンポーネントの POST に失敗。** 

<span id="page-187-0"></span>表 6-34 Sun Fire 15K/12K プラットフォーム構成リーダーの POST 状態規則

対策 :

- 注意アラームは注意を促すためだけであり、エラーではありません。『Sun System Management Services (SMS) 1.3 管理者マニュアル』の第 6 章の「ハード ウェア制御」の節を参照してください。
- 警告アラームは必ずしも問題があることを示すわけではありませんが、発生した 場合は、システム管理者またはサンに問題が発生する可能性があることを伝えて ください。
- 重大アラームは問題があることを示します。サンに連絡してください。

詳細は、システムコントローラ上の POST ログファイルを調べてください。POST ロ グファイルは、/var/opt/SUNSWSMS/adm/[A-R]/post にあります。

### 電源装置遮断器規則 (scBreakr)

電源装置遮断器規則は、電源装置の回路遮断器が OPEN の場合に注意アラームを生成 します (表 [6-35](#page-188-0))。注意アラームは注意を促すためだけであり、エラーではありませ  $h_{\circ}$ 

<span id="page-188-0"></span>表 6-35 Sun Fire 15K/12K プラットフォーム構成リーダーの電源装置遮断器規則

| 電源装置の遮断器の状態 | アラーム<br>レベル | 意味           |
|-------------|-------------|--------------|
| CLOSE       |             | 回路遮断器は閉じている。 |
| OPEN        | 注意          | 回路遮断器は開いている。 |

## システムボード DR 状態規則 (scDrStat)

システムボード DR 状態規則は、システムボードの動的再構成 (DR) 状態が UNKNOWN の場合に注意アラームを生成します (表 [6-36](#page-188-1))。

<span id="page-188-1"></span>表 6-36 Sun Fire 15K/12K プラットフォーム構成リーダーの システムボード DR 状態規則

| DR 状態    | アラーム<br>レベル | 意味                    |
|----------|-------------|-----------------------|
| FREE     |             | ボードは使用されていない。         |
| ASSIGNED |             | ボードはドメインに割り当てられている。   |
| ACTIVE   |             | ボードはドメインでアクティブになっている。 |
| UNKNOWN  | 注意          | 動的再構成状態は不明。           |

対策 : 注意アラームは注意を促すためだけであり、エラーではありません。UNKNOWN 状態はボードが使用されていないのと同じことです。SMS の showboards(1M) コマ ンドを使用すると、UNKNOWN 状態のボードが使用可能になっていることが分かりま す。

## システムボードのテスト状態規則 (scBTest)

システムボードテスト状態規則は、テスト状態が UNKNOWN、IPOST (in POST)、 DEGRADED、FAILED の場合に注意、警告、重大アラームのいずれかを生成します (表 [6-37\)](#page-189-0)。注意アラームは注意を促すためだけであり、エラーではありません。

<span id="page-189-0"></span>表 6-37 Sun Fire 15K/12K プラットフォーム構成リーダーの システムボードテスト状態規則

| テストの状態          | アラーム<br>レベル | 意味               |
|-----------------|-------------|------------------|
| PASSED          |             | POST にパス。        |
| (不明)<br>UNKNOWN | 注意          | POST 状態は不明。      |
| IPOST (in POST) | 注意          | POST の実行中。       |
| DEGRADED        | 警告          | POST 状態は機能縮小モード。 |
| FAILED          | 重大          | POST に不合格。       |

対策 : アラームの理由と取ることができる対策は、テスト状態の内容によって異なり ます。

- ボードの電源がオンまたはオフの場合、SMS ソフトウェアが必ず自動的にテスト 状態を UNKNOWN に設定します。この状態はまた、ボードがドメインに構成されて いないことも意味します。ボードがドメインに構成されると、POST が実行されて 適切なテスト状態が返されます。
- テスト状熊が DEGRADED で警告アラームが発生した場合は、サンに連絡してくだ さい。
- テスト状熊が FAILED で重大アラームが発生した場合は、ボードに何らかの問題 があります。サンに連絡してください。

詳細は、POST ログファイルを調べてください。POST ログファイルは、 /var/opt/SUNSWSMS/adm/[A-R]/post にあります。

## ドメインの状態のアラーム規則 (scDmnSt)

ドメインの状態規則は、ドメインの起動、通常稼働、エラー回復中のドメインの上に 基づいてアラームを生成します (表 [6-38\)](#page-190-0)。

<span id="page-190-0"></span>表 6-38 Sun Fire 15K/12K プラットフォーム構成リーダーのドメインの 状態アラーム規則

| ドメインの状態                        | アラーム<br>レベル | 意味                                                       |
|--------------------------------|-------------|----------------------------------------------------------|
| Booting OBP                    |             | ドメインの OpenBoot PROM が起動中                                 |
| Booting Solaris                |             | ドメインが Solaris ソフトウェアを起動中                                 |
| Keyswitch Standby              |             | ドメインのキースイッチが STANDBY (スタンバイ)<br>位置                       |
| Loading OBP                    |             | ドメインの OpenBoot PROM の読み込み中                               |
| Loading Solaris                |             | OpenBoot PROM が Solaris ソフトウェアの読み<br>込み中                 |
| Powered Off                    |             | ドメインの電源が切断されている。                                         |
| Running Domain POST            |             | ドメインの電源投入時セルフテストの実行中                                     |
| Running OBP                    |             | ドメインの OpenBoot PROM が動作中                                 |
| Running Solaris                |             | ドメインで Solaris ソフトウェアが動作中                                 |
| Solaris Quiesce<br>In-progress |             | Solaris ソフトウェアが休止中                                       |
| Solaris Quiesced               |             | Solaris ソフトウェアが休止                                        |
| Debugging Solaris              | 注意          | Solaris ソフトウェアのデバッグ中。ハングアップ<br>状態ではない。                   |
| Domain Exited OBP              | 注意          | ドメインの OpenBoot PROM が終了した                                |
| Exited OBP                     | 注意          | OpenBoot PROM が終了した。                                     |
| In OBP Callback                | 注意          | ドメインが停止し、OpenBoot PROMに戻った。                              |
| OBP Debugging                  | 注意          | OpenBoot PROM をデバッガとして使用中                                |
| OBP in sync<br>Callback to OS  | 注意          | OpenBoot PROM が Solaris ソフトウェア同期<br>コールバック中              |
| Solaris Halt                   | 注意          | Solaris ソフトウェアが停止している                                    |
| Solaris Halted, in<br>OBP      | 注意          | Solaris ソフトウェアが停止し、ドメインが<br>OpenBoot PROM $\pm - \vDash$ |
| Solaris Quiesce<br>In-progress | 注意          | Solaris ソフトウェアが再開中                                       |

#### 表 6-38 Sun Fire 15K/12K プラットフォーム構成リーダーのドメインの 状態アラーム規則 (続き)

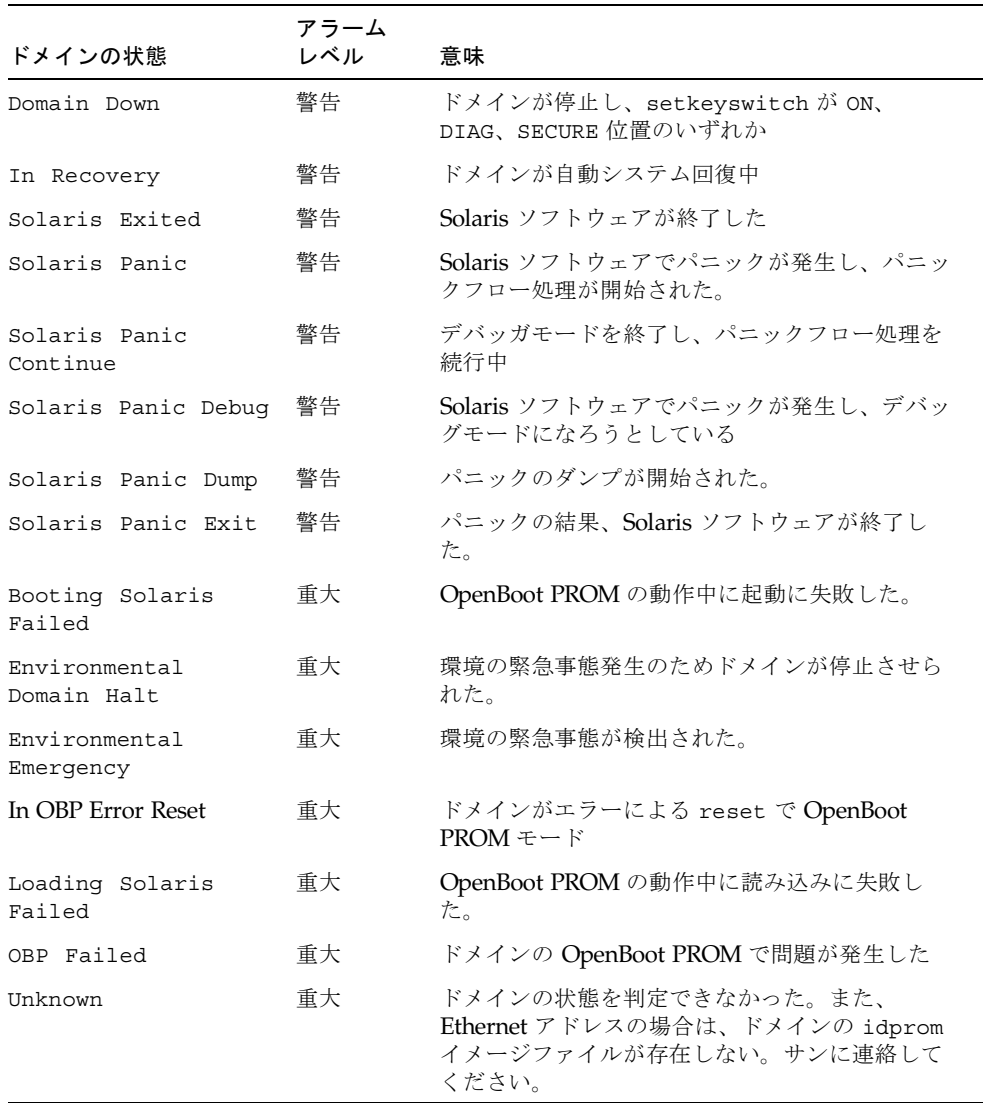

対策 : エラーが発生し、アラームが生成すると、SMS ソフトウェアによって適切な自 動システム回復 (ASR) 処理が行われます。ただし、ドメインのハードウェアが安全 で適切な処理に必要な条件を満たさないことがあり、その場合、回復することはでき ません。詳細は、『Sun System Management Services (SMS) 1.3 管理者マニュアル』 の「ドメインイベント」を参照してください。回復できない場合に、ただちに取るべ き対策とイベントログファイルの入手先について説明しています。サンに連絡して、 必要なログファイル情報を提供してください。

## ドメインのバス構成規則 (scBusCfg)

ドメインのバス構成規則は、アドレス、データ、または応答バスが構成されていない か (UNCONFIGURED)、機能縮小モード (CSB0 か CSB1) の場合に警告アラームを生成 します。言い替えれば、この規則は、バスが両方の CSB を使用するように構成され ていない場合にアラームを生成します (表 [6-39\)](#page-192-0)。

<span id="page-192-0"></span>バス構成 アラーム レベル 意味 BOTH BOTH スポスは両方の CSB を使用中 CSB0 警告 バスが機能縮小モード CSB1 アンディスクのデータ 警告 こういん ごろが機能縮小モード UNCONFIGURED 警告 バスが構成されていない

表 6-39 Sun Fire 15K/12K プラットフォーム構成リーダーの ドメインのバス構成規則

対策 : サンに連絡して、バスを正しく構成してください。

# ドメイン構成リーダーモジュール

ドメイン構成リーダーモジュールは、Sun Fire 15K/12K ドメインのハードウェア構 成情報を提供します。このモジュールは、Sun Fire 15K/12K プラットフォーム用の ドメインエージェントの設定中に自動的に読み込まれ、読み込み解除することはでき ません。

図 [6-2](#page-193-0) は、ドメインのホストの詳細ウィンドウの「ブラウザ」タブと「ハードウェ ア」アイコンに表示されるこのモジュールのアイコン - 構成リーダー (Sun Fire 15K/12K ドメイン) - を表しています。

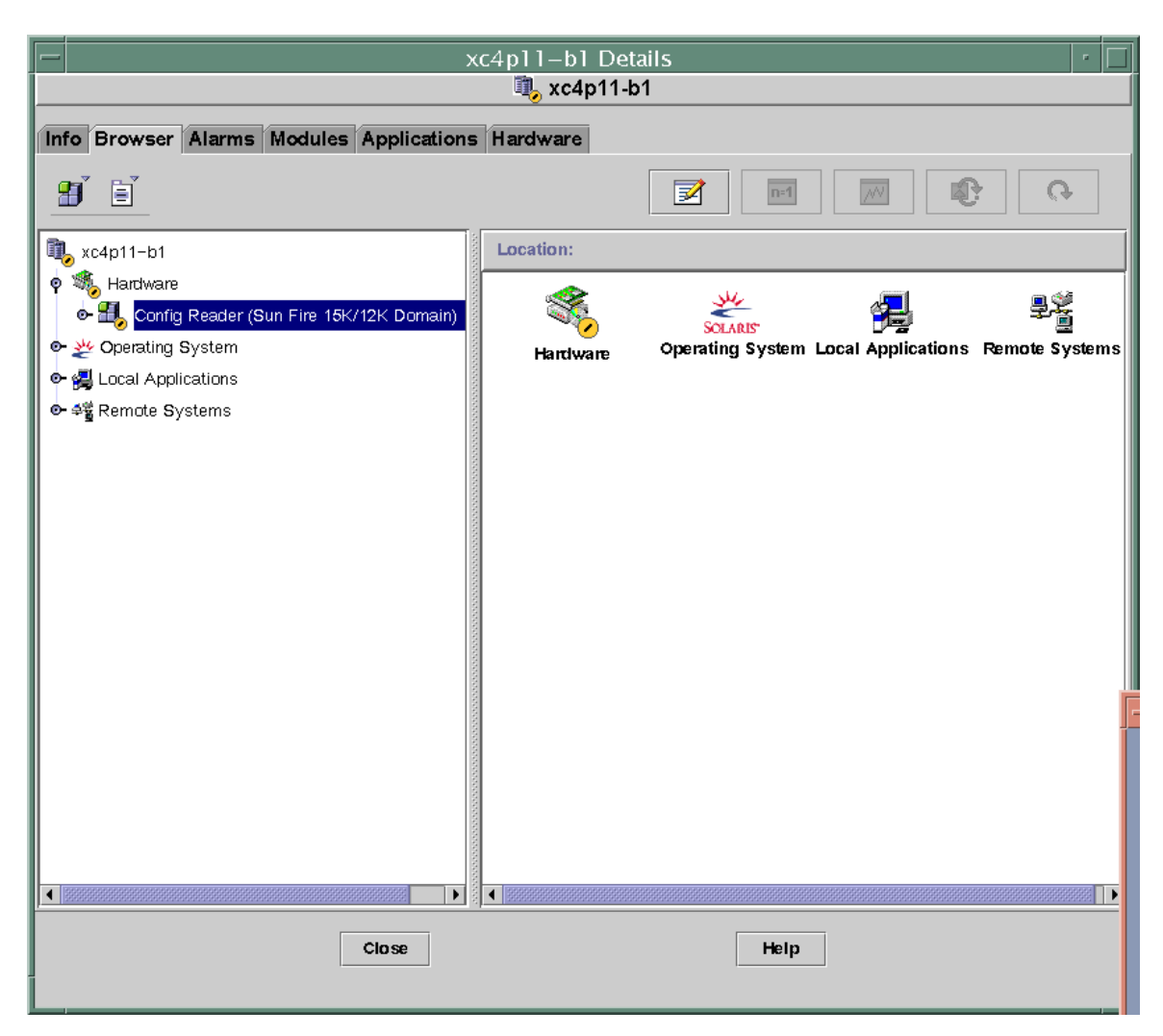

<span id="page-193-0"></span>図 6-2 ドメイン構成リーダーモジュール

## 構成が多数の外部ディスクからなるときの注意事 項

多数の外部ディスクからなる構成 (たとえば 5,000 を超えるディスクの構成) の場合 に、ドメインエージェントが起動しないことがあります。その場合は、 agent-stats-d.def ファイルを編集してから、そのドメイン上でドメインエー

ジェントを起動してください。その後で、生成されるアラームに対する属性を変更し ます。この変更によって、重大アラーム (赤) ではなく、警告アラーム (黄色) が返さ れるようになります。

その場合は、Sun Fire 15K/12K ドメインで 2 つの作業が必要になります。

- 1. agent-stats-d.def ファイルの編集
- 2. そのドメインの Sun Management Center 3.5 グラフィカルユーザーインタフェー ス (GUI) の 2 つのアラーム属性の変更

## ▼ agent-stats-d.def ファイルを編集する

/var/opt/SUNWsymon/cfg/agent-stats-d.def ファイルに対して以下の操作を します。

- 1. procstats:size:alarmlimit:error-gt を 500000 に変更します。
- 2. procstats:size:alarmlimit:warning-gt を 250000 に変更します。
- 3. procstats:rss:alarmlimit:warning-gt を 250000 に変更します。

## ▼ ドメインのアラーム属性を変更する

- 1. Sun Management Center 3.5 GUI の階層表示で、変更するドメインをダブルクリッ クします。
- 2. 「ローカルアプリケーション」 をダブルクリックします。
- 3. 「エージェント統計情報」 をダブルクリックします。
- 4. 「Sun Management Center の総プロセス統計情報」をダブルクリックします。
- 5. 「Sun Management Center の総プロセス統計情報」テーブル内の「総仮想サイズ (KB)」の値を右クリックします。
- 6. プルダウンメニューの「属性エディタ」をクリックします。
- 7. 「アラーム」タブをクリックします。
- 8. 「重大のしきい値」テキストボックスの値を 500000 に変更します。
- 9. 「警告のしきい値」テキストボックスの値を 250000 に変更します。
- 10. 「適用」ボタンをクリックします。
- 11. 「Sun Management Center の総プロセス統計情報」テーブル内の「総仮想セットサ イズ (KB)」の値上で右クリックします。

12. プルダウンメニューの「属性エディタ」をクリックします。

- 13. 「アラーム」タブをクリックします。
- 14. 「重大のしきい値」テキストボックスの値を 500000 に変更します。
- 15. 「警告のしきい値」テキストボックスの値を 250000 に変更します。
- 16. 「適用」ボタンをクリックします。

## ドメイン構成リーダーモジュールの再表示間隔

ドメイン構成リーダーモジュールは、30 分おきにすべてのテーブルを完全に再表示 します。

また、ドメイン構成リーダーモジュールは、内部キャッシュにプラットフォーム情報 を格納します。この情報の収集、再表示方法は以下のいずれかです。

- 定期的な間隔 (現在は2分に設定) でディスクハードウェアとソフトウェア、トラ ンスポートエラー回数、プロセッサ状態 (オンラインかオフライン) に変化がない か検査します。ユーザーが Sun Fire 15K/12K ドメイン構成リーダーの再表示間隔 値を変更することはできません。
- イベントモジュールは、DR 操作が発生するたびにドメイン構成リーダーにそのこ とを通知します。これは、ボードまたはコンポーネントに変化があり、その情報 が内部キャッシュに格納されていることを意味します。

ブラウザでこのモジュールのデータを表示する際は、ただちにデータを再表示するよ う要求できます。

## ▼ ドメイン構成リーダーのデータを再表示する

- 1. ドメインの詳細ウィンドウを開いて、「ブラウザ」タブを選択します。
- 2. 「システム」フォルダから任意の属性を選択し、そのデータを再表示します。 ドメイン構成リーダーが内部キャッシュのデータで再表示します。
- 3. 「システム」フォルダに含まれていない情報を表示するには、「ブラウザ」からその 属性を選択し、データを再表示します。

内部キャッシュにあるその属性の最新値でブラウザの表示が更新されます。

## ドメイン構成リーダーの属性

この節では、Sun Fire 15K/12K ドメイン構成リーダーのオブジェクトごとに、表示 可能な属性を表にまとめています。ドメイン構成リーダーが属性のデータを取得でき なかった場合、属性値は -- になります。

## システム

次の表は Sun Fire 15K/12K ドメイン構成リーダーのシステムの属性をまとめていま す (表 [6-40](#page-196-0))。

<span id="page-196-0"></span>

|                  | 規則     |                                              |
|------------------|--------|----------------------------------------------|
| 属性               | (ある場合) | 説明                                           |
| ノード名             |        | システム                                         |
| ホスト名             |        | Sun Fire 15K/12K ドメインのホスト名                   |
| ホスト ID           |        | ホストの識別番号                                     |
| オペレーティング<br>システム |        | Sun Fire 15K/12K ドメインで動作しているオペレーティ<br>ングシステム |
| OS のバージョン        |        | 使用されているオペレーティングシステムのバージョン                    |
| アーキテクチャー         |        | マシンのアーキテクチャー                                 |
| 最終更新             |        | この構成情報の最終更新日時                                |
| 総ディスク数           |        | ドメインに存在するディスク数                               |
| 総メモリー容量          |        | 総メモリー容量 (メガバイト単位)                            |
| 総プロセッサ数          |        | ドメインに割り当てられている全プロセッサを含むプロ<br>セッサ数            |
| 総テープデバイス<br>数    |        | ドメインに存在するテープデバイス数                            |

表 6-40 Sun Fire 15K/12K ドメイン構成リーダーのシステム属性

## CPU/ メモリーボード

次の表は Sun Fire 15K/12K ドメイン構成リーダーの CPU / メモリーボードの属性を まとめています (表 [6-41\)](#page-197-0)。

<span id="page-197-0"></span>**表 6-41 Sun Fire 15K/12K** プラットフォーム構成リーダーの CPU/メモリーボード属性

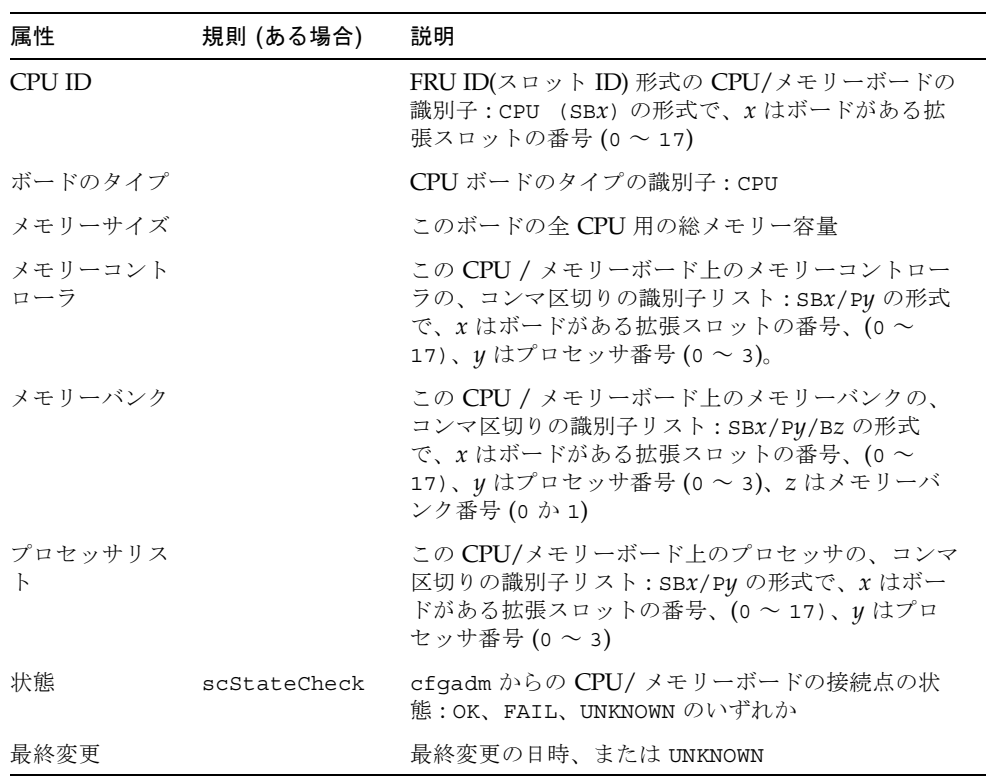

## HPCI/HPCI+ ボード

次の表は Sun Fire 15K/12K プラットフォーム構成リーダーのホットスワップ対応 PCI (HPCI) またはホットスワップ対応 PCI プラス (HPCI+) ボードの属性をまとめて います (表 [6-42](#page-198-0))。

<span id="page-198-0"></span>表 6-42 Sun Fire 15K/12K プラットフォーム構成リーダーの HPCI/HPCI+ ボード属性

| 属性            | 規則 (ある場合)    | 説明                                                                                                    |
|---------------|--------------|----------------------------------------------------------------------------------------------------|
| HPCI ID       |              | FRU ID(スロット ID) 形式の HPCI ボードの識別子 :<br>HPCI (IOx) の形式で、xはボードがある拡張スロット<br>の番号 (0 ~ 17)。                                                 |
| ボードのタ<br>イプ   |              | HPCI ボードのタイプの識別子 : HPCI か HPCI+                                                                                                    |
| 状熊            | scStateCheck | cfgadm からの HPCI ボードの接続点の状態: OK、<br>FAIL、UNKNOWN のいずれか                                                                                 |
| 最終変更          |              | 最終変更の日時、または UNKNOWN                                                                                                    |
| HPCI カード<br>数 |              | このボードに接続されている HPCI カードの、コンマ区<br>切りの識別子リスト: IOx/Cy/Vz の形式で、x はボード<br>がある拡張スロットの番号、(0~17)、yはカードの電<br>圧 (3 か 5)、z は PCI コントローラ番号 (0 か 1) |

## WPCI ボード

次の表は Sun Fire 15K/12K ドメイン構成リーダーの Sun Fire Link PCI (WPCI) ボー ドの属性をまとめています (表 [6-43\)](#page-198-1)。Sun Fire Link システムの詳細は、『Sun Fire Link ファブリック管理者マニュアル』を参照してください。

<span id="page-198-1"></span>表 6-43 Sun Fire 15K/12K ドメイン構成リーダーの WPCI ボード属性

| 属性          | 規則 (ある場合) | 説明                                                                                    |
|-------------|-----------|---------------------------------------------------------------------------------------|
| WPCI ID     |           | FRU ID(スロット ID) 形式の WPCI ボードの識別子 :<br>WPCI (IOx) の形式で、xはボードがある拡張スロット<br>の番号 (0 ~ 17)。 |
| ボードのタ<br>イプ |           | WPCI ボードのタイプ識別子:WPCI                                                                  |

| 属性                 | 規則 (ある場合)    | 説明                                                                                                    |
|--------------------|--------------|----------------------------------------------------------------------------------------------------|
| 状熊                 | scStateCheck | cfgadm からの WPCI ボードの接続点の状態: OK、<br>FAIL、UNKNOWN のいずれか                                                                                                    |
| 最終変更               |              | 最終変更の日時、または UNKNOWN                                                                                                    |
| HPCI/Paroli<br>カード |              | この WPCI ボード上の HPCI カードと Paroli カード<br>の、コンマ区切りの識別子リスト。HPCI カードの識別<br>子は IOx/Cy/Vz の形式で、x はボードがある拡張ス<br>ロットの番号、(0~17)、yはカードの電圧(3か5)、z<br>は PCI コントローラ番号 (0 か 1) Paroli カードの識別子<br>は IOx/PARy の形式で、x はボードがある拡張スロット<br>の番号、(0 ~ 17)、y は Paroli カードの番号 (0 か 1) |

表 6-43 Sun Fire 15K/12K ドメイン構成リーダーの WPCI ボード属性 (続き)

## MaxCPU ボード

次の表は Sun Fire 15K/12K ドメイン構成リーダーの MaxCPU ボードの属性をまと めています (表 [6-44](#page-199-0))。

| 属性           | 規則 (ある場合)    | 説明                                                                                             |
|--------------|--------------|------------------------------------------------------------------------------------------------|
| MCPU ID      |              | FRU ID(スロット ID) 形式の MaxCPU ボードの識別子 :<br>MCPU (IOx) の形式で、xはボードがある拡張スロット<br>の番号 (0 ~ 17)         |
| ボードのタ<br>イプ  |              | ボードのタイプの識別子:MCPU                                                                               |
| プロセッサ<br>リスト |              | FRU ID(スロット ID) 形式の MaxCPU ボードの、コンマ<br>区切りの識別子リスト:CPU (SBx)の形式で、xはボー<br>ドがある拡張スロットの番号 (0 ~ 17) |
| 状態           | scStateCheck | cfgadm からの MaxCPU ボードの接続点の状態 : OK、<br>FAIL、UNKNOWN のいずれか                                       |
| 最終変更         |              | 最終変更の日時、または UNKNOWN                                                                            |

<span id="page-199-0"></span>表 6-44 Sun Fire 15K/12K ドメイン構成リーダーの MaxCPU ボード属性

## HPCI カセット

次の表は Sun Fire 15K/12K ドメイン構成リーダーのホットスワップ対応 PCI (HPCI) カセットの属性をまとめています (表 [6-45](#page-200-0))。1 つの HPCI カセットに 2 枚の HPCI カードを装着できます。

<span id="page-200-0"></span>表 6-45 Sun Fire 15K/12K ドメイン構成リーダーの HPCI カセット属性

| 属性             | 規則 (ある場合)    | 説明                                                                                                    |
|----------------|--------------|----------------------------------------------------------------------------------------------------|
| <b>CARD ID</b> |              | FRU ID(スロット ID) 形式の HPCI カードの識別子 :<br>FUI ID は 3.3V カードの場合は C3V、5V カードの場<br>合は C5V。スロット ID は IOx/CyVz の形式で、x は<br>ボードがある拡張スロットの番号 (0~17)、yは<br>カードの電圧 (3 または 5)、z はカードがある PCI コ<br>ントローラ番号 (0 か 1) |
| デバイスタイ         |              | この HPCI カードのデバイスタイプの識別子:<br>network、scsi-fcp、fcal など                                                                                                    |
| デバイスクラ<br>ス    |              | この HPCI カードのデバイスクラス:Mass Storage<br>Controller, SCSI, Network<br>Controller, Ethernet, Network<br>Controller, FDDI, Network Controller, ATM<br>など                                                  |
| 状熊             | scStateCheck | cfgadm からの HPCI カードの接続点の状態: OK、<br>FAIL、UNKNOWN のいずれか                                                                                                    |
| 最終変更           |              | 最終変更の日時、または UNKNOWN                                                                                                    |
| 名前             |              | この HPCI カードのサン名称: SUNW, q1c、<br>SUNW, qfe、SUNW, hme、network など                                                                                                    |
| メーカー           |              | この HPCI カードのメーカー                                                                                                    |
| モデル            |              | この HPCI カードのモデル識別子                                                                                                    |
| バージョン          |              | この HPCI カードのバージョン                                                                                                    |
| リビジョン ID       |              | この HPCI カードのリビジョン識別子                                                                                                    |
| ベンダー ID        |              | この HPCI カードのベンダー識別子                                                                                                    |

## Paroli カード

次の表は Sun Fire 15K/12K プラットフォーム構成リーダーの並列光リンク (Paroli) カードの属性をまとめています (表 [6-46\)](#page-201-0)。Sun Fire Link システムの詳細は、『Sun Fire Link ファブリック管理者マニュアル』を参照してください。

注 – Paroli カードの有無は、ドメインが Sun Fire Link クラスタの一部である場合に のみ判定することができます。ドメインが、Sun Fire Link クラスタの一部でない場 合には、Paroli カードテーブルには何も表示されません。ドメインに Paroli カードが ないという意味ではありません。

| 属性                    | 規則<br>(ある場合) | 説明                                                                                                    |
|-----------------------|--------------|----------------------------------------------------------------------------------------------------|
| CARD ID               |              | FRU ID(スロット ID) 形式の Paroli カードの識別子 :<br>PARS (IOx/PARy)の形式で、xはボードがある拡張ス<br>ロットの番号 (0 ~ 17)、y は Paroli カード番号 (0 か<br>1)                                    |
| タイプ                   |              | Paroli カードのタイプ識別子:DUAL か SINGLE                                                                                                    |
| リンク番号                 |              | Paroli カードのリンク番号:0.1.2 のどれか                                                                                                    |
| リンクの妥当性               | scLnkVld     | Paroli カードのリンクの妥当性:VALID or INVALID                                                                                                    |
| リンクのステータ scLnkSt<br>ス |              | Paroli カードのリンクの状態:LINK UP、LINK DOWN、<br>LINK NOT PRESENT, WAIT FOR SC LINK<br>TAKEDOWN, WAIT FOR SC LINK UP, SC ERROR<br>WAIT FOR LINK DOWN、UNKNOWN のいずれか |
| 遠隔リンク番号               |              | 遠隔リンク番号                                                                                                    |
| 遠隔ポート ID              |              | リンクの遠隔側のポート ID                                                                                                    |
| 遠隔クラスタメン<br>バー        |              | リンクの遠隔側のドメインのホスト名                                                                                                    |

<span id="page-201-0"></span>表 6-46 Sun Fire 15K/12K ドメイン構成リーダーの Paroli カード属性

## プロセッサ

次の表は Sun Fire 15K/12K ドメイン構成リーダーのプロセッサの属性をまとめてい ます (表 [6-47\)](#page-202-0)。

表 6-47 Sun Fire 15K/12K ドメイン構成リーダーのプロセッサ属性

<span id="page-202-0"></span>

| 属性                     | 規則 (ある場合)    | 説明                                                                                             |
|------------------------|--------------|------------------------------------------------------------------------------------------------|
| プロセッサ ID               |              | ID(スロット ID) 形式のプロセッサの識別子:<br>PROC(SBx/Py)の形式で、xはボードがある<br>拡張スロットの番号 (0~17)、yはプロセッ<br>サ番号 (0~3) |
| プロセッサ番号                |              | プロセッサ番号か、このプロセッサに割り当<br>てられているポートID                                                            |
| モジュールリビジョン             |              | プロセッサモジュールのリビジョン番号                                                                             |
| モジュールタイプ               |              | プロセッサモジュールのタイプの識別子                                                                             |
| メーカー                   |              | プロセッサのメーカーの識別子                                                                                 |
| SPARC バージョン            |              | SPARC のバージョン識別子                                                                                |
| クロック周波数 (MHz)          |              | プロセッサの、メガヘルツ (MHz) 単位のク<br>ロック周波数                                                              |
| I キャッシュサイズ (K バ<br>イト) |              | キロバイト (K バイト) 単位の命令キャッシュ<br>サイズ                                                                |
| Dキャッシュサイズ (K<br>バイト)   |              | キロバイト (Kバイト)単位のデータキャッ<br>シュサイズ                                                                 |
| E キャッシュサイズ (K<br>バイト)  |              | キロバイト (K バイト) 単位の外部キャッシュ<br>サイズ                                                                |
| 状熊                     | scCPUStatus  | プロセッサの現在の状態: ONLINE、<br>OFFLINE、POWERED OFF のいずれか                                              |
| 状熊                     | scStateCheck | cfgadm からのプロセッサの接続点の状態:<br>OK、FAIL、UNKNOWN のいずれか                                               |
| 最終変更                   |              | 最終変更の日時、または UNKNOWN                                                                            |

## メモリーコントローラ

次の表は Sun Fire 15K/12K ドメイン構成リーダーのメモリーコントローラの属性を まとめています (表 [6-48\)](#page-203-0)。

<span id="page-203-0"></span>表 6-48 Sun Fire 15K/12K ドメイン構成リーダーのメモリーコントローラ属性

| 属性                | 規則 (ある場合)    | 説明                                                                                                    |
|-------------------|--------------|----------------------------------------------------------------------------------------------------|
| メモリーコント<br>ローラ ID |              | ID(スロット ID) 形式のメモリーコントローラの識<br>別子: MEMCTRL (SBx/Py) の形式で、x はボードが<br>ある拡張スロットの番号 (0~17)、yはプロセッサ<br>番号 (0 $\sim$ 3)                 |
| メモリーバンク<br>リスト    |              | メモリーバンクのスロット ID の、コンマ区切りの<br>識別子リスト: SBx/Py/Bz の形式で、x はボードが<br>ある拡張スロットの番号、(0~17)、yはプロセッ<br>サ番号 (0 ~ 3)、z は物理メモリーバンク番号 (0 か<br>1) |
| 状能                | scStateCheck | cfgadm からのメモリーコントローラの接続点の状<br>熊:OK、FAIL、UNKNOWN のいずれか                                                                             |
| 最終変更              |              | 最終変更の日時、または UNKNOWN                                                                                                    |

## メモリーバンク

次の表は Sun Fire 15K/12K ドメイン構成リーダーのメモリーバンクの属性をまとめ ています (表 [6-49\)](#page-204-0)。

注 – このテーブルには、存在しないメモリーバンクのエントリが含まれることがあ ります。その場合、エントリの POST の状態属性は DISABLED になります。

<span id="page-204-0"></span>表 6-49 Sun Fire 15K/12K ドメイン構成リーダーのメモリーバンク属性

| 属性                 | 規則 (ある場合)    | 説明                                                                                                    |
|--------------------|--------------|----------------------------------------------------------------------------------------------------|
| メモリーバンク<br>ID      |              | ID(スロット ID) 形式のメモリーバンクの識別子:<br>MEMBANK (SBx/Py/Bz) の形式で、x はボードがあるセ<br>ンタープレーンスロットの番号 (0~17)、yはプロ<br>セッサ番号 (0 ~ 3)、z は物理メモリーバンク番号 (0<br>か 1)                   |
| メモリーサイズ            |              | このメモリーバンクのメガバイト単位のメモリーサイ<br>ズ                                                                                                    |
| $DIMM$ リスト         |              | このメモリーバンク上の DIMM の、コンマ区切りのス<br>ロット ID リスト: SBW/Px/By/Dz の形式で、wは<br>ボードがある拡張スロットの番号 (0~17)、xはプロ<br>セッサ番号 (0 ~ 3)、y は物理メモリーバンク番号 (0<br>か 1)、z は DIMM 番号 (0 ~ 3) |
| 論理バンク0の<br>POST 状態 | scPOSTStatus | 論理メモリーバンク 0 の POST 状態 : UNKNOWN、<br>OKAY, DISABLED, UNDEFINED, MISCONFIGURED,<br>FAIL-OBP、FAIL、BLACKLISTED、REDLISTED のい<br>ずれか                                |
| 論理バンク1の<br>POST 状態 | scPOSTStatus | 論理メモリーバンク 1の POST 状態: UNKNOWN、<br>OKAY, DISABLED, UNDEFINED, MISCONFIGURED,<br>FAIL-OBP、FAIL、BLACKLISTED、REDLISTED のい<br>ずれか                                  |
| プロセッサ ID           |              | このメモリーバンクのプロセッサの識別子: SBx/Pyの<br>形式で、x はボードがある拡張スロットの番号、(0 ~<br>17)、y はプロセッサ番号 (0 ~ 3)                                                                         |
| <b>SEEPROM ID</b>  |              | SEEPROM の識別子:現在は --                                                                                                    |

## DIMM

次の表は Sun Fire 15K/12K ドメイン構成リーダーの DIMM (Dual Inline Memory Module) の属性をまとめています (表 [6-50\)](#page-205-0)。

注 – このテーブルには、存在しない DIMM のエントリが含まれることがあります。 その場合、エントリの POST の状態属性は DISABLED になります。

<span id="page-205-0"></span>表 6-50 Sun Fire 15K/12K ドメイン構成リーダーの DIMM 属性

| 属性                | 規則 (ある場合)                                               | 説明                                                                                                    |
|-------------------|---------------------------------------------------------|----------------------------------------------------------------------------------------------------|
| DIMM ID           |                                                         | FRU ID(スロット ID) 形式の DIMM の識別子 :<br>DIMM(SB $w$ /Px/By/Dz)の形式で、 $w$ はボードがある拡<br>張スロットの番号 (0~17)、xはプロセッサ番号 (0~<br>3)、 $y$ は物理メモリーバンク番号 (0 か 1)、z は DIMM<br>番号 $(0 \sim 3)$ |
| メモリーサイ<br>ズ       |                                                         | DIMM のキロバイト (K バイト) 単位のメモリーサイズ                                                                                                    |
| <b>SEEPROM ID</b> |                                                         | SEEPROMの識別子:現在は --                                                                                                    |
| POST 状態           | scPOSTStatus                                            | $\text{DIMM} \oslash \text{POST} \nDown$ : UNKNOWN, OKAY, DISABLED,<br>UNDEFINED、MISCONFIGURED、FAIL-OBP、FAIL、<br>BLACKLISTED、REDLISTED のいずれか                             |
| エラー数              | $\text{ECC} \times \text{E} \cup \text{C}$ scDimmErrCnt | この DIMM のエラー訂正コード (ECC) メモリーエ<br>ラー数                                                                                                    |

## ディスクデバイス

次の表は Sun Fire 15K/12K ドメイン構成リーダーのディスクデバイスの属性をまと めています (表 [6-51](#page-206-0))。

表 6-51 Sun Fire 15K/12K ドメイン構成リーダーのディスクデバイス属性

<span id="page-206-0"></span>

| 属性              | 規則 (ある場合)   | 説明                                                                                                    |
|-----------------|-------------|----------------------------------------------------------------------------------------------------|
| ディスク ID         |             | ディスクデバイスの識別子:disk(cxtydz)の形式<br>で、x は PCI コントローラ番号 (0 か 1)、y はター<br>ゲット番号、z は論理装置番号 (c0t64d0 などディ<br>スクがデュアルポートの場合は、コンマで区切った2<br>つのディスクデバイス識別子が表示される。 |
| カードID           |             | カードの識別子: IOx/Cy/Vz の形式で、xはボードが<br>ある拡張スロットの番号、(0~17)、yはカードの電<br>圧(3か5)、zはPCIコントローラ番号(0か1)                                                             |
| 格納装置名           |             | 1uxadm から得られた格納装置の識別子か、--。詳<br>細は、『特記事項 : luxadm ソフトウェア』を参照。                                                                                          |
| パス              |             | ディスクデバイスへの物理的なパス                                                                                                    |
| ブロックサイズ         |             | ディスクをパーティションに分割したときに指定し<br>たブロックサイズ                                                                                                    |
| ブロック数           |             | ファイルシステムに割り当てられているブロック数                                                                                                    |
| 使用可能なブ<br>ロック数  |             | ファイルシステムで使用可能なブロック数                                                                                                    |
| ファイル数           |             | ファイルシステムに存在するファイル数                                                                                                    |
| 使用可能なファ<br>イル数  |             | ファイルシステムで使用可能なファイル数                                                                                                    |
| 状能              |             | このディスクの状態。OK または検出された問題を示<br>すメッセージ。                                                                                                    |
| ハードウェアエ<br>ラー数  | scDskErrCnt | ハードウェア関連のエラー数                                                                                                    |
| ソフトウェアエ<br>ラー数  | scDskErrCnt | ソフトウェア関連のエラー数                                                                                                    |
| トランスポート<br>エラー数 | scDskErrCnt | トランスポート関連のエラー数                                                                                                    |

## テープデバイス

次の表は Sun Fire 15K/12K ドメイン構成リーダーのテープデバイスの属性をまとめ ています (表 [6-52\)](#page-207-0)。

<span id="page-207-0"></span>表 6-52 Sun Fire 15K/12K ドメイン構成リーダーのテープデバイス属性

| 属性          | 規則 (ある場合)   | 説明                                                                                                    |
|-------------|-------------|----------------------------------------------------------------------------------------------------|
| テープ ID      |             | テープデバイスに対する標準の命名規則に従ったテープ<br>デバイスの識別子                                                                  |
| カード ID      |             | カードの識別子: IOx/Cy/Vz の形式で、xはボードがあ<br>る拡張スロットの番号、(0~17)、yはカードの電圧(3<br>か 5)、z はこのカードがある PCI コントローラ (0 か 1) |
| パス          |             | テープデバイスへの物理的なパス                                                                                        |
| デバイス名       |             | このテープデバイスの識別名:Exabyte 4mm、QIC 8mm<br>archive など。名前の長さは最大で半角 64 文字。                                     |
| 状能          |             | このテープデバイスの状態。OK または検出された問題<br>を示すメッセージ。                                                                |
| テープエラー<br>数 | scTpeErrCnt | syslog ファイルに記録されたテープエラー数                                                                               |

### ネットワークインタフェース

次の表は Sun Fire 15K/12K ドメイン構成リーダーのネットワークインタフェースの 属性をまとめています (表 [6-53](#page-207-1))。

<span id="page-207-1"></span>表 6-53 Sun Fire 15K/12K ドメイン構成リーダーの ネットワークインタフェース属性

| 属性                         | 規則<br>(ある場合) | 説明                                                                                        |
|----------------------------|--------------|-------------------------------------------------------------------------------------------|
| ネットワーク ID                  |              | ネットワークインタフェースの識別子:<br>network(dman0)、network(qfe0)など                                      |
| カード ID                     |              | カードの識別子:IOx/Cy/Vz の形式で、x はボードが<br>ある拡張スロットの番号、(0~17)、yはカードの電<br>圧(3か5)、zはPCIコントローラ番号(0か1) |
| 記号名                        |              | このネットワークインタフェースに関連付けられてい<br>るホストコンピュータのホスト名                                               |
| Ethernet $\mathcal{T}$ ドレス |              | このネットワークインタフェースの Ethernet アドレス                                                            |

表 6-53 Sun Fire 15K/12K ドメイン構成リーダーの ネットワークインタフェース属性 (続き)

| 属性             | 規則<br>(ある場合) | 説明                                                             |
|----------------|--------------|----------------------------------------------------------------|
| <b>IP</b> アドレス |              | このネットワークインタフェースの IP アドレス                                       |
| 状態             |              | このネットワークインタフェースの状態: OK か空白                                     |
| ネットワークエラー      |              | このネットワークインタフェースの属性に関する情報<br>を取得できないか、エラーコードを取得したことを示<br>すメッセージ |

## **WCI**

次の表は Sun Fire 15K/12K ドメイン構成リーダーの Sun Fire Link インタフェース (WCI) の属性をまとめています (表 [6-54](#page-208-0))。Sun Fire Link システムの詳細は、『Sun Fire Link ファブリック管理者マニュアル』を参照してください。

<span id="page-208-0"></span>表 6-54 Sun Fire 15K/12K ドメイン構成リーダーの WCI 属性

| 属性       | 規則<br>(ある場合) | 説明                                                                                           |
|----------|--------------|----------------------------------------------------------------------------------------------|
| WCI ID.  |              | FRU ID(スロット ID) の形式の Sun Fire Link インタ<br>フェースの識別子: WCI (IOx/WCI)の形式で、xは<br>WCI がある拡張スロット番号。 |
| 名前       |              | ドライバまたはデバイス名: SUNW.wci                                                                       |
| 互換性      |              | WCI と互換性があるドライバ : wrsm か wssm                                                                |
| Paroli 数 |              | 並列光通信数                                                                                       |

## ドメイン構成リーダーのアラーム規則

この節では、ドメイン構成リーダーモジュールのアラーム規則について説明します。 これらアラーム規則のしきい値を変更することはできません。システムは、現在の属 性とそのしきい値を示すメッセージとともにアラームを生成します。

#### CPU 状態規則 (scCPUStatus)

CPU 状態規則は、プロセッサが OFFLINE の場合に注意アラームを生成します ([表](#page-209-0) [6-55\)](#page-209-0)。注意アラームは注意を促すためだけで、エラーではありません。

<span id="page-209-0"></span>表 6-55 Sun Fire 15K/12K ドメイン構成リーダーの CPU 状態規則

| CPU 状態      | アラーム<br>レベル | 意味          |
|-------------|-------------|-------------|
| ONLINE      |             | CPU はオンライン。 |
| OFFLINE     | 注意          | CPU はオフライン。 |
| POWERED OFF |             | CPU の電源がオフ。 |

対策 : psradm(1M) で、必要に応じてプロセッサの動作状態を変更できます。

#### DIMM エラー数規則 (scDimmErrCnt)

DIMM エラー数規則は、メモリーモジュールで発生した誤り訂正コード (ECC) エ ラー数に従って、注意、警告、重大アラームのいずれかを生成します (表 [6-56](#page-209-1))。

<span id="page-209-1"></span>表 6-56 Sun Fire 15K/12K ドメイン構成リーダーの DIMM エラー数規則

| エラー数 | アラーム<br>レベル | 意味                        |
|------|-------------|---------------------------|
| 5    | 注意          | ECC メモリーエラー数が 5 個を超えている。  |
| 10   | 警告          | ECC メモリーエラー数が 10 個を超えている。 |
| 15   | 重大          | ECC メモリーエラー数が 15 個を超えている。 |

対策 : 技術者にメモリーモジュールのテストを依頼してください。syslog ファイル 内のエラーの説明を参照してください。

## ディスクエラー数規則 (scDskErrCnt)

ディスクエラー数規則は、ディスクで発生したハードウェア、ソフトウェア、トラン スポートエラー数に従って、注意、警告、重大アラームのいずれかを生成します ([表](#page-210-0) [6-57\)](#page-210-0)。

<span id="page-210-0"></span>表 6-57 Sun Fire 15K/12K ドメイン構成リーダーのディスクエラー数規則

| エラー数 | アラーム<br>レベル | 意味                                              |
|------|-------------|-------------------------------------------------|
| 5    | 注音          | ハードウェア、ソフトウェア、トランスポートエラー数の<br>いずれかが5個を超えている。    |
| 10   | 警告          | ハードウェア、ソフトウェア、トランスポートエラー数の<br>いずれかが 10個を超えている。  |
| 15   | 重大          | ハードウェア、ソフトウェア、トランスポートエラー数の<br>いずれかが 15 個を超えている。 |

対策 : 技術者にディスクのテストを依頼してください。

#### POST 状態規則 (scPOSTStatus)

電源投入時セルフテスト (POST) 状態規則は、POST 状態が OKAY 以外の場合に注 意、警告、重大アラームのいずれかを生成します (表 [6-58\)](#page-210-1)。

<span id="page-210-1"></span>表 6-58 Sun Fire 15K/12K ドメイン構成リーダーの POST 状態規則

| POST 状態            | アラーム<br>レベル | 意味                     |
|--------------------|-------------|------------------------|
| OKAY               |             | POST 状態は問題なし。          |
| (不明)<br>UNKNOWN    | 注意          | POST 状態は不明。            |
| <b>BLACKLISTED</b> | 注意          | コンポーネントは要注意リストに載っている。  |
| REDLISTED          | 注意          | コンポーネントは使用禁止リストに載っている。 |
| <b>DISABLED</b>    | 警告          | コンポーネントが使用不可。          |
| <b>UNDEFINED</b>   | 警告          | コンポーネントは定義されていない。      |
| MISCONFIGURED      | 警告          | コンポーネントは正しく構成されていない。   |
| FAIL-OBP           | 重大          | コンポーネントの OBP に問題あり。    |
| FAIL               | 重大          | コンポーネントの POST に失敗。     |

対策 :

- 注意アラームは注意を促すためだけであり、エラーではありません。『Sun System Management Services (SMS) 1.3 管理者マニュアル』の第 6 章の「ハード ウェア制御」の節を参照してください。
- 警告アラームは必ずしも問題があることを示すわけではありませんが、発生した 場合は、システム管理者またはサンに問題が発生する可能性があることを伝えて ください。
- 重大アラームは問題があることを示します。サンに連絡してください。

詳細は、システムコントローラ上の POST ログファイルを調べてください。POST ロ グファイルは、/var/opt/SUNSWSMS/adm/[A-R]/post にあります。

#### 状態検査規則 (scStateCheck)

状態検査規則は、cfgadm(1) から報告されるボード、CPU、メモリーコントローラの 接続点の状態が OK 以外の場合に注意アラームを生成します (表 [6-59\)](#page-211-0)。

<span id="page-211-0"></span>表 6-59 Sun Fire 15K/12K ドメイン構成リーダーの状態検査規則

| 状熊                     | アラーム<br>レベル | 意味                      |
|------------------------|-------------|-------------------------|
| OK                     |             | cfqadm から報告された接続点の状態は正常 |
| <b>UNKNOWN</b><br>(不明) | 注意          | cfqadm から報告された接続点の状態は不明 |
| (不良)<br>FAIL           | 注意          | cfqadm から報告された接続点の状態は不良 |

対策 : 状態が OK 以外の場合は、cfgadm(1M) を実行して、接続点の状態を二重に検 査してください。システム管理者に連絡してください。

## テープエラー数規則 (scTpeErrCnt)

テープエラー数規則は、テープドライブで発生したエラー数に従って、注意、警告、 重大アラームのいずれかを生成します (表 [6-60\)](#page-212-0)。

表 6-60 Sun Fire 15K/12K ドメイン構成リーダーのテープエラー数規則

<span id="page-212-0"></span>

| エラー数 | アラーム<br>レベル | 意味                  |
|------|-------------|---------------------|
| 10   | 注意          | テープエラー数が 10 を超えている。 |
| -20  | 警告          | テープエラー数が 20 を超えている。 |
| 30   | 重大          | テープエラー数が 30 を超えている。 |

対策 : 技術者にテープドライブのテストを依頼してください。syslog ファイル内の エラーの説明を参照してください。

### リンクの状態規則 (scLnkSt)

リンク状態規則は、リンクの状態が LINK UP の場合にアラームを生成します ([表](#page-212-1)  $6-61$ )。

<span id="page-212-1"></span>表 6-61 Sun Fire 15K/12K ドメイン構成リーダーのリンクの状態規則

| リンク状態     |                           | アラーム<br>レベル | 意味                  |
|-----------|---------------------------|-------------|---------------------|
| LINK UP   |                           |             | リンクが動作中             |
| LINK DOWN |                           | 重大          | リンクが停止中             |
|           | LINK NOT PRESENT          | 注意          | リンクが存在しない。          |
|           | WAIT FOR SC LINK TAKEDOWN | 警告          | SC のリンク停止待ち状態       |
|           | WAIT FOR SC LINK UP       | 警告          | SC のリンク起動待ち状態       |
| WATT      | ERRORFOR SC LINK UP       | 警告          | SC エラーで、SC のリンク停止状態 |
| UNKNOWN   |                           | 重大          | リンク状熊は不明            |

対策 : 技術者による、問題の分析・解決をしてください。syslog に詳細情報が含ま れています。

## リンクの妥当性規則 (scLnkVld)

リンクの妥当性規則は、リンクの妥当性が INVALID の場合に警告アラームを生成し ます (表 [6-62\)](#page-213-0)。

<span id="page-213-0"></span>表 6-62 Sun Fire 15K/12K ドメイン構成リーダーのリンクの妥当性規則

| リンクの妥当性         | アラーム<br>レベル | 意味        |
|-----------------|-------------|-----------|
| VALID (妥当)      |             | リンクの設定が正当 |
| INVALID<br>(不正) | 警告          | リンクの設定が不正 |

対策 : 導入時のトポロジによって異なりますが、設定上の問題は、ストライプ化やス イッチノード、コンピュートノード、パーティションで発生することがあります。技 術者を派遣して、問題を分析・解決してください。syslog に詳細情報が含まれてい ます。

# SC 構成リーダーモジュール

Sun Fire 15K SC 構成リーダーモジュールは、Sun Fire 15K/12K システムコントロー ラ (Sun CP 1500 マシン) のハードウェア構成情報を提供します。このモジュールは、 Sun Fire 15K/12K のエージェントの設定中に自動的に読み込まれ、読み込み解除す ることはできません。

図 [6-3](#page-214-0) は、ホスト (SC) の詳細ウィンドウの「ブラウザ」タブと「ハードウェア」ア イコンに表示されるこのモジュールのアイコン - 構成リーダー (Sun Fire 15K/12K SC) - を表しています。

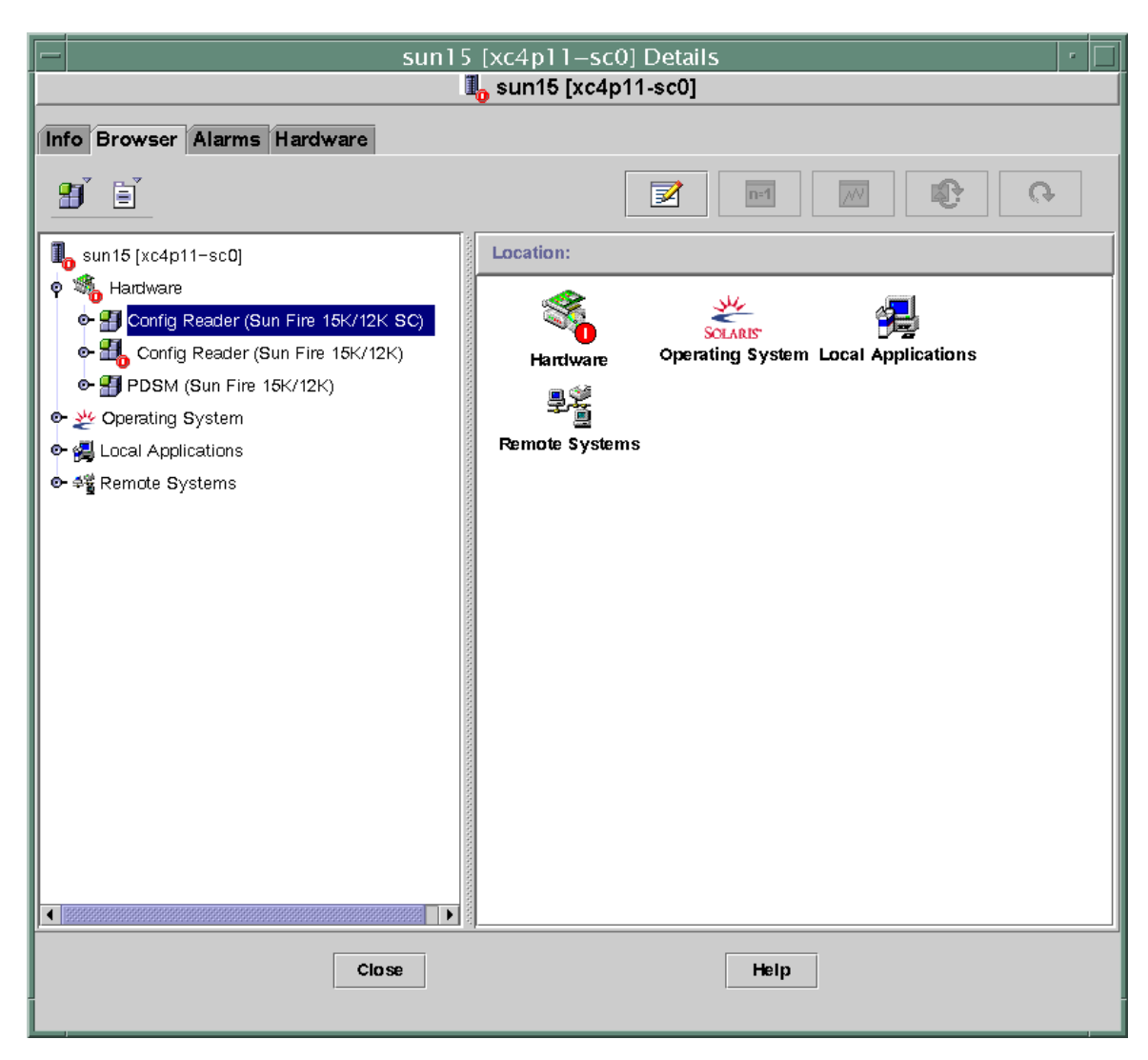

<span id="page-214-0"></span>図 6-3 SC 構成リーダーモジュール

## SC 構成リーダーの属性

この節では、Sun Fire 15K/12K SC 構成リーダーのオブジェクトごとに、表示可能な 属性を表にまとめています。SC 構成リーダーが属性のデータを取得できなかった場 合、属性値は -- になります。

## システム

次の表は Sun Fire 15K/12K SC 構成リーダーのシステムの属性をまとめています ([表](#page-215-0) [6-63\)](#page-215-0)。

| 属性                   | 規則<br>(ある場合) | 説明                                                           |
|----------------------|--------------|--------------------------------------------------------------|
| ノード名                 |              | システム                                                         |
| ホスト名                 |              | Sun Fire 15K/12K システムコントローラのホスト<br>名                         |
| ホストID                |              | Sun Fire 15K/12K システムコントローラのシリア<br>ル番号                       |
| オペレーティングシステ<br>厶     |              | Sun Fire 15K/12K システムコントローラ上で動作<br>しているオペレーティングシステム          |
| OS のバージョン            |              | 使用されているオペレーティングシステムのバー<br>ジョン                                |
| システムクロック周波数<br>(MHz) |              | システムタイミングを供給しているクロックのメ<br>ガヘルツ (MHz) 単位の周波数                  |
| アーキテクチャー             |              | マシンのアーキテクチャー                                                 |
| 最終更新                 |              | 最後に更新が行われた日時                                                 |
| 総ディスク数               |              | このシステムコントローラに存在するディスク数                                       |
| 総メモリー容量              |              | このシステムコントローラに存在するメモリーモ<br>ジュールの、メガバイト (M バイト) 単位の総メモ<br>リー容量 |
| 総プロセッサ数              |              | このシステムコントローラに存在するプロセッサ<br>数:1                                |
| 総テープデバイス数            |              | このシステムコントローラに接続されているテー<br>プデバイス数                             |

<span id="page-215-0"></span>表 6-63 Sun Fire 15K/12K SC 構成リーダーのシステム属性
### CP 1500 ボード

次の表は Sun Fire 15K/12K SC 構成リーダーの CP 1500 ボード (システムコントロー ラ) 関連の属性をまとめています (表 [6-64](#page-216-0))。

<span id="page-216-0"></span>表 6-64 Sun Fire 15K/12K プラットフォーム構成リーダーの CP 1500 ボード属性

| 属性                              | 規則<br>(ある場合) | 説明                                                   |
|---------------------------------|--------------|------------------------------------------------------|
| <b>CP1500 ID</b>                |              | FRU ID(ボード ID) 形式の CP 1500 の識別子 :<br>CP1500(CP31) など |
| ボードのタイ<br>プ                     |              | CP1500                                               |
| 雷圧の状態                           | cpBrdVolt    | CP 1500 ボードに対する入力電圧の状態 : OK、FAIL、<br>UNKNOWN のいずれか   |
| メモリーモ<br>ジュールリス<br>$\mathbb{R}$ |              | このボード上の1または2枚のメモリーモジュールの識別<br>子:CP31/P0/MM0 など       |
| プロセッサリ<br>スト                    |              | このボード上のプロセッサの識別子: CP31/P0 など                         |
| リセット理由                          |              | 前回ハードウェアリセットのリセットタイプ : S-POR など                      |
| POST の結果                        |              | 雷源投入時セルフテストの結果。前回リセット中に POST<br>が実行されたかどうかも示されます。    |

### プロセッサ

次の表は Sun Fire 15K/12K SC 構成リーダーのプロセッサの属性をまとめています (表 [6-65\)](#page-216-1)。

<span id="page-216-1"></span>表 6-65 Sun Fire 15K/12K SC 構成リーダーのプロセッサ属性

| 属性             | 規則 (ある場合) | 説明                                                 |
|----------------|-----------|----------------------------------------------------|
| プロセッサ ID       |           | FRU ID(CPU ID) の形式のプロセッサの識別子:<br>PROC(CP31/P0)など   |
| プロセッサ番号        |           | プロセッサの UPA (UltraSPARC Port Architecture)<br>ポートID |
| 温度 ( C)        | cpCPUTemp | プロセッサの温度。温度を検出できない場合は -1                           |
| モジュールリビ<br>ジョン |           | このモジュールタイプのリビジョン番号                                 |

| 属性                     | 規則 (ある場合)   | 説明                                       |
|------------------------|-------------|------------------------------------------|
| モジュールタイ<br>プ           |             | プロセッサのタイプ:SUNW,UltraSPARC-III など         |
| メーカー                   |             | メーカー番号                                   |
| SPARC バージョ<br>ン        |             | SPARC プロセッサアーキテクチャーのバージョン番<br>号          |
| クロック周波数<br>(MHz)       |             | このプロセッサのメガヘルツ (MHz) 単位のクロック<br>周波数       |
| Iキャッシュサイ<br>ズ (K バイト)  |             | このプロセッサのキロバイト (K バイト) 単位の命令<br>キャッシュサイズ  |
| D キャッシュサ<br>イズ (K バイト) |             | このプロセッサのキロバイト (K バイト) 単位のデー<br>タキャッシュサイズ |
| E キャッシュサイ<br>ズ (K バイト) |             | このプロセッサのキロバイト (K バイト) 単位の外部<br>キャッシュサイズ  |
| 状熊                     | cpCPUStatus | プロセッサの現在の状熊:ONLINE か OFFLINE             |

表 6-65 Sun Fire 15K/12K SC 構成リーダーのプロセッサ属性 (続き)

### メモリーモジュール

次の表は Sun Fire 15K/12K SC 構成リーダーのメモリーモジュールの属性をまとめて います (表 [6-66](#page-217-0))。

<span id="page-217-0"></span>表 6-66 Sun Fire 15K/12K SC 構成リーダーのメモリーモジュール属性

| 属性                 | 規則<br>(ある場合) | 説明                                                              |
|--------------------|--------------|-----------------------------------------------------------------|
| MEMMOD ID          |              | FRU ID(メモリーモジュール ID) 形式のメモリーモ<br>ジュールの識別子:MEMMOD(CP31/P0/MM0)など |
| メモリーサイズ (M<br>バイト) |              | メモリーモジュールのメガバイト (M バイト) 単位のメ<br>エリーサイズ                          |

### PCI デバイス

次の表は Sun Fire 15K/12K SC 構成リーダーの PCI デバイスの属性をまとめていま す (表 [6-67](#page-218-0))。

表 6-67 Sun Fire 15K/12K SC 構成リーダーの PCI デバイス属性

<span id="page-218-0"></span>

|                  | 規則     |                                                                                                    |
|------------------|--------|----------------------------------------------------------------------------------------------------|
| 属性               | (ある場合) | 説明                                                                                                    |
| デバイス ID          |        | FRU ID(デバイスドライバ ID) の形式の PCI デバイス<br>の識別子 : PCI(xxx)の形式で、xxx は eri、qlm、hci<br>1394、hme、usb のいずれか           |
| デバイスタイプ          |        | 使用されているデバイスの入出力プロトコルタイプ:<br>pci、sbus、network、scsi-2など                                                      |
| デバイスクラス          |        | 必要な PCI クラスコード : Network<br>Controller, Ethernet, Mass Storage<br>Controller, SCSI、Serial Bus Controllerなど |
| クロック周波数<br>(MHz) |        | メガヘルツ (MHz) 単位のクロック周波数                                                                                     |
| 名前               |        | デバイスドライバの共通または記号名:network、<br>scsi, firewire, usb $k \nsubseteq$                                           |
| メーカー             |        | メーカー番号                                                                                                    |
| モデル              |        | デバイスドライバのモデル番号: SUNW, pci-eri、<br>Symbios,53C875 など                                                        |
| バージョン            |        | ドライバのバージョン                                                                                                 |
| リビジョン ID         |        | ドライバのリビジョン                                                                                                 |
| ベンダー ID          |        | ベンダー番号                                                                                                    |

### ディスクデバイス

次の表は Sun Fire 15K/12K SC 構成リーダーの ディスクデバイスの属性をまとめて います (表 [6-68](#page-219-0))。

表 6-68 Sun Fire 15K/12K SC 構成リーダーのディスクデバイス属性

<span id="page-219-0"></span>

| 属性              | 規則 (ある場合)   | 説明                                                                                                    |
|-----------------|-------------|----------------------------------------------------------------------------------------------------|
| ディスク ID         |             | ディスクデバイスの識別子 : disk (cxtydz) の形式<br>で、x は PCI コントローラ番号 (0 か 1)、y はター<br>ゲット番号、z は論理装置番号 (c0t4d0 などディス<br>クがデュアルポートの場合は、コンマで区切った2<br>つのディスクデバイス識別子が表示される。 |
| パス              |             | ディスクデバイスへの物理的なパス:<br>/pci@1f,0/pci@1,1/scsi@2/sd@0,0, 1,0,<br>6,0など                                                                                      |
| ブロックサイズ         |             | ディスクをパーティションに分割したときに指定し<br>たブロックサイズ                                                                                                    |
| ブロック数           |             | ファイルシステムに割り当てられているブロック数                                                                                                    |
| 使用可能なブ<br>ロック数  |             | ファイルシステムで使用可能なブロック数                                                                                                    |
| ファイル数           |             | ファイルシステムに存在するファイル数                                                                                                    |
| 使用可能なファ<br>イル数  |             | ファイルシステムで使用可能なファイル数                                                                                                    |
| 状熊              |             | このディスクの状態。OK または検出された問題を示<br>すメッセージ。                                                                                                    |
| ハードウェアエ<br>ラー数  | cpDskErrCnt | ハードウェア関連のエラー数                                                                                                    |
| ソフトウェアエ<br>ラー数  | cpDskErrCnt | ソフトウェア関連のエラー数                                                                                                    |
| トランスポート<br>エラー数 | cpDskErrCnt | トランスポート関連のエラー数                                                                                                    |

### テープデバイス

次の表は Sun Fire 15K/12K SC 構成リーダーのテープデバイスの属性をまとめていま す (表 [6-69](#page-220-0))。

<span id="page-220-0"></span>表 6-69 Sun Fire 15K/12K SC 構成リーダーのテープデバイス属性

| 属性          | 規則 (ある場合)   | 説明                                                                                   |
|-------------|-------------|--------------------------------------------------------------------------------------|
| テープ ID      |             | テープデバイスに対する標準の命名規則に従ったテープ<br>デバイスの識別子:tape (0) など                                    |
| パス          |             | テープデバイスへの物理的なパス:<br>/devices/pci@1f,0/pci@1,1/scsi@2/st@4,0 $\hat{\mathcal{L}}$<br>ド |
| デバイス名       |             | テープデバイスを識別する名前:HP DDS-3 4MM DAT<br>かど                                                |
| 状態          |             | このテープデバイスの状態: OK または検出された問題を<br>示すメッセージ。                                             |
| テープエラー<br>数 | cpTpeErrCnt | syslog ファイルに記録されたテープエラー数                                                             |

### ネットワークインタフェース

次の表は Sun Fire 15K/12K SC 構成リーダーのネットワークインタフェースの属性を まとめています (表 [6-70\)](#page-220-1)。

表 6-70 Sun Fire 15K/12K SC 構成リーダーのネットワークインタフェース属性

<span id="page-220-1"></span>

| 属性            | 規則<br>(ある場合): | 説明                                                                           |
|---------------|---------------|------------------------------------------------------------------------------|
| ネットワーク ID     |               | ネットワークインタフェースの識別子:<br>network(hme0), network(scman1),<br>network(scman1:1)など |
| 記号名           |               | このネットワークインタフェースに関連付けられてい<br>るホストコンピュータのホスト名                                  |
| Ethernet アドレス |               | このネットワークインタフェースの Ethernet アドレス                                               |
| IPアドレス        |               | このネットワークインタフェースの IP アドレス                                                     |
| 状態            |               | このネットワークインタフェースの状態:OK か空白                                                    |
| ネットワークエラー     |               | このネットワークインタフェースの属性に関する情報<br>を取得できないか、エラーコードを取得したことを示<br>すメッセージ               |

### SC 構成リーダーのアラーム規則

この節では、SC 構成リーダーモジュールのアラーム規則について説明します。ア ラーム規則のしきい値を変更することはできません。システムは、現在の属性とその しきい値を示すメッセージとともにアラームを生成します。

#### ボード電圧規則 (scBVolt)

ボード電圧規則は、電圧が公称値の 5% の範囲外になった場合にアラームを生成しま す (表 [6-71](#page-221-0))。ボードの電源がオフのとき、電圧アラームは生成されません。

<span id="page-221-0"></span>表 6-71 Sun Fire 15K/12K SC 構成リーダーのボード電圧規則

| 電圧しきい値          | アラーム<br>レベル | 意味         |
|-----------------|-------------|------------|
| ΟK              |             | 電圧は適正範囲内。  |
| (不明)<br>UNKNOWN | 注意          | 雷圧が不明。     |
| FAIL $($ 不良 $)$ | 重大          | 電圧値は適正範囲外。 |

対策 :

■ 重大アラームの場合は、購入先に連絡してください。

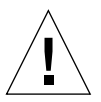

注意 – 電圧が公称値の 5% の範囲外になった場合は、システムコントローラを停止 してください。電圧が公称値の 10% の範囲外になると、自動的に電源投入リセット (POR) が行われます。

詳細については『SPARCengine ASM Reference Manual』を参照してください。

■ 注意アラームは、i2c デバイスドライバが読み込まれていないために、モジュール が電圧値を取得できないことを意味します。システムコントローラエージェント の設定を再実行して、必要な i2c デバイスドライバを読み込んでください。詳細 は、36 [ページの「システムコントローラ上のソフトウェアのセットアップを行](#page-65-0) [う」](#page-65-0)を参照してください。

#### CPU 状態規則 (cpCPUStatus)

CPU 状態規則は、プロセッサが OFFLINE の場合に注意アラームを生成します ([表](#page-222-0)  $6 - 72$ )。

<span id="page-222-0"></span>表 6-72 Sun Fire 15K/12K SC 構成リーダーの CPU 状態規則

| CPU 状態         | アラーム<br>レベル | 意味          |
|----------------|-------------|-------------|
| ONLINE         |             | CPU はオンライン。 |
| OFFLINE        | 注意          | CPU はオフライン。 |
| POWERED<br>OFF |             | CPU の電源がオフ。 |

対策 : 注意アラームは注意を促すためだけであり、エラーではありません。 psradm(1M) で、必要に応じてプロセッサの動作状態を変更できます。

#### CPU 温度規則 (cpCPUTemp)

CPU 温度規則は、温度がデフォルトのしきい値を超えた場合にアラームを生成しま す (表 [6-73](#page-222-1))。ボードの電源がオフのとき、温度アラームは生成されません。

表 6-73 Sun Fire 15K/12K SC 構成リーダーの CPU 温度規則

<span id="page-222-1"></span>

| 温度しきい値  | アラーム<br>レベル | 意味                                  |
|---------|-------------|-------------------------------------|
| Warning | 警告          | 温度がデフォルトのしきい値の摂氏 69 度を超えて<br>いる。    |
|         | 注意          | 温度が不明(プロセッサテーブルの温度属性に-1<br>が表示される)。 |
| Error   | 重大          | 温度がデフォルトのしきい値の摂氏 74 度を超えて<br>いる。    |

対策 : 重大アラームの場合は、サンに連絡してください。

注 – デフォルトのしきい値は、OpenBoot PROM の設定で指定します。詳細につい ては『SPARCengine ASM Reference Manual』を参照してください。これらのしきい 値を変更した場合は、ruleinit ファイルの値も変更する必要があります。

### ディスクエラー数規則 (cpDskErrCnt)

ディスクエラー数規則は、ディスクで発生したハードウェア、ソフトウェア、トラン スポートエラー数に従って、注意、警告、重大アラームのいずれかを生成します ([表](#page-223-0) [6-74\)](#page-223-0)。

<span id="page-223-0"></span>表 6-74 Sun Fire 15K/12K SC 構成リーダーのディスクエラー数規則

| エラー数 | アラーム<br>レベル | 意味                                              |
|------|-------------|-------------------------------------------------|
| 5    | 注音          | ハードウェア、ソフトウェア、トランスポートエラー数のい<br>ずれかが5個を超えている。    |
| 10   | 警告          | ハードウェア、ソフトウェア、トランスポートエラー数のい<br>ずれかが 10個を超えている。  |
| -15  | 重大          | ハードウェア、ソフトウェア、トランスポートエラー数のい<br>ずれかが 15 個を超えている。 |

対策 : 技術者にディスクのテストを依頼してください。

### テープエラー数規則 (scTpeErrCnt)

テープエラー数規則は、テープドライブで発生したエラー数に従って、注意、警告、 重大アラームのいずれかを生成します (表 [6-75\)](#page-223-1)。

<span id="page-223-1"></span>表 6-75 Sun Fire 15K/12K SC 構成リーダーのテープエラー数規則

| テーブエラー アラーム<br>数 | レベル | 意味                  |
|------------------|-----|---------------------|
| 10               | 注意  | テープエラー数が 10 を超えている。 |
| 20               | 警告  | テープエラー数が 20 を超えている。 |
| 30               | 重大: | テープエラー数が 30 を超えている。 |

対策 : 技術者にテープドライブのテストを依頼してください。syslog ファイル内の エラーの説明を参照してください。

# <span id="page-224-0"></span>プラットフォーム / ドメインの状態管理 モジュール

プラットフォーム / ドメインの状態管理 (PDSM) モジュールは、SMS ではコマンド 行インタフェース (CLI) を使って行っていたプラットフォームとドメインの管理、シ ステムボードの動的再構成 (DR) 操作を、Sun Management Center 3.5 の GUI だけで 行うことを可能にします。

このモジュールは、Sun Management Center ソフトウェアのインストール中に自動 的にインストールされますが、初めて使用するときには、手動で読み込む必要があり ます。また、このモジュールは必要に応じて読み込み解除することができます。この モジュールは、プラットフォームの詳細ウィンドウ (プラットフォーム構成リーダー が自動的に読み込まれるウィンドウ) から手動で読み込む必要があります。また、こ のモジュールは読み込み解除できますが、読み込んだままにしておくことを推奨しま す。Sun Management Center のモジュールの読み込みおよび読み込み解除の具体的 な情報は、『Sun Management Center 3.5 ユーザーガイド』を参照してください。

図 [6-4](#page-225-0) は、プラットフォームの詳細ウィンドウの「ブラウザ」タブと「ハードウェ ア」アイコンに表示されるこのモジュールのアイコン - PDSM (Sun Fire 15K/12K) - を表しています。

注 – PDSM モジュールが不明なボードスロットを表示することはありませんが、 プ ラットフォーム構成リーダー (PCR) は不明なボードスロットを表示します (151 [ペー](#page-180-0) [ジの「不明なコンポーネント](#page-180-0) (構成部品)」)。

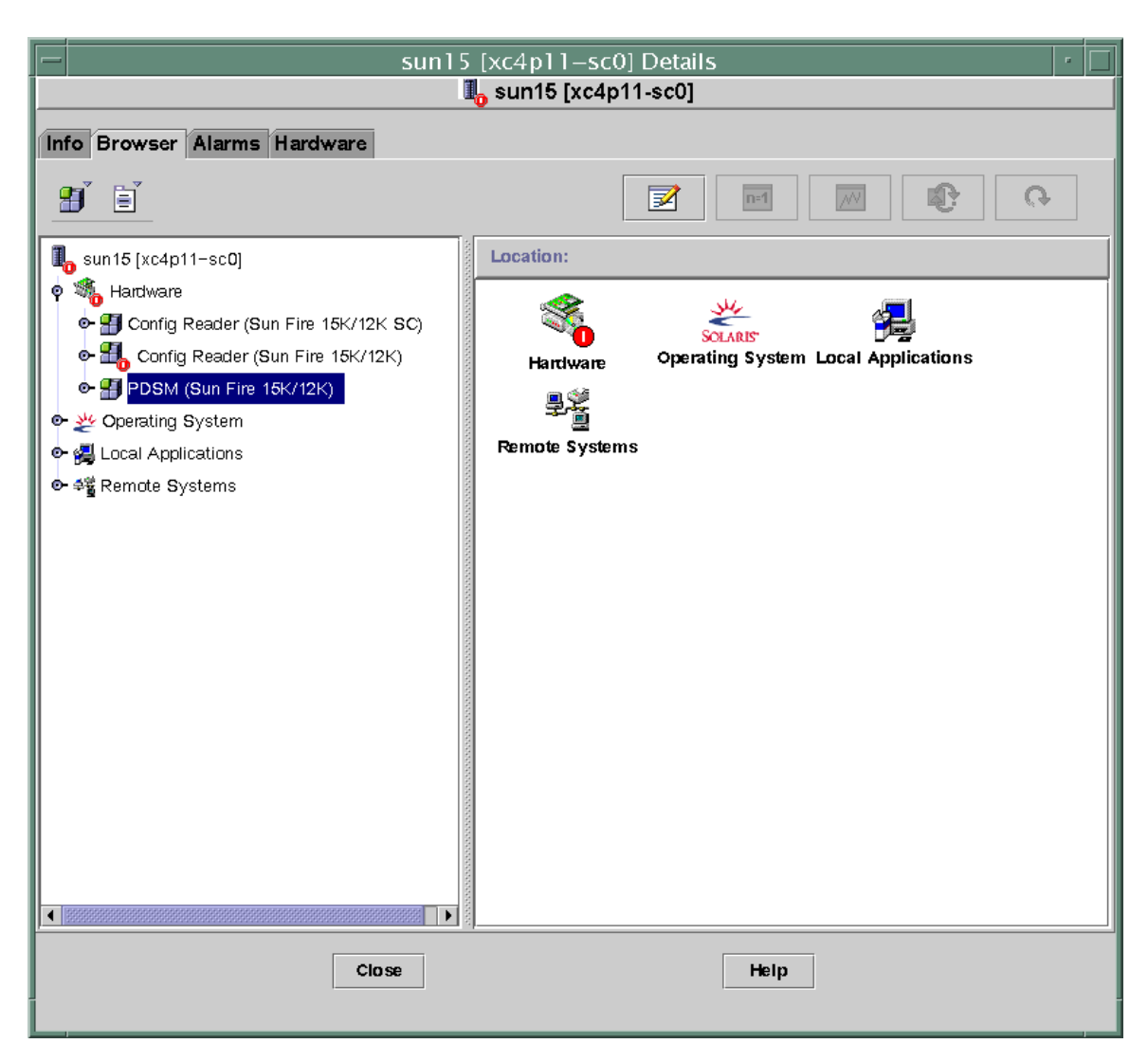

<span id="page-225-0"></span>図 6-4 プラットフォーム / ドメインの状態管理 (PDSM) モジュール

PDSM モジュールには、2 通りの表示があります。

- プラットフォーム表示
- ドメイン表示 (A から R のドメインごとに 1 つ)

### <span id="page-225-1"></span>プラットフォーム表示

プラットフォーム表示には、以下のテーブルがあります。

- プラットフォーム情報
- プラットフォームのスロット 0のボード
- プラットフォームのスロット1のボード
- プラットフォームの空きスロット
- 電源装置
- ファントレー

#### プラットフォーム情報

次の表は Sun Fire 15K/12K の PDSM モジュールが提供するプラットフォーム情報の 属性をまとめています (表 [6-76](#page-226-0))。

表 6-76 Sun Fire 15K/12K PDSM モジュールのプラットフォーム情報属性

<span id="page-226-0"></span>

| 属性              | 規則<br>(ある場合) | 説明                                        |
|-----------------|--------------|-------------------------------------------|
| プラットフォーム ID     |              | プラットフォームの識別子                              |
| プラットフォームタイ<br>プ |              | プラットフォームのタイプ                              |
| 最大ドメイン数         |              | 最大ドメイン数 (18)                              |
| アクティブなドメイン<br>数 |              | この Sun Fire 15K/12K システム上のアクティブな<br>ドメイン数 |
| SC の雷源          |              | システムコントローラの電源状熊: ON か OFF                 |

#### プラットフォームのスロット 0 のボード

次の表は Sun Fire 15K/12K の PDSM モジュールが提供するプラットフォームのス ロット 0 のボードの属性をまとめています (表 [6-77\)](#page-226-1)。

<span id="page-226-1"></span>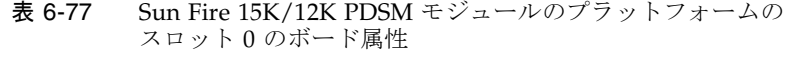

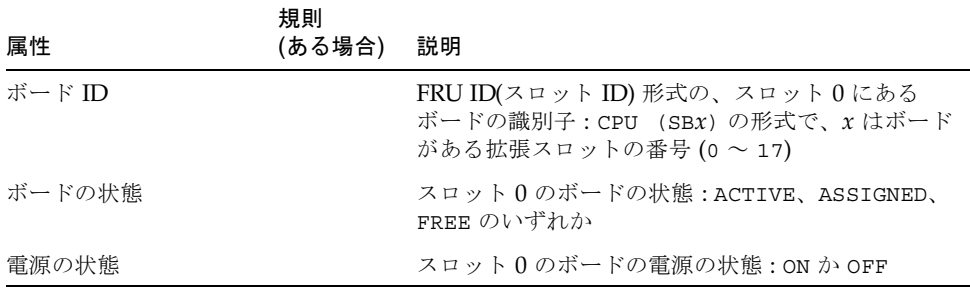

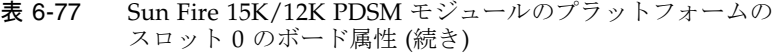

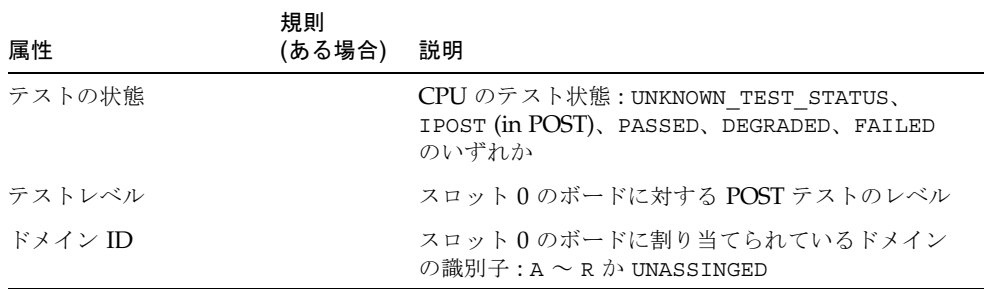

### プラットフォームのスロット 1 のボード

次の表は Sun Fire 15K/12K PDSM モジュールが提供するプラットフォームのスロッ ト 1 のボードの属性をまとめています (表 [6-78\)](#page-227-0)。

<span id="page-227-0"></span>表 6-78 Sun Fire 15K/12K PDSM モジュールのプラットフォームの スロット 1 のボード属性

| 属性      | 規則<br>(ある場合) | 説明                                                                                        |
|---------|--------------|-------------------------------------------------------------------------------------------|
| ボード ID  |              | FRU ID(スロット ID) 形式の、スロット1にある<br>ボードの識別子:HPCI(IOx)の形式で、xはボード<br>がある拡張スロットの番号 $(0 \sim 17)$ |
| ボードの状態  |              | スロット1のボードの状態:ACTIVE、ASSIGNED、<br>FREE のいずれか                                               |
| 雷源の状態   |              | スロット1のボードの電源の状態:ON か OFF                                                                  |
| テストの状態  |              | ボードのテスト状態: UNKNOWN TEST STATUS、<br>IPOST (in POST), PASSED, DEGRADED, FAILED<br>のいずれか     |
| テストレベル  |              | スロット1のボードに対する POST テストのレベル                                                                |
| ドメイン ID |              | スロット1のボードに割り当てられているドメイン<br>の識別子 : A ~ R か UNASSINGED                                      |

### プラットフォームの空きスロット

次の表は Sun Fire 15K/12K の PDSM モジュールが提供するプラットフォームの空き スロットの属性をまとめています (表 [6-79](#page-228-0))。

<span id="page-228-0"></span>表 6-79 Sun Fire 15K/12K PDSM モジュールのプラットフォームの空きスロット属性

| 属性      | 規則<br>(ある場合): | 説明                                                                                     |
|---------|---------------|----------------------------------------------------------------------------------------|
| ボード ID  |               | 使用可能なボードの識別子:入出力カード番号(IOx)<br>か、システムボード番号 (SBx) の形式で、x はこの<br>ボードがある拡張スロットの番号 (0 ~ 17) |
| ボードの状態  |               | 使用可能なボードの状態:FREE か ASSIGNED                                                            |
| 雷源の状態   |               | 使用可能なボードの電源状態 : OFF か --                                                               |
| テストの状態  |               | 使用可能なボードのテスト状熊:UNKNOWN か --                                                            |
| テストレベル  |               | このボードに対する POST テストレベル                                                                  |
| ドメイン ID |               | 使用可能なボードに割り当てられているドメインの<br>識別子 : A ~ R か UNASSINGED                                    |

#### 電源装置

次の表は Sun Fire 15K/12K PDSM モジュールが提供するプラットフォームの電源装 置の属性をまとめています (表 [6-80\)](#page-228-1)。

表 6-80 Sun Fire 15K/12K PDSM モジュールのプラットフォームの電源装置属性

<span id="page-228-1"></span>

| 属性      | 規則<br>(ある場合) | 説明                                                                   |
|---------|--------------|----------------------------------------------------------------------|
| 電源装置 ID |              | FRU ID(スロット ID) の形式の電源装置の識別子 :<br>PS (PSx) の形式で、 $x$ は電源装置番号 (0 ~ 5) |
| 電源の状態   |              | DC 0 か DC 1 のいずれかがオンの場合 on。DC 0 お<br>よびDC1の両方がオフの場合 OFF。             |

### ファントレー

次の表は Sun Fire 15K/12K の PDSM モジュールが提供するプラットフォームのファ ントレーの属性をまとめています (表 [6-81](#page-229-0))。

<span id="page-229-0"></span>表 6-81 Sun Fire 15K/12K PDSM モジュールのプラットフォームのファントレーの 属性

| 属性        | 規則<br>(ある場合) | 説明                                                                     |
|-----------|--------------|------------------------------------------------------------------------|
| ファントレー ID |              | FRU ID(スロットID)の形式のファントレーの識別<br>子: FT(FTx)の形式で、 $x$ はファントレー番号(0 ~<br>7) |
| 電源の状態     |              | ファントレーの電源状態: ON か OFF                                                  |
| ファンの速度    |              | ファンの速度:OFF、NORMAL、HIGH のいずれか                                           |

### <span id="page-229-1"></span>ドメイン *X* 表示

ドメイン *X* 表示 (*X* は A から R の範囲のドメイン識別子) には、そのドメインに関す る次のテーブルがあります。

- ドメイン *X* の情報
- ドメイン *X* のスロット 0 のボード
- ドメイン *X* のスロット 1 のボード
- ドメイン *X* の空きスロット

### ドメイン *X* の情報

次の表は Sun Fire 15K/12K の PDSM モジュールが提供するドメイン *X* 情報の属性 をまとめています (表 [6-82](#page-230-0))。

<span id="page-230-0"></span>表 6-82 Sun Fire 15K/12K PDSM モジュールのドメイン *X* 情報属性

|                 | 規則     |                                                                                                    |
|-----------------|--------|----------------------------------------------------------------------------------------------------|
| 属性              | (ある場合) | 説明                                                                                                    |
| ドメイン ID         |        | ドメインの識別子 : A ~ R                                                                                                    |
| ドメインのタグ         |        | ドメインのタグ:domainX の形式で、X は A ~ R                                                                                                    |
| ドメインの状態         |        | SMS の showplatform コマンドの出力で得られるド<br>メインの状態: Running Solaris、Powered Off<br>など詳細は、『System Management Services (SMS)<br>1.3 リファレンスマニュアル』の<br>showplatform(1M)を参照。 |
| Solaris ノード名    |        | Solaris オペレーティングシステムノードのホスト名                                                                                                    |
| キースイッチ          |        | 仮想のキースイッチ位置:ON、STANDBY、OFF、<br>DIAG、SECURE、UNKNOWN のいずれか                                                                                                    |
| ドメイン ACL        |        | ドメインのアクセス制御リスト - コンマ区切りのリ<br>スト: 入出力カード番号 (IOx) か、システムボード<br>番号 (SBx) の形式で、x はこのボードがある拡張ス<br>ロットの番号 (0~17)                                                      |
| 主入出力ボード         |        | このドメインとシステムコントローラ間の通信に使<br>用されている主入出力ボードの識別子:HPCI(IOx)<br>の形式で、x はボードがある拡張スロットの番号 (0<br>$\sim$ 17)                                                              |
| 内部 Ethernet ボード |        | アクティブな Ethernet コントローラがある入出力<br>ボードの識別子: HPCI (IOx) の形式で、x はボード<br>がある拡張スロットの番号 (0~17)                                                                          |

### ドメイン *X* のスロット 0 のボード

次の表は Sun Fire 15K/12K の PDSM モジュールが提供するドメイン *X* のスロット 0 のボード属性をまとめています (表 [6-83\)](#page-231-0)。

<span id="page-231-0"></span>表 6-83 Sun Fire 15K/12K PDSM モジュールのドメイン *X* のスロット 0 のボード属性

| 属性      | 規則<br>(ある場合) | 説明                                                                                    |
|---------|--------------|---------------------------------------------------------------------------------------|
| ボード ID  |              | FRU ID(スロット ID) 形式の、スロット 0 にある<br>ボードの識別子:CPU (SBx)の形式で、x はボード<br>がある拡張スロットの番号 (0~17) |
| ボードの状態  |              | スロット0のボードの状態:ACTIVE、ASSIGNED、<br>FREE のいずれか                                           |
| 電源の状態   |              | スロット () のボードの電源の状態 : ON か OFF                                                         |
| テストの状態  |              | CPU のテスト状態:UNKNOWN TEST STATUS、<br>IPOST (in POST), PASSED, DEGRADED, FAILED<br>のいずれか |
| テストレベル  |              | スロット 0 のボードに対する POST テストのレベル                                                          |
| ドメイン ID |              | スロット0のボードに割り当てられているドメイン<br>の識別子 : A ~ R か UNASSINGED                                  |

### ドメイン *X* のスロット 1 のボード

次の表は Sun Fire 15K/12K の PDSM モジュールが提供するドメイン *X* のスロット 1 のボード属性をまとめています (表 [6-84\)](#page-231-1)。

<span id="page-231-1"></span>表 6-84 Sun Fire 15K/12K PDSM モジュールのドメイン *X* のスロット 1 の ボード属性

| 属性     | 規則<br>(ある場合): | 説明                                                                                            |
|--------|---------------|-----------------------------------------------------------------------------------------------|
| ボード ID |               | FRU ID(スロット ID) 形式の、スロット 1 にある<br>ボードの識別子: HPCI (IOx) の形式で、 $x$ はボー<br>ドがある拡張スロットの番号 (0 ~ 17) |
| ボードの状態 |               | スロット1のボードの状態:ACTIVE、ASSIGNED、<br>FREE のいずれか                                                   |
| 電源の状態  |               | スロット1のボードの電源の状熊 : ON か OFF                                                                    |

| 属性      | 規則<br>(ある場合) | 説明                                                                                    |
|---------|--------------|---------------------------------------------------------------------------------------|
| テストの状態  |              | CPU のテスト状態:UNKNOWN TEST STATUS、<br>IPOST (in POST), PASSED, DEGRADED, FAILED<br>のいずれか |
| テストレベル  |              | スロット1のボードに対する POST テストのレベル                                                            |
| ドメイン ID |              | スロット1のボードに割り当てられているドメイン<br>の識別子: A ~ R か UNASSINGED                                   |

表 6-84 Sun Fire 15K/12K PDSM モジュールのドメイン *X* のスロット 1 の ボード属性 (続き)

### ドメイン *X* の空きスロット

次の表は Sun Fire 15K/12K の PDSM モジュールが提供するドメイン *X* の空きス ロット属性をまとめています (表 [6-85](#page-232-0))。

<span id="page-232-0"></span>表 6-85 Sun Fire 15K/12K PDSM モジュールのドメイン *X* の空きスロット属性

| 属性      | 規則<br>(ある場合): | 説明                                                                                      |
|---------|---------------|-----------------------------------------------------------------------------------------|
| ボード ID  |               | 使用可能なボードの識別子:入出力カード番号(IOx)<br>か、システムボード番号 (SBx) の形式で、x はこの<br>ボードがある拡張スロットの番号 (0 ~ 17)。 |
| ボードの状態  |               | 使用可能なボードの状態:FREE か ASSIGNED                                                             |
| 雷源の状態   |               | 使用可能なボードの雷源状熊 : OFF か --                                                                |
| テストの状態  |               | 使用可能なボードのテスト状態:UNKNOWN か --                                                             |
| テストレベル  |               | このボードに対する POST テストレベル                                                                   |
| ドメイン ID |               | 使用可能なボードに割り当てられているドメインの<br>識別子 : $A \sim R$ $\phi$ UNASSINGED                           |

# 動的再構成 (DR) モジュール

動的再構成 (DR) モジュールの詳細は、第 [8](#page-258-0) 章を参照してください。

# SC 監視モジュール

SC 監視モジュールは、アクティブな Sun Fire 15K/12K システムコントローラ上の SMS (System Management Services) デーモンを監視します。Sun Fire 15K/12K SC 監視モジュールは、システムコントローラにエージェントをインストールしたときに 自動的に読み込まれますが、手動で読み込み解除できます。

図 [6-5](#page-234-0) は、プラットフォームの詳細ウィンドウの「ブラウザ」タブと「ローカルアプ リケーション」アイコンに表示されるこのモジュールのアイコン - SC 監視 (Sun Fire 15K/12K) - を表しています。

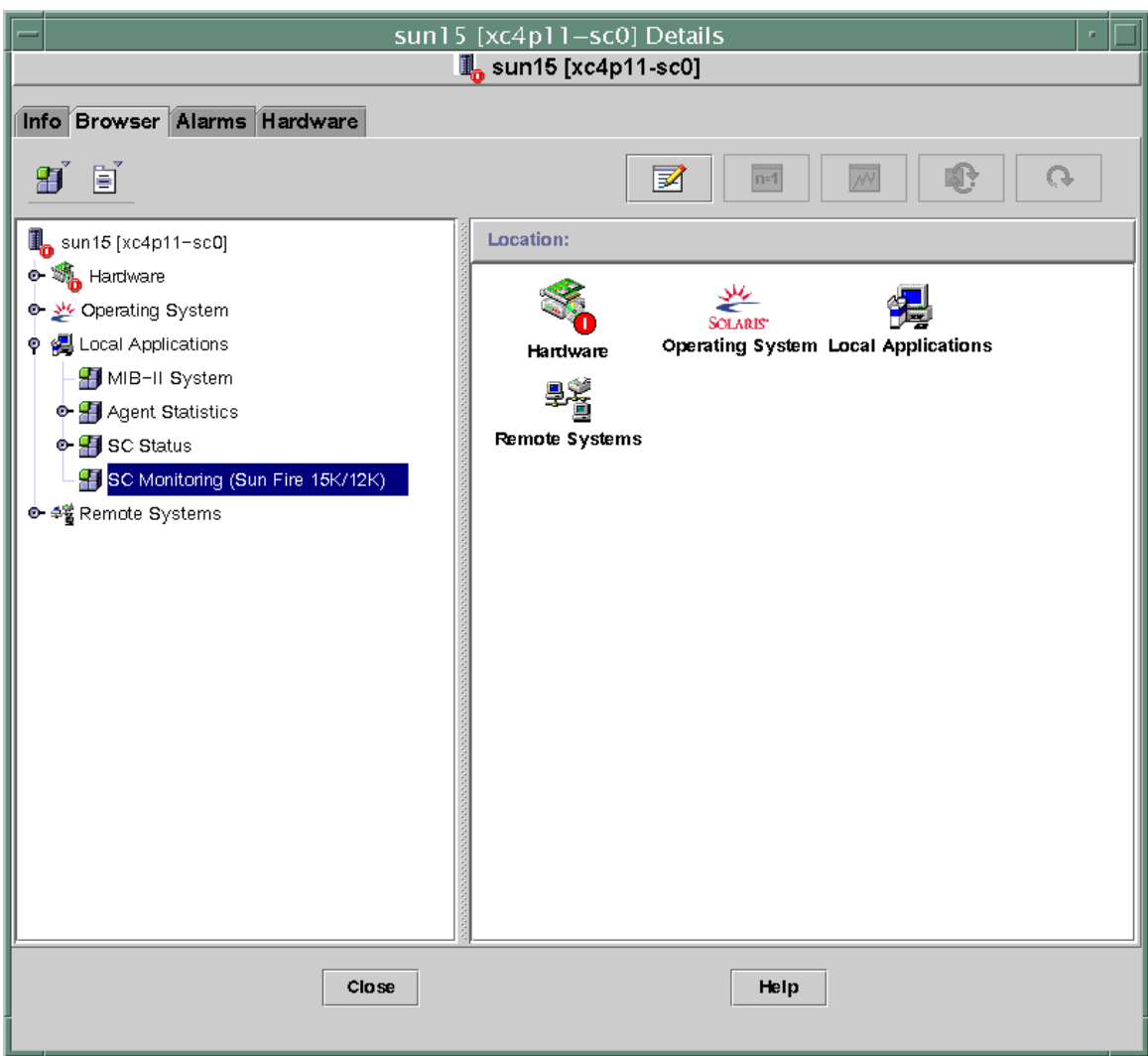

#### <span id="page-234-0"></span>図 6-5 SC 監視モジュール

SMS デーモンの多くは Sun Fire 15K システムの動作にきわめて重要です。SC 監視モ ジュールは、SMS デーモンに問題が発生したとき (再起動を含む)、割り当てられて いる優先順位に従ってアラームを生成します。SMS デーモンについての詳細は、 『System Management Services (SMS) 1.3 管理者マニュアル』を参照してください。 現在のプロセスの状態の表示については、ps(1) コマンドを参照してください。

このモジュールは、以下の SMS デーモンを監視します。

- ドメイン構成管理 (dca) ドメインごとに 1 つ
- ドメインサービス監視デーモン (dsmd)
- ドメイン X サーバー (*x*/dxs、*x* は a ~ r の範囲)
- イベントフロントエンドデーモン (efe)
- 環境状態監視デーモン (esmd)
- フェイルオーバー管理デーモン (fomd)
- FRU アクセスデーモン (frad)
- ハードウェアアクセスデーモン (hwad)
- キー管理デーモン (kmd)
- 管理ネットワークデーモン (mand)
- メッセージログ記録デーモン (mld)
- OpenBoot PROM サポートデーモン (osd)
- プラットフォーム構成デーモン (pcd)
- SMS 起動デーモン (ssd)
- タスクマネージャーデーモン (tmd)

### SC 監視の属性 - SC デーモンプロセス

次の表は Sun Fire 15K/12K SC デーモンプロセスの属性をまとめています ([表](#page-235-0) [6-86\)](#page-235-0)。

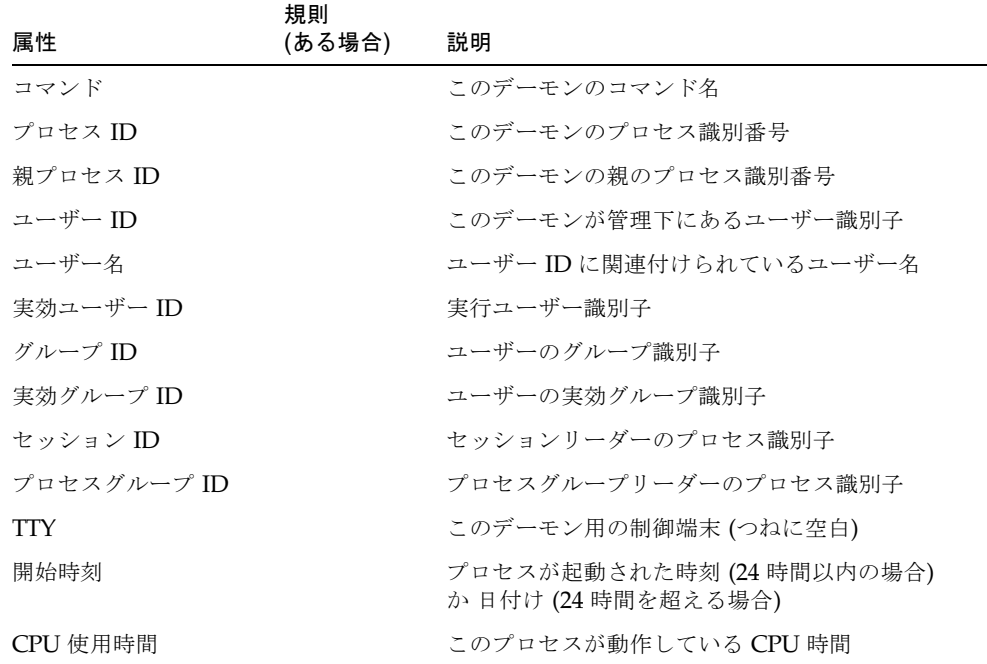

#### <span id="page-235-0"></span>表 6-86 Sun Fire 15K/12K SC デーモンプロセスの属性

| 属性        | 規則<br>(ある場合) | 説明                                                                                               |
|-----------|--------------|--------------------------------------------------------------------------------------------------|
| 状熊        |              | デーモンの状態: 動作中のとき R、休眠中のとき<br>s など                                                                 |
| 待ちチャネル    |              | プロセスが休眠しているイベントのアドレス。空<br>白の場合、プロセスは動作中。                                                         |
| スケジュールクラス |              | このプロセスのスケジューリングクラス名 (使用<br>可能な 3 つのスケジューリングアルゴリズムのい<br>ずれかを示す):<br>● SYS - カーネルが所有するシステムプロセス (最  |
|           |              | 高の優先順位)<br>● RT - リアルタイムプロセス (スケジューラに<br>よって変更されることのない一定の優先順位の<br>プロセス)                          |
|           |              | ● TS-タイムシェアリングプロセス (大量の CPU<br>時間を消費する場合は低い優先順位、大量の<br>CPU 時間を消費しない場合は高い優先順位が動<br>的に割り当てられるプロセス) |
| アドレス      |              | このプロセスのメモリーアドレス                                                                                  |
| サイズ       |              | スワップ可能なプロセスのイメージのメインメモ<br>リー上のサイズ (ページ単位)                                                        |
| 優先順位      |              | プロセスの優先順位                                                                                        |
| nice      |              | プロセスのシステムスケジュール優先順位の10<br>進値 (該当する場合)                                                            |
| CPU 使用時間率 |              | 使用可能な CPU 時間に対する割合で表した、こ<br>のデーモンの現在の CPU 使用量                                                    |
| メモリー使用率   |              | マシンの全物理メモリーに対する割合で表した、<br>このデーモンの現在のメモリー使用量                                                      |
| コマンド行     | rDownProc    | このデーモンの起動に使用された完全なコマンド<br>文字列                                                                    |

表 6-86 Sun Fire 15K/12K SC デーモンプロセスの属性 (続き)

### SC 監視アラーム規則 - プロセス停止規則 (rDownProc)

この節では、SC 監視モジュールのアラーム規則について説明します。このアラーム 規則のしきい値を変更することはできません。システムは、現在の属性とそのしきい 値を示すメッセージとともにアラームを生成します。

プロセス停止規則は、dca または dxs 以外の SMS デーモンが停止した場合に重大ア ラームを生成します。SC 監視モジュールテーブルの「コマンド行」欄が -- の場 合、プロセスは停止しているとみなされます。

対策 : システム管理者に連絡してください。

### SC 状態モジュール

SC 状態モジュールは、システムコントローラがメインまたは予備のどちらの状態で あるかを監視し、 どのシステムコントローラがアクティブ、すなわちメインのシス テムコントローラであるかを簡単に判定できます。システムコントローラの状態につ いての詳細は、SC 構成リーダーのテーブルを参照してください。

Sun Fire 15K/12K SC 状態モジュールは、システムコントローラにエージェントをイ ンストールしたときに自動的に読み込まれますが、手動で読み込み解除できます。

このモジュールを見つけるには、最初に SC の詳細ウィンドウを開きます。SC の詳 細ウィンドウの表示の詳細は、184 ページの「SC [構成リーダーモジュール」を](#page-213-0)参照 してください。

図 [6-6](#page-238-0) は、ホスト (SC) の詳細ウィンドウの「ブラウザ」タブと「ローカルアプリ ケーション」アイコンに表示されるこのモジュールのアイコン - SC 状態 - を表して います。図 [6-6](#page-238-0) にはまた、「SC 状態」アイコンの下に「SC 情報」アイコンも示され ています。このアイコンをクリックすると、SC 情報テーブルが表示されます。

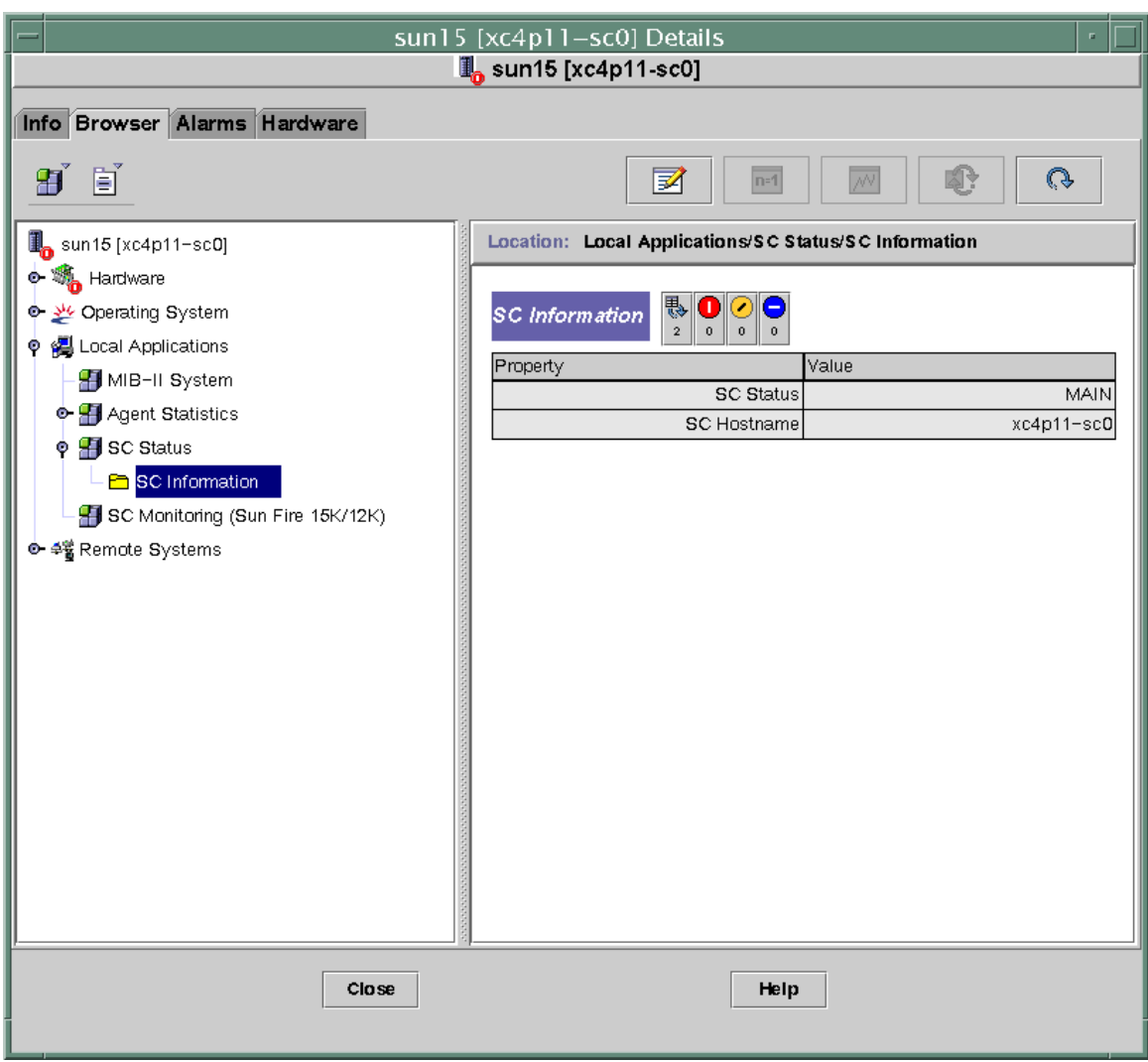

<span id="page-238-0"></span>図 6-6 SC 情報 (MAIN の状態であることが示されている)

### SC 状態属性

SC 状態属性値は、以下の 3 つのうちのいずれかです。

- MAIN このシステムコントローラはメインとして機能している。
- SPARE このシステムコントローラは予備として機能している。
- UNKNOWN このシステムコントローラの役割は不明です。

### SC 状態のアラーム規則 (rscstatus)

SC 状態アラーム規則は、システムコントローラの状態が MAIN 以外の場合に使用不 可アラームを生成します。

# プラットフォームおよびドメインログ ファイルの表示

エラーの診断のためにプラットフォームおよびドメインログファイルを表示するに は、以下のコマンドを入力します。

# **/opt/SUNWsymon/sbin/es-run ccat /var/opt/SUNWsymon/log/platform.log** # **/opt/SUNWsymon/sbin/es-run ccat /var/opt/SUNWsymon/log/agent.log**

第 7 章

# システムコントローラからのプラッ トフォーム / ドメインの状態管理

この章では、Sun Management Center 3.5 の GUI と PDSM モジュールを使って Sun Fire 15K/12K システムに対する動的再構成 (DR) 操作とその他の管理操作を行う方法 を説明します。DR 操作とは、Sun Fire 15K/12K ドメインに対するボードの追加や、 ドメインからのボードの削除、ドメイン間のボードの移動などの操作のことです。こ うした DR 操作の一部または他の操作の一部として、ボードのテストや ACL の更 新、ボードの電源のオンまたはオフなどのその他の管理操作を行うことができます。

Sun Fire 15K/12K システム専用の 2 つのモジュールには、Sun Fire 15K/12K プラッ トフォームとドメインを管理するための機能が含まれています。

- プラットフォーム / ドメインの状態管理 (PDSM) システムコントローラ上で動 作するモジュールです (この章の後の節で説明)。
- 動的再構成 (DR) Sun Fire 15K/12K ドメイン上で動作するモジュールです。この モジュールの使用方法については、第 [8](#page-258-0) 章を参照してください。

Sun Management Center コンソールからの PDSM 監視および管理機能には、1 つの プラットフォーム表示と 最高 18 個のドメイン表示が用意されています。このモ ジュールがある場所と表示可能なテーブルについては、195 [ページの「プラット](#page-224-0) フォーム / [ドメインの状態管理モジュール」](#page-224-0)を参照してください。

# 前提条件

Sun Management Center 3.5 の GUI を使って DR 操作を行うには、DR 操作そのもの を理解している必要があります。Sun Fire 15K/12K システムにおける DR 操作につ いては、以下のマニュアルを参照してください。

■ 『System Management Services (SMS) 1.3 Dynamic Reconfiguration ユーザーマ ニュアル』 - この章で取り上げる PDSM モジュールの基礎となる操作について解 説

- 『Sun Fire 15K/12K Dynamic Reconfiguration (DR) ユーザーマニュアル』 第 8 [章で](#page-258-0)取り上げている、ドメイン DR モジュールの基礎となる操作について解説
- cfgadm のマニュアルページ 第 [8](#page-258-0) 章で取り上げている ドメイン DR モジュール の基礎となるコマンドについて解説

DR 操作に関する一般的な事項と判明している制限事項および問題点については、 『System Management Services (SMS) 1.3 ご使用にあたって』を参照してください。

## PDSM がサポートする SMS のコマンド

プラットフォーム / ドメインの状態管理モジュールは、System Management Services (SMS) のコマンド行インタフェース (CLI) コマンドの一部をサポートしてい ます。言い換えれば、SMS の CLI コマンドを利用しなくても、Sun Management Center のグラフィカルユーザーインタフェース (GUI) を使って同様にシステムコン ポーネントを監視・管理することができます。SMS コマンドについての詳細は、 『System Management Services (SMS) 1.3 リファレンスマニュアル』を参照してくだ さい。

表 [7-1](#page-241-0) は、PDSM がサポートしている SMS の CLI コマンドの一覧です。

|                | Sun Management<br>Center の GUI |                                   |
|----------------|--------------------------------|-----------------------------------|
| SMS の CLI コマンド | メニュー項目                         | 説明                                |
| addboard       | ボードを追加                         | ドメインにボードを割り当て、接続、構<br>成します。       |
| addtag         | タグを追加                          | ドメインにドメイン名 (タグ) を割り当て<br>ます。      |
| deleteboard    | ボードを削除                         | ドメインからボードを構成解除、切断、<br>割り当て解除します。  |
| deletetag      | タグを削除                          | ドメインに割り当てられているドメイン<br>(タグ)を削除します。 |
| moveboard      | ボードを移動                         | 別のドメインにボードを移動します。                 |
| poweroff       | 電源オフ                           | ボードの電源をオフにします。                    |
| poweron        | 雷源オン                           | ボードの電源をオンにします。                    |
| rcfgadm -t     | ボードのテスト                        | ボードをテストします。                       |

<span id="page-241-0"></span>表 7-1 PDSM がサポートする SMS の CLI コマンド

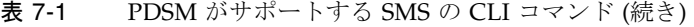

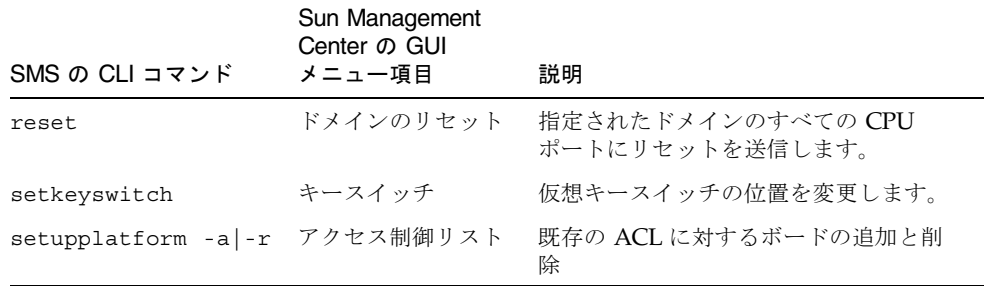

## システムコントローラからのプラット フォーム管理操作

この節では、システムコントローラからプラットフォーム全体の管理操作を行う方法 を説明します。具体的には、以下の DR 操作手順を説明します。

- 「ボードの追加」
- 「ボードの削除」
- 「ボードの移動」

またこの節では、以下の DR 操作手順も説明します。

- 「ボードまたは周辺装置の電源オン」
- 「ボードまたは周辺装置の電源オフ」
- 状態の表示

### プラットフォーム情報の表示

システムコントローラからプラットフォーム全体の管理操作を行うには、「ハード ウェア」タブにある PDSM モジュールのプラットフォーム表示関係のテーブルを使 用します。プラットフォーム表示のテーブルについての詳細は、196 [ページの「プ](#page-225-1) [ラットフォーム表示」](#page-225-1)を参照してください。

### ボードの追加

ボードの追加機能は、プラットフォーム上のドメインにボードを割り当て、接続、ま たは構成します。ボードの追加についての詳細は、『System Management Services (SMS) 1.3 リファレンスマニュアル』の addboard(1M) コマンドの説明を参照してく ださい。

### ▼ ボードを追加する

注 – 空きスロットのみ割り当てることができます。

- 1. platadmn グループのメンバーとして Sun Management Center コンソールにログイ ンします。
- 2. プラットフォームのスロット 0 または 1 のボード、あるいは空きスロットのテーブ ル内の、追加するボードを右クリックします。 ボード操作のメニューが表示されます。
- 3. メニューから「ボードを追加」をクリックします。 「ボードの追加」パネルが表示されます。
- 4. 適切なボードを選択したことを確認して、ドロップダウンリストボックスからボード の追加先のドメインを選択します。
- 5. 追加後のボードの状態を指示する適切なラジオボタンをクリックします。
- 6. 「ボードを追加」ボタンをクリックします。 パネルにボードの追加処理の進行状況が表示されます。
- 7. 開始した処理を途中で中止する場合は、「中止」ボタンをクリックします。 パネルにボードの中止処理の進行状況が表示されます。

### ボードの削除

ボードの削除機能は、プラットフォーム上のドメインからシステムボードを構成解 除、切断、または割り当て解除します。ボードの削除についての詳細は、『System Management Services (SMS) 1.3 リファレンスマニュアル』の deleteboard(1M) コ マンドの説明を参照してください。

### ▼ ボードを削除する

- 1. platadmn グループのメンバーとして Sun Management Center コンソールにログイ ンします。
- 2. プラットフォームのスロット 0 または 1 のボードのテーブル内の、削除するボード を右クリックします。 ボード操作のメニューが表示されます。
- 3. メニューから「ボードを削除」をクリックします。 「ボードの削除」パネルが表示されます。
- 4. 適切なボードを選択したことを確認します。
- 5. 削除後のボードの状態を指示する適切なラジオボタンをクリックします。
- 6. 「ボードを削除」ボタンをクリックします。 パネルにボードの削除処理の進行状況が表示されます。
- 7. 開始した処理を途中で中止する場合は、「中止」ボタンをクリックします。 パネルにボードの中止処理の進行状況が表示されます。

### ボードの移動

ボードの移動機能は、プラットフォーム上の別のドメインにボードを移動します。移 動するボードは、関係する両方のドメインの ACL に登録されている必要がありま す。ボードの移動の詳細は、『System Management Services (SMS) 1.3 リファレンス マニュアル』の moveboard(1M) コマンドの説明を参照してください。

### ▼ ボードを移動する

- 1. platadmn グループのメンバーとして Sun Management Center コンソールにログイ ンします。
- 2. プラットフォームのスロット 0 または 1 のボードのテーブル内の、移動するボード を右クリックします。 ボード操作のメニューが表示されます。

3. メニューから「ボードを移動」をクリックします。 「ボードの移動」パネルが表示されます。

4. 適切なボードを選択したことを確認して、ドロップダウンリストボックスから、ボー ドの移動先のドメインを選択します。

- 5. 移動後のボードの状態を指示する適切なラジオボタンをクリックします。
- 6. 「ボードを移動」ボタンをクリックします。 パネルにボードの移動処理の進行状況が表示されます。
- 7. 開始した処理を途中で中止する場合は、「中止」ボタンをクリックします。 パネルにボードの中止処理の進行状況が表示されます。

### ボードまたは周辺装置の電源オン

電源オン機能は、プラットフォーム上のボード、電源装置、ファントレーの電源をオ ンにします。ボードまたは周辺装置の電源オン操作についての詳細は、『System Management Services (SMS) 1.3 リファレンスマニュアル』の poweron(1M) コマン ドの説明を参照してください。

### ▼ ボードまたは周辺装置の電源をオンにする

- 1. platoper グループのメンバーとして Sun Management Center コンソールにログイ ンします。
- 2. 対応するプラットフォーム表示テーブル内の、電源をオンにするボード、電源装置、 またはファントレーを右クリックします。 操作のメニューが表示されます。
- 3. メニューから「電源オン」をクリックします。 「電源オン」パネルが表示されます。
- 4. 適切なボードまたは周辺装置を選択したことを確認して、「了解」ボタンをクリック します。

### ボードまたは周辺装置の電源オフ

電源オフ機能は、プラットフォーム上のボード、電源装置、ファントレーの電源をオ フにします。ボードまたは周辺装置の電源オフ操作についての詳細は、『System Management Services (SMS) 1.3 リファレンスマニュアル』の poweroff(1M) コマン ドの説明を参照してください。

### ▼ ボードまたは周辺装置の電源をオフにする

- 1. platoper グループのメンバーとして Sun Management Center コンソールにログイ ンします。
- 2. 対応するプラットフォーム表示テーブル内の、電源をオフにするボード、電源装置、 またはファントレーを右クリックします。 操作のメニューが表示されます。
- 3. メニューから「電源オフ」をクリックします。 「電源オフ」パネルが表示されます。
- 4. 適切なボードまたは周辺装置を選択したことを確認して、「了解」ボタンをクリック します。

### 状態の表示

状態の表示機能は、ボードまたはスロットに対して最後に実行された DR (動的再構 成) 関係のコマンドの状態を表示します。この状態表示は、現在実行されている状態 に基づいて動的に更新されます。コマンドがエラーで停止した場合は、エラーメッ セージが表示されます。ただし、コマンドが実行されていないか、コマンドがエラー なしで終了した場合は、「No status from the agent」というメッセージが表示さ れます。

注 – 許可されていない DR 操作を行おうとすると、状態メッセージが返されます。 今回のリリースにおける DR 操作の制限事項については、『System Management Services (SMS) 1.3 ご使用にあたって』を参照してください。

### ▼ 状態を表示する

- 1. platadmn または platoper グループのメンバーとしてログインします。
- 2. 適切なボードテーブル内の、状態を表示するシステムボードまたはスロットを右ク リックします。

ボードまたはスロットの操作メニューが表示されます。

3. メニューから「状態の表示」をクリックします。

「状態の表示」ダイアログボックスが表示され、最新の DR コマンドの実行状態が示 されます (コマンドが実行されている場合)。最新の状態が表示されるまでに、少し時 間 (最長で 1 分) がかかることがあります。

このとき、DR 処理で問題が発生した場合は、状態として、223 ページの図 [8-6](#page-285-0) に示 すようなメッセージが表示されます。

構成処理が正常終了するか、コマンドが実行されていない場合は、223 ページの[図](#page-285-1) [8-7](#page-285-1) に示すようなメッセージが表示されます。

4. 状態の表示を確認したら、「了解」ボタンをクリックします。

## システムコントローラからのドメイン管 理操作

この節では、システムコントローラから Sun Fire 15K/12K ドメインの管理操作を行 う方法を説明します。具体的には、以下の DR 操作手順を説明します。

- 「ボードの追加」
- 「ボードの削除」
- 「ボードの移動」

またこの節では、以下の DR 操作手順も説明します。

- ボードの雷源オン
- ボードの電源オフ
- ボードのテスト
- 「タグの追加」
- 「タグの削除」
- 「キースイッチ位置の変更」
- アクセス制御リスト (ACL) の更新
- ドメインのリセット
- 状態の表示

### システムコントローラからのドメイン情報の表示

システムコントローラから Sun Fire 15K/12K ドメインの管理操作を行うには、 「ハードウェア」タブにある PDSM モジュールのドメイン表示関係のテーブルを使 用します。ドメイン表示のテーブルについての詳細は、200 [ページの「ドメイン](#page-229-1) X 表 [示」](#page-229-1)を参照してください。

### ボードの追加

ボードの追加機能は、特定のドメインにボードを追加します。ボードの追加について の詳細は、『System Management Services (SMS) 1.3 リファレンスマニュアル』の addboard(1M) コマンドの説明を参照してください。

### ▼ ボードを追加する

- 1. platadmn か dmn*x*admn、dmn*x*rcfg グループのメンバーとして Sun Management Center コンソールにログインします。*x* は追加するボードが存在するドメインの ID です。
- 2. ドメイン *X* のスロット 0 または 1 のボードのテーブル内の、追加するボードを右ク リックします。

ボード操作のメニューが表示されます。

- 3. メニューから「ボードを追加」をクリックします。 「ボードの追加」パネルが表示されます。
- 4. 適切なボードを選択したことを確認して、ボードの追加先のドメインを選択します。
- 5. 追加後のボードの状態を指示する適切なラジオボタンをクリックします。
- 6. 「ボードを追加」ボタンをクリックします。 パネルにボードの追加処理の進行状況が表示されます。
- 7. 開始した処理を途中で中止する場合は、「中止」ボタンをクリックします。 パネルにボードの中止処理の進行状況が表示されます。

### ボードの削除

ボードの削除機能は、特定のドメインからシステムボードを構成解除、切断、または 割り当て解除します。ボードの削除についての詳細は、『System Management Services (SMS) 1.3 リファレンスマニュアル』の deleteboard(1M) コマンドの説明 を参照してください。

### ▼ ボードを削除する

1. platadmn か dmn*x*admn、dmn*x*rcfg グループのメンバーとして Sun Management Center コンソールにログインします。*x* は、削除するボードが存在するドメインの ID です。

- 2. ドメイン *X* のスロット 0 または 1 のボードのテーブル内の、削除するボードを右ク リックします。 ボード操作のメニューが表示されます。
- 3. メニューから「ボードを削除」をクリックします。 「ボードの削除」パネルが表示されます。
- 4. 適切なボードを選択したことを確認します。
- 5. 削除後のボードの状態を指示する適切なラジオボタンをクリックします。
- 6. 「ボードを削除」ボタンをクリックします。 パネルにボードの削除処理の進行状況が表示されます。
- 7. 開始した処理を途中で中止する場合は、「中止」ボタンをクリックします。 パネルにボードの中止処理の進行状況が表示されます。

### ボードの移動

ボードの移動機能は、別のドメインにボードを移動します。移動するボードは、関係 する両方のドメインの ACL に登録されている必要があります。ボードの移動の詳細 は、『System Management Services (SMS) 1.3 リファレンスマニュアル』の moveboard(1M) コマンドの説明を参照してください。

### ▼ ボードを移動する

1. Sun Management Center コンソールにログインします。

platadmn グループのメンバーとしてログインした場合は、追加のアクセス権限は必 要ありません。dmn*x*admn または dmn*x*rcfg グループ (*x* はドメイン) のメンバーと してログインした場合は、操作に関係する両方のドメインに対するアクセス権が必要 です。

2. ドメイン *X* のスロット 0 または 1 のボードのテーブル内の、移動するボードを右ク リックします。

ボード操作のメニューが表示されます。

3. メニューから「ボードを移動」をクリックします。 「ボードの移動」パネルが表示されます。

4. 適切なボードを選択したことを確認して、ボードの移動先のドメインを選択します。

5. 移動後のボードの状態を指示する適切なラジオボタンをクリックします。

- 6. 「ボードを移動」ボタンをクリックします。 パネルにボードの移動処理の進行状況が表示されます。
- 7. 開始した処理を途中で中止する場合は、「中止」ボタンをクリックします。 パネルにボードの中止処理の進行状況が表示されます。

### ボードの電源オン

ボードの電源オン機能は、特定のドメインにあるボードの電源をオンにします。ボー ドの電源オン操作についての詳細は、『System Management Services (SMS) 1.3 リ ファレンスマニュアル』の poweron(1M) コマンドの説明を参照してください。

### ▼ ボードの電源をオンにする

ボードの電源をオンにするには、そのボードの電源状態が OFF である必要がありま す。

- 1. platadmn か platoper、dmn*x*admn、dmn*x*rcfg グループのメンバーとして Sun Management Center コンソールにログインします。*x* は、電源をオンにするボード が存在するドメインの ID です。
- 2. 適切なドメイン *X* 表示のテーブル内の、電源をオンにするボードを右クリックしま す。

ボード操作のメニューが表示されます。

- 3. メニューから「電源オン」をクリックします。 「電源オン」パネルが表示されます。
- 4. 適切なボードを選択したことを確認して、「了解」ボタンをクリックします。

### ボードの電源オフ

ボードの電源オフ機能は、特定のドメインにあるボードの電源をオフにします。ボー ドの電源オフ操作についての詳細は、『System Management Services (SMS) 1.3 リ ファレンスマニュアル』の poweroff(1M) コマンドの説明を参照してください。

### ▼ ボードの電源をオフにする

ボードの電源をオフにするには、そのボードの電源状態が ON である必要がありま す。

- 1. platadmn か platoper、dmn*x*admn、dmn*x*rcfg グループのメンバーとして Sun Management Center コンソールにログインします。*x* は、電源をオフにするボード が存在するドメインの ID です。
- 2. ドメイン *X* のスロット 0 または 1 のボードのテーブル内の、電源をオフにするボー ドを右クリックします。

ボード操作のメニューが表示されます。

- 3. メニューから「電源オフ」をクリックします。 「電源オフ」パネルが表示されます。
- 4. 適切なボードを選択したことを確認して、「了解」ボタンをクリックします。

### ボードのテスト

ボードのテスト機能は、特定のドメイン内のボードをテストします。ボードのテスト についての詳細は、『System Management Services (SMS) 1.3 リファレンスマニュア ル』の rcfgadm(1M) コマンドの説明を参照してください。

### ▼ ボードをテストする

- 1. dmn*x*admn グループのメンバーとして Sun Management Center コンソールにログイ ンします。*x* は、テストするボードがあるドメインの ID です。
- 2. ドメイン *X* 表示テーブル内の、テストするボードを右クリックします。 ボード操作のメニューが表示されます。
- 3. メニューから「ボードのテスト」をクリックします。 「ボードのテスト」パネルが表示されます。
- 4. テストオプション横のラジオボタンをクリックします。
- 5. テストを強制的に行う場合は、「強制オプションを使用する」のチェックボックスを クリックします。このオプションを選択すると、メニューに注意書きが表示されま す。テストを強制的に行わない場合は、必ずチェックボックスを空白にしておいてく ださい。
6. 適切なボードと適切なオプションを選択したことを確認して、「テスト開始」ボタン をクリックします。

パネルにボードのテスト処理の進行状況が表示されます。

7. 開始した処理を途中で中止する場合は、「中止」ボタンをクリックします。 パネルにボードの中止処理の進行状況が表示されます。

#### ドメインのタグの追加 / 変更

ドメインのタグの追加 / 変更機能は、ドメインに指定されたドメインタグ名を追加 するか、ドメインタグ名を変更します。ドメインには、名前タグを 1 つだけ割り当て ることができ、そのタグはすべてのドメイン間で一意である必要があります。ドメイ ンタグの追加または変更についての詳細は、『System Management Services (SMS) 1.3 リファレンスマニュアル』の addtag(1M) コマンドの説明を参照してください。

## ▼ ドメインのタグを追加または変更する

- 1. platadmn グループのメンバーとして Sun Management Center コンソールにログイ ンします。
- 2. ドメイン *X* 情報テーブル内の、タグを追加または変更するドメイン (A ~ R) を右ク リックします。

ドメイン操作のメニューが表示されます。

- 3. メニューから「タグを追加」をクリックします。 「タグの追加」パネルが表示されます。
- 4. 適切なドメインを選択したことを確認して、「新規タグの設定」のテキストボックス に新しいドメインタグ名を入力します。
- 5. 「了解」ボタンをクリックします。

#### タグの削除

タグの削除機能は、ドメインに割り当てられているタグ名を削除します。タグの削除 についての詳細は、『System Management Services (SMS) 1.3 リファレンスマニュア ル』の deletetag(1M) コマンドの説明を参照してください。

#### ▼ ドメインのタグを削除する

- 1. platadmn グループのメンバーとして Sun Management Center コンソールにログイ ンします。
- 2. ドメイン *X* 情報テーブル内の、タグを削除するドメイン (A ~ R) を右クリックしま す。

ドメイン操作のメニューが表示されます。

- 3. メニューから「タグを削除」をクリックします。 「タグの削除」パネルが表示されます。
- <span id="page-253-0"></span>4. 適切なドメインを選択したことを確認して、「了解」ボタンをクリックします。

#### キースイッチ位置の変更

キースイッチ位置の変更機能は、ドメインの仮想キースイッチ位置を以下のいずれか の値に変更します。

- オン
- オフ
- 診断
- 保護
- スタンバイ

仮想キースイッチとそれぞれの位置についての詳細は、『System Management Services (SMS) 1.3 リファレンスマニュアル』の setkeyswitch(1M) の説明を参照 してください。

### ▼ キースイッチ位置を変更する

- 1. dmn*x*admn グループのメンバーとして Sun Management Center コンソールにログイ ンします。*x* は、キースイッチ位置を変更するドメインの ID です。
- 2. ドメイン *X* 情報テーブル内の、キースイッチ位置を変更するドメイン (A ~ R) を右 クリックします。

ドメイン操作のメニューが表示されます。

- 3. メニューの「キースイッチ」をクリックします。 「キースイッチ」パネルが表示されます。
- 4. 設定する位置のラジオボタンをクリックします。

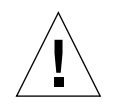

注意 – キースイッチ位置をオンからオフに直接変更しようとすると、エラーメッ セージが返されることもなく、単にその操作が失敗します。キースイッチ位置をオン からオフに変更するには、まずスタンバイ位置に変更します。つまり、オンからスタ ンバイに変更し、それからオフに変更します。

5. 「了解」ボタンをクリックします。

#### アクセス制御リスト (ACL) の設定 / 変更

アクセス制御リストの設定 / 変更機能は、特定のドメインのアクセス制御リストを 設定または変更します。デフォルトではドメインの ACL リストは空です。このた め、最初に ACL リストを設定して、ドメインに割り当てるすべてのボードを追加す る必要があります。ドメインの ACL リストに登録されていないボードをそのドメイ ンから割り当てることはできません。ACL の設定 / 変更についての詳細は、 『System Management Services (SMS) 1.3 リファレンスマニュアル』の setupplatform(1M) の説明を参照してください。

注 – Sun Management Center 3.5 GUI のアクセス制御リストは、Systems Management Services (SMS) の setupplatform(1M) コマンドで Available Component List (使用可能な構成要素リスト) と呼ばれているリストと同じもので す。

#### ▼ アクセス制御リストを設定または変更する

- 1. platadmn グループのメンバーとして Sun Management Center コンソールにログイ ンします。
- 2. ドメイン *X* 情報テーブル内の、ACL を設定または変更するドメイン (A ~ R) を右ク リックします。

ドメイン操作のメニューが表示されます。

3. メニューから「アクセス制御リスト」をクリックします。

「アクセス制御リスト」パネルが表示されます。

- 4. ACL にスロットを追加する場合は、左側のリストボックス (「ACL リストに追加」) からスロットを選択して、「追加」をクリックします。ACL からスロットを削除す る場合は、右のリストボックス (「ACL 内のスロット :」) からスロットを選択して、 「削除」をクリックします。
- 5. ACL リストの内容を確認して、「了解」ボタンをクリックします。

### ドメインのリセット

ドメインのリセット機能は、特定のドメインのすべての CPU ポートをリセットし て、ドメインのハードウェアをクリーンな状態に戻します。ドメインのリセットにつ いての詳細は、『System Management Services (SMS) 1.3 リファレンスマニュアル』 の reset(1M) コマンドの説明を参照してください。

#### ▼ ドメインをリセットする

ドメインをリセットするには、仮想キースイッチが secure (保護) 以外の位置であ る必要があります。キースイッチが secure 位置の状態でドメインをリセットしよう とすると、エラーメッセージが返されます。キースイッチ位置の変更方法について は、224 [ページの「キースイッチ位置の変更」を](#page-253-0)参照してください。

- 1. dmn*x*admn グループのメンバーとして Sun Management Center コンソールにログイ ンします。*x* は、リセットするドメインの ID です。
- 2. ドメイン *X* 情報テーブル内の、リセットするドメイン (A ~ R) を右クリックしま す。 ドメイン操作のメニューが表示されます。
- 3. メニューから「ドメインのリセット」をクリックします。 「ドメインのリセット」パネルが表示されます。
- 4. ドメインをリセットしてもよいことを確認して、「了解」ボタンをクリックします。

#### 状態の表示

状態の表示機能は、ボードまたはスロットに対して最後に実行された DR (動的再構 成) 関係のコマンドの状態を表示します。この状態表示は、現在実行されている状態 に基づいて動的に更新されます。コマンドがエラーで停止した場合は、エラーメッ セージが表示されます。ただし、コマンドが実行されていないか、コマンドがエラー なしで終了した場合は、「No status from the agent」というメッセージが表示さ れます。

注 – 許可されていない DR 操作を行おうとすると、状態メッセージが返されます。 今回のリリースにおける DR 操作の制限事項については、『System Management Services (SMS) 1.3 ご使用にあたって』を参照してください。

### ▼ 状態を表示する

- 1. platadmn か platoper、dmn*x*admn、dmn*x*rcfg グループのメンバーとしてログイ ンします。*x* は、状態を表示するシステムボードまたはスロットが存在するドメイン の ID です。
- 2. 適切なボードテーブル内の、状態を表示するシステムボードまたはスロットを右ク リックします。

ボードまたはスロットの操作メニューが表示されます。

3. メニューから「状態の表示」をクリックします。

「状態の表示」ダイアログボックスが表示され、最新の DR コマンドの実行状態が示 されます (コマンドが実行されている場合)。最新の状態が表示されるまでに、少し時 間 (最長で 1 分) がかかることがあります。

このとき、DR 処理で問題が発生した場合は、状態として、223 ページの図 [8-6](#page-285-0) に示 すようなメッセージが表示されます。

構成処理が正常終了するか、コマンドが実行されていない場合は、223 ページの[図](#page-285-1) [8-7](#page-285-1) に示すようなメッセージが表示されます。

4. 状態の表示を確認したら、「了解」ボタンをクリックします。

# DR 操作に失敗した場合の対処方法

動的再構成 (DR) 操作に失敗する原因はいくつか考えられます。

- ユーザーがその操作を行う権限を持っていない。多くの場合、操作はコンソール レベルでは行うことができません。しかし、コンソールに問い合わせないと操作 権限を判定できないケース (特にボードの移動操作) もあります。この場合は、 ユーザーはその操作を行うことができますが、「Generic data request error」というエラーで、操作は失敗します。
- Sun Management Center サーバーとエージェント間のグループ設定の矛盾、ある いは 16 個のグループ数制限を超えているという問題があるために、ユーザーがそ の操作に対する適切な権限を持っていない。この場合は、「Insufficient security privilege (セキュリティー権限がありません)」または「Not writable error(書き込み不能エラー)」というエラーで、操作は失敗します。セ キュリティアクセス権に関する詳細は、第 [3](#page-102-0) 章を参照してください。具体的に は、83 ページの「1 つのユーザー ID [に対するグループ](#page-112-0) ID 数の制限」 にグループ 数制限 (16) に関する詳しい説明があります。
- プラットフォームエージェントとのネットワーク接続が停止している。この場合 は、「Timeout error (タイムアウトエラー)」というエラーで操作は失敗しま す。

「Timeout error」以外のエラーメッセージが返された場合は、以下のファイルを 参照して、エラーの詳細情報を入手してください。

- /var/opt/SWUNWsymon/log 内の platform.log と pdsm.log ファイル
- /tmp/pdsm.log ファイル
- コンソールログファイル
- /var/opt/SUNWSMW/*SMS* バージョン /adm/platform/messages (「*SMS*  バージョン」は、SMS1.3 などの動作中の SMS のバージョン)

第 8 章

# ドメインからの動的再構成 (DR)接 続点

この章では、Sun Management Center 3.5 の GUI と動的再構成モジュールを使い、 Sun Fire 15K/12K および 6800/4810/4800/3800 のドメインから動的再構成 (DR) を 行うときの操作方法を説明します。DR 操作とは、Sun Fire ドメインに対するボード のアタッチや、ドメインからのボードのデタッチ、Sun Fire ドメインへのボードの構 成などの操作のことです。こうした DR 操作の一部または他の操作の一部として、 ボードのテスト、ボードの電源のオンまたはオフなどのその他の管理操作を行うこと ができます。

# 前提条件

Sun Management Center 3.5 の GUI を使って DR 操作を行うには、DR 操作そのもの を理解している必要があります。Sun Fire システムにおける DR 操作については、以 下のマニュアルを参照してください。

- 『Sun Fire 15K/12K Dynamic Reconfiguration (DR) ユーザーマニュアル』 Sun Fire 15K に対する DR モジュールの基礎となる操作について解説 Sun Fire 15K/12K システムでの DR 操作に関する一般的な注意事項と判明している制限事 項および問題点については、『System Management Services (SMS) 1.3 ご使用に あたって』を参照してください。
- 『Sun Fire 6800, 4810, 4800, 3800 システム Dynamic Reconfiguration ユーザーマ ニュアル』 - Sun Fire 6800/4810/4800/3800 システムに対する DR モジュールの 基礎となる操作について解説
- cfgadm(1M) のマニュアルページ DR モジュールの基礎となるコマンドについて 解説

# 動的再構成 (DR) モジュール

DR モジュールでは、ドメインからテーブル内の接続点に対する DR 操作を行うこと ができます。これらの操作は、Sun Management Center 3.5 の GUI を使用しての み、cfgadm(1M) コマンドのときと同じ方法で行うことができます。このモジュール は、Sun Fire 15K/12K や 3800/4800/4810/6800 システムで動作します。

このモジュールは、Sun Management Center ソフトウェアのインストール中に自動 的にインストールされますが、初めて使用するときには、手動で読み込む必要があり ます。また、このモジュールは必要に応じて読み込み解除することができます。ま た、このモジュールは必要に応じて読み込み解除することができます。Sun Management Center のモジュールの読み込みおよび読み込み解除の具体的な情報 は、『Sun Management Center 3.5 ユーザーガイド』を参照してください。

図 [8-1](#page-260-0) は、ドメインのホストの詳細ウィンドウの「ブラウザ」タブと「ハードウェ ア」アイコンに表示されるこのモジュールのアイコン (DR Sun Fire (3800-15K)) を表 しています。

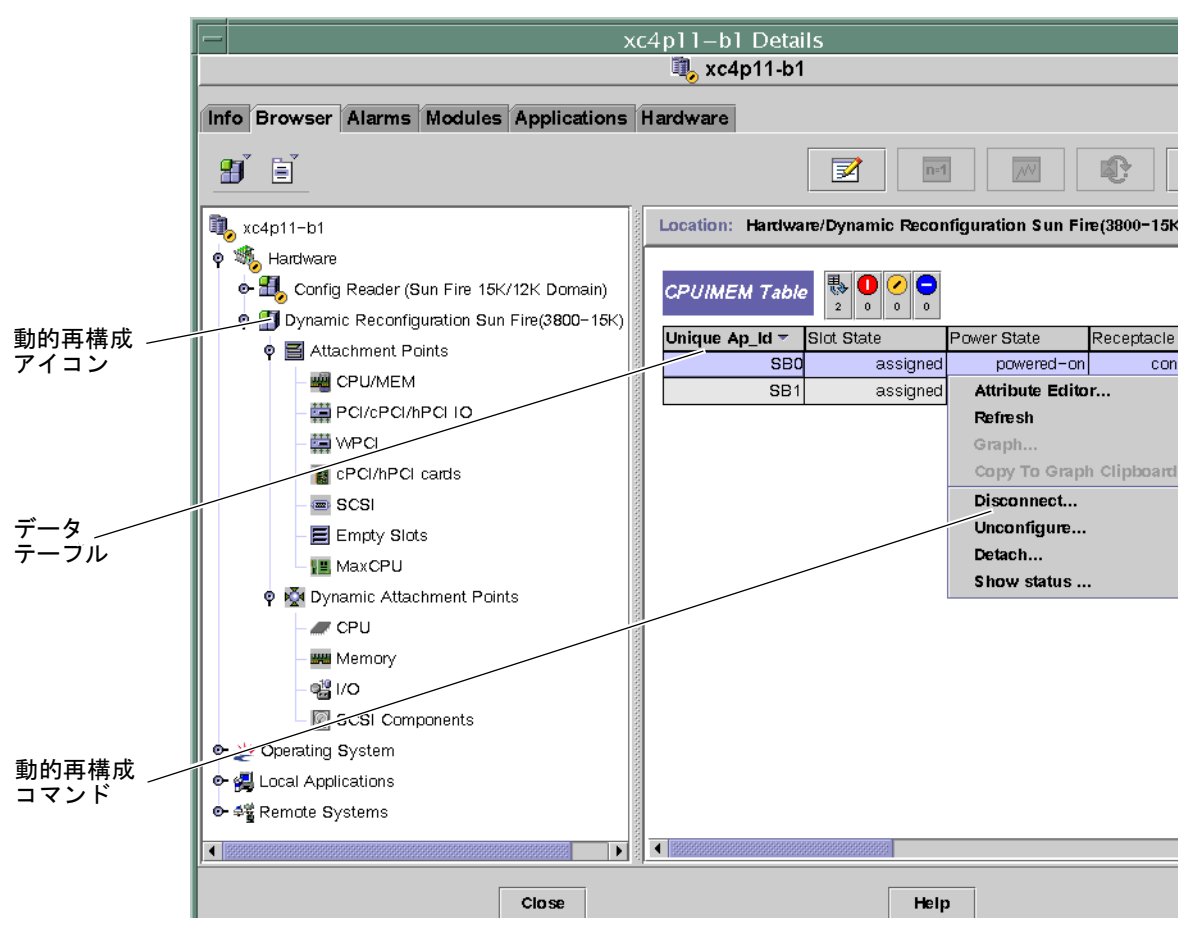

<span id="page-260-0"></span>図 8-1 動的再構成 (DR) の機能

# 動的再構成 (DR) の属性

動的に再構成可能なボードまたはデバイスの最新の状態を調べるには、詳細ウィンド ウの右側にある DR 関係のデータテーブルを使用します。

DR モジュールが提供するテーブルは、以下の 2 つのセクションに分かれています。

- 接続点 システムボードや入出力ボードなどの大きなコンポーネントの単一接続点
- 動的接続点 CPU モジュールや DIMM、SCSI ドライブなどの個別デバイスとコ ンポーネントの動的接続点

## 接続点

接続点はボードとそのスロットの総称です。接続点テーブルは、以下のタイプのボー ドスロットに関する情報を提供します。

- $CPU / \nless F$ リー
- PCI/cPCI/hPCI 入出力ボード
- WPCI
- cPCI/hPCI カード
- SCSI
- 空きスロット
- MaxCPU (Sun Fire 15K/12K システムのみ)

#### CPU / メモリー

次の表は、CPU / メモリーボードの接続点属性を簡単にまとめています (表 [8-1\)](#page-261-0)。

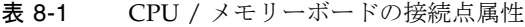

<span id="page-261-0"></span>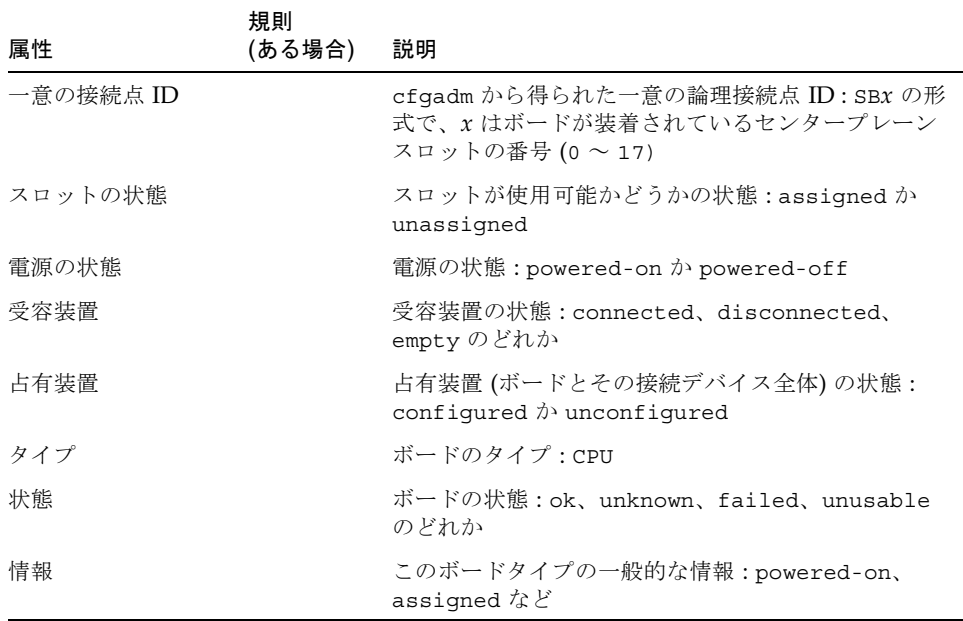

表 8-1 CPU / メモリーボードの接続点属性 (続き)

| 属性    | 規則<br>(ある場合) | 説明                                                                                    |
|-------|--------------|---------------------------------------------------------------------------------------|
| 構成日時  |              | このボードがドメインに構成された日時                                                                    |
| ドジー   |              | 状態、可用性、条件の面で何らかの変化を伴なう操作<br>が進行中のとき y (はい)、そうした操作が進行中でな<br>いとき n (いいえ)。               |
| 物理 ID |              | 物理接続点 ID:/devices/pseudo/dr@0:SBx の形式<br>で、x はボードが装着されているセンタープレーンス<br>ロットの番号 (0 ~ 17) |

#### PCI/cPCI/hPCI 入出力ボード

次の表は、PCI/cPCI/hPCI 入出力ボードの接続点属性を簡単にまとめています ([表](#page-262-0) [8-2\)](#page-262-0)。Sun Fire 3800/4800/4810/6800 システムの場合、テーブルには、PCI と cPCI 入出力ボードの属性だけ表示されます。Sun Fire 15K/12K システムの場合は、hPCI 入出力カードの属性だけ表示されます。

表 8-2 PCI/cPCI/hPCI 入出力ボードの接続点属性

<span id="page-262-0"></span>

| 属性        | 規則<br>(ある場合): | 説明                                                                              |
|-----------|---------------|---------------------------------------------------------------------------------|
| 一意の接続点 ID |               | cfgadm から得られた一意の論理接続点 ID:IOx の形<br>式で、xはボードが装着されているセンタープレーン<br>スロットの番号 (0 ~ 17) |
| スロットの状態   |               | スロットが使用可能かどうかの状態:assiqned か<br>unassigned                                       |
| 雷源の状態     |               | 電源の状態 : powered-on か powered-off                                                |
| 受容装置      |               | 受容装置の状態:connected、disconnected、<br>empty のどれか                                   |
| 占有装置      |               | 占有装置 (ボードとその接続デバイス全体) の状態:<br>configured $\hbar$ unconfigured                   |
| タイプ       |               | ボードのタイプ: PCI、CPI、HPCI、HPCI+のどれか                                                 |
| 状熊        |               | ボードの状態:ok、unknown、failed、unusable<br>のどれか                                       |
| 情報        |               | このボードタイプの一般的な情報:powered-on、<br>assigned など                                      |

| 属性    | 規則<br>(ある場合) | 説明                                                                                      |
|-------|--------------|-----------------------------------------------------------------------------------------|
| 構成日時  |              | このボードがドメインに構成された日時                                                                      |
| ビジー   |              | 状熊、可用性、条件の面で何らかの変化を伴なう操作<br>が進行中のとき y (はい)、そうした操作が進行中でな<br>いとき n (いいえ)。                 |
| 物理 ID |              | 物理接続点 ID : /devices/pseudo/dr/@0:IOx の形<br>式で、xはボードが装着されているセンタープレーン<br>スロットの番号 (0 ~ 17) |

表 8-2 PCI/cPCI/hPCI 入出力ボードの接続点属性 (続き)

#### **WPCI**

次の表は、WPCI ボードの接続点属性を簡単にまとめています (表 [8-3](#page-263-0))。Sun Fire Link システムの詳細は、『Sun Fire Link ファブリック管理者マニュアル』を参照し ーー<br>エイださい。

<span id="page-263-0"></span>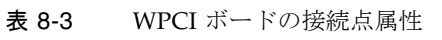

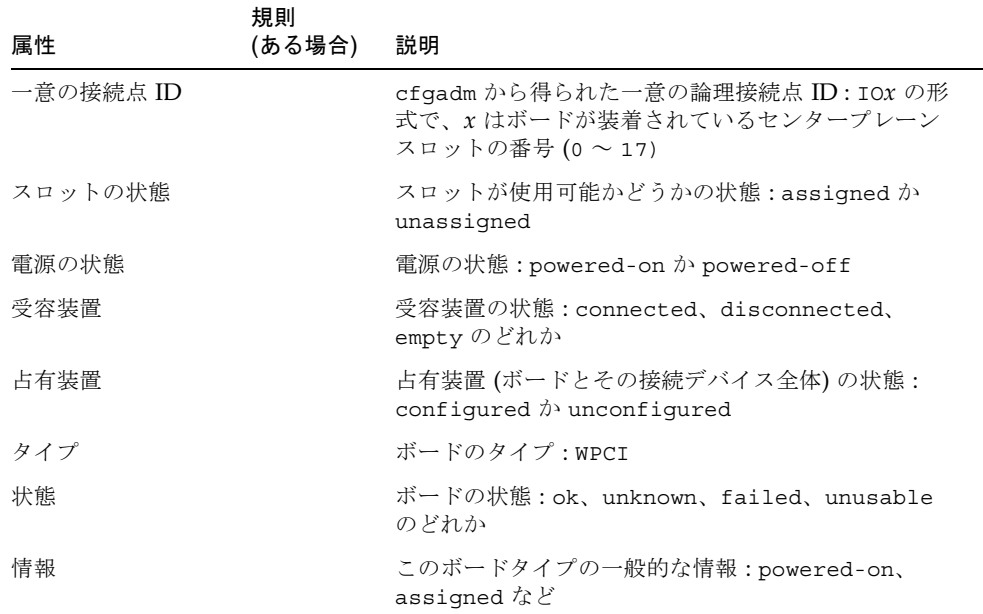

表 8-3 WPCI ボードの接続点属性 (続き)

| 属性    | 規則<br>(ある場合) | 説明                                                                                      |
|-------|--------------|-----------------------------------------------------------------------------------------|
| 構成日時  |              | このボードがドメインに構成された日時                                                                      |
| ビジー   |              | 状熊、可用性、条件の面で何らかの変化を伴なう操作<br>が進行中のとき y (はい)、そうした操作が進行中でな<br>いとき n(いいえ)。                  |
| 物理 ID |              | 物理接続点 ID: /devices/pseudo/dr/@0:IOx の形<br>式で、x はボードが装着されているセンタープレーン<br>スロットの番号 (0 ~ 17) |

#### cPCI/hPCI カード

次の表は、cPCI/hPCI カードの接続点属性を簡単にまとめています (表 [8-4](#page-264-0))。Sun Fire 3800/4800/4810/6800 システムの場合、テーブルには、cPCI カードの属性だけ 表示されます。Sun Fire 15K/12K システムの場合は、hPCI 入出力カードの属性だけ 表示されます。

<span id="page-264-0"></span>

| 属性        | 規則<br>(ある場合): | 説明                                                           |
|-----------|---------------|--------------------------------------------------------------|
| 一意の接続点 ID |               | cfqadm から得られた一意の論理接続点 ID:<br>(pcisch2:e04b1slot3など           |
| スロットの状態   |               | スロットが使用可能かどうかの状態:assigned か<br>unassigned                    |
| 雷源の状態     |               | 電源の状態 : powered-on か powered-off                             |
| 受容装置      |               | 受容装置の状態:connected、disconnected、<br>empty のどれか                |
| 占有装置      |               | 占有装置 (ボードとその接続デバイス全体) の状態:<br>configured $\psi$ unconfigured |
| タイプ       |               | タイプ : pci-pci/hp など                                          |
| 状熊        |               | ボードの状態:ok、unknown、failed、unusable<br>のどれか                    |
| 情報        |               | 一般的な情報:unknown など                                            |

表 8-4 cPCI/hPCI の接続点属性

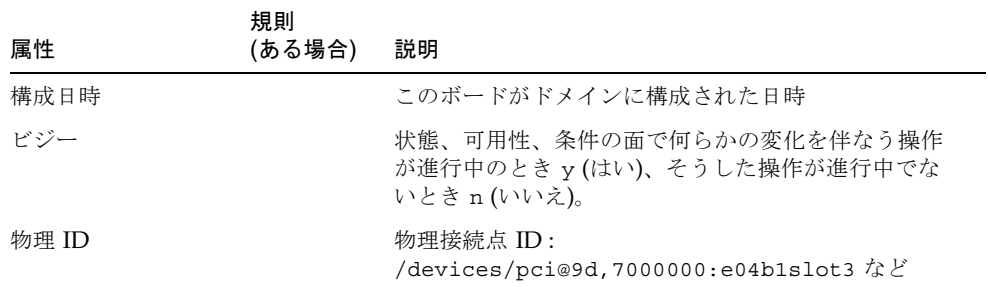

#### 表 8-4 cPCI/hPCI の接続点属性 (続き)

#### **SCSI**

次の表は、SCSI の接続点属性を簡単にまとめています (表 [8-5](#page-265-0))。

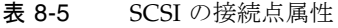

<span id="page-265-0"></span>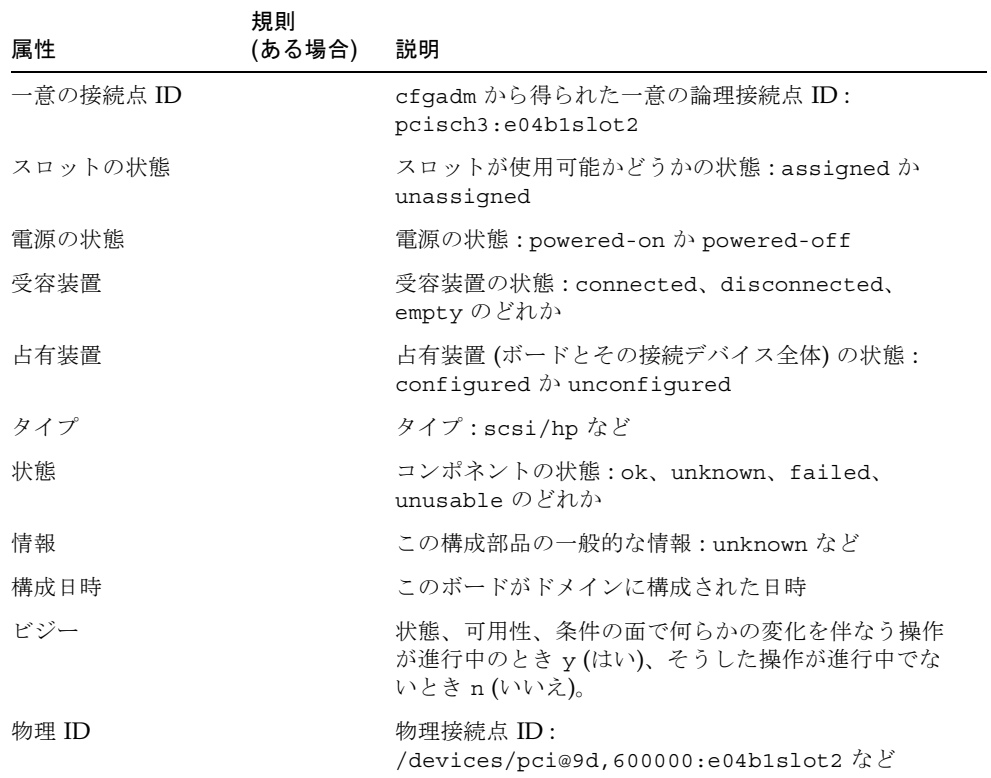

#### 空きスロット

次の表は、空きスロットの接続点属性を簡単にまとめています (表 [8-6](#page-266-0))。

表 8-6 空きスロットの接続点属性

<span id="page-266-0"></span>

|           | 規則      |                                                              |
|-----------|---------|--------------------------------------------------------------|
| 属性        | (ある場合): | 説明                                                           |
| 一意の接続点 ID |         | cfgadm から得られた一意の論理接続点 ID:<br>pcisch0:e17b1slot1など            |
| スロットの状態   |         | スロットが使用可能かどうかの状態: assigned か<br>unassigned                   |
| 雷源の状態     |         | 電源の状態 : powered-on か powered-off                             |
| 受容装置      |         | 受容装置の状態:connected、disconnected、<br>emptyのどれか                 |
| 占有装置      |         | 占有装置 (ボードとその接続デバイス全体) の状態:<br>configured $\psi$ unconfigured |
| タイプ       |         | ボードのタイプ:unknown                                              |
| 状態        |         | コンポネントの状態:ok、unknown、failed、<br>unusable のどれか                |
| 情報        |         | このボードタイプの一般的な情報: assigned か<br>unknown                       |
| 構成日時      |         | このスロットがドメインに構成された日時                                          |
| ビジー       |         | 状熊、可用性、条件の面で何らかの変化を伴なう操作<br>が進行中でないとき n(いいえ)                 |
| 物理 ID     |         | 物理接続点 ID:<br>/devices/pci@9d,6000000:e17b1slot1など            |

#### MaxCPU

次の表は、MaxCPU ボードの接続点属性を簡単にまとめています (表 [8-7\)](#page-267-0)。この表 は、Sun Fire 15K システムの場合にのみ表示されます。

<span id="page-267-0"></span>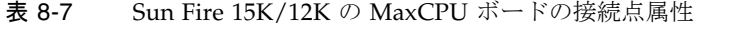

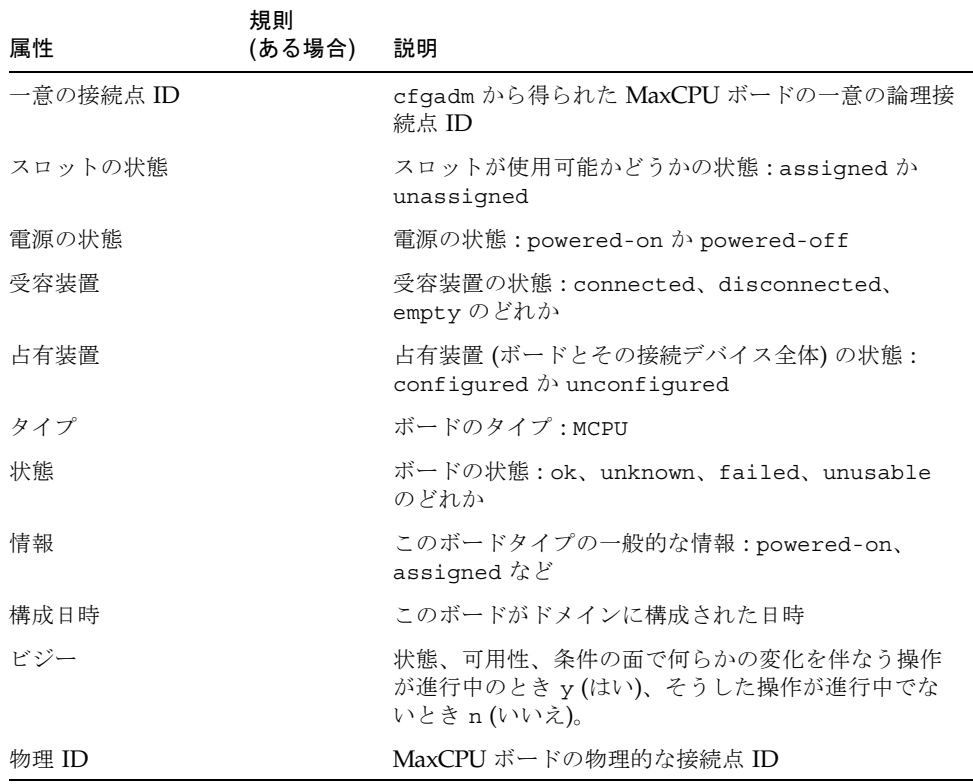

#### 動的接続点

動的接続点とは、システムボード上の、CPU やメモリー、入出力デバイスなどのコ ンポーネントを意味します。こうした動的接続点は、DR ドライバによって作成され ます。DR ドライバについての詳細は、『Sun Solaris 8 (または 9) Reference Manual Collection』の dr(7D) マニュアルページを参照してください。動的接続点テーブル は、以下のタイプのコンポーネントに関する情報を提供します。

- CPU
- メモリー
- 入出力デバイス
- SCSI コンポーネント

### CPU コンポーネント

次の表は、CPU コンポーネント (構成部品) の動的接続点属性を簡単にまとめていま す (表 [8-8](#page-268-0))。

表 8-8 CPU コンポーネントの動的接続点属性

<span id="page-268-0"></span>

| 属性        | 規則<br>(ある場合) | 説明                                                                                                    |
|-----------|--------------|----------------------------------------------------------------------------------------------------|
| 一意の接続点 ID |              | cfgadm から得られた一意の論理接続点 ID:<br>SBx:: cpuy の形式で、x はボードが装着されているセ<br>ンタープレーンのスロット番号 (0~17)、 y は CPU<br>番号 (0~3)                                                          |
| スロットの状態   |              | スロットが使用可能かどうかの状態: assigned か<br>unassigned                                                                                                    |
| 電源の状態     |              | 電源の状態 : powered-on か powered-off                                                                                                    |
| 受容装置      |              | 受容装置の状態: connected                                                                                                    |
| 占有装置      |              | 占有装置 (ボードとその接続デバイス全体) の状態:<br>configured $\hbar$ unconfigured                                                                                                    |
| タイプ       |              | コンポーネントタイプ: CPU                                                                                                    |
| 状熊        |              | コンポーネントの状態:ok、unknown、failed、<br>unusable のどれか                                                                                                    |
| 情報        |              | この CPU タイプの一般的な情報: cpuid 2、speed<br>750 MHz、ecache 8 MBytes などこのフィールド<br>については、『Solaris 8 (または 9) Reference Manual<br>Collection』の cfgadm sbd(1M) のマニュアルページ<br>を参照。 |
| 構成日時      |              | このコンポーネントがドメインに構成された日時                                                                                                    |
| ビジー       |              | 状熊、可用性、条件の面で何らかの変化を伴なう操作<br>が進行中のとき y (はい)、そうした操作が進行中でな<br>いとき n(いいえ)。                                                                                              |
| 物理 ID     |              | 物理接続点 ID:<br>/devices/pseudo/dr@0:SBx::cpuyの形式で、x<br>はボードが装着されているセンタープレーンのスロッ<br>ト番号 (0 ~ 17)、 $y$ は CPU 番号 (0 ~ 3)                                                 |

#### メモリーコンポーネント

次の表は、メモリーコンポーネントの動的接続点属性を簡単にまとめています ([表](#page-269-0) [8-9\)](#page-269-0)。

表 8-9 メモリーコンポーネントの動的接続点属性

<span id="page-269-0"></span>

|           | 規則     |                                                                                                    |
|-----------|--------|----------------------------------------------------------------------------------------------------|
| 属性        | (ある場合) | 説明                                                                                                    |
| 一意の接続点 ID |        | cfgadm から得られた一意の論理接続点 ID:<br>SBx:: memory の形式で、x はボードが装着されている<br>センタープレーンスロットの番号 (0~17)                                                                                                    |
| スロットの状態   |        | スロットが使用可能かどうかの状態:assigned か<br>unassigned                                                                                                    |
| 雷源の状態     |        | 電源の状態: powered-on か powered-off                                                                                                    |
| 受容装置      |        | 受容装置の状態: connected                                                                                                    |
| 占有装置      |        | 占有装置 (ボードとその接続デバイス全体) の状態:<br>configured $\hbar$ unconfigured                                                                                                    |
| タイプ       |        | コンポーネントタイプ:memory                                                                                                    |
| 状熊        |        | コンポーネントの状態:ok、unknown、failed、<br>unusable $\mathcal{D}$ $\forall$ $\hbar$ $\hbar$                                                                                                    |
| 情報        |        | このメモリータイプの一般的な情報:base address<br>0x0, 2097 152 KBytes total, 420920 KBytes<br>permanent など このフィールドについては、<br>『Solaris 8 (または 9) Reference Manual Collection』<br>の cfgadm sbd(1M)のマニュアルページを参照。 |
| 構成日時      |        | このコンポーネントがドメインに構成された日時                                                                                                    |
| ビジー       |        | 状熊、可用性、条件の面で何らかの変化を伴なう操作<br>が進行中のとき y (はい)、そうした操作が進行中でな<br>いとき n (いいえ)。                                                                                                    |
| 物理 ID     |        | 物理接続点 ID:<br>/devices/pseudo/dr@0:SBx::memoryの形式で、x<br>はボードが装着されているセンタープレーンスロット<br>の番号 (0~17)                                                                                                |

### 入出力コンポーネント

次の表は、入出力コンポーネントの動的接続点属性を簡単にまとめています (表 [8-10\)](#page-270-0)。

表 8-10 入出力コンポーネントの動的接続点属性

<span id="page-270-0"></span>

| 属性        | 規則<br>(ある場合) | 説明                                                                                                    |
|-----------|--------------|----------------------------------------------------------------------------------------------------|
| 一意の接続点 ID |              | cfgadm から得られた一意の論理接続点 ID:<br>IOx::pciyの形式で、x はボードが装着されているセ<br>ンタープレーンのスロット番号 (0~17)、yはPCI番<br>$\frac{1}{7}$ (0 ~ 3)                                         |
| スロットの状態   |              | スロットが使用可能かどうかの状態: assigned か<br>unassigned                                                                                                    |
| 電源の状態     |              | 電源の状態 : powered-on か powered-off                                                                                                    |
| 受容装置      |              | 受容装置の状態: connected                                                                                                    |
| 占有装置      |              | 占有装置 (ボードとその接続デバイス全体) の状態:<br>configured $\hbar$ unconfigured                                                                                               |
| タイプ       |              | コンポーネントタイプ:io                                                                                                    |
| 状熊        |              | コンポーネントの状態:ok、unknown、failed、<br>unusable のどれか                                                                                                    |
| 情報        |              | この io タイプの一般的な情報:<br>device/pci@23d,700000 referenced などこの<br>フィールドについては、『Solaris 8 (または9)<br>Reference Manual Collection』の cfgadm sbd(1M)の<br>マニュアルページを参照。 |
| 構成日時      |              | このコンポーネントがドメインに構成された日時                                                                                                    |
| ビジー       |              | 状熊、可用性、条件の面で何らかの変化を伴なう操作<br>が進行中のとき y (はい)、そうした操作が進行中でな<br>いとき n(いいえ)                                                                                       |
| 物理 ID     |              | 物理接続点 ID:<br>/devices/pseudo/dr@0:IOx::pciyの形式で、x<br>はボードが装着されているセンタープレーンのスロッ<br>ト番号 (0 ~ 17)、 $y$ は PIC 番号 (0 ~ 3)                                         |

#### SCSI コンポーネント

次の表は、SCSI コンポーネント (構成部品) の動的接続点属性を簡単にまとめていま す (表 [8-11](#page-271-0))

表 8-11 SCSI コンポーネントの動的接続点属性

<span id="page-271-0"></span>

| 属性        | 規則<br>(ある場合) | 説明                                                                     |
|-----------|--------------|------------------------------------------------------------------------|
| 一意の接続点 ID |              | cfgadm から得られた SCSI コンポーネントの一意の論<br>理接続点 ID                             |
| スロットの状態   |              | スロットが使用可能かどうかの状態:assigned か<br>unassigned                              |
| 電源の状態     |              | 電源の状態 : powered-on か powered-off                                       |
| 受容装置      |              | 受容装置の状態: connected                                                     |
| 占有装置      |              | 占有装置 (ボードとその接続デバイス全体) の状態:<br>configured $\psi$ unconfigured           |
| タイプ       |              | コンポーネントタイプ:disk、CD-ROM、tapeのどれ<br>か                                    |
| 状態        |              | コンポーネントの状態:ok、unknown、failed、<br>unusable のどれか                         |
| 情報        |              | このタイプの一般的な情報                                                           |
| 構成日時      |              | このコンポーネントがドメインに構成された日時                                                 |
| ビジー       |              | 状態、可用性、条件の面で何らかの変化を伴なう操作<br>が進行中のとき y (はい)、そうした操作が進行中でな<br>いとき n (いいえ) |
| 物理 ID     |              | SCSI コンポーネントの物理的な接続点 ID                                                |

# ドメインからの動的再構成 (DR) 操作

この節では、Sun Management Center 3.5 の DR モジュールを使い、Sun Fire ドメイ ンから DR (動的再構成) 操作を行う方法を説明します。ドメインからの DR 操作はす べて、cfgadm(1M) コマンドに依拠しています。cfgadm(1M) コマンドのさまざまな オプションについては、『Sun Solaris 8 (または 9) Reference Manual Collection』の コマンドの説明を参照してください。

Sun Fire のドメインには、論理的な側面と物理的な側面の両方があります。

- 「論理」ドメインは、特定のドメインに所属するものとしてグループ化されたス ロットの集まりです。スロットには、システムボードが存在することもあれば、 存在しないものもあります。
- 「物理」ドメインは、物理的に相互接続された、論理ドメイン内のボードの集ま りです。

占有されているか、空いているかに関係なく、スロットは論理ドメインのメンバーに なることができますが、物理ドメインの構成要素であることはありません。起動後、 ボードまたは空きスロットは、論理ドメインに割り当てたり、論理ドメインから割り 当て解除したりできます。Solaris オペレーティングシステムからの要求があると、 ボードは物理ドメインの構成要素になります。空きスロットが物理ドメインの構成要 素になることはありません。

以下では、ドメインからの次の DR およびその他の管理操作について説明します。

- ボードの割り当て
- ボードの割り当て解除
- ボードのアタッチ
- ボードのデタッチ
- ボードの接続
- ボードの切断
- ボードまたはコンポーネントの構成
- ボード、コンポーネント、メモリーの構成解除
- ボードの電源オン
- ボードの電源オフ
- ボードのテスト
- 状態の表示

## サポートされている cfgadm のオプション

表 [8-12](#page-272-0) は、DR モジュールがサポートする cfgadm(1M) のオプションの一覧です。 cfgadm(1M) コマンドのさまざまなオプションについては、『Sun Solaris 8 (または 9) Reference Manual Collection』のコマンドの説明を参照してください。

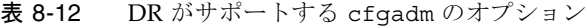

<span id="page-272-0"></span>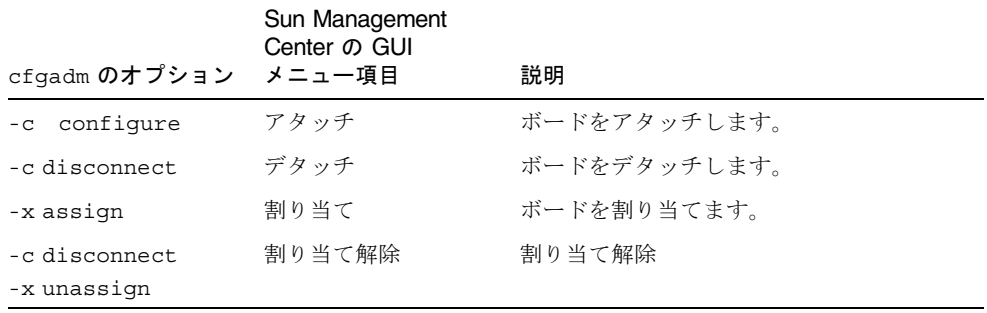

表 8-12 DR がサポートする cfgadm のオプション (続き)

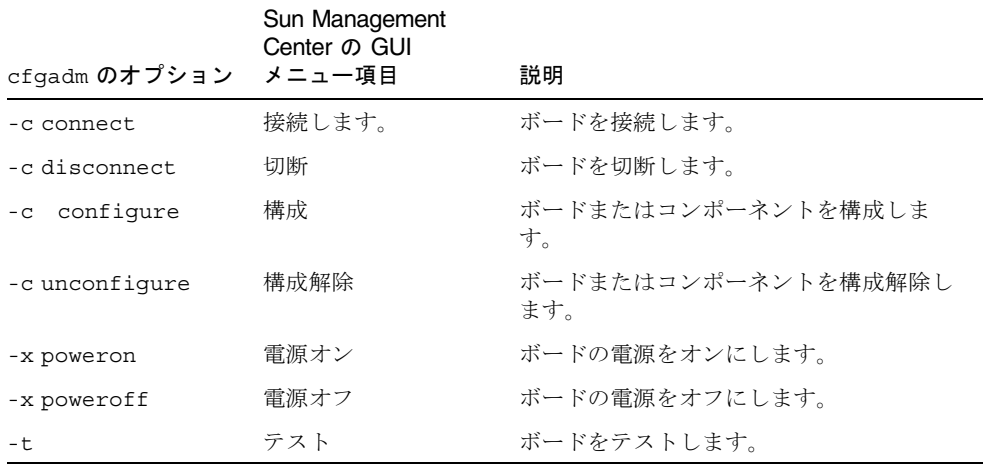

## ドメインからのドメイン情報の表示

Sun Fire のドメインから DR 操作を行うときは、「ハードウェア」タブにある DR (動的再構成) モジュールの接続点と動的接続点テーブルを表示します。

## ボードがドメインの ACL に登録されていることの 確認

ドメインからシステムボードに対して DR 操作を行うには、そのボードがドメインの ACL リストに登録されている必要があります。

#### ボードの割り当て

ボードの割り当て機能は、論理ドメインにシステムボードを追加します。

## ▼ ボードを割り当てる

1. esadm グループのメンバーとして、システムボードの割り当て先のドメインにログ インします。

2. 適切なボードテーブル内の、割り当てるボードの一意の接続点 ID を右クリックしま す。

ボード操作のメニューが表示されます。

3. メニューから「割り当て」をクリックします。 次のメッセージの入った「割り当て」確認ボックスが表示されます。

Assign a slot. Are you sure you want to assign?

4. 選択したボードを割り当ててもよい場合は、「了解」ボタンをクリックします。割り 当てない場合は、「取り消し」ボタンをクリックして、割り当て操作を取り消しま す。

#### ボードの割り当て解除

ボードの割り当て解除機能は、論理ドメインからシステムボードを削除します。

### ▼ ボードを割り当て解除する

- 1. esadm グループのメンバーとして、割り当て解除するシステムボードが存在するド メインにログインします。
- 2. 適切なボードテーブル内の、割り当て解除するボードの一意の接続点 ID を右クリッ クします。 ボード操作のメニューが表示されます。
- 3. メニューから「割り当て解除」をクリックします。 次のメッセージの入った「割り当て解除」確認ボックスが表示されます。

Unassign. Are you sure you want to unassign?

4. 選択したボードを割り当て解除してもよい場合は、「了解」ボタンをクリックしま す。割り当て解除しない場合は、「取り消し」ボタンをクリックして、割り当て解除 操作を取り消します。

## システムボードのアタッチ

ボードのアタッチ機能は、特定のドメインで動作している Solaris オペレーティング システムに指定されたシステムボードをアタッチします。この操作では、DR モ ジュールによって一連の処理が自動的に行われます。

- 論理ドメインへのシステムボードの割り当て
- システムボードの電源オン
- システムボードのテスト
- システムコントローラ経由でのドメインへのシステムボードの物理的な接続
- ドメイン上で動作する Solaris オペレーティングシステムでのシステムボード上の コンポーネントの構成。この処理によって、ドメイン上で動作するアプリケー ションがそれらコンポーネントを利用できるようになります。

システムボードとその他のコンポーネントの初期状態によっては、あるいはハード ウェア上の問題によってアタッチ操作が正常終了しない場合、一部の自動処理は行わ れません。

## ▼ システムボードをアタッチする

- 1. esadm グループのメンバーとして、システムボードのアタッチ先のドメインにログ インします。
- 2. 適切なボードテーブル内の、アタッチするシステムボードの一意の接続点 ID を右ク リックします。

ボード操作のメニューが表示されます。

3. メニューから「アタッチ」をクリックします。

次のメッセージの入った「アタッチ」確認ボックスが表示されます。

Attach a board. Attach will connect and configure the selected board. Are you sure you want to attach?

4. 選択したボードをアタッチしてもよい場合は、「了解」ボタンをクリックします。ア タッチしない場合は、「取り消し」ボタンをクリックして、アタッチ操作を取り消し ます。

## システムボードのデタッチ

ボードのデタッチ機能は、特定のドメインで動作している Solaris オペレーティング システムから指定されたシステムボードをデタッチします。この操作では、DR モ ジュールによって一連の処理が自動的に行われます。

- ドメイン上で動作する Solaris オペレーティングシステムでのシステムボード上の コンポーネントの構成解除。この処理によって、ドメイン上で動作するアプリ ケーションはそれらコンポーネントを利用できなくなります。
- システムコントローラとの通信を通じての、ドメインからのシステムボードの物 理的な切断。これ以降、システムボードは依然論理ドメインの構成要素ではあり ますが、物理ドメインの構成要素ではなくなります。
- システムボードの電源オフ。

システムボードとその他のコンポーネントの初期状態によっては、あるいはハード ウェア上の問題によってデタッチ操作が正常終了しない場合、一部の自動処理は行わ れません。

### ▼ システムボードをデタッチする

- 1. esadm グループのメンバーとして、デタッチするシステムボードが存在するドメイ ンにログインします。
- 2. 適切なボードテーブル内の、デタッチするシステムボードの一意の接続点 ID を右ク リックします。

ボード操作のメニューが表示されます。

3. メニューから「デタッチ」をクリックします。

「デタッチ」確認ダイアログボックスが表示されます (図 [8-2\)](#page-276-0)。

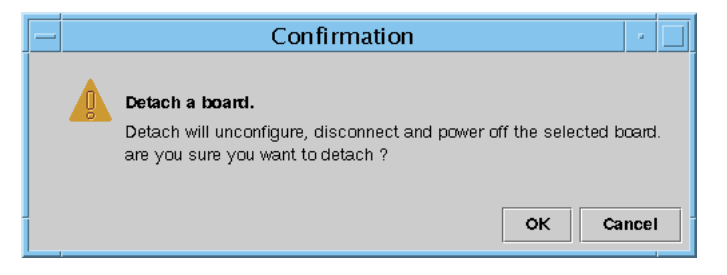

図 8-2 「デタッチ」確認ダイアログボックス

<span id="page-276-0"></span>4. 選択したボードをデタッチしてもよい場合は、「了解」ボタンをクリックします。デ タッチしない場合は、「取り消し」ボタンをクリックして、デタッチ操作を取り消し ます。

#### ボードの接続

この操作機能では、以下の処理が行われます。

- 論理ドメインへのシステムボードの割り当て (ボードが使用可能で、論理ドメイン の構成要素でない場合)
- システムボードの電源オン
- システムボードのテスト
- 物理ドメインへのシステムボードの接続

#### ▼ システムボードを接続する

- 1. esadm グループのメンバーとして、システムボードの接続先のドメインにログイン します。
- 2. 適切なボードテーブル内の、接続するシステムボードの一意の接続点 ID を右クリッ クします。

ボード操作のメニューが表示されます。

3. メニューから「接続」をクリックします。 次のメッセージの入った「接続」確認ボックスが表示されます。

Connect Are you sure you want to connect?

4. 選択したボードを接続してもよい場合は、「了解」ボタンをクリックします。接続し ない場合は、「取り消し」ボタンをクリックして、接続操作を取り消します。

注 – Sun Fire 15K/12K システムでは、「中止」ボタンをクリックすることによって 完全に操作を中止できます。

#### ボードの切断

この機能では、以下の処理が行われます。

- システムボードの構成解除 (必要な場合)
- 物理ドメインからのシステムボードの切断

#### ▼ SCSI ボード以外のシステムボードを切断する

- 1. esadm グループのメンバーとして、切断するシステムボードが存在するドメインに ログインします。
- 2. 適切なボードテーブル内の、切断するシステムボードの一意の接続点 ID を右クリッ クします。

ボード操作のメニューが表示されます。

3. メニューから「切断」をクリックします。

「切断」パネルが表示されます (図 [8-3](#page-278-0))。

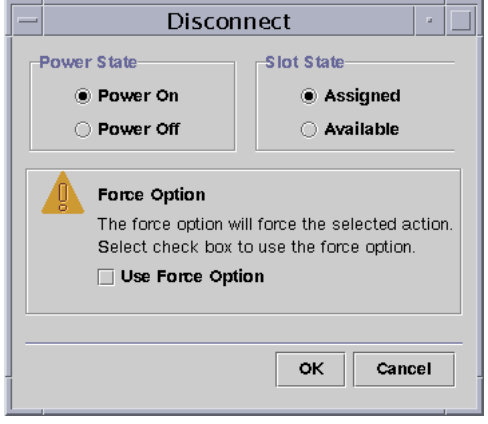

図 8-3 「切断」パネル

- <span id="page-278-0"></span>4. 適切な「電源の状態」オプションのラジオボタンをクリックします。切断後、ボード は指定された電源状態になります。
- 5. 適切な「スロットの状態」オプションのラジオボタンをクリックします。切断後、 ボードは指定された電源状態になります。
- 6. 切断操作を強制的に行う場合は、「強制オプションを使用する」のチェックボックス をクリックします。強制的に行わない場合は、「強制オプションを使用する」の チェックボックスを空白のままにしておきます。
- 7. 選択したボードを切断してもよい場合は、「了解」ボタンをクリックします。切断し ない場合は、「取り消し」ボタンをクリックして、切断操作を取り消します。

注 – Sun Fire 15K/12K システムでは、「中止」ボタンをクリックすることによって 完全に操作を中止できます。

#### ▼ SCSI ボードを切断する

esadm グループのメンバーとして、切断する SCSI ボードがあるドメインにログイン します。

8. 適切なボードテーブル内の、切断する SCSI ボードの一意の接続点 ID を右クリック します。

ボード操作のメニューが表示されます。

9. メニューから「切断」をクリックします。

次のメッセージの入った「切断」パネルが表示されます。

```
Disconnect
Are you sure you want to continue?
```
10. 選択した SCSI ボードを切断してもよい場合は、「了解」ボタンをクリックします。 切断しない場合は、「取り消し」ボタンをクリックして、切断操作を取り消します。

## ボード、コンポーネント、メモリーの構成

この機能では、以下の処理が行われます。

- システムボードの接続(必要な場合)
- ドメイン上で動作する Solaris オペレーティングシステムでのシステムボードまた はボード上のコンポーネントかメモリーの構成。この処理によって、ドメイン上 で動作するアプリケーションがボード、またはボード上のコンポーネントあるい はメモリーを利用できるようになります。

## ▼ システムボード、またはコンポーネント、メモ リーを構成する

- 1. esadm グループのメンバーとして、システムボードかコンポーネント、メモリーの 構成先のドメインにログインします。
- 2. 適切なボードテーブル内の、構成するシステムボードかコンポーネント、メモリーの 一意の接続点 ID を右クリックします。

ボードかコンポーネント、メモリー操作のメニューが表示されます。

3. メニューから「構成」をクリックします。

次のメッセージの入った「構成」確認ボックスが表示されます。

Configure Are you sure you want to configure?

4. 選択したボードかコンポーネント、メモリーを構成してもよい場合は、「了解」ボタ ンをクリックします。構成しない場合は、「取り消し」ボタンをクリックして、構成 操作を取り消します。

注 – Sun Fire 15K/12K システムでは、「中止」ボタンをクリックすることによって 完全に操作を中止できます。

## ボード、コンポーネント、メモリーの構成解除

構成解除機能は、システムコントローラ、またはボード上のコンポーネント、メモ リーを構成解除します。この処理により、ドメイン上で動作するアプリケーション は、ボードまたはコンポーネント、メモリーを利用できなくなります。

## ▼ システムボードまたはコンポーネントを構成解除 する

- 1. esadm グループのメンバーとして、構成解除するシステムボードまたはコンポーネ ントがあるドメインにログインします。
- 2. 適切なボードテーブル内の、構成解除するシステムボードまたはコンポーネントの一 意の接続点 ID を右クリックします。 ボードまたはコンポーネントの操作メニューが表示されます。
- 3. メニューから「構成解除」をクリックします。

次のメッセージの入った「構成解除」パネルが表示されます。

Select Force Option The force option will force the selected action. Select check box to use the force option.

- 4. 構成解除操作を強制的に行う場合は、「強制オプションを使用する」のチェックボッ クスを選択します。強制的に行わない場合は、「強制オプションを使用する」の チェックボックスを空白のままにしておきます。
- 5. 選択したボードまたはコンポーネントを構成解除してもよい場合は、「了解」ボタン をクリックします。構成解除しない場合は、「取り消し」ボタンをクリックして、構 成解除操作を取り消します。

注 – Sun Fire 15K/12K システムでは、「中止」ボタンをクリックすることによって 完全に操作を中止できます。

#### ▼ メモリーを構成解除する

- 1. esadm グループのメンバーとして、構成解除するメモリーがあるドメインにログイ ンします。
- 2. 適切なボードテーブル内の、構成解除するメモリーコンポーネントの一意の接続点 ID を右クリックします。

メモリーコンポーネントの操作メニューが表示されます。

3. メニューから「構成解除」をクリックします。

「メモリーの構成解除」パネルが表示されます (図 [8-4](#page-281-0))。

<span id="page-281-0"></span>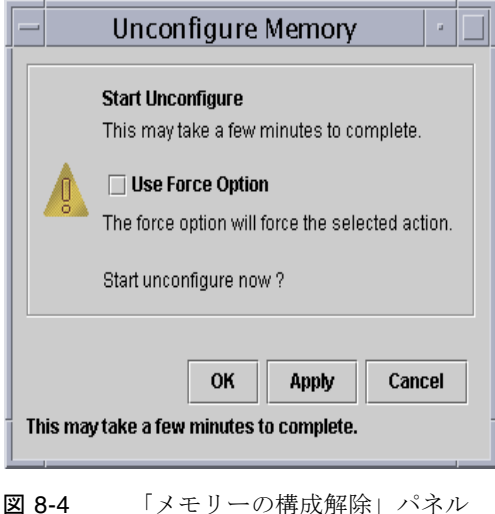

- 4. 構成解除操作を強制的に行う場合は、「強制オプションを使用する」のチェックボッ クスを選択します。強制的に行わない場合は、「強制オプションを使用する」の チェックボックスを空白のままにしておきます。
- 5. メモリーの構成解除を開始する場合は、「了解」ボタンをクリックします。構成解除 しない場合は、「取り消し」ボタンをクリックして、構成解除操作を取り消します。

#### ボードの電源オン

ボードの電源オン機能は、システムボードの電源をオンにします。テストするシステ ムボードは論理ドメインに割り当てられている必要がありますが、物理ドメインの構 成要素である必要はありません。

#### ▼ ボードの電源をオンにする

- 1. esadm グループのメンバーとして、電源をオンにするシステムボードがあるドメイ ンにログインします。
- 2. 適切なボードテーブル内の、電源をオンにするシステムボードの一意の接続点 ID を 右クリックします。 ボード操作のメニューが表示されます。
- 3. メニューから「電源オン」をクリックします。

次のメッセージの入った「電源オン」確認ボックスが表示されます。

Power On a board. Are you sure you want to power on?

4. システムボードの電源をオンにしてもよい場合は、「了解」ボタンをクリックしま す。オンにしない場合は、「取り消し」ボタンをクリックして、電源オン操作を取り 消します。

#### ボードの電源オフ

ボードの電源オフ機能は、システムボードの電源をオフにします。テストするシステ ムボードは論理ドメインに割り当てられている必要がありますが、物理ドメインの構 成要素である必要はありません。

#### ▼ ボードの雷源をオフにする

- 1. esadm グループのメンバーとして、電源をオフにするシステムボードがあるドメイ ンにログインします。
- 2. 適切なボードテーブル内の、電源をオフにするシステムボードの一意の接続点 ID を 右クリックします。

ボード操作のメニューが表示されます。

3. メニューから「電源オフ」をクリックします。 次のメッセージの入った「電源オフ」確認ボックスが表示されます。

Power Off a board. Are you sure you want to power off?

4. システムボードの電源をオフにしてもよい場合は、「了解」ボタンをクリックしま す。オフにしない場合は、「取り消し」ボタンをクリックして、電源オフ操作を取り 消します。

### ボードのテスト

ボードのテスト機能は、システムボードをテストします。テストするシステムボード は論理ドメインに割り当てられている必要がありますが、物理ドメインの構成要素で ある必要はありません。

### ▼ ボードをテストする

- 1. esadm グループのメンバーとして、テストするシステムボードが存在するドメイン にログインします。
- 2. 適切なボードテーブル内の、テストするシステムボードの一意の接続点 ID を右ク リックします。 ボード操作のメニューが表示されます。
- 3. メニューから「テスト」をクリックします。

「ボードのテスト」パネルが表示されます (図 [8-5\)](#page-284-0)。

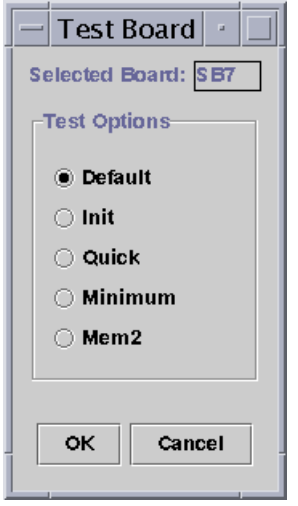

図 8-5 「ボードのテスト」パネル

- <span id="page-284-0"></span>4. テストオプション横のラジオボタンをクリックします。
- 5. 適切なボードと適切なオプションを選択したことを確認したら、「了解」ボタンをク リックして、テストを開始します。テストしない場合は、「取り消し」ボタンをク リックして、テストを取り消します。

注 – Sun Fire 15K/12K システムでは、「中止」ボタンをクリックすることによって 完全に操作を中止できます。

### 状態の表示

状態の表示機能は、ボードまたはスロットに対して最後に実行された DR (動的再構 成) 関係のコマンドの状態を表示します。この状態表示は、現在実行されている状態 に基づいて動的に更新されます。実行中のコマンドがエラーで停止した場合は、 cfgadm(1M) プログラムからエラーメッセージが表示されます。ただし、コマンドが 実行されていないか、コマンドがエラーなしで終了した場合は、「No status from the agent」というメッセージが表示されます。

## ▼ 状態を表示する

1. esadm グループのメンバーとして、状態を表示するシステムボードまたはスロット があるドメインにログインします。

2. 適切なボードテーブル内の、状態を表示するシステムボードまたはスロットの一意の 接続点 ID を右クリックします。

ボードまたはスロットの操作メニューが表示されます。

3. メニューから「状態の表示」をクリックします。

「状態の表示」ダイアログボックスが表示され、最新の DR コマンドの実行状態が示 されます (コマンドが実行されている場合)。

このとき、DR 処理で問題が発生した場合は、状態として、図 [8-6](#page-285-2) に示すようなメッ セージが表示されます。

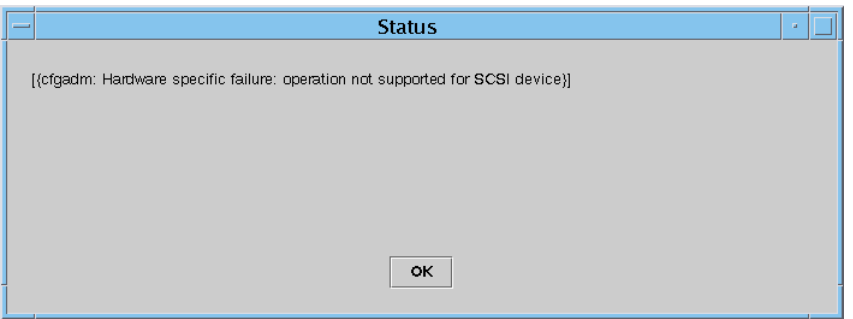

<span id="page-285-2"></span><span id="page-285-0"></span>図 8-6 ドメインの DR 操作に関する状態の表示 (異常終了の場合)

構成処理が正常終了するか、コマンドが実行されていない場合は、図 [8-7](#page-285-3) に示すメッ セージが表示されます。

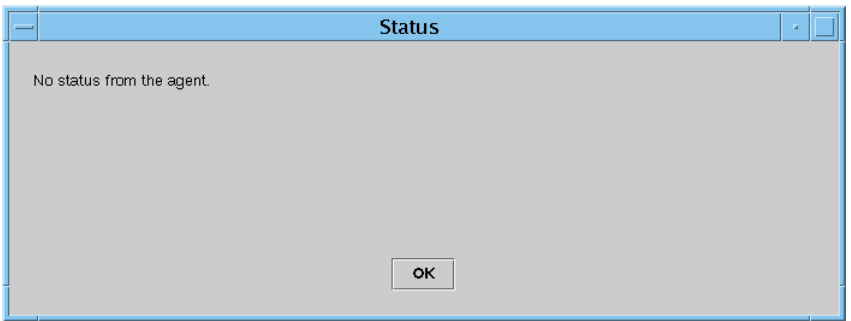

<span id="page-285-1"></span>図 8-7 ドメインの DR 操作に関する状態の表示 (正常終了の場合)

<span id="page-285-3"></span>4. 状態の表示を確認したら、「了解」ボタンをクリックします。

# 用語集

この用語集では、このマニュアル、および Sun Fire 15K/12K システム専用のモ ジュール用の Sun Management Center のグラフィカルユーザーインタフェース (GUI) で使用されている略語と頭文字語をまとめています。

# A

- ABUS address bus (アドレスバス) の略語
	- AC Alternating Current (交流) の略語で、電源装置からの入力交流電流を意味しま す。
	- ACL Access Control List (アクセス制御リスト) の略語で、Sun Management Center の GUI 用語。

System Management Services (SMS) で使用されている Available Component List (使用可能な構成要素リスト) と同じものです。

- AMX Address Multiplexer (アドレスマルチプレクサ) ASIC を意味します。
	- AR Address Register (アドレスレジスタ) ASIC を意味します。
- ASIC Application-specific integrated circuit (特定用途向け集積回路) の略語
- ASM Advanced System Monitoring の略語
- ASR Automatic System Recovery (自動システム回復) の略語
- AXQ system address controller (システムアドレスコントローラ) ASIC を意味しま す。

# C

- C 摂氏
- CBH console bus hub (コンソールバスハブ) の略語
- CLI command-line interface (コマンド行インタフェース) の略語
- COD Capacity on Demand オプションを意味します。
	- CP Centerplane (センタープレーン) の略語で、Sun Fireplane インターコネクトと もいいます。
- CPU central processing unit (中央演算処理装置) の略語
- CS または CSB centerplane support board (センタープレーンサポートボード) を意味します。

# D

- DARB Data Arbiter (データアービター) ASIC を意味します。
- DAT digital audio tape (デジタルオーディオテープ) の略語
- DBUS data bus (データバス) を意味します。
	- DC Direct Current (直流) の略語で、施設の電源からの直流電流を意味します。
	- dca Domain Configuration Administration (ドメイン構成管理) の略語
- DCR Domain Config Reader (ドメイン構成リーダー) の略語
- DDS digital data storage (デジタルデータ記憶装置) の略語
- DIMM dual inline memory module の略語
- DMX Data Multiplexer (データマルチプレクサ) ASIC を意味します。
- DNS Domain Name Service (ドメインネームサービス) の略語
	- DR Dynamic Reconfiguration (動的再構成) の略語
- dsmd Domain Service Monitoring Daemon (ドメインサービス監視デーモン) の略語
	- DX Data Extract (データ抽出) ASIC を意味します。
- *x*/dxs Domain X Server (ドメイン X サーバー) のことで、*X* は a ~ r の範囲の英字で す。
D キャッシュ データキャッシュのことです。

# E

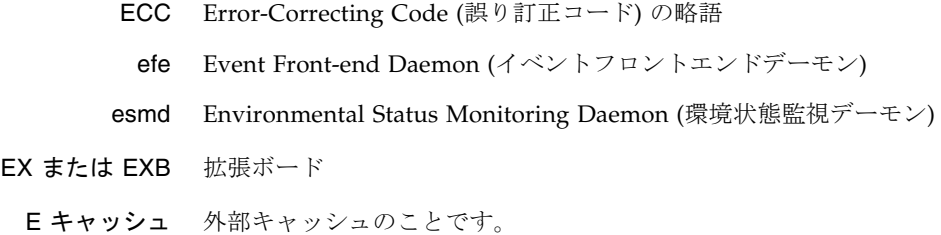

F

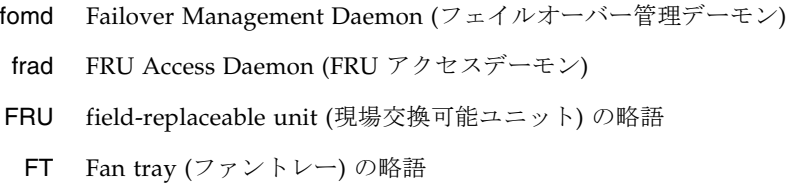

### G

GUI graphical user interface (グラフィカルユーザーインタフェース) の略語

### H

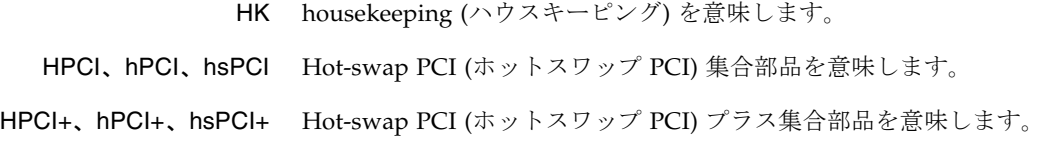

- HUP Hang-up (ハングアップ) 信号を意味します。
- hwad Hardware Access Daemon (ハードウェアアクセスデーモン)

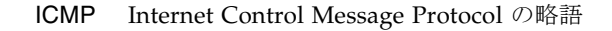

- ID identifier (識別子) を意味します。
- IO Input/Output (入出力) の略語で、MaxCPU ボードや hsPCI ボードなどを意味 します。
- IOA Input/Output Adapter (入出力アダプタ) の略語
- IP Internet Protocol (インターネットプロトコル) の略語

I キャッシュ 命令キャッシュのことです。

### K

I

kmd Key Management Daemon (キー管理デーモン)

### M

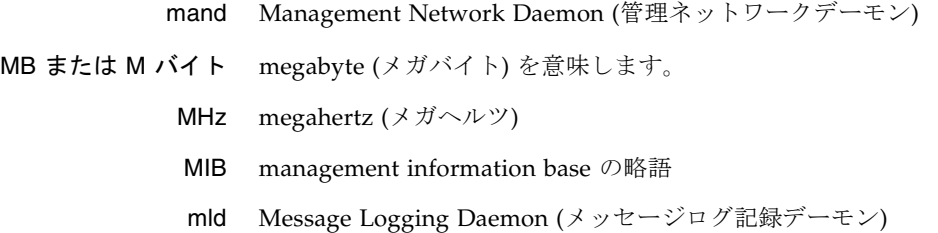

# N

NIC network interface card (ネットワークインタフェースカード) の略語 NIS Network Information Services の略語

## O

- OBP OpenBoot PROM の略語
- OID object identifier (オブジェクト識別子) を意味します。
- osd OpenBoot PROM Support Daemon (OpenBoot PROM サポートデーモン)

### P

Paroli 並列光リンクのことです。

- pcd Platform Configuration Daemon (プラットフォーム構成デーモン)
- PCI peripheral component interconnect の略語
- PCR プラットフォーム構成リーダー
- PDSM プラットフォーム / ドメインの状態管理
	- PFA predictive failure analysis (予測障害分析) の略語
- POR Power-on Reset (電源投入リセット) の略語
- POST Power-On Self-Test (電源投入時セルフテスト) の略語
- PROC プロセッサ
- PROM programmable read-only memory の略語
	- PS power supply (電源装置) の略語

# R

- RBUS response bus (応答バス) を意味します。
	- RIO Read Input/Output (入出力読み取り) ASIC を意味します。
- RMX Response Multiplexer (応答マルチプレクサ) ASIC を意味します。
- RSM remote shared memory (遠隔共有メモリー) の略語
	- RT Real-time process (リアルタイムプロセス) を意味します。

### S

- SAN storage area network (ストレージエリアネットワーク) の略語
- SB system board (システムボード) の略語で、CPU ボードなどのことです。
- SBBC Sun Fire Boot Bus Controller の略語
	- SC system controller (システムコントローラ) の略語
- SCM System Controller Monitoring (システムコントローラの監視) の略語
- SCSI small computer system interface の略語
- SDC Sun Fire Data Controller (Sun Fire データコントローラ) ASIC を意味します。
- SDI System Data Interface (システムデータインタフェース) ASIC のことで、拡張 ボードには、この ASIC が 6 つあります。
- SDI0 System Data Interface (システムデータインタフェース) のマスター ASIC のこ とで、5 つあるシステムデータインタフェース ASIC のマスターです。
- SDI3 5 つあるシステムデータインタフェース ASIC の 3 つ目です。
- SDI5 5 つあるシステムデータインタフェース ASIC の 5 つ目です。
- SEEPROM serially electrically erasable PROM の略語
	- SIMM dual inline memory module の略語
	- SMS System Management Services の略語
	- SNMP Simple Network Management Protocol の略語
	- SRS Sun Remote Services の略語
- ssd SMS Startup Daemon (SMS 起動デーモン) を意味します。
- SSM scalable shared memory (スケーラブル共有メモリー) の略語
- SYS System process (システムプロセス) を意味します。

#### $\boldsymbol{\mathsf T}$

- tmd Task Manager Daemon (タスクマネージャーデーモン)
- TNG the next generation (次世代) を意味します。
- TS Time-sharing process (タイムシェアリングプロセス) を意味します。

# $\mathbf{U}$

UPA UltraSPARCa Port Architecture の略語

### V

V Volts (ボルト) または Voltage (電圧) の略語 VDC 直流電圧を意味します。

### W

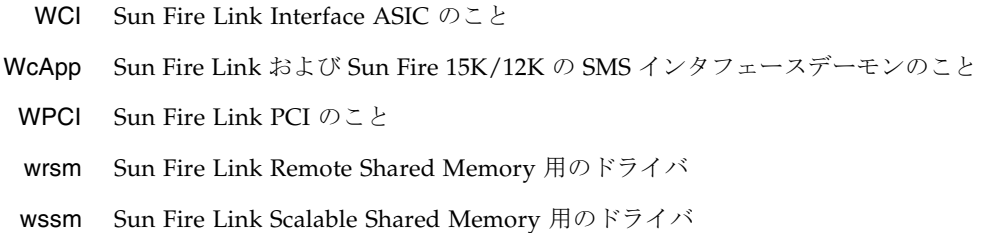

# ふ

プロセッサリスト MaxCPU ボード

### 索引

#### C

CD インストール[, 15](#page-44-0) CD-ROM ドライブ、遠隔 マウント[, 16](#page-45-0) マウント解除[, 17](#page-46-0) CP 1500 ドライバ、インストール[, 40](#page-69-0) ボード、属性[, 187](#page-216-0) CPU コンポーネント、属性 動的接続点[, 239](#page-268-0) CPU ボード、属性[, 133](#page-162-0) CPU / メモリーボード、属性 接続点[, 232](#page-261-0) ドメイン[, 168](#page-197-0)

#### D

DIMM、属性 ドメイン[, 176](#page-205-0) プラットフォーム[, 148](#page-177-0)

#### H

hPCI、属性 カード[, 171](#page-200-0) 接続点[, 235](#page-264-0) カセット[, 144](#page-173-0) ボード

ドメイン[, 169](#page-198-0) 入出力デバイス[, 233](#page-262-0) プラットフォーム[, 134,](#page-163-0) [136](#page-165-0)

#### M

MaxCPU ボード、属性 接続点[, 238](#page-267-0) ドメイン[, 170](#page-199-0) プラットフォーム[, 142](#page-171-0)

#### N

NFS、stale file handle[, 17](#page-46-1) NIS ネームサーバー[, 75](#page-104-0)

#### P

Paroli カード、属性 ドメイン[, 172](#page-201-0) プラットフォーム[, 145](#page-174-0) PCI デバイス、属性[, 189](#page-218-0)

#### S

SCSI コンポーネント、属性 動的接続点[, 242](#page-271-0) SCSI、属性

接続点[, 236](#page-265-0) SC 構成 リーダー アイコン[, 184](#page-213-0) アラーム規則[, 192](#page-221-0) CPU 温度 (cpCPUTemp)[, 193](#page-222-0) 状態 (cpCPUStatus)[, 193](#page-222-1) エラー数 ディスク (cpDskErrCnt[\), 194](#page-223-0) テープ (cpTpeErrCnt[\), 194](#page-223-1) ボードの電圧 (cpBrdVolt[\), 192](#page-221-1) 属性[, 185](#page-214-0) CP 1500 ボード[, 187](#page-216-0) PCI デバイス[, 189](#page-218-0) システム[, 186](#page-215-0) ディスクデバイス[, 190](#page-219-0) テープデバイス[, 191](#page-220-0) ネットワークインタフェース[, 191](#page-220-1) プロセッサ[, 187](#page-216-1) メモリーモジュール[, 188](#page-217-0) SC デーモンプロセス、属性[, 206](#page-235-0) SC の監視 アイコン[, 204](#page-233-0) アラーム規則 プロセスの停止 (rDownProc[\), 208](#page-237-0) 監視対象の SMS デーモン[, 205](#page-234-0) 属性 SC デーモンプロセス[, 206](#page-235-0) SC の状態 アイコン[, 208](#page-237-1) アラーム規則 SC の状態 (rscstatus[\), 210](#page-239-0) 属性[, 209](#page-238-0)

#### W

WCI、属性[, 179](#page-208-0) Web インタフェース[, 70](#page-99-0) WPCI ボード、属性 ドメイン[, 169](#page-198-1) ドメインの D[R, 234](#page-263-0) プラットフォーム[, 139](#page-168-0)

#### あ

空きスロット、属性 プラットフォーム[, 199](#page-228-0) ドメイン[, 203](#page-232-0) 接続点[, 237](#page-266-0) アクセス制御 (ACL) ACL の設定または変更[, 225](#page-254-0) ボードがドメインの ACL に登録されていること の確認[, 244](#page-273-0) アラーム規則 CPU 温度 (cpCPUTemp)[, 193](#page-222-0) 状態 システムコントローラ (cpCPUStatus[\), 193](#page-222-1) ドメイン (scCPUStatus[\), 180](#page-209-0) hPCI カード (scHPCIcd[\), 155](#page-184-0) OK/BAD/UNKNOWN (scOBURul)[, 156](#page-185-0) OK/FAIL 規則 (scOkFail)[, 157](#page-186-0) ON/OFF 規則 (scOnOff)[, 157](#page-186-1) POST の状態 POST の状態 (scPOST)[, 158](#page-187-0) ドメイン (scPOSTStatus)[, 181](#page-210-0) SC の状態 (rscstatus[\), 210](#page-239-0) エラー数 DIMM (scDimmErrCnt)[, 180](#page-209-1) ディスク システムコントローラ (cpDskErrCnt[\), 194](#page-223-0) ドメイン (scDskErrCnt)[, 181](#page-210-1) テープ システムコントローラ (cpTpeErrCnt)[, 194](#page-223-1) ドメイン (scTpeErrCnt[\), 183](#page-212-0) リンク 状態 (scLnkSt[\), 183](#page-212-1) 妥当性 (scLnkVld[\), 184](#page-213-1) システムボード DR の状態 (scDrStat)[, 159](#page-188-0) テストの状態 (scBTest[\), 160](#page-189-0) 状態の検査 (scStateCheck[\), 182](#page-211-0) 電源装置の遮断器 (scBreakr[\), 159](#page-188-1) ドメイン停止と記録停止 (scStop)[, 154](#page-183-0) フェイルオーバー状態 (scFoStat[\), 156](#page-185-1) プロセスの停止 (rDownProc[\), 208](#page-237-0) ボード 温度 (scBTemp)[, 153](#page-182-0)

```
電圧
  システムコントローラ (cpBrdVolt), 192
  電圧 (scBVolt), 154
電源 (scBPower), 153
電流 (scBCurrt), 152
```
#### い

インストール C[D, 15](#page-44-0) CP 1500 のドライバ[, 40](#page-69-0) Sun Fire 15K/12K 用の追加コンポーネント システムコントローラ[, 35](#page-64-0) ドメイン[, 28](#page-57-0) サーバー[, 21](#page-50-0) 概要[, 9](#page-38-0) 共通の場所 ディスク[, 16](#page-45-1) ネットワーク[, 16,](#page-45-1) [41](#page-70-0) 質問[, 18](#page-47-0) 主要ソフトウェア システムコントローラ[, 33](#page-62-0) サーバー[, 19](#page-48-0) ドメイン[, 26](#page-55-0) ワークステーション[, 41](#page-70-0) 図[, 9](#page-38-1) スクリプト[, 3](#page-32-0) 注意[, 3](#page-32-0) 追加製品 (ライセンス契約の下に使用許可[\), 20,](#page-49-0)  [28,](#page-57-1) [34,](#page-63-0) [43](#page-72-0) ホストと対応する階層[, 13](#page-42-0)

#### お

オブジェクト 検出、属性[, 151](#page-180-0) プラットフォーム 作成[, 94](#page-123-0) ポート番号[, 94](#page-123-1) 温度 アラーム規則 システムコントローラ[, 193](#page-222-0) プラットフォーム[, 153](#page-182-0) しきい値[, 193](#page-222-2) 摂氏[, 122](#page-151-0)

#### か

拡張ボード、属性[, 126](#page-155-0)

#### き

キースイッチ、位置の変更[, 224](#page-253-0)

#### く

グループ、管理 Sun Fire 15K/12K モジュール[, 81](#page-110-0) Sun Management Center[, 76](#page-105-0) System Management Services PDSM 操作[, 81](#page-110-1) デフォルト[, 78](#page-107-0) スーパーユーザー[, 74](#page-103-0) 制限[, 83](#page-112-0)

け

検出オブジェクト、属性[, 151](#page-180-0)

#### こ

構成解除、ドメインからの コンポーネント[, 251](#page-280-0) ボード[, 251](#page-280-0) メモリー[, 252](#page-281-0) 構成、ドメインからの コンポーネント[, 250](#page-279-0) ボード[, 250](#page-279-0) メモリー[, 250](#page-279-0) コンソール 起動[, 54](#page-83-0) 終了[, 56](#page-85-0) 設定[, 58,](#page-87-0) [59,](#page-88-0) [60,](#page-89-0) [61,](#page-90-0) [62,](#page-91-0) [63,](#page-92-0) [64,](#page-93-0) [65,](#page-94-0) [66,](#page-95-0) [67](#page-96-0) セットアップ[, 43,](#page-72-1) [57,](#page-86-0) [58](#page-87-1) ヘルプ[, 23](#page-52-0) インストール[, 41](#page-70-0)

#### さ

サーバー インストール[, 19](#page-48-0) 起動[, 54](#page-83-1) 再構成[, 70](#page-99-1) 最小メモリー容量[, 7](#page-36-0) セットアップ[, 22](#page-51-0) 選択[, 7](#page-36-0) 停止[, 55,](#page-84-0) [69](#page-98-0) ホスト名[, 30,](#page-59-0) [37,](#page-66-0) [70](#page-99-2) 再インストール System Management Services ソフトウェア[, 69](#page-98-1) 再構成 サーバー[, 70](#page-99-1) システムコントローラ[, 68](#page-97-0) データの退避[, 70](#page-99-3) ドメイン[, 70](#page-99-2) プラットフォーム[, 68](#page-97-1) 削除 タグ、ドメイン[, 223](#page-252-0) ボード ドメイン[, 219](#page-248-0) プラットフォーム[, 214](#page-243-0)

#### し

システムコントローラ CP 1500 のドライバのインストール[, 40](#page-69-0) インストール[, 32](#page-61-0) エージェント[, 8](#page-37-0) サーバー用追加モジュールのセットアップ[, 25](#page-54-0) 再構成[, 68](#page-97-0) 周辺装置、属性[, 130](#page-159-0) 状態[, 209](#page-238-0) セットアップ[, 36](#page-65-0) 属性[, 128](#page-157-0) デーモンプロセス[, 206](#page-235-0) ハードウェアの概要[, 111](#page-140-0) 物理表示[, 112](#page-141-0) 予備[, 39](#page-68-0) 論理表示[, 114](#page-143-0) システム、属性 システムコントローラ[, 186](#page-215-0)

ドメイン[, 167](#page-196-0) プラットフォーム[, 122](#page-151-1) 詳細ウィンドウ ドメイン[, 105](#page-134-0) ハードウェアの概要[, 106](#page-135-0) 物理表示[, 107](#page-136-0) 論理表示[, 109](#page-138-0) 「ハードウェア」タブ[, 96](#page-125-0) ハードウェアの概要、概略[, 96](#page-125-1) 物理表示、概略[, 96](#page-125-2) プラットフォーム[, 97](#page-126-0) ハードウェアの概要[, 98](#page-127-0) 物理表示[, 101](#page-130-0) 論理表示[, 103](#page-132-0) モジュール、Sun Fire 15K/12K エージェント [, 95](#page-124-0) 論理表示、概略[, 97](#page-126-1) システムコントローラ[, 110](#page-139-0) ハードウェアの概要[, 111](#page-140-0) 物理表示[, 112](#page-141-0) 論理表示[, 114](#page-143-0) 状態の表示 PDSM ドメイン[, 226](#page-255-0) プラットフォーム[, 217](#page-246-0) ドメインの D[R, 255](#page-284-0)

#### す

```
スーパーユーザーのアクセス権, 74
スクリプト
 インストール (es-inst), 3
  質問, 18
 セットアップ (es-setup), 3, 69
 注意, 3
スロット 0 のボード、属性
  ドメイン, 202
  プラットフォーム, 197
スロット 1 のボード、属性
  ドメイン, 202
  プラットフォーム, 198
スロット、定義, 243
```
#### せ

切断、ドメインからの ボード[, 248](#page-277-0) SCSI[, 250](#page-279-1) 設定 ACL[, 225](#page-254-0) 概要[, 9](#page-38-0) セットアップ サーバー[, 22](#page-51-0) システムコントローラ[, 36](#page-65-1) システムコントローラサーバー用の追加モ ジュール[, 25](#page-54-0) 質問[, 18](#page-47-0) 図[, 9](#page-38-1) スクリプト[, 3,](#page-32-0) [69](#page-98-2) その他の Sun Fire プラットフォーム[, 25,](#page-54-1) [38,](#page-67-0) [31](#page-60-0) 注意[, 22,](#page-51-1) [36](#page-65-2) ドメイン[, 30](#page-59-1) ネットワーク上の共通の場所[, 43,](#page-72-1) [57,](#page-86-0) [58,](#page-87-1) [59,](#page-88-0) [60,](#page-89-0)  [61,](#page-90-0) [62,](#page-91-0) [63,](#page-92-0) [64,](#page-93-0) [65,](#page-94-0) [66,](#page-95-0) [67](#page-96-0) ワークステーション[, 43,](#page-72-1) [57,](#page-86-0) [58,](#page-87-1) [59,](#page-88-0) [60,](#page-89-0) [61,](#page-90-0) [62,](#page-91-0)  [63,](#page-92-0) [64,](#page-93-0) [65,](#page-94-0) [66,](#page-95-0) [67](#page-96-0) センタープレーンサポートボード、属性[, 127](#page-156-0) センタープレーン、属性[, 124](#page-153-0) 前提条件[, xxv,](#page-24-0) [211,](#page-240-0) [229](#page-258-0)

#### そ

ソフトウェアの起動[, 53](#page-82-0) コンソール[, 54](#page-83-0) サーバー[, 54](#page-83-1) システムコントローラ[, 54](#page-83-2) ドメイン[, 54](#page-83-3) ソフトウェアの終了、コンソール[, 56](#page-85-0) ソフトウェアの停止[, 55](#page-84-1) インストール前[, 18](#page-47-1) コンソール[, 56](#page-85-0) サーバー[, 55,](#page-84-0) [69](#page-98-0) システムコントローラ[, 56,](#page-85-1) [69](#page-98-3) ドメイン[, 56,](#page-85-2) [69](#page-98-4) ソフトウェアのバージョン、要件[, 7](#page-36-1)

#### つ

追加 タグ、ドメイン[, 223](#page-252-1) ボード ドメイン[, 219](#page-248-1) プラットフォーム[, 214](#page-243-1) 追加製品 (ライセンス契約の下に使用許可) Web インタフェース[, 70](#page-99-0) インストール[, 20,](#page-49-0) [28,](#page-57-1) [34,](#page-63-0) [43](#page-72-0) 概略[, 3](#page-32-1)

#### て

停止回数 記録 (rstop)[, 94](#page-123-2) ドメイン (dstop)[, 94](#page-123-2) ディスクデバイス、属性 システムコントローラ[, 190](#page-219-0) ドメイン[, 177](#page-206-0) ディレクトリ名 CD-ROM ドライブのマウント[, 17](#page-46-2) Sun Management Center ソフトウェア[, 21](#page-50-1) インストール CD[, 19](#page-48-1) インストール先[, 19](#page-48-2) ソース サーバー用の追加パッケージ[, 21](#page-50-2) ドメインエージェント用追加パッケージ[, 29](#page-58-0) プラットフォームエージェント用追加パッ ケージ[, 35](#page-64-1) データの退避[, 70](#page-99-3) テープデバイス、属性 システムコントローラ[, 191](#page-220-0) ドメイン[, 178](#page-207-0) 電圧 アラーム規則 システムコントローラ[, 192](#page-221-1) プラットフォーム[, 154](#page-183-1) 注意[, 192](#page-221-2) 電源オフ 周辺装置 SC からの プラットフォーム [, 216](#page-245-0) ボード SC からの

ドメイン [, 221](#page-250-0) プラットフォーム [, 216](#page-245-0) ドメインからの[, 253](#page-282-0) 電源オン 周辺装置 SC からの プラットフォーム [, 216](#page-245-1) ボード SC からの ドメイン [, 221](#page-250-1) プラットフォーム [, 216](#page-245-1) ドメインからの[, 253](#page-282-1) 電源装置、属性[, 132,](#page-161-0) [199](#page-228-1)

#### と

ドメイン インストール[, 26](#page-55-1) 起動[, 54](#page-83-4) 再構成[, 68,](#page-97-2) [70](#page-99-2) 情報、属性[, 201](#page-230-0) セットアップ[, 30](#page-59-1) 属性[, 149](#page-178-0) 停止[, 56,](#page-85-2) [69](#page-98-4) ハードウェアの概要[, 106](#page-135-0) 表示へのアクセス[, 82](#page-111-0) 物理表示[, 107](#page-136-0) ポート番号[, 31](#page-60-1) リセット[, 226](#page-255-1) 論理表示[, 109](#page-138-0) ドメイン構成リーダー アイコン[, 163](#page-192-0) アラーム規則[, 180](#page-209-2) CPU の状態 (scCPUStatus[\), 180](#page-209-0) DIMM エラー数 (scDimmErrCnt)[, 180](#page-209-1) POST の状態 (scPOSTStatus)[, 181](#page-210-0) 状態の検査 (scStateCheck[\), 182](#page-211-0) ディスクエラー数 (scDskErrCnt)[, 181](#page-210-1) テープエラー数 (scTpeErrCnt[\), 183](#page-212-0) リンクの状態 (scLnkSt[\), 183](#page-212-1) リンクの妥当性 (scLnkVld[\), 184](#page-213-1) 再表示[, 166](#page-195-0) 属性[, 167](#page-196-1) CPU / メモリーボード[, 168](#page-197-0) DIM[M, 176](#page-205-0)

hPCI ボード[, 169](#page-198-0) MaxCPU ボード[, 170](#page-199-0) Paroli  $\mathcal{D} - \mathcal{F}$ [, 172](#page-201-0) WC[I, 179](#page-208-0) WPCI ボード[, 169](#page-198-1) hPCI カード[, 171](#page-200-0) システム[, 167](#page-196-0) ディスクデバイス[, 177](#page-206-0) テープデバイス[, 178](#page-207-0) ネットワークインタフェース[, 178](#page-207-1) プロセッサ[, 173](#page-202-0) メモリーコントローラ[, 174](#page-203-0) メモリーバンク[, 175](#page-204-0) ドメインの動的再構成 (DR) SCSI の切断[, 250](#page-279-1) アイコン[, 230](#page-259-0) サポートされている cfgadm のオプション[, 243](#page-272-1) 状態の表示[, 255](#page-284-0) 接続te[n, 231](#page-260-0) 属性 CPU コンポーネント[, 239](#page-268-0) CPU / メモリー[, 232](#page-261-0) hPCI カード[, 235](#page-264-0) hPCI 入出力ボード[, 233](#page-262-0) MaxCP[U, 238](#page-267-0) SCSI[, 236](#page-265-0) SCSI コンポーネント[, 242](#page-271-0) WPCI[, 234](#page-263-0) 空きスロット[, 237](#page-266-0) 入出力コンポーネント[, 241](#page-270-0) メモリーコンポーネント[, 240](#page-269-0) 動的接続点[, 231,](#page-260-1) [238](#page-267-1) 物理、定義[, 243](#page-272-2) ボードのアタッチ[, 246](#page-275-0) ボードの構成、コンポーネント、メモリー[, 250](#page-279-0) ボードの接続[, 248](#page-277-1) ボードの切断[, 248](#page-277-0) ボードのテスト[, 254](#page-283-0) ボードのデタッチ[, 247](#page-276-0) ボードの電源オフ[, 253](#page-282-0) ボードの電源オン[, 253](#page-282-1) ボードの割り当て[, 244](#page-273-1) ボードの割り当て解除[, 245](#page-274-0) ボードまたはコンポーネントの構成解除[, 251](#page-280-0) メモリーの構成解除[, 252](#page-281-0) 論理、定義[, 243](#page-272-3)

ドメインのリセット[, 226](#page-255-1)

#### に

入出力コンポーネント、属性 動的接続点[, 241](#page-270-0)

#### ね

ネームサービススイッチ[, 75](#page-104-1) ネットワークインタフェース、属性 システムコントローラ[, 191](#page-220-1) ドメイン[, 178](#page-207-1)

#### は

「ハードウェア」タブ[, 96](#page-125-0) ハードウェアの概要 概略[, 96](#page-125-1) システムコントローラ 図[, 112](#page-141-1) 表示[, 111](#page-140-0) ドメイン 図[, 106](#page-135-1) 表示[, 106](#page-135-0) プラットフォーム 情報[, 100](#page-129-0) 図[, 99](#page-128-0) ハードウェア資源[, 100](#page-129-1) 表示[, 98](#page-127-0) パッケージ Sun Fire 15K/12K[, 4](#page-33-0) 最小ディスク容量[, 4](#page-33-0)

#### ひ

表示 ドメイン、アクセス[, 82](#page-111-0) 物理[, 96](#page-125-2) プラットフォーム、アクセス[, 82](#page-111-1) 論理[, 97](#page-126-1)

#### ふ

ファントレー、属性[, 200,](#page-229-0) [131](#page-160-0) 複合 アイコン[, 86](#page-115-0) 検出[, 89](#page-118-0) 更新[, 90](#page-119-0) 作成[, 88](#page-117-0) 障害の追跡[, 92](#page-121-0) プラットフォーム[, 85](#page-114-0) 例[, 89](#page-118-1) 物理表示 システムコントローラ 図[, 113,](#page-142-0) [114](#page-143-1) 表示[, 112](#page-141-0) ドメイン 図[, 108,](#page-137-0) [109](#page-138-1) 表示[, 107](#page-136-0) プラットフォーム 図[, 102,](#page-131-0) [103](#page-132-1) 表示[, 101](#page-130-0) 概略[, 96](#page-125-2) プラットフォーム オブジェクト 作成[, 94](#page-123-0) システムコントローラ[, 93](#page-122-0) 再構成[, 68](#page-97-1) 情報、属性[, 197](#page-226-1) ハードウェアの概要[, 98](#page-127-0) 表示へのアクセス[, 82](#page-111-1) 複合[, 85](#page-114-0) 物理表示[, 101](#page-130-0) 論理表示[, 103](#page-132-0) プラットフォーム構成リーダー アイコン[, 120](#page-149-0) アラーム規則[, 152](#page-181-1) hPCI カード (scHPCIcd[\), 155](#page-184-0) OK/BAD/UNKNOWN (scOBURul[\), 156](#page-185-0) OK/FAIL 規則 (scOkFail)[, 157](#page-186-0) ON/OFF 規則 (scOnOff)[, 157](#page-186-1) POST の状態 (scPOST)[, 158](#page-187-0) システムボード DR の状態 (scDrStat)[, 159](#page-188-0) テストの状態 (scBTest[\), 160](#page-189-0) 電源装置の遮断器 (scBreakr[\), 159](#page-188-1) ドメイン停止と記録停止 (scStop)[, 154](#page-183-0) フェイルオーバー状態 (scFoStat[\), 156](#page-185-1)

ボード 温度 (scBTemp)[, 153](#page-182-0) 電圧 (scBVolt[\), 154](#page-183-1) 電源 (scBPower[\), 153](#page-182-1) 電流 (scBCurrt[\), 152](#page-181-0) 再表示[, 121](#page-150-0) 属性[, 122](#page-151-2) CPU ボード[, 133](#page-162-0) DIM[M, 148](#page-177-0) hPCI カセット[, 144](#page-173-0) hPCI ボード[, 134,](#page-163-0) [136](#page-165-0) MaxCPU ボード[, 142](#page-171-0) Paroli  $\mathcal{D} -$  F. 145 WPCI ボード[, 139](#page-168-0) 拡張ボード[, 126](#page-155-0) 検出オブジェクト[, 151](#page-180-0) システム[, 122](#page-151-1) システムコントローラ[, 128](#page-157-0) システムコントローラの周辺装置[, 130](#page-159-0) センタープレーン[, 124](#page-153-0) センタープレーンサポートボード[, 127](#page-156-0) 電源装置[, 132](#page-161-0) ドメイン[, 149](#page-178-0) ファントレー[, 131](#page-160-0) プロセッサ[, 146](#page-175-0) メモリーバンク[, 147](#page-176-0) プラットフォーム / ドメインの状態管理 ACL の設定または変更 ドメイン[, 225](#page-254-0) アイコン[, 195](#page-224-0) キースイッチ位置の変更 ドメイン[, 224](#page-253-0) グループ権限、要件[, 81](#page-110-1) サポートされる SMS コマンド[, 212](#page-241-0) 状態の表示 ドメイン[, 226](#page-255-0) プラットフォーム[, 217](#page-246-0) 属性 ドメイン 空きスロット [, 203](#page-232-0) 情報 [, 201](#page-230-0) スロット 0 のボード [, 202](#page-231-0) スロット 1 のボード [, 202](#page-231-1) プラットフォーム 空きスロット[, 199](#page-228-0) 情報 [, 197](#page-226-1) スロット 0 のボード [, 197](#page-226-0) スロット 1 のボード [, 198](#page-227-0)

電源装置 [, 199](#page-228-1) ファントレー [, 200](#page-229-0) タグの削除 ドメイン[, 223](#page-252-0) タグの追加/変更 ドメイン[, 223](#page-252-1) ドメイン表示[, 200](#page-229-1) アクセス[, 82](#page-111-0) プラットフォーム表示[, 196](#page-225-0) アクセス[, 82](#page-111-1) ボードの移動 ドメイン[, 220](#page-249-0) プラットフォーム[, 215](#page-244-0) ボードの削除 ドメイン[, 219](#page-248-0) プラットフォーム[, 214](#page-243-0) ボードの追加 ドメイン[, 219](#page-248-1) プラットフォーム[, 214](#page-243-1) ボードのテスト ドメイン[, 222](#page-251-0) ボードの電源オフ ドメイン[, 221](#page-250-0) ボードの電源オン ドメイン[, 221](#page-250-1) ボードまたは周辺装置の電源オフ プラットフォーム[, 216](#page-245-0) ボードまたは周辺装置の電源オン プラットフォーム[, 216](#page-245-1) リセット ドメイン[, 226](#page-255-1) プロセッサ、属性 システムコントローラ[, 187](#page-216-1) ドメイン[, 173](#page-202-0) プラットフォーム[, 146](#page-175-0)

#### へ

```
ヘルプ
 URL, 23
 コンソール, 23
変更
 ACL, 225
 キースイッチ位置, 224
  タグ、ドメイン, 223
```
#### ほ

ボードのアタッチ、ドメインからの[, 246](#page-275-0) ボードの移動 ドメイン[, 220](#page-249-0) プラットフォーム[, 215](#page-244-0) ボードの接続、ドメインからの[, 248](#page-277-1) ボードのテスト SC からの[, 222](#page-251-0) ドメインからの[, 254](#page-283-0) ボードのデタッチ、ドメインからの[, 247](#page-276-0) ボードの割り当て解除、ドメインからの[, 245](#page-274-0) ボードの割り当て、ドメインからの[, 244](#page-273-1) ポート番号 エージェント[, 24,](#page-53-0) [31,](#page-60-2) [37,](#page-66-1) [68,](#page-97-3) [94](#page-123-1) 確認[, 91](#page-120-0) サーバーホスト[, 68](#page-97-4) 注意[, 31,](#page-60-1) [39](#page-68-1) デフォルト[, 8](#page-37-1) ドメイン[, 31](#page-60-1) トラップエージェント[, 68](#page-97-4) ホスト 監視対象[, 87](#page-116-0) 対応する階層[, 13](#page-42-0) 名前 サーバー[, 30,](#page-59-0) [37,](#page-66-0) [70](#page-99-2) 非監視対象[, 87](#page-116-0)

#### ま

マウント stale NFS file handle[, 17](#page-46-1) 遠隔 CD-ROM ドライブ[, 16](#page-45-0) マウント解除 遠隔 CD-ROM ドライブ[, 17](#page-46-0) マニュアル ヘルプ[, 23](#page-52-0)

#### め

メモリーコントローラ、属性[, 174](#page-203-0) メモリーコンポーネント、属性 動的接続点[, 240](#page-269-0)

メモリーバンク、属性 ドメイン[, 175](#page-204-0) プラットフォーム[, 147](#page-176-0)

#### も

モジュール SC 構成 リーダー[, 184](#page-213-0) SC の監視[, 204](#page-233-0) SC の状態[, 208](#page-237-1) Sun Fire 15K/12K エージェント[, 1,](#page-30-0) [95,](#page-124-0) [117](#page-146-0) アラーム規則[, 119](#page-148-0) 属性[, 119](#page-148-1) 読み込み解除可能[, 117](#page-146-0) 読み込み可能[, 117](#page-146-0) ドメイン構成リーダー[, 163](#page-192-0) ドメインの動的再構成 (DR)[, 230](#page-259-0) プラットフォーム 使用不可[, 118](#page-147-0) 必須の SMS デーモン[, 119](#page-148-2) プラットフォーム構成リーダー[, 120](#page-149-0) プラットフォーム / ドメインの状態管理[, 195](#page-224-0)

#### よ

要件 各パッケージの最小ディスク容量[, 4](#page-33-1) サーバーの最小メモリー容量[, 7](#page-36-0) ソフトウェアのバージョン[, 7](#page-36-1) ネットワークポートの設定[, 8](#page-37-1)

#### ろ

ログファイル[, 71,](#page-100-0) [210](#page-239-1) 論理表示 概略[, 97](#page-126-1) システムコントローラ 図[, 115](#page-144-0) 表示[, 114](#page-143-0) ドメイン 図[, 110](#page-139-1) 表示[, 109](#page-138-0) プラットフォーム 図[, 104](#page-133-0)

表示[, 103](#page-132-0)